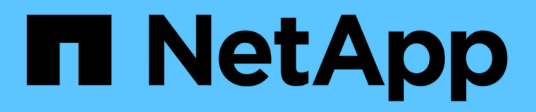

## **Logisches Storage-Management mit der CLI** ONTAP 9

NetApp September 12, 2024

This PDF was generated from https://docs.netapp.com/de-de/ontap/volumes/index.html on September 12, 2024. Always check docs.netapp.com for the latest.

# **Inhalt**

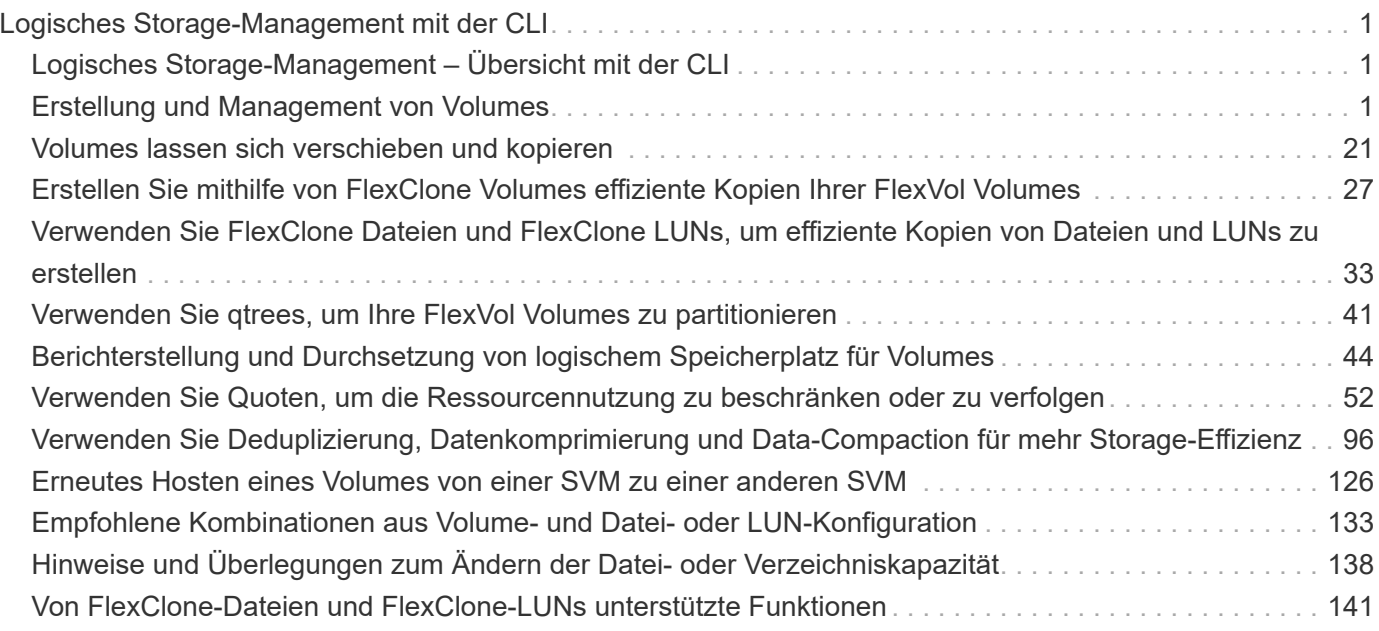

# <span id="page-2-0"></span>**Logisches Storage-Management mit der CLI**

## <span id="page-2-1"></span>**Logisches Storage-Management – Übersicht mit der CLI**

Über die ONTAP CLI können FlexVol Volumes erstellt und gemanagt, mithilfe der FlexClone Technologie effiziente Kopien von Volumes, Dateien und LUNs erstellt, qtrees und Quotas erstellt und Effizienzfunktionen wie Deduplizierung und Komprimierung gemanagt werden.

Sie sollten diese Verfahren unter den folgenden Umständen verwenden:

- Sie möchten mehr über die verschiedenen ONTAP FlexVol Volume-Funktionen und Storage-Effizienzfunktionen erfahren?
- Sie möchten die Befehlszeilenschnittstelle (CLI) verwenden, nicht den System Manager oder ein automatisiertes Scripting Tool.

## <span id="page-2-2"></span>**Erstellung und Management von Volumes**

## **Erstellen eines Volumes**

Sie können ein Volume erstellen und dessen Verbindungspunkt und andere Eigenschaften mit der festlegen volume create Befehl.

#### **Über diese Aufgabe**

Ein Volume muss einen Verbindungspfad\_ enthalten, damit seine Daten den Clients zur Verfügung gestellt werden können. Sie können den Verbindungspfad angeben, wenn Sie ein neues Volume erstellen. Wenn Sie ein Volume erstellen, ohne einen Verbindungspfad anzugeben, müssen Sie das Volume über den im SVM Namespace mounten volume mount Befehl.

#### **Bevor Sie beginnen**

- Die SVM für das neue Volume und das Aggregat, das den Storage für das Volume zur Verfügung stellt, müssen bereits vorhanden sein.
- Wenn die SVM über eine Liste zugehöriger Aggregate verfügt, muss das Aggregat in die Liste aufgenommen werden.
- Ab ONTAP 9.13.1 können Sie Volumes mit aktivierten Kapazitätsanalysen und Aktivitätsverfolgung erstellen. Um die Kapazitäts- oder Aktivitätsverfolgung zu aktivieren, geben Sie das ein volume create Befehl mit -analytics-state Oder -activity-tracking-state Auf einstellen on.

Weitere Informationen über Kapazitätsanalysen und Aktivitätsverfolgung finden Sie unter ["Dateisystemanalyse Aktivieren"](https://docs.netapp.com/us-en/ontap/task_nas_file_system_analytics_enable.html).

#### **Schritte**

1. Volume erstellen:

```
volume create -vserver svm_name -volume volume_name -aggregate aggregate_name
-size {integer[KB|MB|GB|TB|PB]} -security-style {ntfs|unix|mixed} -user
user_name_or_number -group group_name_or_number -junction-path junction_path
[-policy export_policy_name]
```
Der -security style, -user, -group, -junction-path, und -policy Die Optionen gelten nur für NAS-Namespaces.

Die Wahl für -junction-path Sind die folgenden:

◦ Beispielsweise direkt unter root /new\_vol

Sie können ein neues Volume erstellen und festlegen, dass es direkt in das SVM Root-Volume eingebunden wird.

◦ Unter einem vorhandenen Verzeichnis z.B. /existing\_dir/new\_vol

Sie können ein neues Volume erstellen und angeben, dass es in ein vorhandenes Volume (in einer vorhandenen Hierarchie) eingebunden wird, das als Verzeichnis angegeben wird.

Wenn Sie ein Volume in einem neuen Verzeichnis erstellen möchten (in einer neuen Hierarchie unter einem neuen Volume), zum Beispiel, /new dir/new vol, Anschließend müssen Sie zuerst ein neues übergeordnetes Volume erstellen, das mit dem SVM Root Volume verbunden ist. Anschließend würde das neue untergeordnete Volume im Verbindungspfad des neuen übergeordneten Volume (neues Verzeichnis) erstellt.

2. Vergewissern Sie sich, dass das Volume mit dem gewünschten Verbindungspunkt erstellt wurde:

volume show -vserver *svm\_name* -volume *volume\_name* -junction

#### **Beispiele**

Mit dem folgenden Befehl wird ein neues Volume mit dem Namen users1 auf der SVM erstellt vs1.example.com Und das Aggregat aggr1. Der neue Band wird bei zur Verfügung gestellt /users. Das Volume ist 750 GB groß und seine Volumengarantie ist vom Typ Volume (standardmäßig).

```
cluster1::> volume create -vserver vs1.example.com -volume users1
-aggregate aggr1 -size 750g -junction-path /users
[Job 1642] Job succeeded: Successful
cluster1::> volume show -vserver vs1.example.com -volume users1 -junction
                         Junction Junction
Vserver Volume Active Junction Path Path Source
----------------- ------- -------- --------------- -----------
vs1.example.com users1 true /users RW_volume
```
Mit dem folgenden Befehl wird ein neues Volume mit dem Namen "home4" auf der SVM"vs1.example.com`" und das Aggregat "`aggr1" erstellt. Das Verzeichnis /eng/ Im Namespace für die vs1 SVM ist bereits vorhanden, und das neue Volume wird unter zur Verfügung gestellt /eng/home, Das zum Home-Verzeichnis für das wird /eng/ Namespace. Das Volumen ist 750 GB groß und seine Volumengarantie ist vom Typ volume (Standardmäßig).

```
cluster1::> volume create -vserver vs1.example.com -volume home4
-aggregate aggr1 -size 750g -junction-path /eng/home
[Job 1642] Job succeeded: Successful
cluster1::> volume show -vserver vs1.example.com -volume home4 -junction
                        Junction Junction
Vserver Volume Active Junction Path Path Source
---------------- ------- -------- --------------- -----------
vs1.example.com home4 true /eng/home RW_volume
```
### **Unterstützung für große Volumes und große Dateien**

Ab ONTAP 9.12.1 P2 können Sie ein neues Volume erstellen oder ein vorhandenes Volume ändern, um eine maximale Volume-Größe von 300 TB und eine maximale Datei (LUN)-Größe von 128 TB zu unterstützen.

#### **Bevor Sie beginnen**

- ONTAP 9.12.1 P2 oder höher ist auf dem Cluster installiert.
- Wenn Sie die Unterstützung für große Volumes auf dem Quell-Cluster in einer SnapMirror-Beziehung aktivieren, müssen Sie ONTAP 9.12.1 P2 oder höher auf dem Cluster installieren, der das Quell-Volume hostet, sowie den Cluster, der das Ziel-Volume hostet.
- Sie sind Cluster- oder SVM-Administrator.

#### **Erstellen Sie ein neues Volume**

#### **Schritt**

1. Erstellen Sie ein Volume mit aktivierter Unterstützung für große Volumes und Dateien:

```
volume create -vserver <svm_name> -volume <volume name> -aggregate
<aggregate_name> -is-large-size-enabled true
```
#### **Beispiel**

Im folgenden Beispiel wird ein neues Volume mit aktivierter Unterstützung für große Volumes und Dateigröße erstellt.

```
volume create -vserver vs1 -volume big_vol1 -aggregate aggr1 -is-large
-size-enabled true
```
#### **Ändern Sie ein vorhandenes Volume**

#### **Schritt**

1. Ändern Sie ein Volume, um Unterstützung für große Volumes und Dateien zu aktivieren:

```
volume modify -vserver <svm name> -volume <volume name> -is-large-size
-enabled true
```
#### **Beispiel**

Im folgenden Beispiel wird ein vorhandenes Volume geändert, um große Volumes und große Dateien zu unterstützen.

volume modify -vserver vs2 -volume data\_vol -is-large-size-enabled true

#### **Verwandte Informationen**

- ["Erstellen eines Volumes"](https://docs.netapp.com/us-en/ontap/volumes/create-volume-task.html)
- ["Befehlsreferenz"](https://docs.netapp.com/us-en/ontap-cli/)

#### **SAN Volumes**

#### **Überblick über die SAN-Volume-Bereitstellung**

ONTAP bietet mehrere grundlegende Optionen für die SAN-Volume-Bereitstellung. Jede Option verwendet eine andere Methode zum Managen der Volume-Speicherplatz- und Speicherplatzanforderungen für die ONTAP Technologien zur Blockfreigabe. Sie sollten sich über die Funktionsweise der einzelnen Bereitstellungsoptionen im Klaren sein, damit Sie die für Ihre Umgebung beste Option auswählen können.

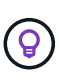

Es wird nicht empfohlen, SAN-LUNs und NAS-Freigaben auf derselben FlexVol volume zu platzieren. Stattdessen sollten Sie separate FlexVol Volumes für Ihre SAN-LUNs und NAS-Freigaben bereitstellen. Dies vereinfacht das Management und die Replikationsimplementierungen. Die Lösung bietet zudem Parallelen zur Unterstützung von FlexVol Volumes in Active IQ Unified Manager (ehemals OnCommand Unified Manager).

#### **Thin Provisioning für Volumes**

Wenn ein Thin Provisioning Volume erstellt wird, reserviert ONTAP bei der Erstellung des Volume keinen zusätzlichen Speicherplatz. Wenn Daten auf das Volume geschrieben werden, fordert das Volume zur Erfüllung der Schreibvorgänge den erforderlichen Storage vom Aggregat an. Bei der Verwendung von Volumes, die Thin Provisioning einsetzen, können Sie Ihr Aggregat bei einer Überprovisionierung einsetzen. Dadurch wird es möglich, dass das Volume den erforderlichen Speicherplatz nicht sichern kann, wenn dem Aggregat der freie Speicherplatz ausgeht.

Sie erstellen ein FlexVol-Volume mit Thin Provisioning, indem Sie dessen festlegen -space-guarantee Option auf none.

#### **Thick Provisioning für Volumes**

Wenn ein Thick Provisioning Volume erstellt wird, legt ONTAP ausreichend Storage vom Aggregat ab, um sicherzustellen, dass jeder Block im Volume jederzeit geschrieben werden kann. Wenn Sie ein Volume für die Nutzung von Thick Provisioning konfigurieren, können Sie jede der ONTAP Storage-Effizienz-Funktionen einsetzen, beispielsweise für Komprimierung und Deduplizierung, um die höheren Storage-Anforderungen im

Vorfeld zu erfüllen.

Sie erstellen ein per Thick Provisioning bereitgestelltes FlexVol-Volume durch Festlegen dessen -space-slo (Service Level Objective)-Option nach thick.

#### **Semi-Thick Provisioning für Volumes**

Wenn ein Volume mit semi-Thick Provisioning erstellt wird, legt ONTAP Storage vom Aggregat zu, um die Volume-Größe zu berücksichtigen. Wenn dem Volume der freie Speicherplatz zur Verfügung steht, weil Blöcke durch Block-Sharing-Technologien genutzt werden, ist ONTAP bemüht, geschützte Datenobjekte (Snapshot-Kopien, FlexClone Dateien und LUNs) zu löschen, um den Platz freizugeben. Solange ONTAP die geschützten Datenobjekte schnell genug löschen kann, um mit dem für Überschreibungen erforderlichen Speicherplatz Schritt zu halten, sind die Schreibvorgänge weiterhin erfolgreich. Dies wird als "Best Effort"-Garantie bezeichnet.

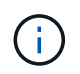

Storage-Effizienztechnologien wie Deduplizierung, Komprimierung und Data-Compaction sind nicht auf einem Volume mit halbdichtem Provisioning verfügbar.

Sie erstellen ein FlexVol-Volume mit semi-Thick-Provision-Funktion, indem Sie dessen festlegen -space-slo (Service Level Objective)-Option nach semi-thick.

#### **Nutzung mit platzsparenden Dateien und LUNs**

Eine speicherreservierte Datei oder eine LUN ist eine Datei, für die beim Erstellen Speicherplatz zugewiesen wird. Ursprünglich hat NetApp den Begriff "Thin-Provision-LUN" verwendet, um eine LUN zu bedeuten, für die Platzreservierung deaktiviert ist (eine nicht-space-reservierte LUN).

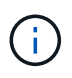

Dateien, die keinen Speicherplatz reserviert haben, werden in der Regel nicht als "per Thin Provisioning bereitgestellte Dateien" bezeichnet.

In der folgenden Tabelle sind die wichtigsten Unterschiede zwischen der Verwendung der drei Optionen zur Volume-Bereitstellung für platzreservierte Dateien und LUNs zusammengefasst:

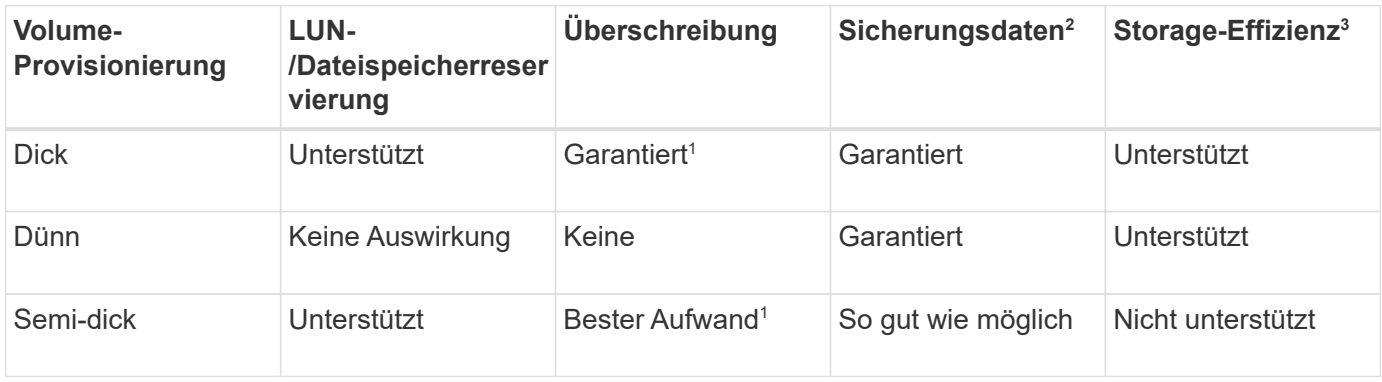

#### **Hinweise**

- 1. Um Überschreibungen zu garantieren oder ihnen eine optimale Überschreibsicherung zu ermöglichen, ist die Speicherplatzreservierung auf dem LUN oder der Datei aktiviert.
- 2. Zu den Sicherungsdaten gehören Snapshot-Kopien sowie FlexClone-Dateien und LUNs, die zum automatischen Löschen markiert sind (Backup-Klone).
- 3. Storage-Effizienz umfasst Deduplizierung, Komprimierung sowie alle FlexClone-Dateien und LUNs, die nicht zum automatischen Löschen markiert sind (aktive Klone) und Unterdateien von FlexClone (für Copy

Offload verwendet).

#### **Unterstützung von SCSI Thin Provisioning LUNs**

ONTAP unterstützt T10 SCSI Thin Provisioning LUNs sowie NetApp Thin Provisioning LUNs. Mit T10 SCSI Thin Provisioning können Host-Applikationen SCSI-Funktionen unterstützen, einschließlich LUN-Speicherplatzrückgewinnung und LUN-Speicherplatzüberwachung für Umgebungen mit Blöcken. T10 SCSI Thin Provisioning muss von Ihrer SCSI-Host-Software unterstützt werden.

Sie verwenden die ONTAP space-allocation Einstellung zum Aktivieren/Deaktivieren der Unterstützung für das T10 Thin Provisioning auf einer LUN Sie verwenden die ONTAP space-allocation enable Einstellung zum Aktivieren von T10 SCSI Thin Provisioning auf einem LUN.

Der [-space-allocation {enabled|disabled}] Befehl im ONTAP Command Reference Manual enthält weitere Informationen zum Aktivieren/Deaktivieren der Unterstützung für das T10 Thin Provisioning und zur Aktivierung von T10 SCSI Thin Provisioning auf einer LUN.

#### **Verwandte Informationen**

• ["Befehlsreferenz für ONTAP"](https://docs.netapp.com/us-en/ontap-cli)

#### **Konfiguration der Bereitstellungsoptionen für Volumes**

Sie können ein Volume je nach Ihren Speicherplatzanforderungen für Thin Provisioning, Thick Provisioning oder Semi-Thick Provisioning konfigurieren.

#### **Über diese Aufgabe**

Einstellen des -space-slo Option auf thick Stellt Folgendes sicher:

- Das gesamte Volume wird im Aggregat vorab zugewiesen. Sie können das nicht verwenden volume create Oder volume modify Befehl zum Konfigurieren des Volume -space-guarantee Option.
- 100 % des für Überschreibungen benötigten Speicherplatzes ist reserviert. Sie können das nicht verwenden volume modify Befehl zum Konfigurieren des Volume -fractional-reserve Option

Einstellen des -space-slo Option auf semi-thick Stellt Folgendes sicher:

- Das gesamte Volume wird im Aggregat vorab zugewiesen. Sie können das nicht verwenden volume create Oder volume modify Befehl zum Konfigurieren des Volume -space-guarantee Option.
- Kein Speicherplatz für Überschreibungen reserviert. Sie können das verwenden volume modify Befehl zum Konfigurieren des Volume -fractional-reserve Option.
- Das automatische Löschen von Snapshot-Kopien ist aktiviert.

#### **Schritt**

1. Konfiguration der Bereitstellungsoptionen für Volumes:

```
volume create -vserver vserver_name -volume volume_name -aggregate
aggregate_name -space-slo none|thick|semi-thick -space-guarantee none|volume
```
Der -space-guarantee Die Option ist standardmäßig aktiviert none Für AFF Systeme und für DP-Volumes ohne All Flash FAS. Andernfalls wird standardmäßig auf verwendet volume. Verwenden Sie für vorhandene FlexVol-Volumes das volume modify Befehl zum Konfigurieren von Bereitstellungsoptionen. Der folgende Befehl konfiguriert vol1 auf SVM vs1 für Thin Provisioning:

```
cluster1::> volume create –vserver vs1 -volume vol1 -space-guarantee
none
```
Mit dem folgenden Befehl wird vol1 auf SVM vs1 für Thick Provisioning konfiguriert:

```
cluster1::> volume create –vserver vs1 -volume vol1 -space-slo thick
```
Mit dem folgenden Befehl wird vol1 auf SVM vs1 für semi-Thick Provisioning konfiguriert:

```
cluster1::> volume create –vserver vs1 -volume vol1 -space-slo semi-
thick
```
#### **Bestimmen Sie die Speicherplatznutzung in einem Volume oder Aggregat**

In manchen Fällen nimmt die Aktivierung einer Funktion in ONTAP möglicherweise mehr Speicherplatz in Anspruch, als Sie erwartet haben. ONTAP hilft Ihnen bei der Ermittlung des verbrauchten Speicherplatzes, indem es drei Perspektiven bietet, von denen aus Speicherplatz angezeigt werden kann: Das Volume, der Platzbedarf eines Volumes im Aggregat und das Aggregat.

#### **Zeigen Sie die Speicherplatzzuweisung an**

Auf einem Volume kann aufgrund des Speicherplatzverbrauchs oder des unzureichenden Speicherplatzes im Volume, Aggregat oder einer Kombination aus beidem nicht genügend Platz vorhanden sein. Wenn Sie eine funktionsorientierte Aufschlüsselung der Speicherplatznutzung aus verschiedenen Perspektiven sehen, können Sie beurteilen, welche Funktionen Sie möglicherweise anpassen oder deaktivieren möchten oder ob Sie weitere Maßnahmen ergreifen sollten (z. B. die Größe des Aggregats oder des Volumes erhöhen).

Sie können Details zur Raumnutzung aus einer der folgenden Perspektiven anzeigen:

• Der Speicherplatzbedarf des Volumes

In dieser Perspektive werden Details zur Speicherplatznutzung innerhalb des Volumes angezeigt, einschließlich der Verwendung von Snapshot-Kopien.

Verwenden Sie die volume show-space Befehl zum Anzeigen der Speicherplatznutzung eines Volumes.

Ab ONTAP 9.14.1 auf Volumes mit [Temperaturempfindliche Speichereffizienz \(TSSE\)](#page-102-0) Aktiviert ist die vom gemeldete Speichermenge auf dem Volume volume show-space -physical used Der Befehl enthält die durch TSSE realisierten Speichereinsparungen.

• Der Platzbedarf des Volumes im Aggregat

Diese Perspektive bietet Details zur Menge an Platz, die jedes Volume im enthaltenen Aggregat verwendet, einschließlich der Metadaten des Volume.

Verwenden Sie die volume show-footprint Befehl zum Anzeigen des Platzbedarfs eines Volumes mit dem Aggregat.

• Der Speicherplatznutzung des Aggregats

Diese Perspektive beinhaltet Gesamtplatzbedarf aller Volume-Volumes im Aggregat, Platz reserviert für Snapshot Kopien des Aggregats und andere Metadaten von Aggregaten.

WAFL reserviert 10 % des gesamten Speicherplatzes für Metadaten auf Aggregatebene und für eine höhere Performance. Der Platz, der zur Erhaltung der Volumes im Aggregat verwendet wird, stammt aus der WAFL Reserve und kann nicht geändert werden.

Ab ONTAP 9.12.1 wurde die WAFL Reserve für Aggregate von mehr als 30 TB für AFF Plattformen und für die FAS500f Plattformen von 10 % auf 5 % reduziert. Ab ONTAP 9.14.1 gilt diese Reduzierung auch für Aggregate auf allen FAS Plattformen. Das Ergebnis: 5 % mehr nutzbarer Speicherplatz in den Aggregaten.

Verwenden Sie die storage aggregate show-space Befehl, um die Speicherplatznutzung des Aggregats anzuzeigen.

Bestimmte Funktionen wie Tape-Backup und -Deduplizierung nutzen Speicherplatz für Metadaten sowohl vom Volume als auch direkt vom Aggregat. Diese Funktionen zeigen unterschiedliche Platzanforderungen zwischen dem Volume und der Volume-Stellfläche.

#### **Verwandte Informationen**

- ["Knowledge Base-Artikel: Raumnutzung"](https://kb.netapp.com/Advice_and_Troubleshooting/Data_Storage_Software/ONTAP_OS/Space_Usage)
- ["Setzen Sie beim Upgrade auf ONTAP 9.12.1 auf bis zu 5 % Storage-Kapazität frei"](https://www.netapp.com/blog/free-up-storage-capacity-upgrade-ontap/)

#### **Berichterstellung zu Volume-Metadaten und Datenkennzahlen**

In der Vergangenheit berichteten mehrere der Volume-Speicherplatzmetriken über die insgesamt verbrauchte Daten als Kombination aus zwei Metriken: Metadaten und Benutzerdaten. Ab ONTAP 9.15.1 werden die Metadaten- und Benutzerdaten-Kennzahlen separat gemeldet. Zwei neue Metadaten-Zähler wurden eingeführt, um dies zu unterstützen:

• Metadaten insgesamt

Dieser Zähler bietet die gesamte Metadatengröße innerhalb des Volume. Die darin enthaltenen Metadaten des Aggregate-residierenden Volume werden nicht berücksichtigt. Die separate Berichterstellung hilft, die vom Benutzer zugewiesenen logischen Daten zu bestimmen.

• Metadaten-Platzbedarf insgesamt

Dieser Zähler ist die Summe der Volume-residierenden Metadaten und Aggregat-residenter Volume-Metadaten. Der Gesamt-Metadaten-Footprint des Volume innerhalb des Aggregats wird somit erreicht. Durch die separate Berichterstellung kann die vom Benutzer zugewiesene physische Datenmenge bestimmt werden.

Darüber hinaus wurden mehrere vorhandene Zähler aktualisiert, um die Metadatenkomponente zu entfernen und nur die Benutzerdaten anzuzeigen:

- Benutzerdaten
- Speicherplatzbedarf von Volumes

Diese Änderungen ermöglichen eine genauere Ansicht der vom Benutzer verbrauchten Daten. Dies bietet verschiedene Vorteile, zum Beispiel die Möglichkeit, genauere Chargeback-Entscheidungen zu treffen.

#### **Automatisches Löschen von Snapshot Kopien**

Sie können eine Richtlinie zum automatischen Löschen von Snapshot Kopien und FlexClone LUNs definieren und aktivieren. Durch das automatische Löschen von Snapshot-Kopien und FlexClone LUNs können Sie die Speicherauslastung verwalten.

#### **Über diese Aufgabe**

Snapshot Kopien werden automatisch von Lese- und Schreib-Volumes und FlexClone LUNs aus übergeordneten Volumes mit Lese- und Schreibvorgängen gelöscht. Es ist nicht möglich, das automatische Löschen von Snapshot Kopien aus schreibgeschützten Volumes, z. B. in SnapMirror Ziel-Volumes, einzurichten.

#### **Schritt**

1. Definieren und aktivieren Sie eine Richtlinie zum automatischen Löschen von Snapshot Kopien mit volume snapshot autodelete modify Befehl.

Siehe volume snapshot autodelete modify Man Page enthält Informationen zu den Parametern, die Sie mit diesem Befehl verwenden können, um eine Richtlinie zu definieren, die Ihren Anforderungen entspricht.

Mit dem folgenden Befehl wird das automatische Löschen von Snapshot-Kopien aktiviert und die Auslöser auf festgelegt snap\_reserve Für das Volume vol3, das Teil der vs0.example.com Storage Virtual Machine (SVM) ist:

```
cluster1::> volume snapshot autodelete modify -vserver vs0.example.com
-volume vol3 -enabled true -trigger snap reserve
```
Mit dem folgenden Befehl können Snapshot-Kopien und der FlexClone LUNs, die für das automatische Löschen des vol3 Volumes markiert sind, automatisch gelöscht werden. Dies ist Teil der vs0.example.com Storage Virtual Machine (SVM):

cluster1::> volume snapshot autodelete modify -vserver vs0.example.com -volume vol3 -enabled true -trigger volume -commitment try -delete-order oldest first -destroy-list lun clone, file clone

Snapshot Kopien auf Aggregatebene funktionieren unterschiedlich als Snapshot Kopien auf Volume-Ebene und werden automatisch von ONTAP gemanagt. Die Option zum Löschen von Aggregat-Snapshot-Kopien ist immer aktiviert und hilft beim Managen der Speicherauslastung.

Wenn der Triggerparameter auf eingestellt ist snap reserve Für ein Aggregat werden die Snapshot Kopien so lange aufbewahrt, bis der reservierte Speicherplatz den Schwellenwert überschreitet. Daher, auch wenn der Triggerparameter nicht auf festgelegt ist snap reserve, Der von der Snapshot Kopie im Befehl genutzte Speicherplatz wird als aufgeführt 0 Da diese Snapshot Kopien automatisch gelöscht werden. Außerdem wird der von Snapshot Kopien in einem Aggregat verwendete Speicherplatz als frei betrachtet und im verfügbaren Parameter des Befehls enthalten.

#### **Konfigurieren Sie Volumes, um automatisch mehr Speicherplatz zur Verfügung zu stellen, wenn diese voll sind**

Wenn FlexVol Volumes voll sind, kann ONTAP verschiedene Methoden verwenden, um automatisch mehr freien Speicherplatz für das Volume bereitzustellen. Je nach den Anforderungen Ihrer Applikations- und Storage-Architektur können Sie wählen, welche ONTAP Methoden in welcher Reihenfolge verwendet werden.

#### **Über diese Aufgabe**

 $\mathbf{1}$ 

ONTAP kann automatisch mit einer oder beiden der folgenden Methoden mehr freien Speicherplatz für ein vollständiges Volume bereitstellen:

• Vergrößern Sie die Volume-Größe (bekannt als *Autogrow*).

Diese Methode ist nützlich, wenn das Aggregat, das ein Volume enthält, genügend Platz zur Unterstützung eines größeren Volumes hat. Sie können ONTAP so konfigurieren, dass für das Volume eine maximale Größe festgelegt wird. Die Erhöhung wird automatisch basierend auf der auf dem Volume geschriebenen Datenmenge in Bezug auf die aktuelle Menge des belegten Speicherplatzes und die festgelegten Grenzwerte ausgelöst.

Autogrow wird nicht aktiviert, um das Erstellen von Snapshot Kopien zu unterstützen. Wenn Sie versuchen, eine Snapshot Kopie zu erstellen und es zu wenig Speicherplatz gibt, schlägt die Erstellung der Snapshot Kopie selbst bei aktivierter Autogrow fehl.

• Löschen Sie Snapshot Kopien, FlexClone Dateien oder FlexClone LUNs.

Beispielsweise können Sie ONTAP so konfigurieren, dass Snapshot Kopien automatisch gelöscht werden, die in geklonten Volumes oder LUNs nicht mit Snapshot Kopien verknüpft sind, oder Sie können festlegen, welche Snapshot Kopien Sie ONTAP löschen möchten – zuerst die ältesten oder neuesten Snapshot Kopien. Sie können auch festlegen, wann ONTAP mit dem Löschen von Snapshot Kopien beginnen soll, z. B. wenn das Volume fast voll ist oder wenn die Snapshot-Reserve des Volumes fast voll ist.

Wenn Sie diese beiden Methoden aktivieren, können Sie angeben, welche Methode ONTAP zuerst versucht, wenn ein Volume fast voll ist. Wenn die erste Methode nicht ausreichend zusätzlichen Speicherplatz für das Volume zur Verfügung stellt, versucht ONTAP als Nächstes die andere Methode.

Standardmäßig versucht ONTAP, zuerst die Größe des Volumes zu erhöhen. In den meisten Fällen ist die Standardkonfiguration vorzuziehen, da bei dem Löschen einer Snapshot Kopie nicht wiederhergestellt werden kann. Wenn Sie jedoch vermeiden müssen, wie groß ein Volume so oft wie möglich zu sein, können Sie

ONTAP so konfigurieren, dass Snapshot-Kopien gelöscht werden, bevor Sie die Größe des Volumes erhöhen.

#### **Schritte**

1. Wenn Sie möchten, dass ONTAP versucht, die Größe des Volumes zu erhöhen, wenn es voll ist, aktivieren Sie die Autogrow Funktion für das Volume, indem Sie die verwenden volume autosize Befehl mit grow Modus.

Beachten Sie, dass wenn das Volume wächst, dass es mehr freien Speicherplatz vom zugehörigen Aggregat verbraucht. Wenn das Volumen nach Bedarf wachsen kann, müssen Sie den freien Speicherplatz im zugehörigen Aggregat überwachen und bei Bedarf weitere hinzufügen.

- 2. Wenn ONTAP Snapshot Kopien, FlexClone Dateien oder FlexClone LUNs löschen soll, wenn das Volume voll ist, können Sie Autodelete für diese Objekttypen aktivieren.
- 3. Wenn Sie sowohl die Autogrow Funktion von Volume als auch eine oder mehrere Autodelete-Funktionen aktiviert haben, wählen Sie die erste Methode aus, mit der ONTAP freien Speicherplatz für ein Volume bereitstellen soll volume modify Befehl mit dem -space-mgmt-try-first Option.

Verwenden Sie zum Anerhöhen der Größe des Volumes zuerst (als Standard) volume\_grow. Verwenden Sie zum Angeben des Löschens von Snapshot Kopien als Erstes snap\_delete.

#### **Konfigurieren Sie Volumes für die automatische Vergrößerung und Verkleinerung ihrer Größe**

Sie können FlexVol Volumes so konfigurieren, dass sie entsprechend dem aktuellen Platzbedarf automatisch erweitert und verkleinert werden. Ein automatisches Wachstum verhindert, dass einem Volume der Speicherplatz knapp wird, wenn das Aggregat mehr Speicherplatz bereitstellen kann. Durch die automatische Verkleinerung wird verhindert, dass ein Volume größer wird als nötig, wodurch Speicherplatz im Aggregat zur Verwendung durch andere Volumes freigegeben wird.

#### **Über diese Aufgabe**

Autoshrink kann nur in Kombination mit Autogrow verwendet werden, um den sich ändernden Raumbedarf zu erfüllen. Es ist nicht allein verfügbar. Wenn Autochrink aktiviert ist, managt ONTAP das Schrumpfverhalten eines Volumes automatisch und verhindert so eine endlose Schleife mit Autogrow- und automatischen hrink-Aktionen.

Wenn ein Volume wächst, kann die maximale Anzahl an enthaltenen Dateien automatisch erhöht werden. Wenn ein Volume verkleinert wird, bleibt die maximale Anzahl an enthaltenen Dateien unverändert. Ein Volume kann nicht automatisch unter die Größe verkleinert werden, die der aktuellen maximalen Anzahl von Dateien entspricht. Aus diesem Grund ist es möglicherweise nicht möglich, ein Volume automatisch bis zur Originalgröße zu verkleinern.

Standardmäßig beträgt die maximale Größe, die ein Volume auf 120 % der Größe anwachsen kann, bei der Autogrow aktiviert ist. Wenn sichergestellt werden soll, dass das Volumen größer werden kann, müssen Sie die maximale Größe für das Volume entsprechend einstellen.

#### **Bevor Sie beginnen**

Das FlexVol Volume muss online sein.

#### **Schritt**

1. Konfigurieren Sie das Volume automatisch für die Vergrößerung und Verkleinerung des Volumes:

Der folgende Befehl ermöglicht automatische Größenänderungen für ein Volume namens test2. Das Volume ist so konfiguriert, dass es zu schrumpfen wird, wenn das Volume zu 60 % voll ist. Die Standardwerte werden für verwendet, wenn sie zu wachsen beginnen und ihre maximale Größe.

cluster1::> volume autosize -vserver vs2 test2 -shrink-threshold-percent  $60$ vol autosize: Flexible volume "vs2:test2" autosize settings UPDATED. Volume modify successful on volume: test2

#### **Anforderungen für die Aktivierung des automatischen Löschens von Snapshot Kopien und für das automatische Löschen von Snapshot Kopien**

Die Autoshrink-Funktion kann beim automatischen Löschen von Snapshot-Kopien verwendet werden, sofern bestimmte Konfigurationsanforderungen erfüllt sind.

Wenn Sie sowohl die automatische hrink-Funktion als auch das automatische Löschen von Snapshot-Kopien aktivieren möchten, muss die Konfiguration die folgenden Anforderungen erfüllen:

- ONTAP müssen konfiguriert werden, um zu versuchen, die Volume-Größe zu vergrößern, bevor Snapshot Kopien gelöscht werden (der -space-mgmt-try-first Option muss auf festgelegt sein volume grow).
- Der Auslöser zum automatischen Löschen von Snapshot Kopien muss die Volume-Fülle sein (der trigger Parameter muss auf festgelegt werden volume).

#### **Autoshrink-Funktion und Löschen von Snapshot-Kopien**

Da die Funktion für automatische Snapshot die Größe eines FlexVol Volumes verringert, kann es auch Auswirkungen haben, wenn Volume Snapshot Kopien automatisch gelöscht werden.

Die Funktion für automatische Snapshot-Erstellung interagiert mit dem automatischen Löschen von Volume Snapshot-Kopien und bietet folgende Möglichkeiten:

• Wenn beide der grow shrink der autosize-Modus und das automatische Löschen von Snapshot-Kopien sind aktiviert, wenn die Größe eines Volumes verkleinert wird, kann ein automatisches Löschen von Snapshot-Kopien ausgelöst werden.

Das liegt daran, dass die Snapshot Reserve auf einem Prozentsatz der Volume-Größe basiert (standardmäßig 5 Prozent), und der Prozentsatz basierend nun auf einer kleineren Volume-Größe. Dadurch können Snapshot Kopien aus der Reserve entfernt und automatisch gelöscht werden.

• Wenn der grow shrink der autosize-Modus ist aktiviert, und Sie löschen eine Snapshot-Kopie manuell. Dies kann zu einer automatischen Volumenverkleinung führen.

#### **FlexVol-Volume-Fülle und Überzuweisungswarnungen**

ONTAP gibt EMS-Nachrichten aus wenn FlexVol Volumen über keinen freien Platz

verfügt, sodass Sie Korrekturmaßnahmen ergreifen können, indem Sie mehr Platz für das komplette Volumen zur Verfügung stellen. Wenn Sie die Art der Warnungen kennen und wissen, wie Sie diese beheben können, können Sie die Verfügbarkeit Ihrer Daten sicherstellen.

Wenn ein Volume als *voll* beschrieben wird, bedeutet dies, dass der Prozentsatz des Speicherplatzes im Volume, der für das aktive Dateisystem zur Nutzung verfügbar ist (Benutzerdaten) unter einen (konfigurierbaren) Schwellenwert gefallen ist. Wenn ein Volume *überlastet*, wurde der Speicherplatz, den ONTAP für Metadaten verwendet, und der grundlegende Datenzugriff ermöglicht. Manchmal kann Speicherplatz, der normalerweise für andere Zwecke reserviert ist, verwendet werden, um das Volume funktionsfähig zu halten, aber die Speicherplatzreservierung oder Datenverfügbarkeit kann gefährdet sein.

Überzuweisung kann entweder logisch oder physisch sein. *Logische Überzuweisung* bedeutet, dass für einen anderen Zweck der Raum, der zur Einhaltung zukünftiger Speicherplatzzusagen wie beispielsweise der Platzreservierung reserviert wurde. *Physische Überzuweisung* bedeutet, dass das Volume nicht mehr über physische Blöcke zu verwenden ist. Volumes in diesem Zustand sind gefährdet, Schreibvorgänge abzulehnen, offline zu gehen oder möglicherweise eine Controller-Unterbrechung zu verursachen.

Ein Volume kann aufgrund des verwendeten oder von Metadaten reservierten Speicherplatzes mehr als 100 % belegt sein. Ein Volume, das zu mehr als 100 % voll ist, kann jedoch unter Umständen überzugewiesen werden. Wenn Shares auf qtree- und Volume-Ebene auf demselben FlexVol oder SCVMM Pool vorhanden sind, werden die qtrees als Verzeichnisse auf der FlexVol-Freigabe angezeigt. Daher müssen Sie darauf achten, nicht versehentlich zu löschen.

In der folgenden Tabelle werden die Warnmeldungen zur Volume-Fülle und -Zuweisung, die Maßnahmen für das Problem und die Risiken beschrieben, die mit Nichtmaßnahmen verbunden sind:

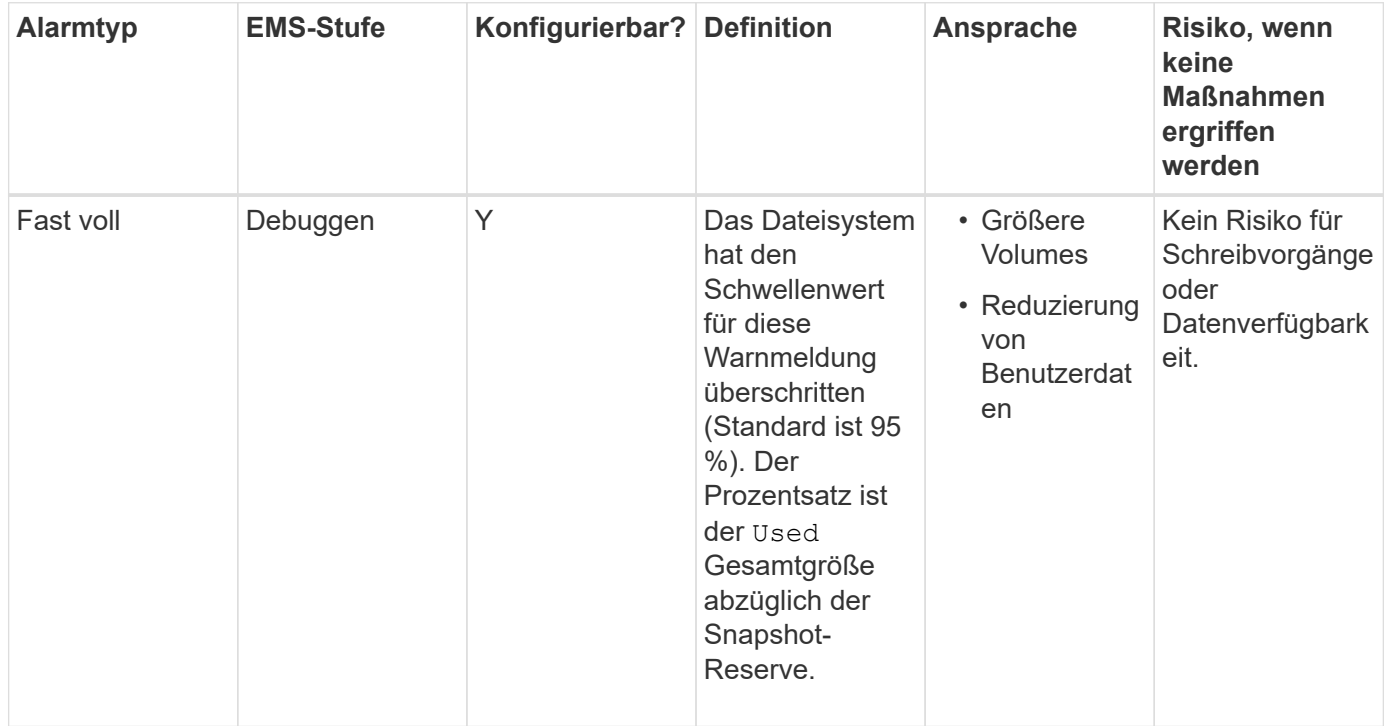

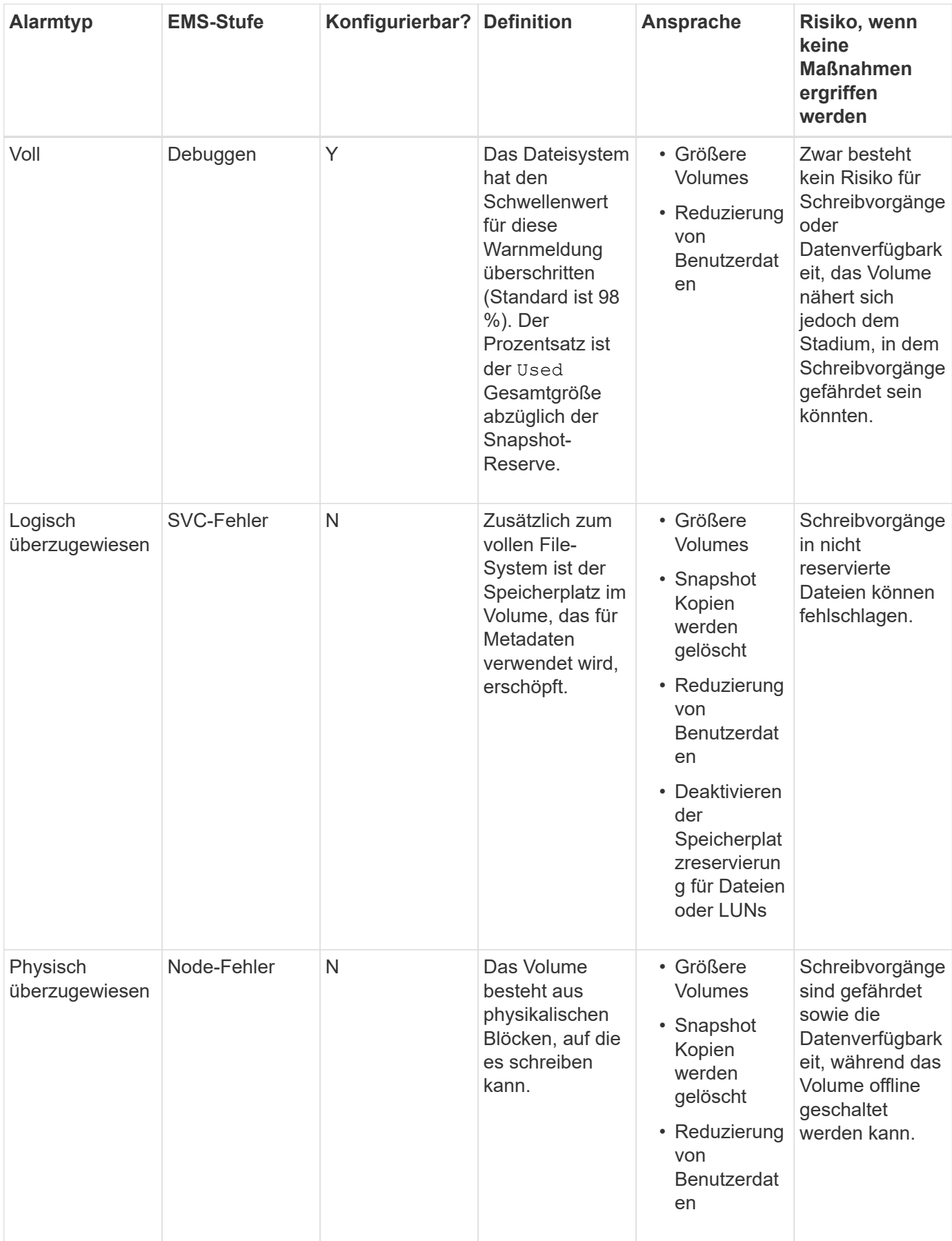

Jedes Mal, wenn ein Schwellenwert für ein Volumen überschritten wird, unabhängig davon, ob der Prozentsatz

der Fülle steigt oder fällt, wird eine EMS-Nachricht generiert. Wenn die Auslastungsstufe des Volumens unter einen Schwellenwert fällt, wird A angezeigt volume ok EMS-Nachricht wird generiert.

#### **Adresse: Aggregatfülle und Überzuordnungswarnungen**

ONTAP gibt EMS-Nachrichten aus wenn Aggregate nicht mehr genügend Platz haben, sodass Sie Korrekturmaßnahmen ergreifen können, indem Sie mehr Platz für das komplette Aggregat zur Verfügung stellen. Wenn Sie die Art der Warnungen kennen und wissen, wie Sie diese ansprechen können, können Sie die Verfügbarkeit Ihrer Daten sicherstellen.

Wenn ein Aggregat als *full* beschrieben wird, bedeutet dies, dass der Prozentsatz des Speicherplatzes im für die Volumes verfügbaren Aggregat unter einen vordefinierten Schwellenwert gefallen ist. Wenn ein Aggregat *überlastet*, wurde der Speicherplatz, den ONTAP für Metadaten verwendet und der grundlegende Datenzugriff ermöglicht. Manchmal können Speicherplatz, der normalerweise für andere Zwecke reserviert ist, verwendet werden, um das Aggregat funktionsfähig zu halten, aber die Volume-Garantien für Volumes, die mit dem Aggregat oder die Datenverfügbarkeit verbunden sind, können gefährdet sein.

Überzuweisung kann entweder logisch oder physisch sein. *Logische Überzuweisung* bedeutet, dass für einen anderen Zweck der Raum, der zur Einhaltung zukünftiger Speicherplatzzusagen wie Volume-Garantien reserviert wurde, genutzt wurde. *Physische Überprovisionierung* bedeutet, dass das Aggregat aus physischen Blöcken geht, die es zu nutzen gilt. Aggregate in diesem Zustand sind gefährdet, Schreibvorgänge abzulehnen, offline zu gehen oder möglicherweise eine Controller-Unterbrechung zu verursachen.

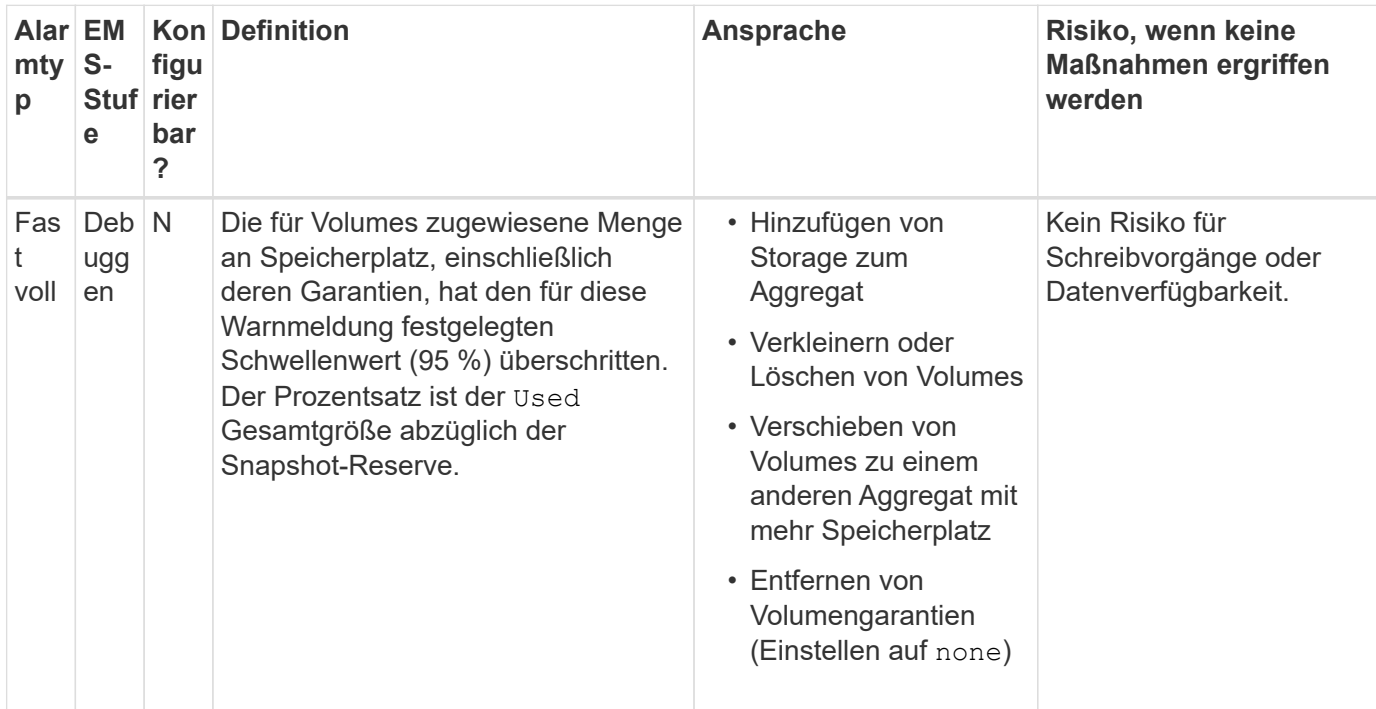

In der folgenden Tabelle werden die Warnmeldungen zu Fülle und Überprovisionierung, die Maßnahmen für das Problem und die Risiken beschrieben, die mit Nichtmaßnahmen verbunden sind.

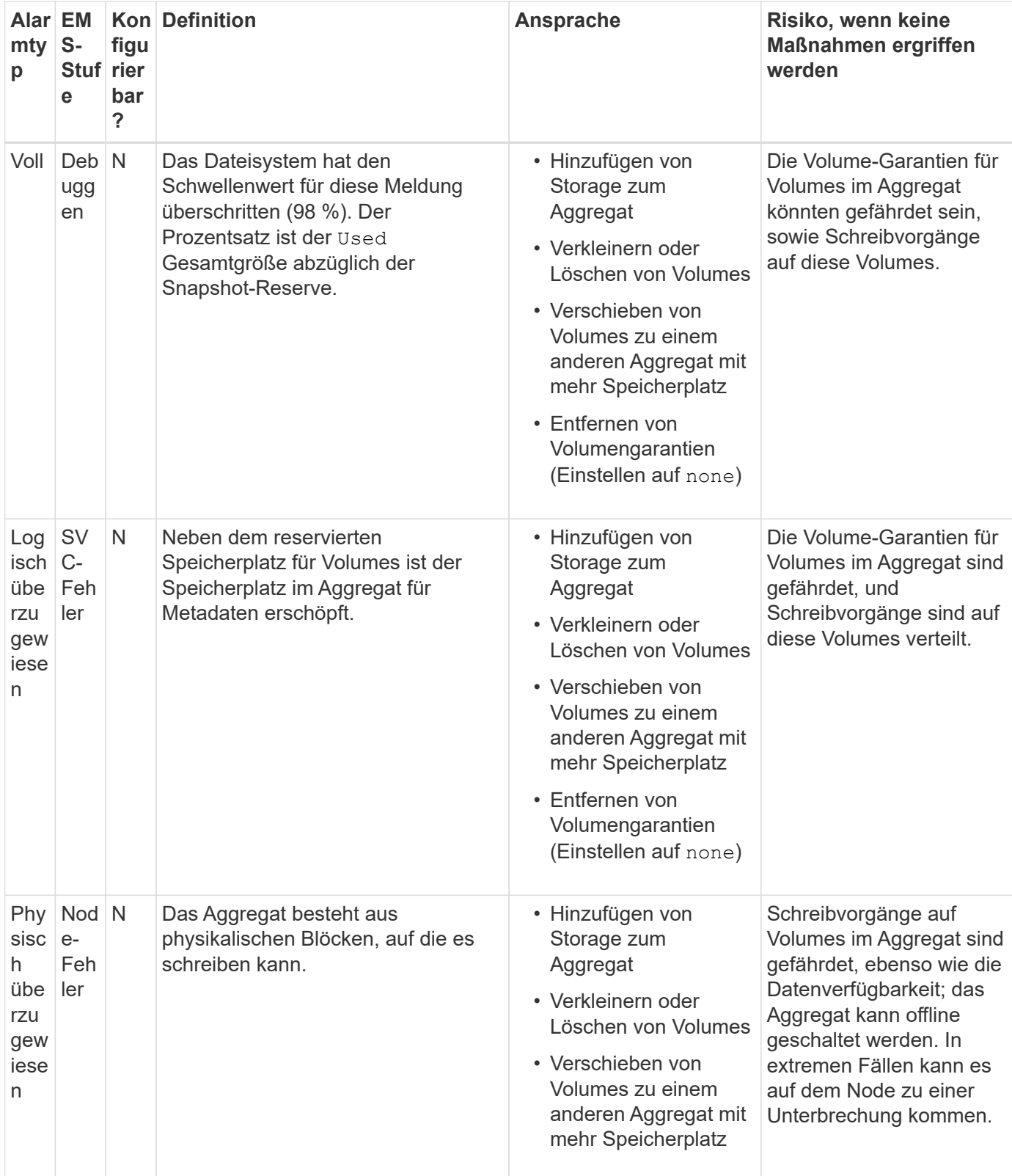

Jedes Mal, wenn ein Schwellenwert für ein Aggregat überschritten wird, unabhängig davon, ob der Prozentsatz der Fülle steigt oder fällt, wird eine EMS-Nachricht generiert. Wenn die Auslastungsebene des Aggregats unter einen Schwellenwert fällt, und aggregate ok EMS-Nachricht wird generiert.

#### **Überlegungen bei der Festlegung der fraktionalen Reserve**

Die fraktionale Reserve, auch *LUN Overwrite Reserve* genannt, ermöglicht Ihnen die Abschaltung der Überschreibungsreserve für platzsparende LUNs und Dateien in einem FlexVol Volume. Dies kann Ihnen dabei helfen, Ihre Storage-Auslastung zu maximieren.

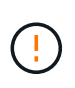

 $\mathbf{f}$ 

Wenn Ihre Umgebung durch Schreibvorgänge beeinträchtigt wird, die aufgrund von Speicherplatzmangel fehlschlagen, müssen Sie die Anforderungen dieser Konfiguration kennen.

Die Einstellung für die fraktionale Reserve wird als Prozentsatz angegeben; die einzigen gültigen Werte sind 0 und 100 Prozent. Die Einstellung der fraktionalen Reserve ist ein Attribut des Volume. Wenn Sie die fraktionale Reserve einstellen, um 0 Ihre Storage-Auslastung zu erhöhen. Bei einer Applikation, die auf Daten im Volume zugreift, kann es jedoch zu einem Datenausfall kommen, wenn der Speicherplatz auf volume `dem Volume nicht mehr voll ist, selbst wenn die Volume-Garantie auf festgelegt ist. Durch ordnungsgemäße Volume-Konfiguration und Nutzung können Sie jedoch die Wahrscheinlichkeit eines Schreibversagens minimieren. ONTAP bietet eine "`Best Effort"-Schreibgarantie für Volumes mit einer fraktionalen Reserve 0, die auf " all" der folgenden Anforderungen gesetzt wurde:

- Die Deduplizierung wird nicht verwendet
- Die Komprimierung wird nicht verwendet
- Die Unterdateien von FlexClone werden nicht verwendet
- Alle FlexClone Dateien und FlexClone LUNs sind zum automatischen Löschen aktiviert

Dies ist nicht die Standardeinstellung. Sie müssen das automatische Löschen entweder während der Erstellung oder durch Ändern der FlexClone Datei oder der FlexClone LUN nach der Erstellung aktivieren.

- ODX und FlexClone Copy Offload werden derzeit nicht genutzt
- Die Volume-Garantie ist auf festgelegt volume
- Datei- oder LUN-Speicherplatzreservierung ist enabled
- Die Snapshot-Reserve des Volumes ist auf festgelegt 0
- Das automatische Löschen von Volume Snapshot Kopien ist enabled Mit einem Maß an Engagement destroy, Eine zerstörte Liste von lun clone, vol clone, cifs share, file clone, sfsr, Und ein Auslöser von volume

Diese Einstellung stellt zudem sicher, dass FlexClone Dateien und FlexClone LUNs im Bedarfsfall gelöscht werden.

- Wenn alle oben genannten Anforderungen erfüllt sind, Ihre Änderungsrate jedoch hoch ist, kann das automatische Löschen der Snapshot Kopie in seltenen Fällen zurückfallen, wodurch der Speicherplatz des Volume knapp wird.
- Wenn alle oben genannten Anforderungen erfüllt sind und Snapshot Kopien nicht verwendet werden, wird der Speicherplatz bei Volume-Schreibvorgängen garantiert nicht knapp.

Darüber hinaus können Sie optional die Funktion Volume Autogrow verwenden, um die Wahrscheinlichkeit zu verringern, dass Volume-Snapshot-Kopien automatisch gelöscht werden müssen. Wenn Sie die Autogrow-Funktion aktivieren, müssen Sie den freien Speicherplatz im zugehörigen Aggregat überwachen. Wenn das Aggregat voll genug ist, um das Volume nicht mehr zu wachsen, werden wahrscheinlich mehr SnapshotKopien gelöscht, da der freie Speicherplatz im Volume erschöpft ist.

Wenn Sie nicht alle oben genannten Konfigurationsanforderungen erfüllen können und Sie sicherstellen müssen, dass das Volume nicht über genügend Speicherplatz verfügt, müssen Sie die Einstellung für die fraktionale Reserve des Volume auf festlegen 100. Dies erfordert vorab mehr freien Speicherplatz, garantiert jedoch, dass Datenänderungen auch dann erfolgreich ausgeführt werden, wenn die oben aufgeführten Technologien eingesetzt werden.

Der Standardwert und die zulässigen Werte für die Einstellung der fraktionalen Reserve hängen von der Garantie des Volume ab:

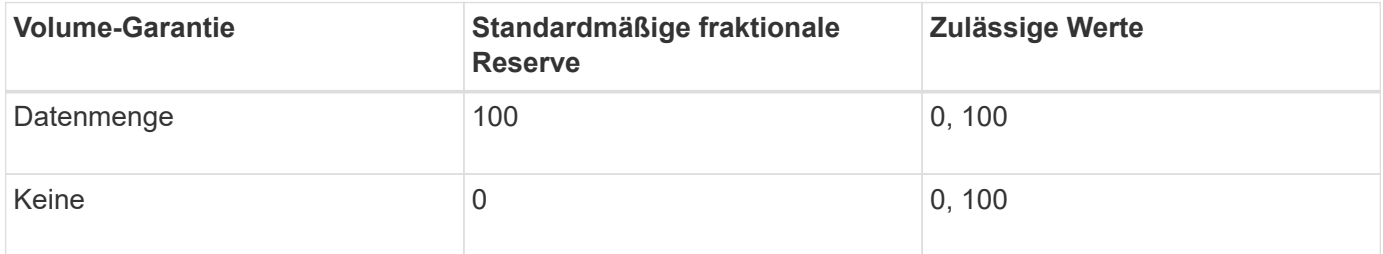

### **Bestimmen der Datei- und Inode-Nutzung für ein Volume**

FlexVol-Volumes weisen eine maximale Anzahl von Dateien auf, die sie enthalten können. Sie können mit einem CLI-Befehl bestimmen, ob Sie die Anzahl der (öffentlichen) Inodes für Ihre FlexVol Volumes erhöhen müssen, um zu verhindern, dass diese ihre Dateigrenze erreichen.

#### **Über diese Aufgabe**

Öffentliche Inodes können entweder frei sein (sie sind nicht mit einer Datei verknüpft) oder verwendet werden (sie verweisen auf eine Datei). Die Anzahl der freien Inodes für ein Volume ist die Gesamtzahl der Inodes für das Volume abzüglich der Anzahl der verwendeten Inodes (die Anzahl der Dateien).

Wenn Shares auf qtree- und Volume-Ebene auf demselben FlexVol oder SCVMM Pool vorhanden sind, werden die qtrees als Verzeichnisse auf der FlexVol-Freigabe angezeigt. Daher müssen Sie darauf achten, nicht versehentlich zu löschen.

#### **Schritte**

1. Um die Inode-Nutzung für ein Volume anzuzeigen, geben Sie den folgenden Befehl ein:

volume show -vserver <SVM\_name> -volume <volume\_name> -fields files

#### **Beispiel**

```
cluster1::*> volume show -vserver vs1 -volume vol1 -fields files
Vserver Name: vs1
Files Used (for user-visible data): 98
```
## **Steuerung und Überwachung der FlexVol volume-I/O-Performance mit Storage QoS**

Sie können die Input/Output-Performance (I/O) für FlexVol Volumes steuern, indem Sie Volumes Storage QoS-Richtliniengruppen zuweisen. Sie können die I/O-Performance steuern, um sicherzustellen, dass Workloads bestimmte Performance-Ziele erreichen oder einen Workload drosseln, der sich negativ auf andere Workloads auswirkt.

#### **Über diese Aufgabe**

Richtliniengruppen setzen eine maximale Durchsatzbegrenzung ein (z. B. 100 MB/s). Sie können eine Richtliniengruppe erstellen, ohne den maximalen Durchsatz anzugeben. Dadurch können Sie die Performance überwachen, bevor Sie den Workload steuern.

Sie können Richtliniengruppen auch SVMs, LUNs und Dateien zuweisen.

Beachten Sie folgende Anforderungen beim Zuweisen eines Volumes zu einer Richtliniengruppe:

• Das Volume muss von der SVM enthalten sein, der die Richtliniengruppe angehört.

Sie geben beim Erstellen der Richtliniengruppe die SVM an.

• Wenn Sie einer Richtliniengruppe ein Volume zuweisen, können Sie es nicht einer Richtliniengruppe zuweisen, die eine SVM oder untergeordnete LUNs oder Dateien enthält.

Weitere Informationen zur Verwendung von Storage-QoS finden Sie unter ["Referenz Zur](https://docs.netapp.com/de-de/ontap/system-admin/index.html) [Systemadministration"](https://docs.netapp.com/de-de/ontap/system-admin/index.html).

#### **Schritte**

- 1. Verwenden Sie die qos policy-group create Befehl zum Erstellen einer Richtliniengruppe.
- 2. Verwenden Sie die volume create Befehl oder das volume modify Befehl mit dem -qos-policy -group Parameter zum Zuweisen eines Volumes zu einer Richtliniengruppe.
- 3. Verwenden Sie die qos statistics Befehle zum Anzeigen von Performance-Daten.
- 4. Verwenden Sie bei Bedarf das  $qos$  policy-group modify Befehl zum Anpassen der maximalen Durchsatzbegrenzung der Richtliniengruppe.

#### **Löschen Sie ein FlexVol Volume**

Sie können ein FlexVol-Volume löschen, das nicht mehr benötigt wird.

#### **Was Sie benötigen**

Applikationen müssen nicht auf die Daten auf dem Volume zugreifen, das Sie löschen möchten.

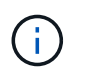

Wenn Sie ein Volume versehentlich löschen, finden Sie weitere Informationen im Knowledge Base-Artikel ["Verwenden der Warteschlange zur Wiederherstellung von Volumes"](https://kb.netapp.com/Advice_and_Troubleshooting/Data_Storage_Software/ONTAP_OS/How_to_use_the_Volume_Recovery_Queue).

#### **Schritte**

1. Wenn das Volume angehängt ist, heben Sie die Bereitstellung ab:

volume unmount -vserver vserver\_name -volume volume\_name

2. Wenn das Volume Teil einer SnapMirror-Beziehung ist, löschen Sie die Beziehung mit snapmirror

delete Befehl.

3. Wenn das Volume online ist, versetzen Sie das Volume in den Offline-Modus:

volume offline -vserver vserver name volume name

4. Löschen Sie das Volume:

volume delete -vserver vserver name volume name

#### **Ergebnis**

Das Volume wird zusammen mit den damit verbundenen Kontingentrichtlinien und qtrees gelöscht.

## **Schutz vor versehentlichem Löschen von Volumes**

Das standardmäßige Löschverhalten des Volumes unterstützt die Wiederherstellung versehentlich gelöschter FlexVol-Volumes.

A volume delete Anforderung für ein Volume mit Typ RW Oder DP (Wie in gezeigt volume show Befehlsausgabe) bewirkt, dass das Volume in einen teilweise gelöschten Status verschoben wird. Standardmäßig wird sie mindestens 12 Stunden lang in einer Recovery-Warteschlange aufbewahrt, bevor sie vollständig gelöscht wird.

Weitere Informationen finden Sie im Knowledgebase-Artikel ["Verwenden der Warteschlange zur](https://kb.netapp.com/Advice_and_Troubleshooting/Data_Storage_Software/ONTAP_OS/How_to_use_the_Volume_Recovery_Queue) [Wiederherstellung von Volumes".](https://kb.netapp.com/Advice_and_Troubleshooting/Data_Storage_Software/ONTAP_OS/How_to_use_the_Volume_Recovery_Queue)

## **Befehle zum Verwalten von FlexVol Volumes**

Die ONTAP-CLI bietet spezielle Befehle zum Managen von FlexVol-Volumes. Abhängig von den zu erfolgenden Aufgaben können Sie FlexVol Volumes mit den folgenden Befehlen verwalten:

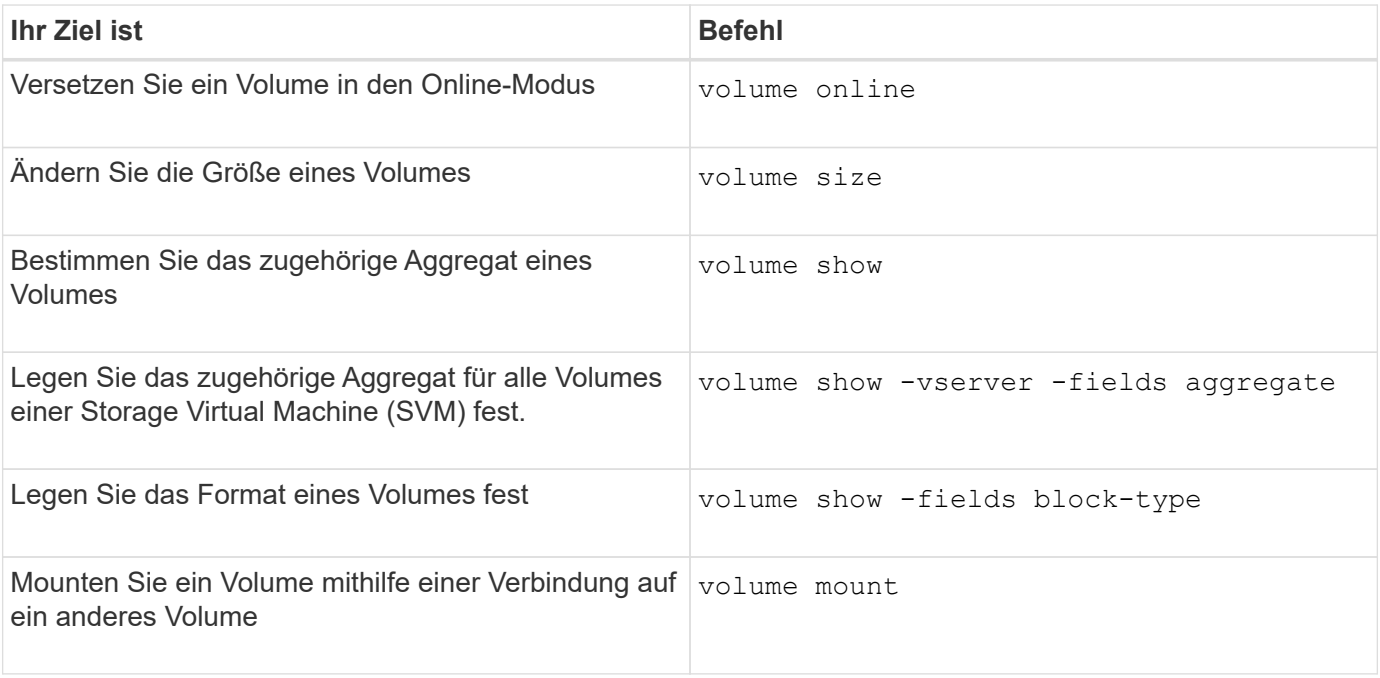

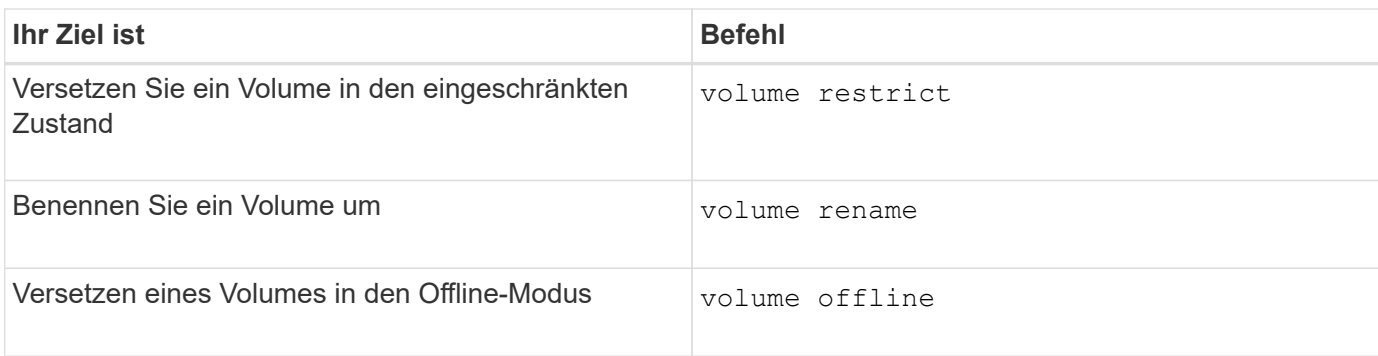

Weitere Informationen finden Sie auf der man-Page für jeden Befehl.

## **Befehle zum Anzeigen von Informationen zur Speicherplatznutzung**

Sie verwenden das storage aggregate Und volume Befehle, um zu sehen, wie Speicherplatz in Ihren Aggregaten und Volumes und ihren Snapshot-Kopien verwendet wird.

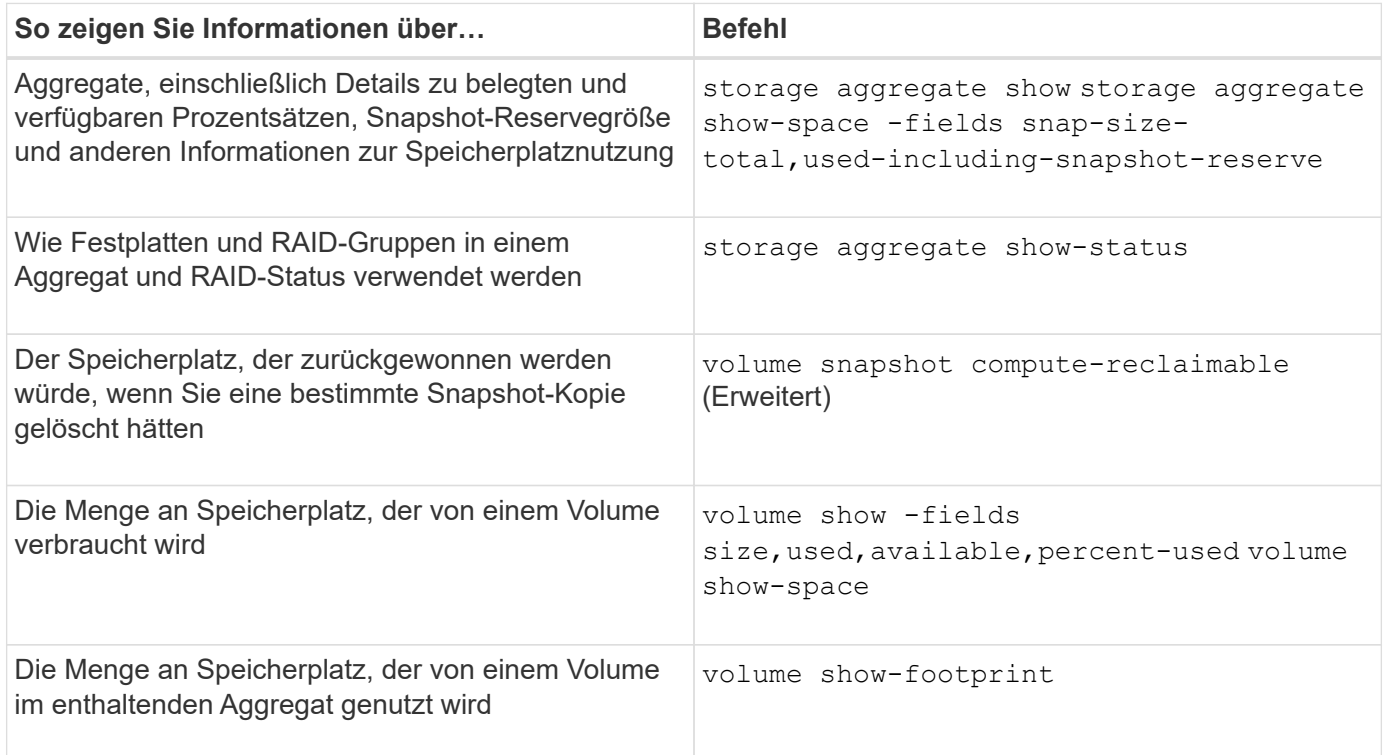

## <span id="page-22-0"></span>**Volumes lassen sich verschieben und kopieren**

## **Verschieben Sie einen Überblick über FlexVol Volumes**

Sie können Volumes verschieben oder kopieren, um Kapazitäten zu nutzen, die Performance zu verbessern und die Einhaltung von Service Level Agreements zu erfüllen. Wenn Sie wissen, wie das Verschieben eines FlexVol Volumes funktioniert, können Sie feststellen, ob die Verschiebung eines Volumes Service Level Agreements erfüllt und ermitteln, wo sich die Volume-Verschiebung befindet.

FlexVol Volumes werden von einem Aggregat oder Node zu einem anderen innerhalb derselben Storage Virtual Machine (SVM) verschoben. Durch eine Volume-Verschiebung wird der Client-Zugriff während der Verschiebung nicht unterbrochen.

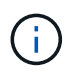

In der Umstellungsphase eines Volume-Verschiebevorgangs können keine FlexClone Dateien oder FlexClone LUNs eines FlexVol Volume erstellt werden.

Verschieben eines Volumes erfolgt in mehreren Phasen:

- Ein neues Volume wird auf dem Zielaggregat erstellt.
- Die Daten aus dem ursprünglichen Volume werden auf das neue Volume kopiert.

Während dieser Zeit ist das ursprüngliche Volume intakt und für Clients verfügbar.

• Am Ende des Verschiebevorgangs wird der Client-Zugriff vorübergehend gesperrt.

Während dieser Zeit führt das System eine endgültige Replikation vom Quell-Volume zum Ziel-Volume durch, tauscht die Identitäten der Quell- und Ziel-Volumes aus und ändert das Ziel-Volume in das Quell-Volume.

• Nach Abschluss der Verschiebung wird der Client-Datenverkehr zum neuen Quell-Volume weitergeleitet und der Client-Zugriff wird fortgesetzt.

Die Verschiebung wird für den Client-Zugriff nicht unterbrochen, da die Zeit, in der der Client-Zugriff gesperrt ist, bevor Clients eine Unterbrechung oder eine Unterbrechung bemerken. Der Client-Zugriff ist standardmäßig für 35 Sekunden gesperrt. Falls der Vorgang zur Verschiebung des Volumes nicht zum Zeitpunkt des Abzugriffs abgeschlossen werden kann, bricht das System diese letzte Phase der Verschiebung des Volumes ab und erlaubt den Client-Zugriff. Das System versucht standardmäßig dreimal die letzte Phase. Nach dem dritten Versuch wartet das System eine Stunde, bevor es erneut versucht wird, die letzte Phasenfolge zu versuchen. Das System führt die letzte Phase der Verschiebung des Volumes aus, bis die Volume-Verschiebung abgeschlossen ist.

## **Überlegungen und Empfehlungen beim Verschieben von Volumes**

Bei der Verschiebung eines Volume müssen Sie auf verschiedene Aspekte achten und entsprechende Empfehlungen aussprechen. Diese richten sich sowohl nach dem Volume, das Sie verschieben, als auch nach der Systemkonfiguration wie MetroCluster. Sie sollten alle relevanten Probleme verstehen, bevor Sie ein Volume verschieben.

#### **Allgemeine Überlegungen und Empfehlungen**

• Wenn Sie die Versionsfamilie für ein Cluster aktualisieren, verschieben Sie ein Volume erst, nachdem Sie alle Nodes im Cluster aktualisiert haben.

Diese Empfehlung verhindert, dass Sie versehentlich versuchen, ein Volume von einer neueren Versionsfamilie auf eine ältere Versionsfamilie zu verschieben.

- Das Quell-Volume muss konsistent sein.
- Wenn Sie einer oder mehreren Aggregaten der zugehörigen Storage Virtual Machine (SVM) zugewiesen haben, muss das Zielaggregat eine der zugewiesenen Aggregate sein.
- Ein Volume kann nicht in ein oder aus einem übernhast CFO Aggregat verschoben werden.
- Wenn ein Volume, das LUNs enthält, vor dem Verschieben nicht "NV-Fehler" aktiviert ist, wird das Volume nach dem Verschieben aktiviert.
- Sie können ein Volume von einem Flash Pool Aggregat zu einem anderen Flash Pool Aggregat verschieben.
	- Die Caching-Richtlinien dieses Volumes werden ebenfalls verschoben.
	- Diese Verschiebung kann sich auf die Volume-Performance auswirken.
- Sie können Volumes zwischen einem Flash Pool Aggregat und einem nicht-Flash Pool Aggregat verschieben.
	- Wenn Sie ein Volume von einem Flash Pool Aggregat zu einem anderen Aggregat ohne Flash Pool verschieben, zeigt ONTAP eine Warnmeldung an, dass die Verschiebung sich möglicherweise auf die Volume Performance auswirken wird und fragt, ob Sie fortfahren möchten.
	- Wenn Sie ein Volume von einem nicht-Flash Pool Aggregat zu einem Flash Pool Aggregat verschieben, weist ONTAP das zu auto Caching-Richtlinie:
- Volumes verfügen über die Data-at-Rest-Sicherung des Aggregats, auf dem sie sich befinden. Wenn Sie ein Volume von einem Aggregat aus NSE-Laufwerken auf eines ohne diese verschieben, bietet das Volume keine Sicherung der Daten im Ruhezustand mehr.

#### **Überlegungen und Empfehlungen zu FlexClone Volumes**

- FlexClone Volumes können nicht offline sein, wenn sie verschoben werden.
- Sie können FlexClone Volumes auf demselben Node oder einem anderen Node in derselben SVM verschieben, ohne die zu initiieren. Dazu sind Sie in der Lage, FlexClone Volumes von einem Aggregat zu einem anderen Aggregat auf demselben Node zu verschieben vol clone split start Befehl.

Durch Initiieren eines Volume-Verschiebungsvorgangs auf einem FlexClone Volume wird das Klon-Volume während der Verschiebung in ein anderes Aggregat aufgeteilt. Nach Abschluss der Verschiebung des Volume wird das verschobene Volume nicht mehr als ein Klon angezeigt, sondern es erscheint als unabhängiges Volume ohne eine Klonbeziehung zu dem vorherigen übergeordneten Volume.

- FlexClone Volume Snapshot Kopien gehen nach dem Verschieben eines Klons nicht verloren.
- Sie können übergeordnete FlexClone Volumes von einem Aggregat zu einem anderen Aggregat verschieben.

Wenn Sie ein übergeordnetes FlexClone Volume verschieben, bleibt ein temporäres Volume hinter dem, das als übergeordnetes Volume für alle FlexClone Volumes fungiert. Auf dem temporären Volume sind keine Vorgänge zulässig, ausgenommen sie offline zu schalten oder zu löschen. Nachdem alle FlexClone Volumes geteilt oder zerstört wurden, wird das temporäre Volume automatisch bereinigt.

- Nach dem Verschieben eines Child-Volume von FlexClone ist das Volume kein FlexClone Volume mehr.
- FlexClone Move-Vorgänge schließen sich gegenseitig aus den FlexClone Kopien oder Split-Vorgängen ab.
- Wenn ein Klon-Splitting-Vorgang läuft, kann das Verschieben eines Volumes fehlschlagen.

Sie sollten ein Volume nicht verschieben, bis die Klonabtrennung abgeschlossen ist.

#### **Überlegungen und Empfehlungen zu MetroCluster**

• Wenn während einer Verschiebung eines Volumes in einer MetroCluster-Konfiguration ein temporäres Volume auf dem Zielaggregat auf dem Quellcluster erstellt wird, wird ein Datensatz des temporären Volumes erstellt, das dem Volume in der gespiegelten Ressource entspricht, aber nicht assimiliert, wird das Aggregat auch auf dem verbleibenden Cluster erstellt.

• Wenn vor der Umstellung eine MetroCluster-Umschaltung stattfindet, verfügt das Ziel-Volume über einen Datensatz und ist ein temporäres Volume (ein Volume vom Typ TMP).

Verschieben eines Jobs startet im verbleibenden Cluster (Disaster Recovery) neu, meldet einen Fehler und bereinigt alle bewegungsbezogenen Elemente einschließlich des temporären Volumes. In jedem Fall, in dem eine Bereinigung nicht korrekt durchgeführt werden kann, wird ein EMS generiert, der den Systemadministrator benachrichtigt, die erforderliche Bereinigung durchzuführen.

• Wenn eine MetroCluster-Umschaltung stattfindet, nachdem die Umstellungsphase gestartet wurde, aber bevor der Ververschiebungsauftrag abgeschlossen wurde (das heißt, die Verschiebung hat eine Phase erreicht, in der das Cluster aktualisiert werden kann, um auf das Zielaggregat zu verweisen), wird der Ververschiebungsauftrag auf dem Survivor (Disaster Recovery) neu gestartet. Cluster wird ausgeführt und wird abgeschlossen.

Alle verschiebungsbezogenen Elemente werden einschließlich des temporären Volumens (Originalquelle) bereinigt. In jedem Fall, in dem eine Bereinigung nicht korrekt durchgeführt werden kann, wird ein EMS generiert, der den Systemadministrator benachrichtigt, die erforderliche Bereinigung durchzuführen.

• Es sind weder erzwungene noch nicht erzwungene MetroCluster-Switchbacks zulässig, wenn Volume-Vermittlungsprozesse zum Switch-Standort ausgeführt werden.

Switchbacks werden nicht gesperrt, wenn Volume-Ververschiebungsvorgänge für Volumes auf lokale zum verbleibenden Standort ausgeführt werden.

• Nicht erzwungene MetroCluster-Umschalter sind blockiert, jedoch werden die erzwungenen MetroCluster-Umschalter nicht blockiert, wenn es zu Volume-Move-Vorgängen kommt.

## **Anforderungen für das Verschieben von Volumes in eine SAN-Umgebung**

Sie müssen sich vorbereiten, bevor Sie ein Volume in eine SAN-Umgebung verschieben.

Bevor Sie ein Volume mit LUNs oder Namespaces verschieben, müssen Sie die folgenden Anforderungen erfüllen:

• Für Volumes mit einer oder mehreren LUNs sollten mindestens zwei Pfade pro LUN (LIFs) vorhanden sein, die mit jedem Node im Cluster verbunden sind.

So werden Single Points of Failure eliminiert und das System kann den Ausfall von Komponenten überleben.

• Für Volumes, die Namespaces enthalten, muss auf dem Cluster ONTAP 9.6 oder höher ausgeführt werden.

Die Volume-Verschiebung wird für NVMe Konfigurationen mit ONTAP 9.5 nicht unterstützt.

## **Verschieben Sie ein Volume**

Sie können ein FlexVol Volume zu einem anderen Aggregat, Node oder beiden innerhalb derselben Storage Virtual Machine (SVM) verschieben, um die Storage-Kapazität auszugleichen, nachdem ein Ungleichgewicht in der Storage-Kapazität festgestellt wurde.

#### **Über diese Aufgabe**

Wenn der Umstellungsvorgang innerhalb von 30 Sekunden nicht abgeschlossen wird, wird er es standardmäßig erneut versuchen. Sie können das Standardverhalten mit dem anpassen -cutover-window Und -cutover-action Parameter, die beide den erweiterten Zugriff auf die Berechtigungsebene erfordern. Weitere Informationen finden Sie im volume move start Man-Page.

#### **Schritte**

1. Wenn Sie eine Datensicherungsspiegelung verschieben und die Spiegelbeziehung nicht initialisiert haben, initialisieren Sie die Spiegelbeziehung mit der snapmirror initialize Befehl.

Beziehungen zur Datensicherungsspiegelung müssen initialisiert werden, bevor Sie ein Volume verschieben können.

2. Bestimmen Sie ein Aggregat, in das Sie das Volume mithilfe der verschieben können volume move target-aggr show Befehl.

Das ausgewählte Aggregat muss über genügend Platz für das Volume verfügen, d. h. die verfügbare Größe ist größer als das zu bewegende Volume.

Das folgende Beispiel zeigt, dass das vs2 Volume in ein beliebiges der aufgeführten Aggregate verschoben werden kann:

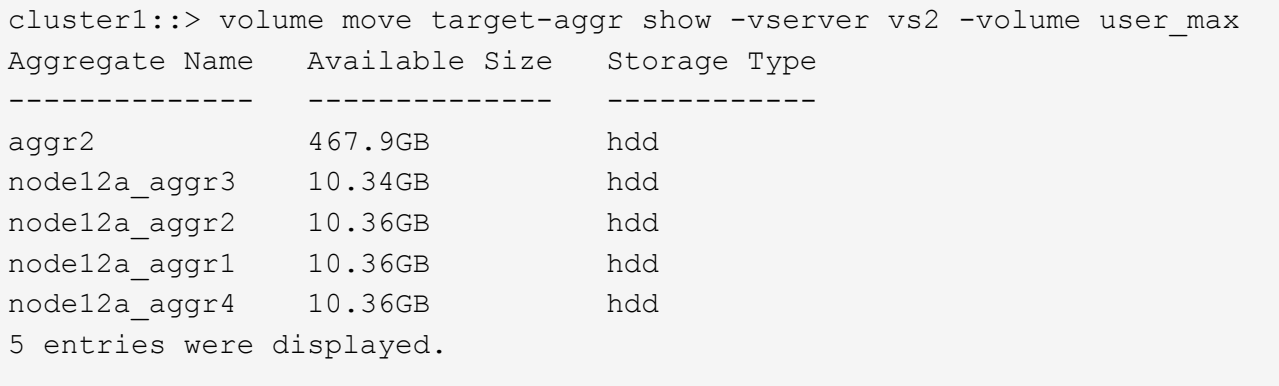

- 3. Überprüfen Sie, ob das Volume mithilfe von in das vorgesehene Aggregat verschoben werden kann volume move start -perform-validation-only Befehl zum Ausführen einer Validierungsprüfung.
- 4. Verschieben Sie das Volume mit volume move start Befehl.

Mit dem folgenden Befehl wird das User max Volume auf der vs2 SVM in das node12a aggr3 Aggregat verschoben. Die Verschiebung wird als Hintergrundprozess ausgeführt.

```
cluster1::> volume move start -vserver vs2 -volume user max
-destination-aggregate node12a aggr3
```
5. Ermitteln Sie den Status der Volume-Verschiebung mit dem volume move show Befehl.

Das folgende Beispiel zeigt den Status einer Volume-Verschiebung, die die Replizierungsphase abgeschlossen hat und sich in der Umstellungsphase befindet:

```
cluster1::> volume move show
Vserver Volume State Move Phase Percent-Complete Time-To-
Complete
--------- ---------- -------- ---------- ----------------
  ----------------
vs2 user max healthy cutover - - - - - -
```
Die Volume-Verschiebung ist abgeschlossen, wenn sie nicht mehr im angezeigt wird volume move show Befehlsausgabe.

## **Befehle zum Verschieben von Volumes**

Die ONTAP-CLI bietet spezifische Befehle zum Managen der Volume-Verschiebung. Verwenden Sie abhängig davon, was Sie tun müssen, die folgenden Befehle, um Quota-Regeln und Quota-Richtlinien zu verwalten:

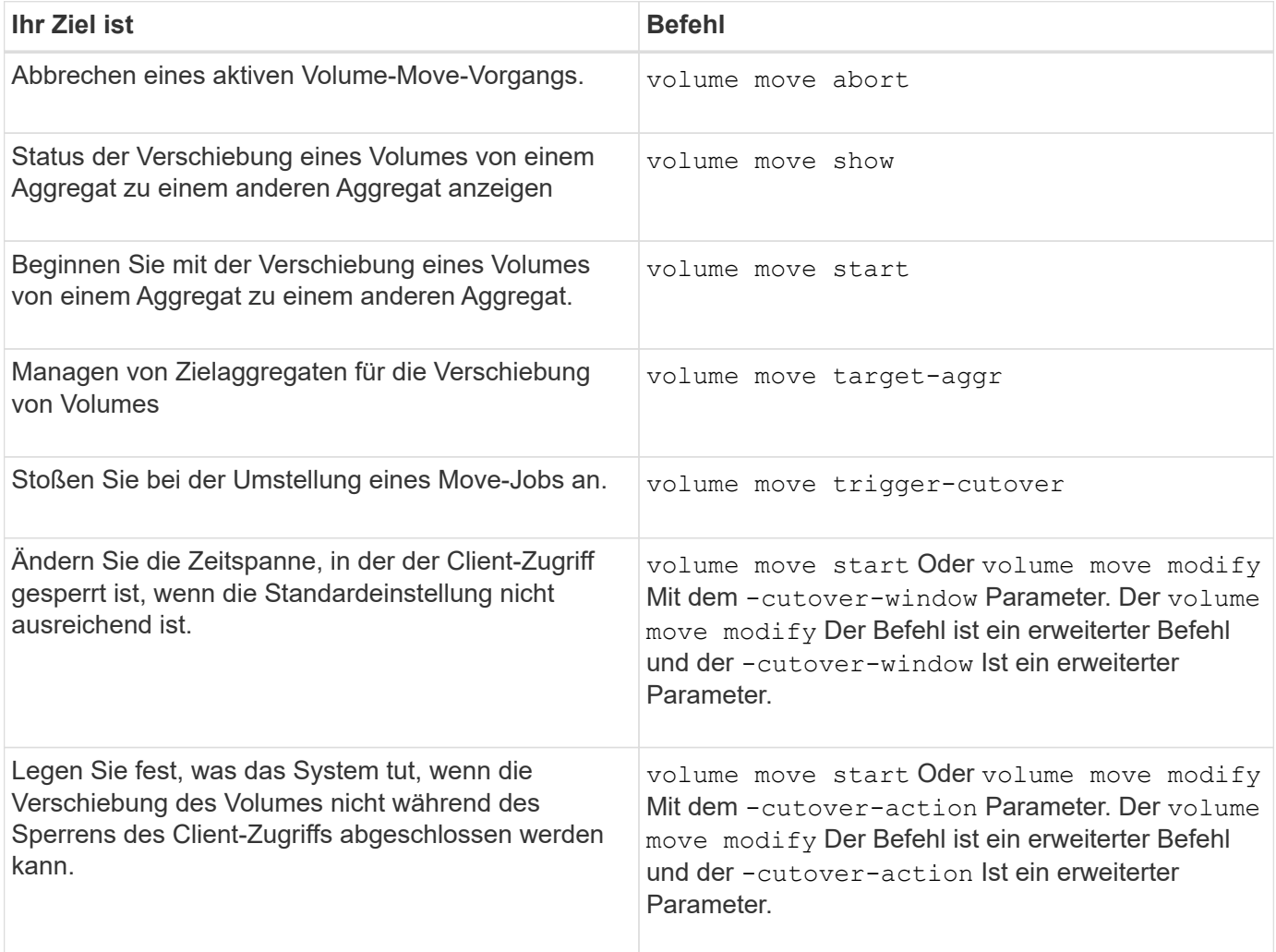

Weitere Informationen finden Sie auf der man-Page für jeden Befehl.

## **Methoden zum Kopieren eines Volumes**

Die Methode, die Sie zum Kopieren eines Volumes verwenden, hängt davon ab, ob Sie es in das gleiche Aggregat oder in ein anderes Aggregat kopieren, und ob Sie Snapshot-Kopien vom ursprünglichen Volume behalten möchten. Beim Kopieren eines Volumes wird eine eigenständige Kopie eines Volumes erstellt, die Sie zum Testen und für andere Zwecke verwenden können.

In der folgenden Tabelle sind die Eigenschaften der Kopie und die Methoden aufgeführt, die zum Erstellen dieser Kopie verwendet werden.

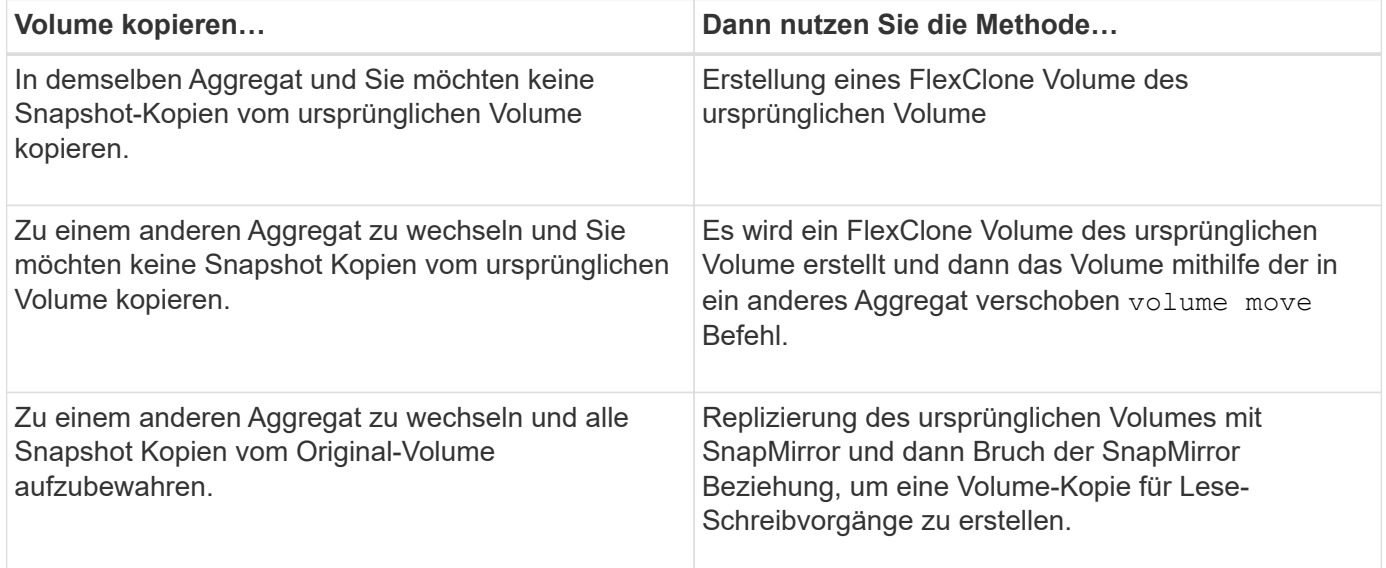

## <span id="page-28-0"></span>**Erstellen Sie mithilfe von FlexClone Volumes effiziente Kopien Ihrer FlexVol Volumes**

## **Übersicht über die Verwendung von FlexClone Volumes**

FlexClone Volumes sind beschreibbare, zeitpunktgenaue Kopien eines übergeordneten FlexVol Volume. FlexClone Volumes sind platzsparend, da sie dieselben Datenblöcke für allgemeine Daten gemeinsam mit ihren übergeordneten FlexVol Volumes nutzen. Die zur Erstellung eines FlexClone Volume verwendete Snapshot Kopie wird ebenfalls vom übergeordneten Volume gemeinsam genutzt.

Sie können ein vorhandenes FlexClone Volume klonen, um ein weiteres FlexClone Volume zu erstellen. Sie können auch einen Klon eines FlexVol Volumes mit LUNs und LUN-Klonen erstellen.

Sie können auch ein FlexClone Volume vom übergeordneten Volume trennen. Ab ONTAP 9.4 nutzt der Split-Vorgang für FlexClone Volumes bei nicht garantierten Volumes auf AFF Systemen die physischen Blöcke und kopiert diese nicht. Daher ist die Aufteilung von FlexClone Volumes auf AFF Systeme schneller als die FlexClone Aufteilung in andere FAS Systeme in ONTAP 9.4 und höheren Versionen.

Es können zwei Typen von FlexClone Volumes erstellt werden: FlexClone Volumes mit Lese- und Schreibvorgängen und FlexClone Volumes für die Datensicherung. Sie können zwar ein FlexClone Volume mit Lese- und Schreibvorgängen eines normalen FlexVol Volumes erstellen, müssen jedoch nur ein sekundäres

SnapVault Volume verwenden, um ein Datensicherungs-FlexClone Volume zu erstellen.

## **Erstellung eines FlexClone Volume**

Sie können ein FlexClone Volume für die Datensicherung von einem SnapMirror Ziel-Volume oder von einem übergeordneten FlexVol Volume, das ein sekundäres SnapVault Volume ist, erstellen. Ab ONTAP 9.7 können Sie ein FlexClone Volume von einem FlexGroup Volume erstellen. Nachdem Sie ein FlexClone Volume erstellt haben, können Sie das übergeordnete Volume nicht löschen, während das FlexClone Volume vorhanden ist.

#### **Bevor Sie beginnen**

- Die FlexClone Lizenz muss auf dem Cluster installiert sein. Diese Lizenz ist in enthalten ["ONTAP One".](https://docs.netapp.com/us-en/ontap/system-admin/manage-licenses-concept.html#licenses-included-with-ontap-one)
- Das Volume, das geklont werden soll, muss online sein.

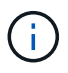

Das Klonen eines Volume als FlexClone Volume auf einer anderen SVM wird auf MetroCluster-Konfigurationen nicht unterstützt.

#### **Erstellung eines FlexClone Volume einer FlexVol oder FlexGroup**

#### **Schritt**

1. Erstellung eines FlexClone Volume:

```
volume clone create
```
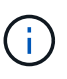

Während Sie ein FlexClone Volume mit Lese- und Schreibvorgängen aus dem übergeordneten Lese-/Schreib-Volume erstellen, müssen Sie nicht die Basis-Snapshot Kopie angeben. ONTAP erstellt eine Snapshot Kopie, wenn Sie keine spezifischen Snapshot Kopie benennen, die als Basis-Snapshot Kopie für den Klon verwendet werden soll. Sie müssen die Basis-Snapshot Kopie zur Erstellung eines FlexClone Volume angeben, wenn das übergeordnete Volume ein Datensicherungs-Volume ist.

#### **Beispiel**

• Mit dem folgenden Befehl wird ein Lese- Schreib-FlexClone Volume vol1 Clone vom übergeordneten Volume vol1 erstellt:

```
volume clone create -vserver vs0 -flexclone vol1_clone -type RW -parent-volume
vol1
```
• Mit dem folgenden Befehl wird ein Data Protection FlexClone Volume vol dp Clone vom übergeordneten Volume dp\_vol unter Verwendung der Snapshot Kopie Snap1 erstellt:

volume clone create -vserver vs1 -flexclone vol\_dp\_clone -type DP -parent -volume dp\_vol -parent-snapshot snap1

#### **Erstellen Sie einen FlexClone beliebiger SnapLock-Typen**

Ab ONTAP 9.13.1 können Sie einen von drei SnapLock-Typen angeben, compliance, enterprise, nonsnaplock, Beim Erstellen eines FlexClone eines RW-Volumens. Standardmäßig wird ein FlexClone Volume

mit demselben SnapLock-Typ wie das übergeordnete Volume erstellt. Sie können den Standardwert jedoch mit der überschreiben snaplock-type Option während der Erstellung von FlexClone Volume.

Verwenden der non-snaplock Parameter mit snaplock-type Mit dieser Option können Sie ein nicht vom SnapLock Typ FlexClone Volume von einem übergeordneten SnapLock Volume erstellen, um bei Bedarf eine schnellere Methode zum Zurückschalten von Daten bereitzustellen.

Weitere Informationen zu ["SnapLock"](https://docs.netapp.com/us-en/ontap/snaplock/index.html).

#### **Bevor Sie beginnen**

Sie sollten die folgenden Einschränkungen bei FlexClone Volume kennen, wenn sie einen anderen SnapLock-Typ als das übergeordnete Volume haben.

- Es werden nur RW-Klone unterstützt. DP-Klone mit einem anderen SnapLock-Typ als dem übergeordneten Volume werden nicht unterstützt.
- Volumes mit LUNs können nicht mit der snaplock-Typ-Option auf einen anderen Wert als "nicht-snaplock" geklont werden, da SnapLock Volumes LUNs nicht unterstützen.
- Ein Volume auf einem gespiegelten MetroCluster Aggregat kann nicht mit einem Compliance SnapLock-Typ geklont werden, da SnapLock Compliance Volumes auf gespiegelten MetroCluster Aggregaten nicht unterstützt werden.
- SnapLock Compliance Volumes mit Legal Hold können nicht mit einem anderen SnapLock-Typ geklont werden. Legal Hold wird nur auf SnapLock-Compliance-Volumes unterstützt.
- SnapLock Volumes werden vom SVM-DR nicht unterstützt. Der Versuch, einen SnapLock-Klon von einem Volume in einer SVM zu erstellen, das Teil einer SVM-DR-Beziehung ist, schlägt fehl.
- In den Best Practices von FabricPool wird empfohlen, dass Klone dieselbe Tiering-Richtlinie wie das übergeordnete Objekt behalten. Allerdings kann für einen SnapLock Compliance-Klon eines FabricPool aktivierten Volumes nicht dieselbe Tiering-Richtlinie wie das übergeordnete Volume gelten. Die Tiering-Richtlinie muss auf festgelegt werden none. Versuch, einen SnapLock-Compliance-Klon von einem übergeordneten Objekt mit einer anderen Tiering-Richtlinie als zu erstellen none Wird fehlschlagen.

#### **Schritte**

1. Erstellung eines FlexClone Volume mit einem SnapLock-Typ: volume clone create -vserver *svm\_name* -flexclone *flexclone\_name* -type RW [ -snaplock-type {nonsnaplock|compliance|enterprise} ]

Beispiel:

```
> volume clone create -vserver vs0 -flexclone vol1_clone -type RW
-snaplock-type enterprise -parent-volume vol1
```
### **Teilten Sie ein FlexClone Volume vom übergeordneten Volume auf**

Sie können ein FlexClone Volume von seinem übergeordneten Volume trennen, um den Klon als normales FlexVol Volume zu erstellen.

Die Klonaufteilung findet im Hintergrund statt. Auf Daten kann auf dem Klon und auf dem übergeordneten Element während der Teilung zugegriffen werden. Ab ONTAP 9.4 bleibt die Platzeffizienz erhalten. Der Split-Vorgang aktualisiert nur Metadaten und erfordert minimale I/O-Vorgänge. Es werden keine Datenblöcke

kopiert.

#### **Über diese Aufgabe**

- Während der Aufteilung können keine neuen Snapshot Kopien des FlexClone Volume erstellt werden.
- Ein FlexClone Volume kann nicht vom übergeordneten Volume getrennt werden, wenn es zu einer Datensicherungsbeziehung gehört oder Teil einer Load-Sharing-Spiegelung ist.
- Wenn Sie das FlexClone Volume während des Splittings offline schalten, wird der Split-Vorgang unterbrochen. Wenn Sie das FlexClone Volume wieder online schalten, wird der Splitting-Vorgang fortgesetzt.
- Nach der Aufteilung benötigen sowohl das übergeordnete FlexVol Volume als auch der Klon die volle Speicherplatzzuweisung, die durch die Garantien des Volume festgelegt wurde.
- Nachdem ein FlexClone Volume von seinem übergeordneten Element getrennt wurde, können die beiden Volumes nicht erneut verbunden werden.
- Ab ONTAP 9.4 nutzt der Split-Vorgang für FlexClone Volumes bei nicht garantierten Volumes auf AFF Systemen die physischen Blöcke und kopiert diese nicht. Daher ist das Aufteilen von FlexClone Volumes auf AFF Systemen schneller als der FlexClone Splitting Vorgang in anderen FAS Systemen in ONTAP 9.4 und höher. Die verbesserte FlexClone Splitting Operation auf AFF Systemen hat folgende Vorteile:
	- Die Storage-Effizienz wird nach dem Aufteilen des Klons vom übergeordneten Objekt beibehalten.
	- Vorhandene Snapshot Kopien werden nicht gelöscht.
	- Der Betrieb ist schneller.
	- Das FlexClone Volume kann von jedem beliebigen Punkt in der Klonhierarchie getrennt werden.

#### **Bevor Sie beginnen**

- Sie müssen ein Cluster-Administrator sein.
- Das FlexClone Volume muss online sein, wenn der Trennvorgang beginnt.
- Das übergeordnete Volume muss online sein, damit die Teilung erfolgreich durchgeführt werden kann.

#### **Schritte**

1. Bestimmen Sie den freien Speicherplatz, der zum Abschließen des Split-Vorgangs erforderlich ist:

```
volume clone show -estimate -vserver vserver_name -flexclone clone_volume_name
-parent-volume parent_vol_name
```
Das folgende Beispiel liefert Informationen über den freien Speicherplatz, der erforderlich ist, um das FlexClone Volume "clone1" von dem übergeordneten Volume "vol1" zu teilen:

```
cluster1::> volume clone show -estimate -vserver vs1 -flexclone clone1
-parent-volume volume1
                            Split
Vserver FlexClone Estimate
--------- ------------- ----------
vs1 clone1 40.73MB
```
2. Vergewissern Sie sich, dass das Aggregat, das das FlexClone Volume und das übergeordnete Volume enthält, ausreichend Platz hat:

a. Legen Sie den freien Speicherplatz im Aggregat fest, das das FlexClone Volume und das übergeordnete Volume enthält:

storage aggregate show

b. Wenn das zugehörige Aggregat nicht über genügend freien Speicherplatz verfügt, fügen Sie dem Aggregat Storage hinzu:

storage aggregate add-disks

3. Starten Sie den Split-Vorgang:

volume clone split start -vserver *vserver\_name* -flexclone *clone\_volume\_name*

Im folgenden Beispiel wird gezeigt, wie Sie den Prozess initiieren können, um das FlexClone Volume "clone1" von seinem übergeordneten Volume "vol1" zu trennen:

```
cluster1::> volume clone split start -vserver vs1 -flexclone clone1
Warning: Are you sure you want to split clone volume clone1 in Vserver
vs1 ?
{y|n}: y
[Job 1617] Job is queued: Split clone1.
```
4. Status des FlexClone Split-Vorgangs überwachen:

volume clone split show -vserver *vserver\_name* -flexclone *clone\_volume\_name*

Das folgende Beispiel zeigt den Status der FlexClone Split Operation auf einem AFF System:

```
cluster1::> volume clone split show -vserver vs1 -flexclone clone1
<u>Inodes de la companya de la companya de la companya de la companya de la compa</u>
Blocks
                                     ---------------------
---------------------
Vserver FlexClone Processed Total Scanned Updated % Inode
% Block
Complete Complete
vs1 clone1 0 0 411247 153600 0
37
```
5. Vergewissern Sie sich, dass das Split-Volume nicht mehr ein FlexClone Volume ist:

volume show -volume *volume\_name* -fields clone-volume

Der Wert des clone-volume Die Option ist "false" für ein Volume, das kein FlexClone Volume ist.

Im folgenden Beispiel wird gezeigt, wie Sie überprüfen können, ob Volume "clone1", das von seinem übergeordneten Volume getrennt ist, kein FlexClone Volume ist.

```
cluster1::> volume show -volume clone1 -fields clone-volume
vserver volume **clone-volume**
------- ------ **------------**
vs1 clone1 **false**
```
### **Bestimmen Sie den von einem FlexClone Volume genutzten Speicherplatz**

Sie können den von einem FlexClone Volume genutzten Speicherplatz basierend auf der nominalen Größe und der Menge an Speicherplatz, die gemeinsam mit dem übergeordneten FlexVol Volume genutzt wird, bestimmen. Wird ein FlexClone Volume erstellt, so werden alle zugehörigen Daten gemeinsam mit dem übergeordneten Volume genutzt. Obwohl die nominale Größe der FlexVol volume der Größe des übergeordneten Systems entspricht, verbraucht sie nur sehr wenig freien Speicherplatz im Aggregat.

#### **Über diese Aufgabe**

Der von einem neu erstellten FlexClone Volume verwendete freie Speicherplatz liegt bei etwa 0.5 Prozent der Nenngröße. Dieser Speicherplatz wird zur Speicherung der Metadaten des FlexClone Volume genutzt.

Neue Daten, die auf das übergeordnete oder das FlexClone Volume geschrieben werden, werden nicht zwischen den Volumes gemeinsam genutzt. Die Erhöhung der Menge an neuen Daten, die auf das FlexClone Volume geschrieben werden, führt zu einer Erhöhung des Speicherplatzes, den das FlexClone Volume vom zugehörigen Container-Aggregat benötigt.

#### **Schritt**

1. Ermitteln Sie den tatsächlich genutzten physischen Speicherplatz, der vom FlexClone Volume mithilfe des genutzt wird volume show Befehl.

Das folgende Beispiel zeigt den insgesamt genutzten physischen Speicherplatz des FlexClone Volume:

```
cluster1::> volume show -vserver vs01 -volume clone vol1 -fields
size,used,available,
percent-used,physical-used,physical-used-percent
vserver volume size available used percent-used physical-
used physical-used-percent
        ------- ---------- ---- --------- ----- ------------
------------- ---------------------
vs01 clone vol1 20MB 18.45MB 564KB 7% 196KB
1%
```
## **Überlegungen bei der Erstellung eines FlexClone Volume auf einem SnapMirror Quell- oder Ziel-Volume**

Sie können ein FlexClone Volume aus dem Quell- oder Ziel-Volume in einer vorhandenen Volume SnapMirror Beziehung erstellen. Dies könnte jedoch verhindern, dass zukünftige SnapMirror Replizierungsvorgänge erfolgreich abgeschlossen werden.

Die Replizierung kann nicht funktionieren, da bei der Erstellung des FlexClone Volume eine von SnapMirror verwendete Snapshot Kopie gesperrt werden kann. In diesem Fall stoppt SnapMirror die Replizierung zum Ziel-Volume, bis das FlexClone Volume zerstört wird oder vom übergeordneten Volume getrennt wird. Dieses Problem kann mit zwei Optionen behoben werden:

• Wenn Sie das FlexClone Volume temporär benötigen und einen temporären Stopp der SnapMirror Replizierung aufnehmen können, können Sie das FlexClone Volume erstellen und es nach Möglichkeit löschen oder von seinem übergeordneten Volume trennen.

Die SnapMirror Replizierung wird normal fortgesetzt, wenn das FlexClone Volume gelöscht wird oder vom übergeordneten Volume getrennt wird.

• Wenn ein temporärer Stopp der SnapMirror Replizierung nicht akzeptabel ist, können Sie im SnapMirror Quell-Volume eine Snapshot Kopie erstellen und anschließend diese Snapshot Kopie zur Erstellung des FlexClone Volume nutzen. (Wenn Sie das FlexClone Volume vom Ziel-Volume erstellen, müssen Sie warten, bis diese Snapshot-Kopie auf das SnapMirror Ziel-Volume repliziert wird.)

Mit dieser Methode zum Erstellen einer Snapshot Kopie im SnapMirror Quell-Volume können Sie den Klon erstellen, ohne eine von SnapMirror verwendete Snapshot Kopie zu sperren.

## <span id="page-34-0"></span>**Verwenden Sie FlexClone Dateien und FlexClone LUNs, um effiziente Kopien von Dateien und LUNs zu erstellen**

## **Übersicht über die Verwendung von FlexClone-Dateien und FlexClone-LUNs**

FlexClone Dateien und FlexClone LUNs sind beschreibbare, platzsparende Klone von übergeordneten Dateien und übergeordneten LUNs und sorgen für eine effiziente Auslastung des physischen Aggregatspeichers. FlexClone Dateien und FlexClone LUNs werden nur für FlexVol Volumes unterstützt.

Die FlexClone Dateien und FlexClone LUNs nutzen 0.4 Prozent ihrer Größe zum Speichern der Metadaten. Klone nutzen die Datenblöcke ihrer übergeordneten Dateien und übergeordneten LUNs und beanspruchen nur geringen Speicherplatz, bis Clients neue Daten entweder in die übergeordnete Datei, in die übergeordnete Datei oder in die LUN oder in den Klon schreiben.

Clients können alle Datei- und LUN-Vorgänge sowohl für die übergeordneten als auch für die Kloneinheiten durchführen.

Sie können mehrere Methoden verwenden, um FlexClone Dateien und FlexClone LUNs zu löschen.

## **Erstellen einer FlexClone Datei oder einer FlexClone LUN**

Mithilfe von lassen sich platzsparende und zeitsparende Klone von Dateien und LUNs,

die in FlexVol Volumes oder FlexClone Volumes vorhanden sind, erstellen volume file clone create Befehl.

#### **Was Sie benötigen**

- Die FlexClone Lizenz muss auf dem Cluster installiert sein. Diese Lizenz ist in enthalten ["ONTAP One".](https://docs.netapp.com/us-en/ontap/system-admin/manage-licenses-concept.html#licenses-included-with-ontap-one)
- Wenn mehrere Blockbereiche für das Klonen unter LUNs oder das Klonen von Sub-Dateien verwendet werden, dürfen sich die Blocknummern nicht überlappen.
- Wenn Sie eine Sub-LUN oder eine Unterdatei auf Volumes mit aktivierter anpassungsfähiger Komprimierung erstellen, dürfen die Blockbereiche nicht falsch ausgerichtet sein.

Das bedeutet, dass die Startblocknummer des Quell- und die Startblocknummer des Ziels entweder gerade ausgerichtet oder ungerade ausgerichtet sein müssen.

#### **Über diese Aufgabe**

Je nach den vom Cluster-Administrator zugewiesenen Berechtigungen kann ein SVM-Administrator FlexClone Dateien und FlexClone LUNs erstellen.

Sie können die Autodelete-Einstellung für FlexClone Dateien und FlexClone LUNs beim Erstellen und Ändern von Klonen festlegen. Standardmäßig ist die Autodelete-Einstellung deaktiviert.

Sie können eine vorhandene FlexClone Datei oder ein FlexClone LUN überschreiben, wenn Sie einen Klon mit verwenden volume file clone create Befehl mit dem -overwrite-destination Parameter.

Wenn der Node die maximale getrennte Last erreicht, stoppt der Node vorübergehend die Annahme von Anfragen zur Erstellung von FlexClone-Dateien und FlexClone-LUNs, und gibt ein aus EBUSY Fehlermeldung. Wenn die Split Load des Node unter das Maximum fällt, akzeptiert der Node Anfragen zur erneuten Erstellung von FlexClone Dateien und FlexClone LUNs. Sie sollten warten, bis der Node die Kapazität zum Erstellen der Klone hat, bevor Sie die Erstellungsanforderung erneut versuchen.

#### **Schritte**

1. Erstellen Sie eine FlexClone Datei oder ein FlexClone LUN mit volume file clone create Befehl.

Das folgende Beispiel zeigt, wie Sie eine FlexClone-Datei file1\_Clone der übergeordneten Datei file1\_source im Volume vol1 erstellen können:

cluster1::> volume file clone create -vserver vs0 -volume vol1 -source -path /file1 source -destination-path /file1 clone

Weitere Informationen über diese Verwendung dieses Befehls finden Sie in den man-Pages.

#### **Verwandte Informationen**

["Befehlsreferenz für ONTAP"](https://docs.netapp.com/de-de/ontap/concepts/manual-pages.html)

### **Zeigen Sie die Node-Kapazität an, bevor Sie FlexClone-Dateien und FlexClone LUNs erstellen und löschen**

Sie sollten bestimmen, ob ein Node über eine Kapazität verfügt, um Anfragen zum Erstellen und Löschen von FlexClone-Dateien und FlexClone-LUNs zu empfangen. Dazu
kann die geteilte Last für den Knoten angezeigt werden. Wenn die maximale Split-Last erreicht ist, werden keine neuen Anforderungen akzeptiert, bis die Split-Last unter das Maximum fällt.

# **Über diese Aufgabe**

Wenn der Knoten seine maximale geteilte Last erreicht, ein EBUSY Als Antwort auf das Erstellen und Löschen von Anfragen wird eine Fehlermeldung ausgegeben. Wenn die Split Load des Node unter das Maximum fällt, akzeptiert der Node Anfragen zum Erstellen und Löschen von FlexClone Dateien und FlexClone LUNs erneut.

Ein Knoten kann neue Anforderungen annehmen, wenn im Allowable Split Load Feld Kapazität angezeigt wird und die Ersteller-Anforderung in die verfügbare Kapazität passt.

## **Schritte**

1. Anzeige der Kapazität, die ein Node erstellen und löschen muss, mit dem FlexClone Dateien und FlexClone LUNs volume file clone split load show Befehl.

Im folgenden Beispiel wird die geteilte Last für alle Knoten in Cluster1 angezeigt. Alle Nodes im Cluster verfügen über die Kapazität zum Erstellen und Löschen von FlexClone Dateien und FlexClone LUNs, die im Feld "zulässige Last" angegeben sind:

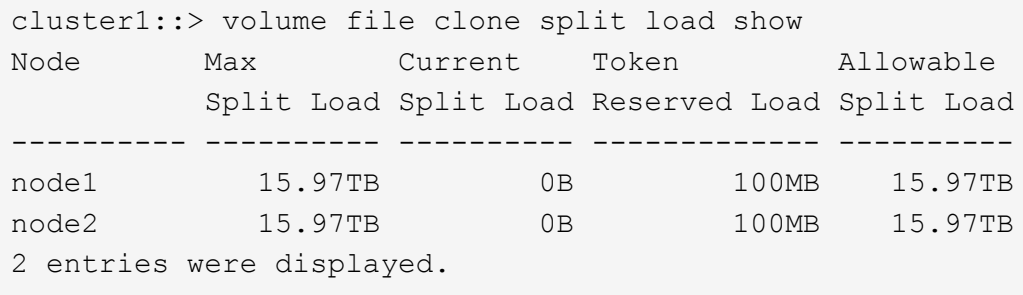

# **Anzeige der Speicherplatzeinsparungen mit FlexClone Dateien und FlexClone LUNs**

Sie können den Prozentsatz des durch die gemeinsame Nutzung von Blöcken auf einem Volume mit FlexClone-Dateien und FlexClone-LUNs eingesparten Festplattenspeichers anzeigen. Dies könnte im Rahmen der Kapazitätsplanung erfolgen.

## **Schritte**

1. Um die Speicherplatzeinsparung durch FlexClone Dateien und FlexClone LUNs anzuzeigen, geben Sie den folgenden Befehl ein:

```
df -s volname
```
volname Ist der Name des FlexVol Volume.

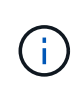

Wenn Sie den ausführen df -s Mit Befehl auf einem FlexVol Volume mit aktivierter Deduplizierung können sich die durch die Deduplizierung sowie Dateien und LUNs eingesparten Dateien einsehen.

### **Beispiel**

Das folgende Beispiel zeigt die Speicherplatzeinsparung auf einem FlexClone Volume test1:

```
systemA> df -s test1
Filesystem used saved %saved Vserver
/vol/test1/ 4828 5744 54% vs1
```
# **Methoden zum Löschen von FlexClone Dateien und FlexClone LUNs**

Sie können mehrere Methoden verwenden, um FlexClone Dateien und FlexClone LUNs zu löschen. Wenn Sie verstehen, welche Methoden verfügbar sind, können Sie das Management von Klonen planen.

Sie können die folgenden Methoden verwenden, um FlexClone Dateien und FlexClone LUNs zu löschen:

- Sie können ein FlexVol Volume so konfigurieren, dass Klone automatisch mit aktivierter Autodelete gelöscht werden, wenn der freie Speicherplatz in einem FlexVol Volume unter einen bestimmten Schwellenwert fällt.
- Kunden können mithilfe des NetApp Manageability SDK zum Löschen von Klonen konfigurieren.
- Klone können mithilfe der NAS- und SAN-Protokolle gelöscht werden.

Die langsamere Löschmethode ist standardmäßig aktiviert, da bei dieser Methode das NetApp Manageability SDK nicht verwendet wird. Sie können das System jedoch so konfigurieren, dass die schnellere Löschmethode verwendet wird, wenn Sie FlexClone Dateien mit der löschen volume file clone deletion Befehle.

# **Wie ein FlexVol Volume mithilfe von Autodelete-Einstellungen freien Speicherplatz zurückgewinnen kann**

## **FlexVol Volumes und Rückgewinnung von freiem Speicherplatz durch Autodelete Übersicht**

Sie können die Autodelete-Einstellung eines FlexVol Volume aktivieren, um FlexClone Dateien und FlexClone LUNs automatisch zu löschen. Durch Aktivieren von Autodelete können Sie bei fast vollem Volume freien Speicherplatz auf dem Volume zurückgewinnen.

Sie können ein Volume so konfigurieren, dass automatisch mit dem Löschen von FlexClone Dateien und FlexClone LUNs begonnen wird, wenn der freie Speicherplatz im Volume unter einen bestimmten Schwellenwert sinkt und das Löschen von Klonen automatisch beendet wird, wenn eine Zielmenge an freiem Speicherplatz im Volume zurückgewonnen wird. Obwohl Sie den Schwellenwert nicht angeben können, der das automatische Löschen von Klonen startet, können Sie angeben, ob ein Klon für das Löschen geeignet ist. Außerdem können Sie die Zielmenge an freiem Speicherplatz für ein Volume angeben.

Ein Volume löscht automatisch FlexClone Dateien und FlexClone LUNs, wenn der freie Speicherplatz im Volume unter einem bestimmten Schwellenwert abnimmt und *beide* der folgenden Anforderungen erfüllt werden:

• Die Funktion zum Löschen ist für das Volume aktiviert, das die Dateien von FlexClone sowie FlexClone LUNs enthält.

Sie können die Autodelete-Funktion für ein FlexVol Volume mithilfe von aktivieren volume snapshot autodelete modify Befehl. Sie müssen die einstellen -trigger Parameter an volume Oder snap\_reserve Wenn ein Volume FlexClone Dateien und FlexClone LUNs automatisch löscht,

• Die Funktion zum Löschen ist für FlexClone Dateien und FlexClone LUNs aktiviert.

Sie können Autodelete für eine FlexClone Datei oder für FlexClone LUN aktivieren, indem Sie die verwenden file clone create Befehl mit dem -autodelete Parameter. Folglich können bestimmte FlexClone Dateien und FlexClone LUNs beibehalten werden, indem Autodelete für die Klone deaktiviert wird und sichergestellt wird, dass die Kloneinstellung bei anderen Volume-Einstellungen nicht außer Kraft gesetzt wird.

## **Konfigurieren Sie ein FlexVol Volume, um FlexClone Dateien und FlexClone LUNs automatisch zu löschen**

Sie können eine FlexVol volume aktivieren, um FlexClone-Dateien und FlexClone-LUNs automatisch zu löschen, wenn der freie Speicherplatz im Volume unter einen bestimmten Schwellenwert sinkt.

# **Was Sie benötigen**

- Das FlexVol Volume muss FlexClone Dateien und FlexClone LUNs enthalten und online sein.
- Das FlexVol Volume darf kein schreibgeschütztes Volume sein.

## **Schritte**

- 1. Aktivieren Sie das automatische Löschen von FlexClone Dateien und FlexClone LUNs im FlexVol Volume mithilfe von volume snapshot autodelete modify Befehl.
	- Für das -trigger Parameter, den Sie angeben können volume Oder snap\_reserve.
	- Für das -destroy-list Parameter, müssen Sie immer angeben lun\_clone,file\_clone Unabhängig davon, ob Sie nur eine Klontyp löschen möchten. Das folgende Beispiel zeigt, wie Sie Volume vol1 aktivieren können, um das automatische Löschen von FlexClone-Dateien und FlexClone LUNs für die Rückgewinnung von ungenutztem Speicherplatz zu aktivieren, bis 25% des Volume aus freiem Speicherplatz besteht:

```
cluster1::> volume snapshot autodelete modify -vserver vs1 -volume
vol1 -enabled true -commitment disrupt -trigger volume -target-free
-space 25 -destroy-list lun clone, file clone
```
Volume modify successful on volume:vol1

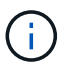

Während Sie FlexVol-Volumes für automatisches Löschen aktivieren, wenn Sie den Wert von festlegen -commitment Parameter an destroy, Alle FlexClone Dateien und FlexClone LUNs mit dem -autodelete Parameter auf gesetzt true Wird möglicherweise gelöscht, wenn der freie Speicherplatz im Volume unter den angegebenen Schwellenwert sinkt. FlexClone Dateien und FlexClone LUNs mit dem jedoch -autodelete Parameter auf gesetzt false Wird nicht gelöscht.

2. Überprüfen Sie, ob das automatische Löschen von FlexClone Dateien und FlexClone LUNs im FlexVol Volume mithilfe von aktiviert ist volume snapshot autodelete show Befehl.

Das folgende Beispiel zeigt, dass Volume vol1 für das automatische Löschen von FlexClone Dateien und FlexClone LUNs aktiviert ist:

```
cluster1::> volume snapshot autodelete show -vserver vs1 -volume vol1
           Vserver Name: vs1
            Volume Name: vol1
            Enabled: true
             Commitment: disrupt
         Defer Delete: user created
           Delete Order: oldest_first
   Defer Delete Prefix: (not specified)
      Target Free Space: 25%
                Trigger: volume
     *Destroy List: lun clone, file clone*
Is Constituent Volume: false
```
- 3. Stellen Sie sicher, dass Autodelete für die Dateien von FlexClone und die FlexClone LUNs im Volume aktiviert ist, die Sie löschen möchten, und führen Sie dazu folgende Schritte aus:
	- a. Aktivieren Sie das automatische Löschen einer bestimmten FlexClone Datei oder eines FlexClone LUN mithilfe von volume file clone autodelete Befehl.

Sie können das automatische Löschen einer bestimmten FlexClone Datei oder eines FlexClone LUN mithilfe von erzwingen volume file clone autodelete Befehl mit dem -force Parameter.

Das folgende Beispiel zeigt, dass das automatische Löschen der FlexClone LUN "lun1 Clone" in Volume vol1 aktiviert ist:

cluster1::> volume file clone autodelete -vserver vs1 -clone-path /vol/vol1/lun1\_clone -enabled true

Sie können Autodelete aktivieren, wenn Sie FlexClone Dateien und FlexClone LUNs erstellen.

b. Überprüfen Sie, ob die FlexClone Datei oder das FlexClone LUN zum automatischen Löschen mit der aktiviert ist volume file clone show-autodelete Befehl.

Das folgende Beispiel zeigt, dass die FlexClone LUN "lun1 Clone" für das automatische Löschen aktiviert ist:

```
cluster1::> volume file clone show-autodelete -vserver vs1 -clone
-path vol/vol1/lun1 clone
Vserver Name: vs1
Clone Path: vol/vol1/lun1_clone
**Autodelete Enabled: true**
```
Weitere Informationen über die Verwendung der Befehle finden Sie auf den jeweiligen man-Pages.

## **Automatisches Löschen einer FlexClone-Datei oder einer FlexClone-LUN wird verhindert**

Wenn Sie ein FlexVol Volume zum automatischen Löschen von FlexClone Dateien und FlexClone LUNs konfigurieren, wird jeder Klon, der den angegebenen Kriterien entspricht, gelöscht. Wenn Sie bestimmte FlexClone Dateien oder FlexClone LUNs haben, die Sie erhalten möchten, können Sie diese beim automatischen Löschvorgang von FlexClone ausschließen.

## **Bevor Sie beginnen**

Eine FlexClone Lizenz muss installiert sein. Diese Lizenz ist in enthalten["ONTAP One".](../system-admin/manage-licenses-concept.html#licenses-included-with-ontap-one)

### **Über diese Aufgabe**

Wenn Sie eine FlexClone Datei oder eine FlexClone LUN erstellen, ist die Autodelete-Einstellung für den Klon standardmäßig deaktiviert. FlexClone Dateien und FlexClone LUNs mit deaktiviertem Löschen bleiben erhalten, wenn Sie ein FlexVol Volume so konfigurieren, dass Klone automatisch gelöscht werden, um Speicherplatz auf dem Volume freizugeben.

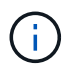

Wenn Sie die einstellen commitment Ebene auf das Volume zu try Oder disrupt, Sie können spezifische FlexClone Dateien oder FlexClone LUNs individuell erhalten, indem Sie Autodelete für diese Klone deaktivieren. Wenn Sie jedoch die einstellen commitment Ebene auf das Volume zu destroy Und die Listen zum Löschen enthalten lun clone, file clone, Die Volume-Einstellung überschreibt die Kloneinstellung und alle FlexClone Dateien und FlexClone LUNs können unabhängig von der Autodelete-Einstellung für die Klone gelöscht werden.

### **Schritte**

1. Eine bestimmte FlexClone Datei oder ein FlexClone LUN kann nicht mithilfe der automatisch gelöscht werden volume file clone autodelete Befehl.

Das folgende Beispiel zeigt, wie Sie Autodelete für FlexClone LUN "lun1 Clone" in vol1 deaktivieren können:

cluster1::> volume file clone autodelete -vserver vs1 -volume vol1 -clone-path lun1\_clone -enable false

Eine FlexClone Datei oder ein FlexClone LUN mit deaktiviertem Löschen kann nicht automatisch gelöscht werden, um Speicherplatz auf dem Volume freizugeben.

2. Vergewissern Sie sich, dass Autodelete für die FlexClone Datei oder für FlexClone LUN mit der deaktiviert ist volume file clone show-autodelete Befehl.

Das folgende Beispiel zeigt, dass Autodelete für die FlexClone LUN "lun1 Clone" false ist:

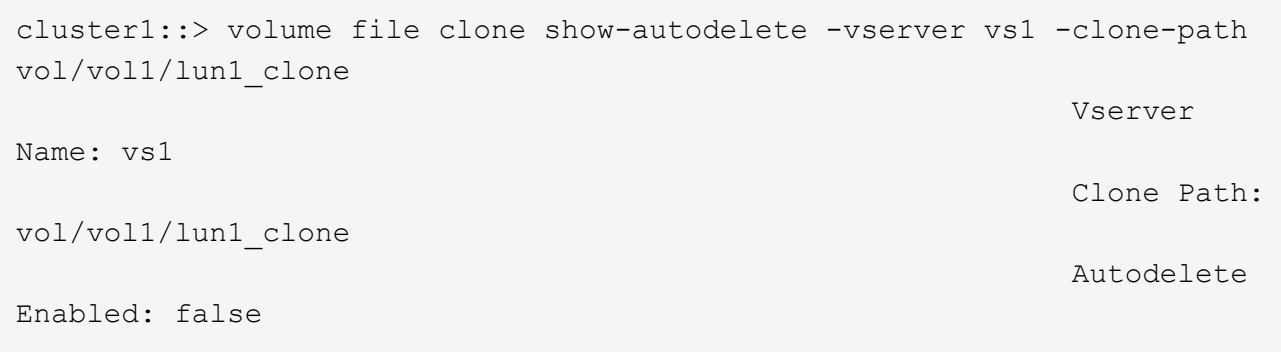

## **Befehle zum Konfigurieren des Löschens von FlexClone Dateien**

Wenn Clients FlexClone Dateien ohne die Verwendung des NetApp Manageability SDK löschen, können Sie die verwenden volume file clone deletion Befehle, die das schnellere Löschen von FlexClone Dateien von einem FlexVol Volume ermöglichen. Erweiterungen für und eine minimale Größe von FlexClone-Dateien werden verwendet, um schnelleres Löschen zu ermöglichen.

Sie können das verwenden volume file clone deletion Befehle, um eine Liste der unterstützten Erweiterungen und eine Mindestgröße für FlexClone Dateien in einem Volume anzugeben. Die schnellere Löschung wird nur für FlexClone Dateien eingesetzt, die die Anforderungen erfüllen. Bei FlexClone Dateien, die den Anforderungen nicht entsprechen, wird die langsamere Löschmethode verwendet.

Wenn Clients FlexClone Dateien und FlexClone LUNs aus einem Volume mithilfe des NetApp Manageability SDK löschen, gelten die Erweiterungs- und Größenanforderungen nicht, da die schnellere Löschmethode immer verwendet wird.

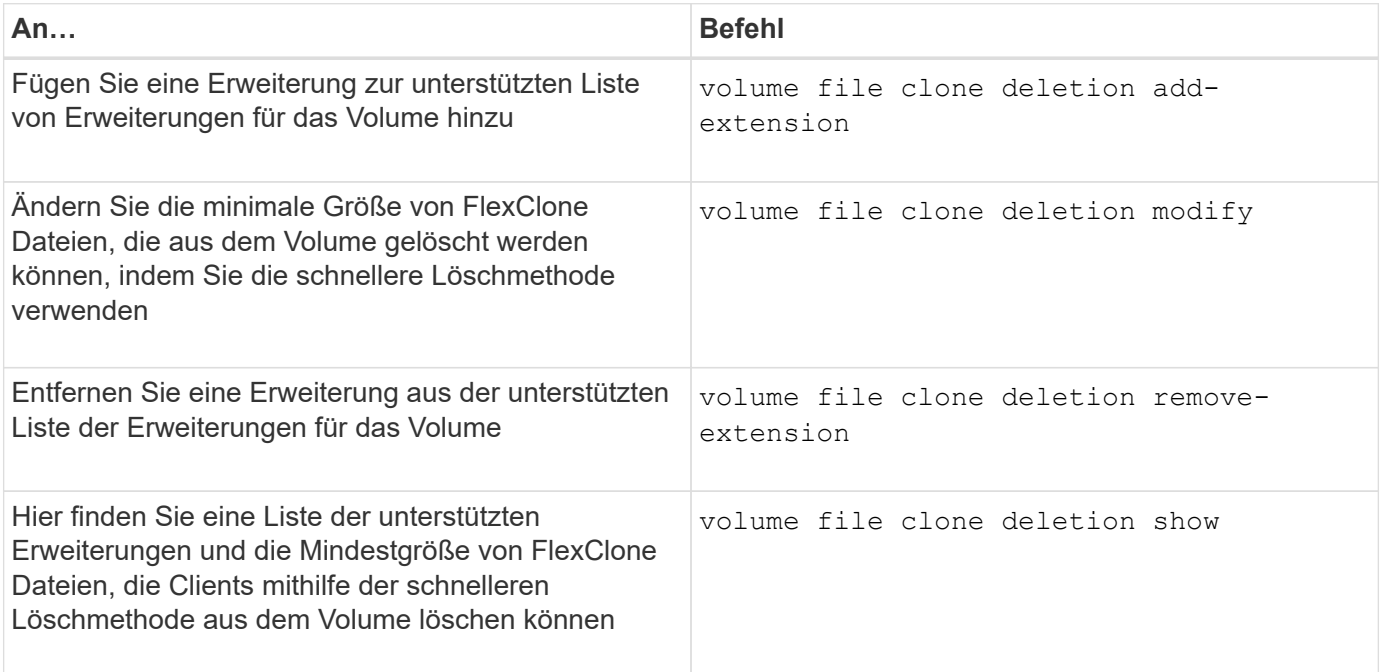

Ausführliche Informationen zu diesen Befehlen finden Sie in der entsprechenden man-Page.

# **Verwenden Sie qtrees, um Ihre FlexVol Volumes zu partitionieren**

# **Qtrees und FlexVol volume Partitionierung**

Qtrees ermöglicht Ihnen, Ihre FlexVol Volumes in kleinere Segmente zu partitionieren, die Sie individuell managen können. Mit qtrees lassen sich Kontingente, Sicherheitsstil und CIFS-Oplocks verwalten.

ONTAP erstellt für jedes Volume einen Standard-qtree namens *qtree0*. Wenn Sie keine Daten in einen qtree legen, finden Sie sie in qtree0.

Qtree-Namen dürfen nicht mehr als 64 Zeichen enthalten.

Verzeichnisse können nicht zwischen qtrees verschoben werden. Es können nur Dateien zwischen qtrees verschoben werden.

Wenn Sie Shares auf qtree- und Volume-Ebene auf demselben FlexVol oder SCVMM Pool erstellen, werden die qtrees als Verzeichnisse auf der FlexVol-Freigabe angezeigt. Daher müssen Sie darauf achten, nicht versehentlich zu löschen.

# **Qtree-Verbindungspfad erstellen**

Sie können einen einzelnen qtree mounten, indem Sie den Verbindungspfad oder den Namespace-Pfad des qtree erhalten. Wird mit dem CLI-Befehl der qtree-Pfad angezeigt qtree show -instance Ist des Formats /vol/<volume\_name>/<qtree\_name>. Dieser Pfad bezieht sich jedoch nicht auf den Verbindungspfad oder den Namespace-Pfad des qtree.

# **Über diese Aufgabe**

Um den Verbindungspfad oder den Namespace-Pfad des qtree zu erhalten, muss der Verbindungspfad des Volume bekannt sein.

# **Schritte**

1. Verwenden Sie die vserver volume junction-path Befehl zum Abrufen des Verbindungspfads eines Volumes.

Im folgenden Beispiel wird der Verbindungspfad des Volumes namens vol1 auf der Storage Virtual Machine (SVM) mit dem Namen vs0 angezeigt:

```
cluster1::> volume show -volume vol1 -vserver vs0 -fields junction-path
------- ------ -------------
vs0 vol1 /vol1
```
Von oben stehender Ausgabe ist der Verbindungspfad des Volumes /vol1. Da qtrees immer auf dem Volume verwurzelt sind, findet sich der Verbindungspfad oder der Namespace-Pfad des qtree

# **Einschränkungen für qtree-Namen**

Qtree-Namen dürfen nicht mehr als 64 Zeichen lang sein. Darüber hinaus kann die Verwendung einiger Sonderzeichen in qtree-Namen wie Kommata und Leerzeichen zu Problemen mit anderen Funktionen führen und sollte vermieden werden.

["Erfahren Sie mehr über das Verhalten und die Einschränkungen der CLI beim Erstellen von Dateinamen"](https://docs.netapp.com/de-de/ontap/system-admin/methods-specifying-queries-concept.html).

# **Konvertierungen von Verzeichnissen zu qtree**

## **Konvertieren eines Verzeichnisses in einen qtree**

Wenn Sie ein Verzeichnis im Stammverzeichnis einer FlexVol volume haben, das Sie in einen qtree konvertieren möchten, müssen Sie die im Verzeichnis enthaltenen Daten mithilfe Ihrer Client-Applikation in einen neuen qtree mit demselben Namen migrieren.

## **Über diese Aufgabe**

Die Schritte, die Sie zur Konvertierung eines Verzeichnisses in einen qtree durchführen, hängen davon ab, welchen Kunden Sie verwenden. Im folgenden Prozess werden die allgemeinen Aufgaben beschrieben, die Sie durchführen müssen.

### **Bevor Sie beginnen**

Ein Verzeichnis kann nicht gelöscht werden, wenn es mit einer vorhandenen CIFS-Freigabe verknüpft ist.

## **Schritte**

- 1. Benennen Sie das Verzeichnis um, das in einen qtree erstellt werden soll.
- 2. Erstellen Sie einen neuen qtree mit dem ursprünglichen Verzeichnisnamen.
- 3. Mithilfe der Client-Applikation können Sie den Inhalt des Verzeichnisses in den neuen qtree verschieben.
- 4. Löschen Sie das nun leere Verzeichnis.

## **Konvertieren Sie ein Verzeichnis in einen qtree mithilfe eines Windows Clients**

Um ein Verzeichnis mit einem Windows Client in einen qtree umzuwandeln, benennen Sie das Verzeichnis um, erstellen ein qtree auf dem Storage-System und verschieben den Inhalt des Verzeichnisses in den qtree.

## **Über diese Aufgabe**

Hierfür müssen Sie den Windows Explorer verwenden. Sie können nicht die Windows-Befehlszeilenschnittstelle oder die DOS-Eingabeaufforderung verwenden.

## **Schritte**

- 1. Öffnen Sie Windows Explorer.
- 2. Klicken Sie auf die Ordnerdarstellung des Verzeichnisses, das Sie ändern möchten.

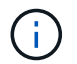

Das Verzeichnis muss sich im Stammverzeichnis seines enthaltenden Volumes befinden.

- 3. Wählen Sie im Menü **Datei** die Option **Umbenennen** aus, um diesem Verzeichnis einen anderen Namen zu geben.
- 4. Verwenden Sie auf dem Storage-System den volume qtree create Befehl, um einen neuen qtree mit dem ursprünglichen Namen des Verzeichnisses zu erstellen.
- 5. Öffnen Sie in Windows Explorer den umbenannten Verzeichnisordner, und wählen Sie die darin enthaltenen Dateien aus.
- 6. Ziehen Sie diese Dateien in die Ordnerdarstellung des neuen qtree.

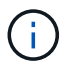

Je mehr Unterordner sich im Ordner befinden, in dem Sie sich verschieben, desto länger dauert der Vorgang Verschieben.

7. Wählen Sie im Menü **Datei** die Option **Löschen** aus, um den umbenannten, jetzt leeren Verzeichnisordner zu löschen.

### **Konvertieren eines Verzeichnisses in einen qtree mithilfe eines UNIX Clients**

Um ein Verzeichnis in ein qtree in UNIX zu konvertieren, benennen Sie das Verzeichnis um, erstellen einen qtree im Storage-System und verschieben den Inhalt des Verzeichnisses in den qtree.

### **Schritte**

- 1. Öffnen Sie ein UNIX-Client-Fenster.
- 2. Verwenden Sie die mv Befehl zum Umbenennen des Verzeichnisses.

client: mv /n/user1/vol1/dir1 /n/user1/vol1/olddir

3. Verwenden Sie im Storage-System den volume qtree create Befehl zum Erstellen eines qtree mit dem Originalnamen.

system1: volume qtree create /n/user1/vol1/dir1

4. Verwenden Sie vom Client die mv Befehl zum Verschieben des Inhalts des alten Verzeichnisses in den qtree.

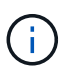

Je mehr Unterverzeichnisse in einem Verzeichnis enthalten sind, das Sie verschieben, desto länger dauert der Vorgang zum Verschieben.

client: mv /n/user1/vol1/olddir/\* /n/user1/vol1/dir1

5. Verwenden Sie die rmdir Befehl zum Löschen des alten, jetzt leeren Verzeichnisses.

```
client: rmdir /n/user1/vol1/olddir
```
### **Nachdem Sie fertig sind**

Je nachdem, wie Ihr UNIX-Client die implementiert mv Befehle, Dateieigentümer und Berechtigungen bleiben unter Umständen nicht erhalten. In diesem Fall aktualisieren Sie die Dateieigentümer und Berechtigungen auf ihre vorherigen Werte.

# **Befehle zum Verwalten und Konfigurieren von qtrees**

Qtrees lassen sich über bestimmte ONTAP Befehle verwalten und konfigurieren. Je nach den erforderlichen Aufgaben können Sie qtrees mit den folgenden Befehlen managen und konfigurieren:

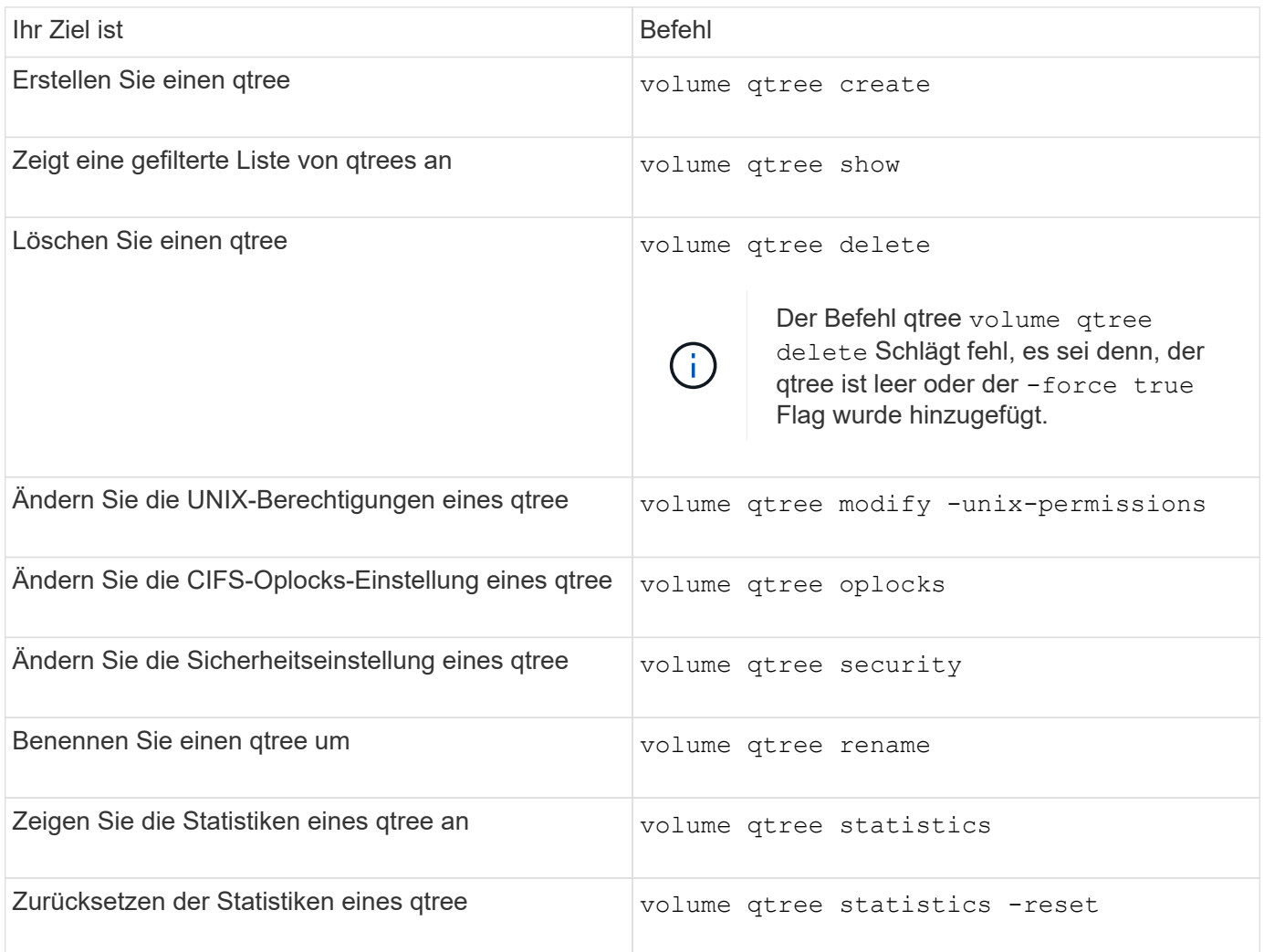

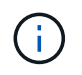

Der volume rehost Der Befehl kann dazu führen, dass andere administrative Operationen, die an diesem Volume ausgerichtet sind, fehlschlagen.

# **Berichterstellung und Durchsetzung von logischem Speicherplatz für Volumes**

# **Überblick über die Erstellung von Berichten und Erzwingung von logischem Speicherplatz für Volumes**

Ab ONTAP 9.4 können Sie es zulassen, dass der in einem Volume verwendete logische Speicherplatz und die verbleibende Menge an Speicherplatz für Benutzer angezeigt werden. Ab ONTAP 9.5 können Sie die Menge des von Benutzern verbrauchten logischen Speicherplatzes begrenzen.

Die Berichterstellung und Durchsetzung des logischen Speicherplatzes ist standardmäßig deaktiviert.

Die folgenden Volume-Typen unterstützen die Berichterstellung und Durchsetzung des logischen Speicherplatzes.

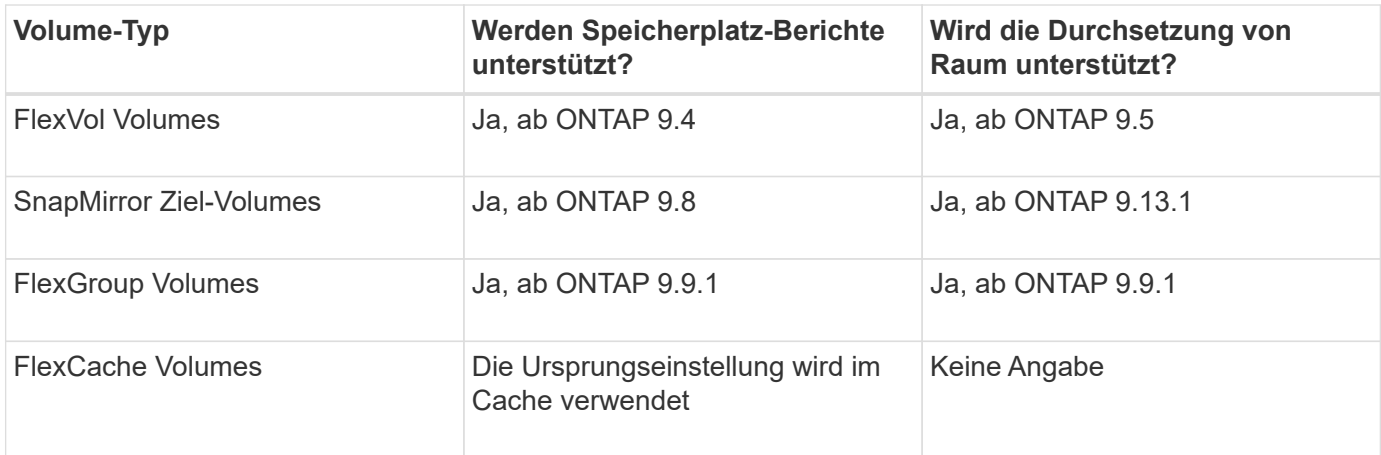

# **Durchsetzung des logischen Speicherplatzes**

Durch die Umsetzung von logischem Speicherplatz wird sichergestellt, dass Benutzer benachrichtigt werden, wenn ein Volume voll oder fast voll ist. Wenn Sie die Durchsetzung des logischen Speicherplatzes in ONTAP 9.5 und höher aktivieren, zählt ONTAP die logischen Blöcke in einem Volume, um die Menge an Speicherplatz zu ermitteln, die noch in diesem Volume verfügbar ist. Wenn kein Speicherplatz in einem Volume verfügbar ist, gibt das System eine ENOSPC-Fehlermeldung (nicht genügend Speicherplatz) zurück.

Die Durchsetzung von logischem Speicherplatz gibt drei Arten von Warnmeldungen zurück, die Sie über den verfügbaren Speicherplatz in einem Volume informieren:

- Monitor.vol.full.inc.sav: Diese Warnung wird ausgelöst, wenn 98% des logischen Speicherplatzes im Volumen verwendet wurden.
- Monitor.vol.nearFull.inc.sav: Diese Warnung wird ausgelöst, wenn 95% des logischen Speicherplatzes im Volumen verwendet wurden.
- Vol.log.overalloc.inc.sav: Diese Warnung wird ausgelöst, wenn der im Volumen verwendete logische Speicherplatz größer ist als die Gesamtgröße des Volumens.

Diese Meldung gibt an, dass beim Hinzufügen zur Größe des Volume möglicherweise kein verfügbarer Speicherplatz entsteht, da dieser Speicherplatz bereits von den überlastete logischen Blöcken verbraucht wird.

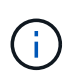

Insgesamt (logischer Speicherplatz) sollte dem bereitgestellten Speicherplatz entsprechen, wobei die Snapshot-Reserve des Volume mit Hilfe des logischen Speicherplatzes ausgeschlossen ist.

Weitere Informationen finden Sie unter ["Konfiguration von Volumes zur automatischen Bereitstellung von mehr](https://docs.netapp.com/us-en/ontap/volumes/configure-automatic-provide-space-when-full-task.html) [Speicherplatz, wenn dieser voll ist"](https://docs.netapp.com/us-en/ontap/volumes/configure-automatic-provide-space-when-full-task.html)

# **Berichterstellung für logischen Speicherplatz**

Wenn Sie die Berichterstellung für den logischen Speicherplatz auf einem Volume aktivieren, kann Ihr System neben dem gesamten Speicherplatz in einem Volume die Menge des verwendeten logischen und verfügbaren Speicherplatzes anzeigen. Außerdem können Benutzer unter Linux und Windows Client-Systemen den verwendeten logischen und verfügbaren Speicherplatz anstelle des physisch genutzten und verfügbaren Speicherplatzes sehen.

Definitionen:

- Physischer Speicherplatz bezieht sich auf die physischen Blöcke des verfügbaren oder im Volume genutzten Storage.
- Logischer Speicherplatz bezeichnet den nutzbaren Speicherplatz in einem Volume.
- Der physische Speicherplatz wird verwendet, plus Einsparungen durch konfigurierte Storage-Effizienzfunktionen (wie Deduplizierung und Komprimierung).

Ab ONTAP 9.5 können Sie die Durchsetzung des logischen Speicherplatzes zusammen mit der Speicherplatzberichterstattung aktivieren.

Wenn diese Option aktiviert ist, zeigt die logische Speicherplatzberichterstattung die folgenden Parameter mit an volume show Befehl:

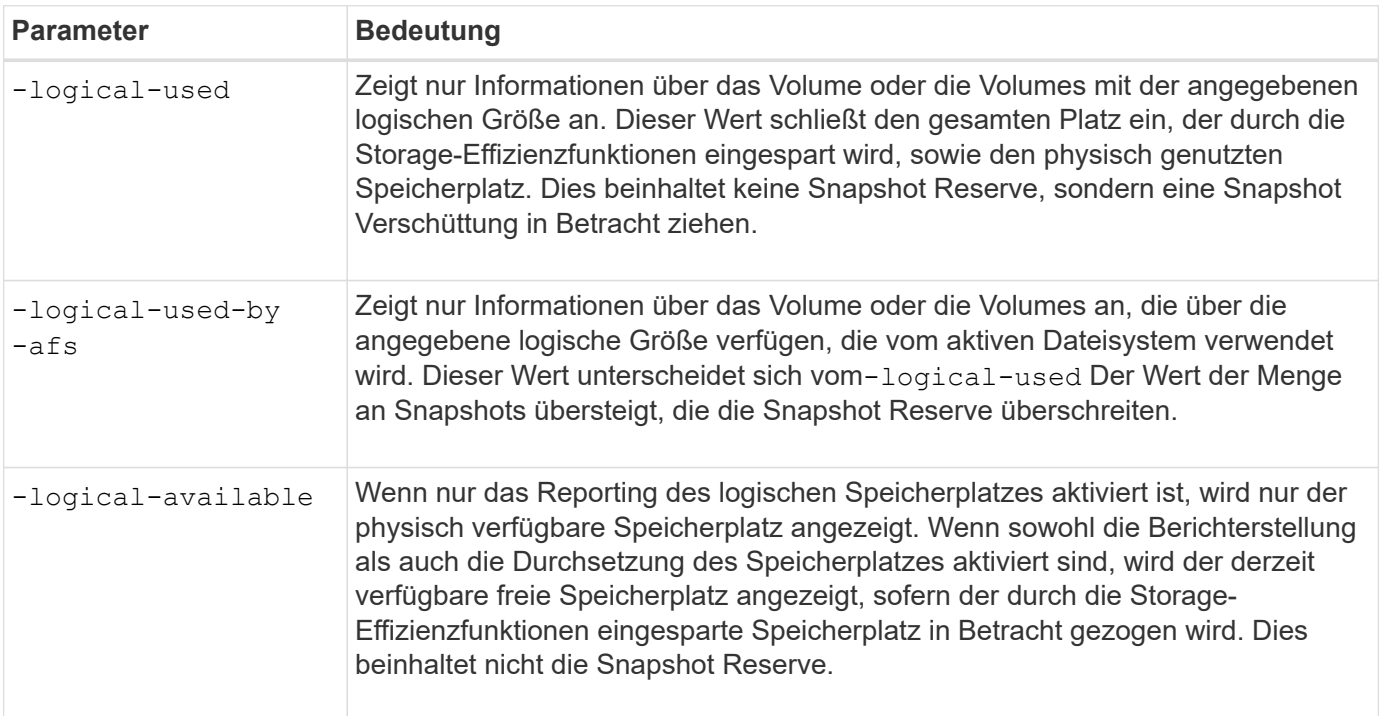

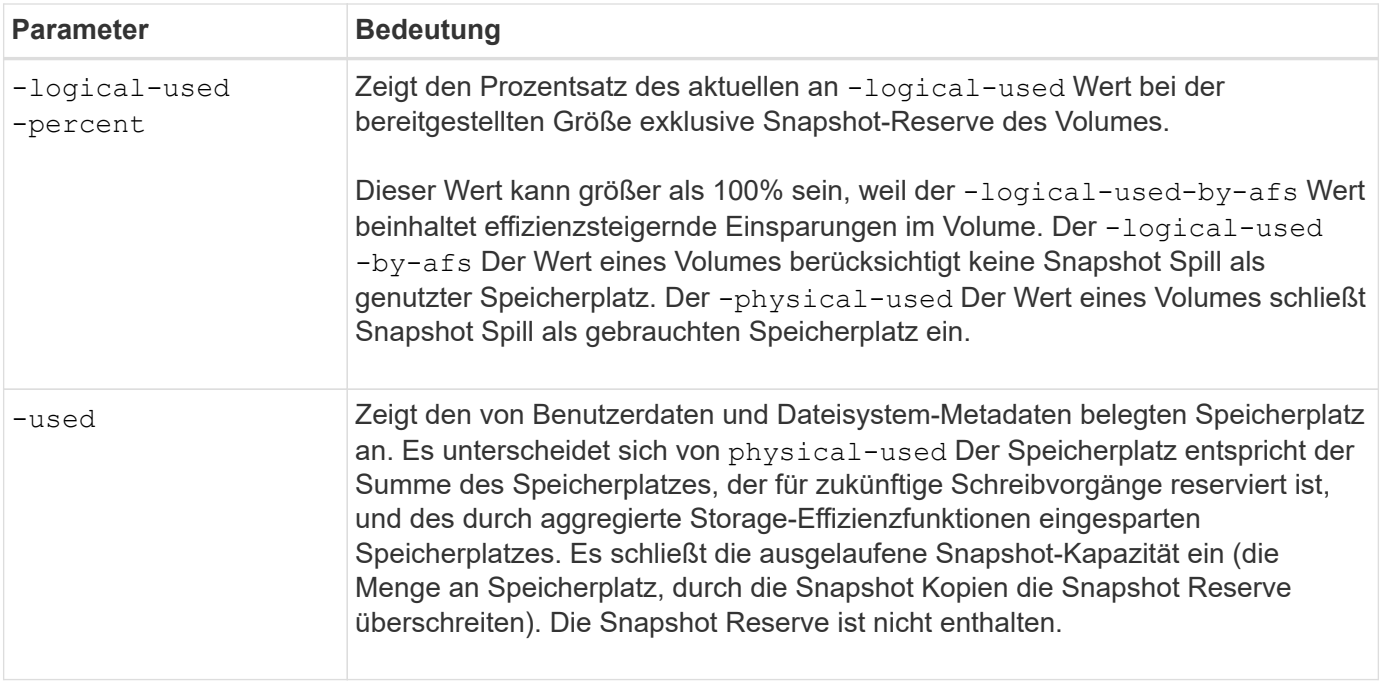

Durch das Aktivieren der Berichterstellung für logischen Speicherplatz in der CLI können in System Manager auch die Werte für den belegten logischen Speicherplatz (%) und den logischen Speicherplatz angezeigt werden

Client-Systeme sehen den logischen Speicherplatz, der im folgenden System als "used"-Speicherplatz angezeigt wird:

- **Df** Ausgabe auf Linux-Systemen
- Details zum Speicherplatz unter Eigenschaften unter Windows Explorer auf Windows-Systemen.

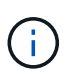

Wenn die Berichterstellung für logischen Speicherplatz ohne Durchsetzung von logischem Speicherplatz aktiviert ist, kann die insgesamt auf Client-Systemen angezeigte Summe größer als der bereitgestellte Speicherplatz sein.

# **Berichterstellung und Durchsetzung des logischen Speicherplatzes**

Ab ONTAP 9.4 können Sie die Erstellung von Berichten zu logischem Speicherplatz aktivieren. Ab 9.5 können Sie die Durchsetzung des logischen Raums oder die gemeinsame Berichterstattung und Durchsetzung ermöglichen.

# **Über diese Aufgabe**

Neben der Erstellung von Berichten und Durchsetzung des logischen Speicherplatzes auf individueller Volume-Ebene können Sie sie auf SVM-Ebene für jedes unterstützte Volume aktivieren. Wenn Sie die logischen Funktionen für den Speicherplatz der gesamten SVM aktivieren, können Sie diese auch für einzelne Volumes deaktivieren.

Ab ONTAP 9.8 wird die Berichterstellung für den logischen Speicherplatz auf einem SnapMirror Quell-Volume nach der Übertragung automatisch auf dem Ziel-Volume aktiviert.

Ab ONTAP 9.13.1 meldet das Ziel bei aktivierter Durchsetzungsoption auf einem SnapMirror Quell-Volume den logischen Speicherplatzverbrauch und erfüllt seine Durchsetzung, um eine bessere Kapazitätsplanung zu ermöglichen.

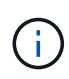

Wenn Sie ein ONTAP-Release vor ONTAP 9.13.1 ausführen, sollten Sie beachten, dass die Umsetzungseinstellung zwar an das SnapMirror Ziel-Volume übertragen wird, die Durchsetzung jedoch vom Ziel-Volume nicht unterstützt. Folglich wird auf dem Zielsystem der logische Speicherplatzverbrauch gemeldet, der Erzwingung jedoch nicht erfüllt.

Weitere Informationen zu ["ONTAP Release-Unterstützung für Berichterstellung zum logischen Speicherplatz".](https://docs.netapp.com/us-en/ontap/volumes/logical-space-reporting-enforcement-concept.html)

### **Schritte**

Aktivieren Sie eine oder mehrere der folgenden Optionen:

• Aktivieren von Berichten zum logischen Speicherplatz für ein Volume:

```
volume modify -vserver svm_name -volume volume_name -size volume_size -is
-space-reporting-logical true
```
• Aktivieren der Durchsetzung des logischen Speicherplatzes für ein Volume:

```
volume modify -vserver svm_name -volume volume_name -size volume_size -is
-space-enforcement-logical true
```
• Aktivieren Sie die Berichterstellung und Durchsetzung des logischen Speicherplatzes für ein Volume:

```
volume modify -vserver svm_name -volume volume_name -size volume_size -is
-space-reporting-logical true -is-space-enforcement-logical true
```
• Erstellung oder Durchsetzung des logischen Speicherplatzes für eine neue SVM:

```
vserver create -vserver svm name -rootvolume root- volume name -rootvolume
-security-style unix -data-services {desired-data-services} [-is-space-
reporting-logical true] [-is-space-enforcement-logical true]
```
• Erstellung oder Durchsetzung des logischen Speicherplatzes für eine vorhandene SVM:

```
vserver modify -vserver svm name {desired-data-services} [-is-space-
reporting-logical true] [-is-space-enforcement-logical true]
```
# **Management der SVM-Kapazitätslimits**

Ab ONTAP 9.13.1 können Sie eine maximale Kapazität für eine Storage-VM (SVM) festlegen. Sie können außerdem Warnmeldungen konfigurieren, wenn sich die SVM einem Kapazitätsschwellenwert nähert.

### **Über diese Aufgabe**

Die Kapazität auf einer SVM wird als Summe der FlexVols, FlexGroup Volumes, FlexClones, FlexCache Volumes berechnet. Volumes wirken sich auf die Kapazitätsberechnung aus, selbst wenn sie nach dem Löschen eingeschränkt, offline oder in der Wiederherstellungswarteschlange sind. Wenn Sie Volumes mit Auto-grow konfiguriert haben, wird der Wert für die automatische Größe des Volumes auf die SVM-Größe angerechnet. Ohne Auto-grow wird die tatsächliche Größe des Volumes berechnet.

In der folgenden Tabelle wird beschrieben, wie autosize-mode Parameter beeinflussen die Kapazitätsberechnung.

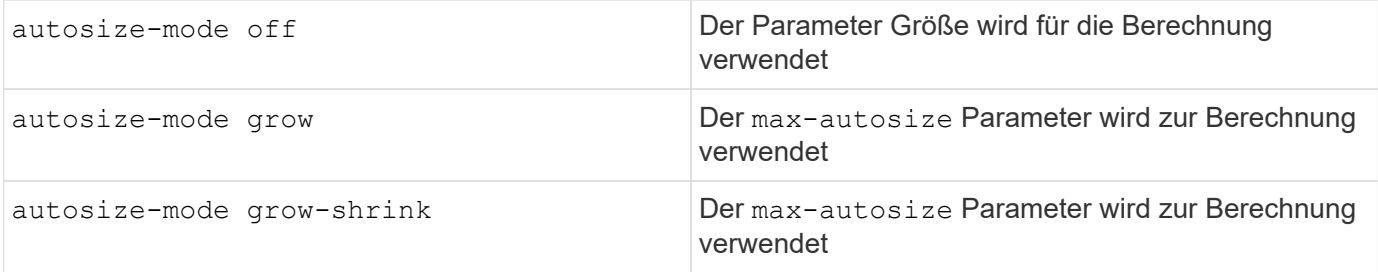

### **Bevor Sie beginnen**

- Sie müssen ein Cluster-Administrator sein, um eine SVM-Grenze festzulegen.
- Storage-Limits können nicht für SVMs konfiguriert werden, die Datensicherungs-Volumes, Volumes in einer SnapMirror Beziehung oder in einer MetroCluster Konfiguration enthalten.
- Bei der Migration einer SVM kann für die Quell-SVM keine Speicherbegrenzung aktiviert sein. Um den Migrationsvorgang abzuschließen, deaktivieren Sie das Speicherlimit auf der Quelle und schließen Sie die Migration ab.
- SVM-Kapazität unterscheidet sich von [Kontingente](#page-53-0). Quoten dürfen die maximale Größe nicht überschreiten.
- Sie können kein Storage-Limit festlegen, wenn derzeit andere Vorgänge auf der SVM ausgeführt werden. Verwenden Sie die job show vservser *svm\_name* Befehl zum Anzeigen vorhandener Jobs. Versuchen Sie, den Befehl erneut auszuführen, wenn Jobs abgeschlossen wurden.

# **Auswirkung auf die Kapazität**

Wenn Sie die Kapazitätsgrenze erreichen, schlagen die folgenden Vorgänge fehl:

- Erstellung einer LUN, eines Namespace oder eines Volumes
- Klonen einer LUN, eines Namespace oder eines Volumes
- Ändern einer LUN, eines Namespace oder eines Volumes
- Vergrößern einer LUN, eines Namespace oder eines Volumes
- Erweitern von LUNs, Namespaces oder Volumes
- Rehosting einer LUN, eines Namespace oder eines Volumes

## **Legen Sie eine Kapazitätsgrenze für eine neue SVM fest**

### **System Manager Schritte**

- 1. Wählen Sie **Storage** > **Storage VMs**.
- 2. Auswählen + Add , um die SVM zu erstellen.
- 3. Benennen Sie die SVM und wählen Sie ein **Access-Protokoll** aus.
- 4. Wählen Sie unter **Storage VM settings Enable maximum Capacity Limit** aus.

Geben Sie eine maximale Kapazitätsgröße für die SVM an.

5. Wählen Sie **Speichern**.

### **CLI**

### **Schritte**

1. Erstellen Sie die SVM. Um eine Speichergrenze festzulegen, geben Sie einen an storage-limit Wert: Um eine Schwellenwertwarnung für die Speichergrenze festzulegen, geben Sie einen Prozentwert für an -storage-limit-threshold-alert.

```
vserver create -vserver vserver_name -aggregate aggregate_name -rootvolume
root_volume_name -rootvolume-security-style {unix|ntfs|mixed} -storage
-limit value [GiB|TIB] -storage-limit-threshold-alert percentage [-ipspace
IPspace_name] [-language <language>] [-snapshot-policy
snapshot_policy_name] [-quota-policy quota_policy_name] [-comment comment]
```
Wenn Sie keinen Schwellenwert angeben, wird standardmäßig eine Warnung ausgelöst, wenn die SVM eine Kapazität von 90 % hat. Um die Schwellenwertwarnung zu deaktivieren, geben Sie einen Wert von Null an.

2. Bestätigen Sie, dass die SVM erfolgreich erstellt wurde:

```
vserver show -vserver vserver_name
```
3. Wenn Sie das Speicherlimit deaktivieren möchten, ändern Sie die SVM mit -storage-limit Parameter auf Null gesetzt:

```
vserver modify -vserver vserver_name -storage-limit 0
```
### **Legen Sie für eine vorhandene SVM eine Kapazitätsgrenze fest oder ändern Sie sie**

Sie können für eine vorhandene SVM eine Kapazitätsgrenze und einen Schwellenwert festlegen oder eine Kapazitätsgrenze deaktivieren.

Sobald Sie das Kapazitätslimit festgelegt haben, können Sie das Limit nicht mehr auf einen Wert ändern, der unter der derzeit zugewiesenen Kapazität liegt.

# **System Manager**

**Schritte**

- 1. Wählen Sie **Storage** > **Storage VMs**.
- 2. Wählen Sie die SVM aus, die Sie ändern möchten. Wählen Sie neben dem Namen der SVM  $\frac{1}{2}$  dann **Bearbeiten**.
- 3. Um eine Kapazitätsgrenze zu aktivieren, aktivieren Sie das Kästchen neben **Kapazitätsgrenze aktivieren**. Geben Sie einen Wert für die **maximale Kapazität** und einen Prozentwert für den **Alarmschwellenwert** ein.

Wenn Sie das Kapazitätslimit deaktivieren möchten, deaktivieren Sie das Kontrollkästchen weiter **Kapazitätsgrenze aktivieren**.

4. Wählen Sie **Speichern**.

### **CLI**

**Schritte**

1. Geben Sie auf dem Cluster, der die SVM hostet, das aus vserver modify Befehl. Geben Sie einen numerischen Wert für ein -storage-limit Und ein Prozentwert für -storage-limit -threshold-alert.

vserver modify -vserver *vserver\_name* -storage-limit *value* [GiB|TIB] -storage-limit-threshold-alert *percentage*

Wenn Sie keinen Schwellenwert angeben, erhalten Sie eine Standardwarnung mit einer Kapazität von 90 %. Um die Schwellenwertwarnung zu deaktivieren, geben Sie einen Wert von Null an.

2. Wenn Sie das Speicherlimit deaktivieren möchten, ändern Sie die SVM mit -storage-limit Auf Null setzen:

vserver modify -vserver *vserver* name -storage-limit 0

## **Kapazitätsgrenzen werden erreicht**

Wenn Sie die maximale Kapazität oder den Alarmschwellenwert erreichen, können Sie die nachschlagen vserver.storage.threshold EMS-Nachrichten oder verwenden Sie die **Insights**-Seite im System Manager, um mehr über mögliche Aktionen zu erfahren. Mögliche Lösungen sind:

- Bearbeiten der maximalen SVM-Kapazitätsgrenzen
- Die Volumes-Recovery-Warteschlange wird bereinigt, um Speicherplatz freizugeben
- Löschen Sie den Snapshot, um Speicherplatz für das Volume bereitzustellen

### **Weitere Informationen**

- [Kapazitätsmessungen in System Manager](https://docs.netapp.com/de-de/ontap/concepts/capacity-measurements-in-sm-concept.html)
- [Überwachung der Kapazität in System Manager](https://docs.netapp.com/de-de/ontap/task_admin_monitor_capacity_in_sm.html)

# **Verwenden Sie Quoten, um die Ressourcennutzung zu beschränken oder zu verfolgen**

# **Überblick über den Quotenprozess**

# **Informationen zu Kontingenten, Quotenregeln und Quotenrichtlinien**

Kontingente werden für FlexVol Volumes festgelegt. Diese Kontingentregeln werden über eine Kontingentrichtlinie für eine Storage Virtual Machine (SVM) gesammelt und für jedes Volume auf der SVM aktiviert.

Eine Kontingentregel ist immer spezifisch für ein Volume. Quotenregeln haben keine Auswirkung, bis Quoten auf das in der Kontingentregel definierte Volume aktiviert werden.

Eine Kontingentrichtlinie ist eine Sammlung von Kontingentregeln für alle Volumes einer SVM. Kontingentrichtlinien werden nicht von SVMs gemeinsam genutzt. Eine SVM kann bis zu fünf Kontingentrichtlinien verwenden, welche Ihnen die Möglichkeit geben, Backup-Kopien von Kontingentrichtlinien zu erstellen. Einer SVM wird jederzeit eine Kontingentrichtlinie zugewiesen. Wenn Sie Quoten für ein Volume initialisieren oder anpassen, aktivieren Sie die Kontingentregeln in der Kontingentrichtlinie, die derzeit der SVM zugewiesen ist.

Ein Kontingent ist die tatsächliche Einschränkung, die ONTAP erzwingt oder die tatsächliche Verfolgung, die ONTAP durchführt. Eine Kontingentregel führt immer zu mindestens einer Quote und kann zu vielen zusätzlichen abgeleiteten Quoten führen. Die vollständige Liste der erzwungenen Quoten ist nur in Quota-Berichten sichtbar.

Aktivierung ist der Prozess, bei dem ONTAP aktiviert wird, um erzwungene Kontingente aus dem aktuellen Satz an Kontingentregeln in der zugewiesenen Kontingentrichtlinie zu erstellen. Die Aktivierung erfolgt auf Volume-Basis. Die erste Aktivierung von Quoten auf einem Volumen wird Initialisierung genannt. Nachfolgende Aktivierungen werden je nach Umfang der Änderungen entweder neu initialisiert oder geändert.

## <span id="page-53-0"></span>**Vorteile der Verwendung von Kontingenten**

Mit FlexVol Volumes können Sie Kontingente nutzen, um die Ressourcenauslastung zu managen und zu überwachen.

Die Festlegung von Quoten bietet verschiedene Vorteile. Sie können die standardmäßigen, expliziten, abgeleiteten und nachverfolgungsgestützten Quotas verwenden, um die Festplattennutzung auf effizienteste Weise zu verwalten.

## **Ressourcenverbrauch begrenzen**

Sie können die Speicherplatzmenge oder die Anzahl von Dateien begrenzen, die von einem Benutzer oder einer Gruppe verwendet oder in einem qtree enthalten sind.

## **Verfolgen Sie die Ressourcenauslastung**

Die von einem Benutzer, einer Gruppe oder einem qtree genutzte Menge an Festplattenspeicher oder Dateien kann ohne Einschränkung nachverfolgt werden.

## **Benutzer benachrichtigen**

Benachrichtigungen können generiert werden, wenn die Ressourcenauslastung bestimmte Level erreicht. Dies warnt Benutzer, wenn ihre Festplatten- oder Dateinutzung zu hoch ist.

# **Kontingentprozess**

Quoten bieten eine Möglichkeit, den Festplattenspeicherplatz und die Anzahl der Dateien zu beschränken, die von einem Benutzer, einer Gruppe oder einem qtree verwendet werden. Sie werden auf ein bestimmtes FlexVol Volume oder einen bestimmten qtree angewendet.

Kontingente können "weich" oder "hart" sein. Wenn festgelegte Grenzwerte überschritten werden, sorgt eine Soft Quota dafür, dass ONTAP eine Benachrichtigung sendet, wohingegen eine Hard Quota in diesem Fall einen Schreibvorgang fehlschlagen lässt.

Wenn ONTAP von einem Benutzer oder einer Benutzergruppe eine Schreibanforderung für ein FlexVol Volume erhält, wird überprüft, ob für dieses Volume für diesen Benutzer oder diese Benutzergruppe Quoten aktiviert wurden, und Folgendes bestimmt:

• Ob die harte Grenze erreicht wird

Wenn ja, schlägt der Schreibvorgang fehl, wenn das harte Limit erreicht ist und die Benachrichtigung über harte Quota gesendet wird.

• Gibt an, ob das weiche Limit verletzt wird

Wenn ja, ist der Schreibvorgang erfolgreich, wenn die weiche Grenze überschritten wird und die Soft Quota Benachrichtigung gesendet wird.

• Gibt an, ob ein Schreibvorgang den Softlimit nicht überschreitet

Wenn ja, ist der Schreibvorgang erfolgreich und es wird keine Benachrichtigung gesendet.

## **Unterschiede zwischen Hard-, Soft- und Schwellenwerten**

Harte Quoten verhindern Operationen, während Soft Quotas Benachrichtigungen auslösen.

Harte Quoten zwingen zu einer harten Begrenzung der Systemressourcen. Jeder Vorgang, der die Grenze überschreiten würde, schlägt fehl. Mit den folgenden Einstellungen werden harte Quoten erstellt:

- Parameter für Festplattenlimit
- Parameter für Dateibegrenzung

Wenn die Ressourcennutzung eine bestimmte Stufe erreicht, wird eine Warnmeldung ausgegeben, sie hat jedoch keine Auswirkungen auf den Datenzugriff. So können Sie Maßnahmen ergreifen, bevor die Quote überschritten wird. Mit den folgenden Einstellungen werden Soft Quotas erstellt:

- Schwellenwert für den Parameter "Datenträgerlimit"
- Parameter für die Begrenzung der Softdiskette
- Parameter für die Begrenzung von Softdateien

Mit Schwellenwerten und Soft Disk Quotas können Administratoren mehr als eine Benachrichtigung über ein Kontingent erhalten. In der Regel legen Administratoren den Schwellenwert für das Festplattenlimit auf einen Wert fest, der nur etwas kleiner als das Festplattenlimit ist, sodass der Schwellenwert für die "letzte Warnung" vorliegt, bevor ein Schreibvorgang fehlschlagen wird.

# **Über Kontingentbenachrichtigungen**

Quota-Benachrichtigungen sind Nachrichten, die an das Event Management System (EMS) gesendet und auch als SNMP-Traps konfiguriert werden.

Benachrichtigungen werden als Antwort auf die folgenden Ereignisse gesendet:

- Es wird eine harte Quote erreicht, d. h. ein Versuch, sie zu überschreiten
- Eine weiche Quote wird überschritten
- Eine weiche Quote wird nicht mehr überschritten

Schwellenwerte unterscheiden sich leicht von anderen sanften Quoten. Schwellenwerte lösen Benachrichtigungen nur dann aus, wenn sie überschritten werden, nicht wenn sie nicht mehr überschritten werden.

Benachrichtigungen über harte Kontingente können über den Befehl Volume quota modify konfiguriert werden. Sie können sie vollständig ausschalten und ihre Häufigkeit ändern, beispielsweise um das Senden redundanter Nachrichten zu verhindern.

Benachrichtigungen über Softquoten können nicht konfiguriert werden, da sie keine redundanten Nachrichten generieren und ihr einziger Zweck eine Benachrichtigung ist.

In der folgenden Tabelle sind die Ereignisse aufgeführt, die an das EMS-System gesendet werden:

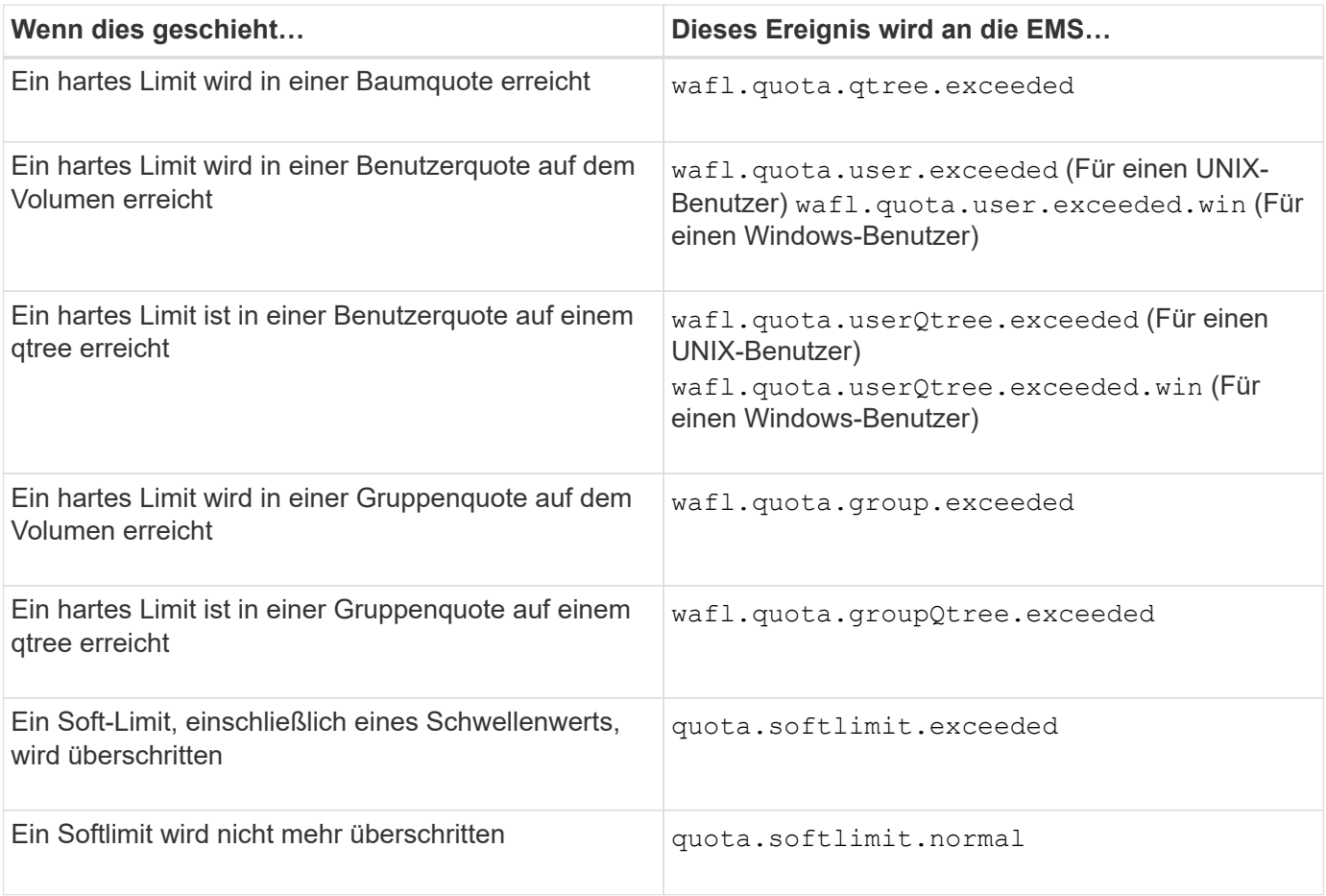

In der folgenden Tabelle sind die SNMP-Traps die Kontingente erstellen:

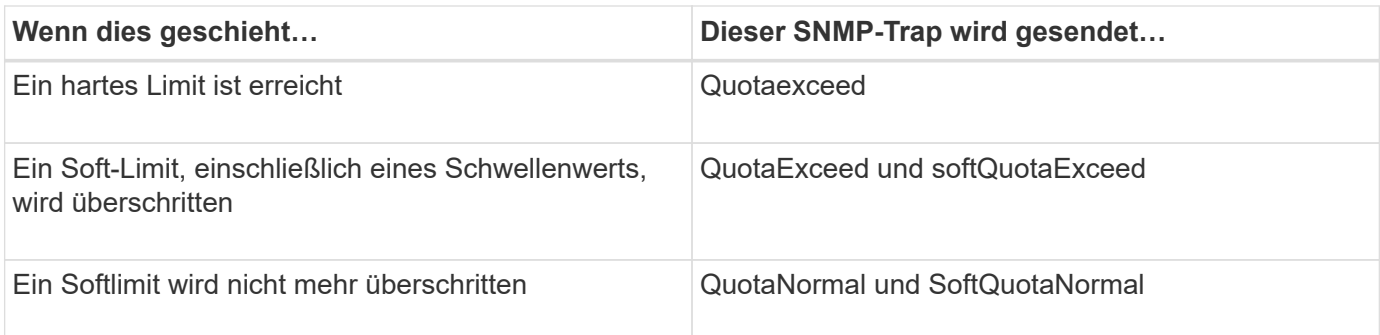

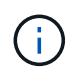

Benachrichtigungen enthalten qtree-ID-Nummern anstelle von qtree-Namen. Sie können qtree-Namen mit ID-Nummern über das korrelieren volume qtree show -id Befehl.

# **Kontingenttypen und -Typen**

Jede Quote hat einen bestimmten Typ. Das Kontingentziel wird vom Typ abgeleitet und gibt den Benutzer, die Gruppe oder den qtree an, auf den die Kontingentgrenzen angewendet werden.

In der folgenden Tabelle sind die Quotenziele aufgeführt, mit welchen Quotenarten jedes Quotenziel verknüpft ist und wie jedes Quotenziel dargestellt wird.

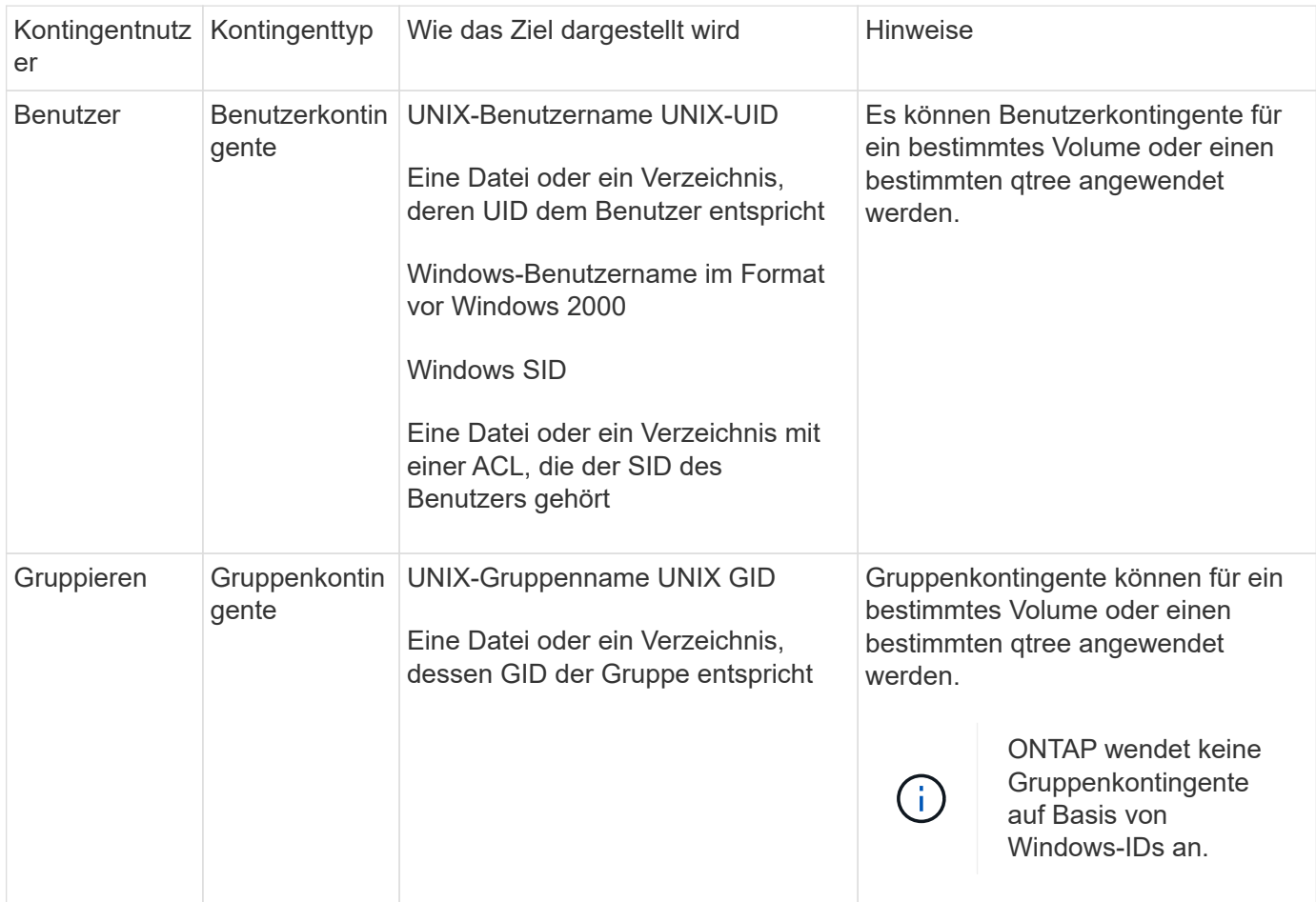

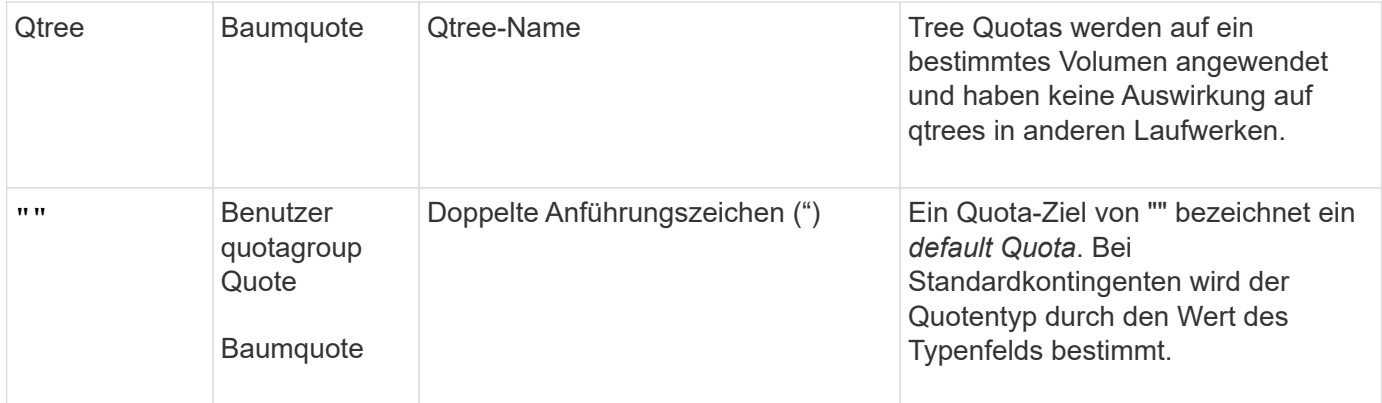

## **Spezielle Arten von Quoten**

## **Wie Standard Quotas funktionieren**

Sie können Standard-Quoten verwenden, um ein Kontingent auf alle Instanzen eines bestimmten Kontingenttyps anzuwenden. Ein Standardbenutzerkontingent betrifft beispielsweise alle Benutzer im System für das angegebene FlexVol-Volume oder qtree. Außerdem können Sie mit Standard-Kontingenten Ihre Kontingente einfach ändern.

Mithilfe von Standardkontingenten kann automatisch eine Obergrenze für eine große Gruppe von Kontingentnutzer angewendet werden, ohne für jedes Ziel separate Quoten erstellen zu müssen. Wenn Sie beispielsweise die meisten Benutzer auf 10 GB Festplattenspeicher beschränken möchten, können Sie ein Standardbenutzerkontingent von 10 GB Festplattenspeicher festlegen, anstatt für jeden Benutzer ein Kontingent zu erstellen. Wenn Sie bestimmte Benutzer haben, für die Sie ein anderes Limit anwenden möchten, können Sie explizite Quoten für diese Benutzer erstellen. (Explizite Kontingente mit einem bestimmten Ziel oder einer Liste von Zielen überschreiben Standard-Quoten.)

Darüber hinaus können Sie mit Standardkontingenten die Größe verwenden, anstatt die Neuinitialisierung zu ändern, wenn Sie Änderungen der Quoten in Kraft setzen möchten. Wenn Sie beispielsweise einem Volume, das bereits über ein Standard-Benutzerkontingent verfügt, ein explizites Benutzerkontingent hinzufügen, können Sie das neue Kontingent durch Ändern der Größe aktivieren.

Die Standardquoten können auf alle drei Arten von Kontingenttypen (Benutzer, Gruppen und qtrees) angewendet werden.

Standardkontingente verfügen nicht unbedingt über festgelegte Grenzwerte; ein Standardkontingent kann ein Tracking-Quota sein.

Ein Kontingent wird durch ein Ziel gekennzeichnet, das entweder eine leere Zeichenfolge (") oder ein Sternchen (\*) ist, je nach Kontext:

- Wenn Sie eine Quote mit dem erstellen volume quota policy rule create Befehl, Einstellen des -target Parameter zu einem leeren String (") erstellt ein Standardkontingent.
- Im volume quota policy rule create Befehl, das -qtree Parameter gibt den Namen des qtree an, auf den die Kontingentregel angewendet wird. Dieser Parameter ist nicht für Baumregeln anwendbar. Für Regeln vom Benutzer- oder Gruppentyp auf Volume-Ebene sollte dieser Parameter "" enthalten.
- In der Ausgabe des volume quota policy rule show Befehl, ein Standardkontingent erscheint mit einem leeren String (") als Ziel.
- In der Ausgabe des volume quota report Ein Standardkontingent wird mit einem Sternchen (\*) als ID-

und Quota-Spezifikator angezeigt.

### **Beispiel für Standard-Benutzerkontingente**

Die folgende Kontingentregel verwendet ein Standard-Benutzerkontingent, um auf jeden Benutzer eine 50-MB-Beschränkung für vol1 anzuwenden:

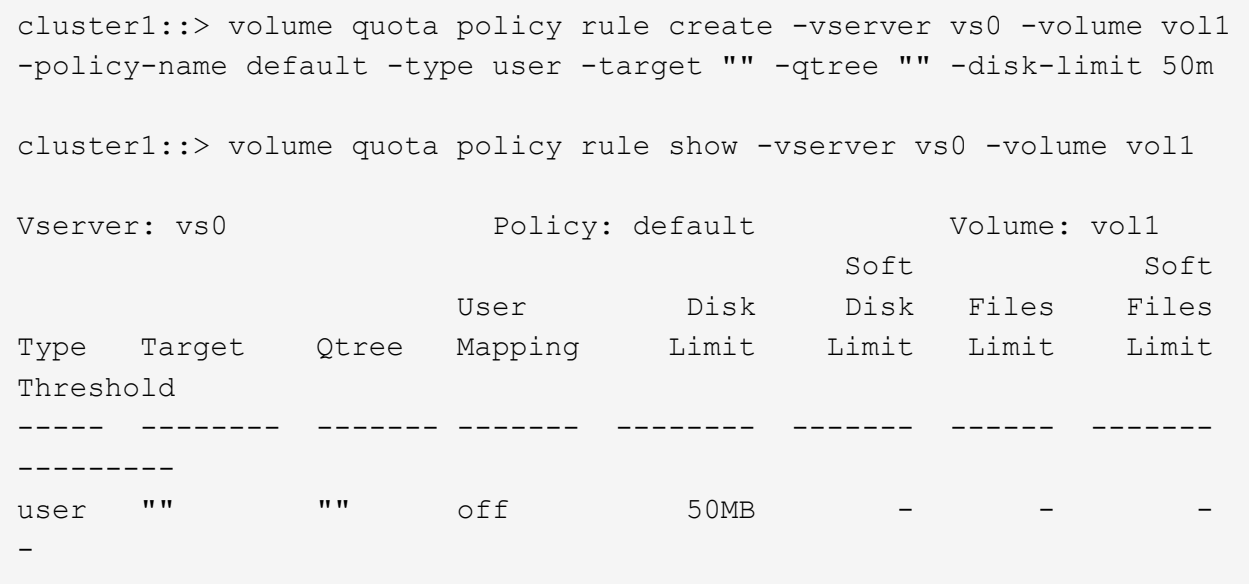

Wenn ein Benutzer auf dem System einen Befehl eingibt, der dazu führt, dass die Daten dieses Benutzers mehr als 50 MB in vol1 aufnehmen (z. B. Schreiben in eine Datei aus einem Editor), schlägt der Befehl fehl.

### **Wie Sie explizite Quoten verwenden**

Sie können explizite Quoten verwenden, um eine Quote für ein bestimmtes Kontingentnutzer anzugeben oder um ein Standardkontingent für ein bestimmtes Ziel zu überschreiben.

Ein explizites Kontingent gibt ein Limit für einen bestimmten Benutzer, eine bestimmte Gruppe oder einen bestimmten qtree an. Eine explizite Quote ersetzt alle Standardkontingente, die für dasselbe Ziel vorhanden sind.

Wenn Sie ein explizites Benutzerkontingent für einen Benutzer hinzufügen, der über ein abgeleitetes Benutzerkontingent verfügt, müssen Sie dieselbe Benutzerzuordnungseinstellung wie die Standardbenutzerkontingente verwenden. Andernfalls wird das explizite Benutzerkontingent abgelehnt, wenn Sie die Größe der Quoten ändern, weil es sich um eine neue Quote handelt.

Explizite Kontingente werden nur auf dieselbe Ebene (Volume oder qtree) beeinträchtigt. Beispielsweise hat ein explizites Benutzerkontingent für einen qtree keinen Einfluss auf das Standardbenutzerkontingent für das Volume, das den qtree enthält. Die explizite Benutzerquote für die qtree überschreibt (ersetzt die von definierten Grenzwerte) jedoch das Standard-Benutzerkontingent für diesen qtree.

### **Beispiele für explizite Quoten**

Die folgenden Quota-Regeln definieren ein Standard-Benutzerkontingent, das alle Benutzer in vol1 auf 50 MB Speicherplatz beschränkt. Ein Benutzer, jsmith, darf jedoch aufgrund der expliziten Quote (fett dargestellt) 80 MB Speicherplatz:

cluster1::> volume quota policy rule create -vserver vs0 -volume vol1 -policy-name default -type user -target "" -qtree "" -disk-limit 50m

cluster1::> volume quota policy rule create -vserver vs0 -volume vol1 -policy-name default -type user -target "jsmith" -qtree "" -disk-limit 80m

cluster1::> volume quota policy rule show -vserver vs0 -volume vol1

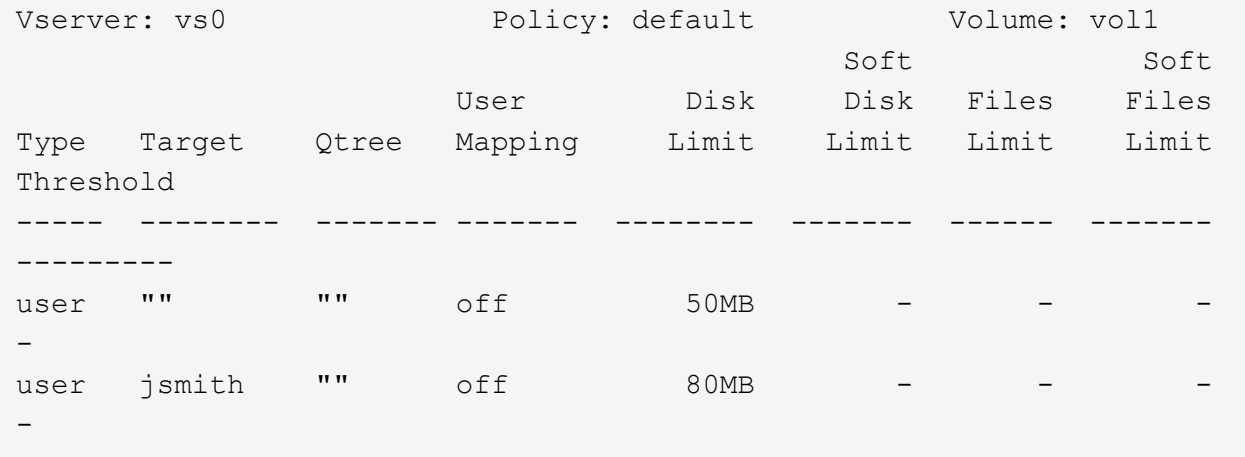

Die folgende Kontingentregel beschränkt den angegebenen Benutzer, dargestellt durch vier IDs, auf 550 MB Festplattenspeicher und 10,000 Dateien im vol1-Volume:

```
cluster1::> volume quota policy rule create -vserver vs0 -volume vol1
-policy-name default -type user -target "
jsmith,corp\jsmith,engineering\john smith,S-1-5-32-544" -qtree "" -disk
-limit 550m -file-limit 10000
cluster1::> volume quota policy rule show -vserver vs0 -volume vol1
Vserver: vs0 Policy: default Volume: vol1
  Soft Soft
                     User Disk Disk Files Files
Type Target Qtree Mapping Limit Limit Limit Limit
Threshold
----- -------- ------- ------- -------- ------- ------ -------
---------
user "jsmith,corp\jsmith,engineering\john smith, S-1-5-32-544"
             "" off 550MB - 10000 -
-
```
Die folgende Kontingentregel beschränkt die eng1-Gruppe auf 150 MB Festplattenspeicher und eine unbegrenzte Anzahl von Dateien im proj1-qtree:

cluster1::> volume quota policy rule create -vserver vs0 -volume vol2 -policy-name default -type group -target "eng1" -qtree "proj1" -disk-limit 150m cluster1::> volume quota policy rule show -vserver vs0 -volume vol2 Vserver: vs0 Policy: default Volume: vol2 Soft Soft User Disk Disk Files Files Type Target Qtree Mapping Limit Limit Limit Limit Threshold ----- -------- ------- ------- -------- ------- ------ -------

Die folgende Kontingentregel beschränkt den proj1-qtree im vol2-Volume auf 750 MB Festplattenspeicher und 75,000 Dateien:

group engl proj1 off 150MB

cluster1::> volume quota policy rule create -vserver vs0 -volume vol2 -policy-name default -type tree -target "proj1" -disk-limit 750m -file -limit 75000 cluster1::> volume quota policy rule show -vserver vs0 -volume vol2 Vserver: vs0 Policy: default Volume: vol2 Soft Soft User Disk Disk Files Files Type Target Qtree Mapping Limit Limit Limit Limit Threshold ----- -------- ------- ------- -------- ------- ------ ------- -------- tree proj1 "" - 750MB - 75000 - -

#### **Wie abgeleitete Quoten funktionieren**

---------

-

Eine Quote, die als Ergebnis einer Standardquote und nicht einer expliziten Quote (eine Quote mit einem bestimmten Ziel) durchgesetzt wird, wird als *abgeleitete Quote* bezeichnet.

Anzahl und Standort der abgeleiteten Quoten hängen von der Kontingentart ab:

• Ein Standard-Baumkontingent auf dem Volume erstellt für jeden gtree auf dem Volume abgeleitete Standard-Baumkontingente.

- Ein Standardkontingent für Benutzer oder Gruppen erstellt für jeden Benutzer oder jede Gruppe, der Eigentümer einer Datei auf derselben Ebene (Volume oder qtree) ist.
- Ein Standard Benutzer- oder Gruppenkontingent auf dem Volume erstellt auf jedem gtree, der auch über ein Tree-Kontingent verfügt, ein abgeleitetes Standard Benutzer- oder Gruppenkontingent.

Die Einstellungen, einschließlich Limits und User Mapping von abgeleiteten Quoten, entsprechen den Einstellungen der entsprechenden Standardkontingente. Ein Standard-Tree-Kontingent mit einem 20-GB-Festplattenlimit auf einem Volume erstellt beispielsweise abgeleitete Tree-Quoten mit 20-GB-Festplattenlimits auf den qtrees im Volume. Wenn ein Standardkontingent ein Tracking-Quota ist (ohne Einschränkungen), verfolgen die abgeleiteten Quoten auch Quoten.

Um abgeleitete Kontingente anzuzeigen, können Sie einen Quotenbericht erstellen. Im Bericht wird ein abgeleiteter Benutzer- oder Gruppenkontingent durch einen Quotenspezifikator angezeigt, der entweder leer ist oder ein Sternchen (\*). Ein abgeleitetes Baumkontingent hat jedoch einen Quota-Spezifizierer; um ein abgeleitetes Baumkontingent zu identifizieren, müssen Sie auf dem Volume mit den gleichen Limits nach einem Standard-Baumkontingent suchen.

Explizite Quoten interagieren mit abgeleiteten Quoten auf folgende Weise:

- Abgeleitete Quoten werden nicht erstellt, wenn bereits eine explizite Quote für dasselbe Ziel vorhanden ist.
- Wenn ein abgeleitetes Kontingent existiert, wenn Sie ein explizites Kontingent für ein Ziel erstellen, können Sie das explizite Kontingent aktivieren, indem Sie die Größe ändern, anstatt eine vollständige Kontingentinitialisierung durchführen zu müssen.

### **Tracking-Quotas verwenden**

Ein Tracking-Kontingent generiert einen Bericht über die Festplatten- und Dateinutzung und beschränkt die Ressourcennutzung nicht. Bei der Verwendung von Quotas ist das Ändern der Quotas weniger störend, da Sie Quotas anpassen können, anstatt sie ausund wieder einzuschalten.

Um ein Tracking-Kontingent zu erstellen, geben Sie die Parameter für die Datenträgerbegrenzung und die Dateibegrenzung aus. Somit überwacht ONTAP die Festplatten- und Dateiverwendung für dieses Ziel (Volume oder qtree), ohne Einschränkungen zu setzen. Die Nachverfolgung der Quoten ist in der Ausgabe von angegeben show Befehle und Quota Report mit einem Bindestrich ("-") für alle Grenzwerte. ONTAP erstellt automatisch Tracking-Quotas, wenn Sie über die System Manager Benutzeroberfläche explizite Quotas (Quotas mit bestimmten Zielen) erstellen. Bei Verwendung der CLI erstellt der Storage-Administrator zusätzlich zu expliziten Quotas Tracking Quotas.

Sie können auch ein *default Tracking Quota* angeben, das für alle Instanzen des Ziels gilt. Mithilfe von Standardkontingenten können Sie die Nutzung für alle Instanzen eines Kontingenttyps nachverfolgen (z. B. alle qtrees oder alle Benutzer). Darüber hinaus können Sie die Größe verwenden, anstatt die Neuinitialisierung zu ändern, wenn Quotenänderungen wirksam werden sollen.

## **Beispiele**

Die Ausgabe für eine Tracking-Regel zeigt Tracking-Quoten für einen qtree, Benutzer und Gruppe, wie im folgenden Beispiel für eine Tracking-Regel auf Volume-Ebene dargestellt:

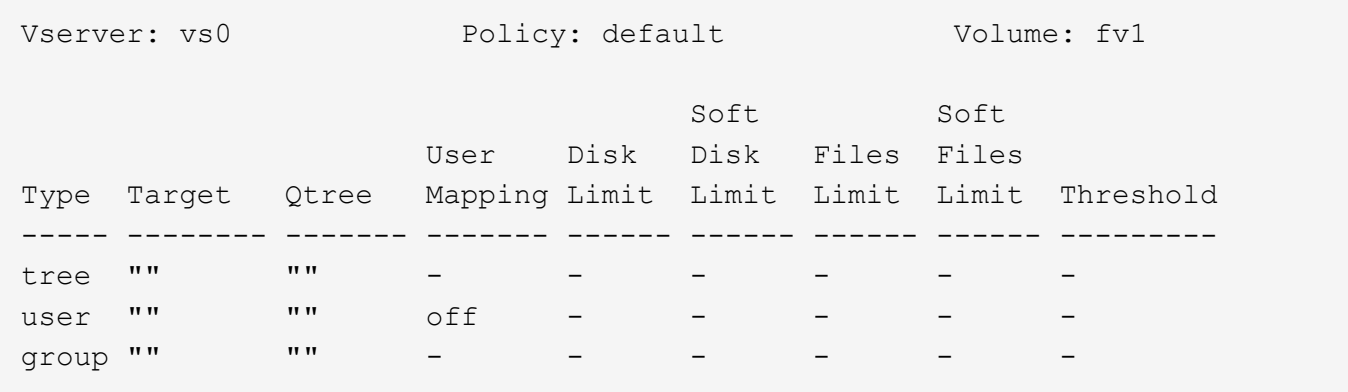

# <span id="page-62-0"></span>**Anwendung von Quotas**

Wenn Sie verstehen, wie Kontingente angewendet werden, können Sie Quotas ordnungsgemäß konfigurieren und die erwarteten Grenzwerte festlegen.

Immer wenn versucht wird, eine Datei zu erstellen oder Daten in eine Datei in einem FlexVol-Volume zu schreiben, auf dem Quotas aktiviert sind, werden die Kontingentgrenzen vor dem Vorgang überprüft. Wenn der Vorgang entweder das Datenträgerlimit oder das Dateilimit überschreitet, wird der Vorgang verhindert.

Die Kontingentgrenzen werden in der folgenden Reihenfolge geprüft:

- 1. Die Baumquote für diesen qtree (Diese Prüfung ist nicht relevant, wenn die Datei erstellt oder auf qtree0 geschrieben wird.)
- 2. Die Benutzerquote für den Benutzer, der die Datei auf dem Volume besitzt
- 3. Die Gruppenquote für die Gruppe, die die Datei auf dem Volume besitzt
- 4. Die Benutzerquote für den Benutzer, der die Datei auf dem qtree besitzt (diese Prüfung ist nicht relevant, wenn die Datei erstellt oder auf qtree0 geschrieben wird.)
- 5. Das Gruppenkontingent für die Gruppe, die die Datei auf dem qtree besitzt (diese Prüfung ist nicht relevant, wenn die Datei erstellt oder auf qtree0 geschrieben wird.)

Die Quote mit der kleinsten Grenze darf nicht die Nummer sein, die zuerst überschritten wird. Beispiel, wenn ein Benutzerkontingent für Volume vol1 100 GB ist, Und die Benutzerquote für qtree q2 im Volume vol1 ist 20 GB, die Volumenbegrenzung könnte zuerst erreicht werden, wenn der Benutzer bereits mehr als 80 GB Daten in Volume vol1 geschrieben hat (aber außerhalb von qtree q2).

## **Verwandte Informationen**

- ["Wie werden Quoten auf den Root-Benutzer angewendet"](#page-66-0)
- ["Wie werden Quoten auf Benutzer mit mehreren IDs angewendet"](#page-66-1)

## **Überlegungen für die Zuweisung von Quotenrichtlinien**

Eine Kontingentrichtlinie ist eine Gruppierung der Kontingentregeln für alle FlexVol Volumes einer SVM. Beim Zuweisen der Kontingentrichtlinien müssen Sie bestimmte Überlegungen beachten.

• Einer SVM wird eine Kontingentrichtlinie zu einem beliebigen Zeitpunkt zugewiesen. Beim Erstellen einer SVM wird eine leere Kontingentrichtlinie erstellt und dieser SVM zugewiesen. Diese Standard-Kontingentrichtlinie hat den Namen "Standard", es sei denn, bei der Erstellung der SVM wird ein anderer

Name angegeben.

- Eine SVM kann bis zu fünf Kontingentrichtlinien verwenden. Wenn eine SVM über fünf Kontingentrichtlinien verfügt, können Sie keine neue Kontingentrichtlinie für die SVM erstellen, bis Sie eine vorhandene Kontingentrichtlinie löschen.
- Wenn eine Kontingentregel erstellt oder Quotenregeln für eine Kontingentrichtlinie geändert werden müssen, können Sie eine der folgenden Ansätze wählen:
	- Wenn Sie eine Kontingentrichtlinie verwenden, die einer SVM zugewiesen ist, müssen Sie dieser SVM nicht zuweisen.
	- Wenn Sie eine nicht zugewiesene Kontingentrichtlinie verwenden und dann die Kontingentrichtlinie der SVM zuweisen, müssen Sie über ein Backup der Kontingentrichtlinie verfügen, auf die Sie bei Bedarf zurücksetzen können.

Sie können beispielsweise eine Kopie der zugewiesenen Kontingentrichtlinie erstellen, die Kopie ändern, die Kopie der SVM zuweisen und die ursprüngliche Kontingentrichtlinie umbenennen.

• Sie können eine Kontingentrichtlinie umbenennen, selbst wenn sie der SVM zugewiesen ist.

## **Wie Quotas mit Benutzern und Gruppen arbeiten**

### **Überblick über die Arbeit von Quotas mit Benutzern und Gruppen**

Sie können einen Benutzer oder eine Gruppe als Ziel für ein Kontingent angeben. Bei der Festlegung einer Quote müssen verschiedene Umsetzungsunterschiede berücksichtigt werden.

Beachten Sie dabei unter anderem die folgenden Unterschiede:

- Benutzer oder Gruppe
- UNIX oder Windows
- Spezielle Benutzer und Gruppen
- Sind mehrere IDs enthalten

Es gibt auch verschiedene Möglichkeiten, IDs für Benutzer basierend auf Ihrer Umgebung anzugeben.

## **Geben Sie UNIX-Benutzer für Quotas an**

Sie können einen UNIX-Benutzer für ein Kontingent in einem von mehreren verschiedenen Formaten angeben.

Die drei Formate, die bei der Angabe eines UNIX-Benutzers für ein Kontingent verfügbar sind, umfassen Folgendes:

• Der Benutzername (z. B. jsmith).

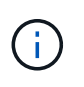

Sie können einen UNIX-Benutzernamen nicht verwenden, um eine Quote anzugeben, wenn dieser Name einen Backslash (\) oder ein @-Zeichen enthält. Der Grund dafür ist, dass ONTAP diese Zeichen als Windows-Namen behandelt.

• Die Benutzer-ID oder UID (z. B. 20).

• Der Pfad einer Datei oder eines Verzeichnisses des Benutzers, sodass die UID der Datei dem Benutzer entspricht.

> Wenn Sie einen Datei- oder Verzeichnisnamen angeben, müssen Sie eine Datei oder ein Verzeichnis auswählen, die solange das Benutzerkonto im System verbleibt.

Wenn Sie einen Datei- oder Verzeichnisnamen für die UID angeben, wird ONTAP keine Quota auf diese Datei oder dieses Verzeichnis anwenden.

### **Geben Sie Windows-Benutzer für Quotas an**

Ť.

Sie können einen Windows-Benutzer für ein Kontingent in einem von mehreren verschiedenen Formaten angeben.

Die drei Formate, die beim Festlegen eines Windows-Benutzers für ein Kontingent verfügbar sind, umfassen Folgendes:

- Der Windows-Name im Pre-Windows 2000-Format.
- Die Sicherheits-ID (SID), wie S-1-5-32-544 sie von Windows in Textform angezeigt wird, z. B. .
- Der Name einer Datei oder eines Verzeichnisses, die eine ACL besitzt, die der SID dieses Benutzers gehört.

Wenn Sie einen Datei- oder Verzeichnisnamen angeben, müssen Sie eine Datei oder ein Verzeichnis auswählen, die solange das Benutzerkonto im System verbleibt.

Damit ONTAP die SID aus der ACL erhält, muss die ACL gültig sein.

Falls die Datei oder das Verzeichnis in einem UNIX-basierten qtree vorhanden ist oder wenn das Speichersystem den UNIX-Modus zur Benutzerauthentifizierung verwendet, wendet ONTAP das Benutzerkontingent an den Benutzer an, dessen **UID**, nicht SID, mit der Datei oder dem Verzeichnis übereinstimmt.

Wenn Sie einen Datei- oder Verzeichnisnamen angeben, um einen Benutzer für ein Kontingent zu identifizieren, führt dies nicht dazu, dass ONTAP eine Quote auf diese Datei oder das Verzeichnis anwenden.

### **Wie standardmäßige Benutzer- und Gruppenkontingente abgeleitete Kontingente erstellen**

Wenn Sie Standardkontingente für Benutzer oder Gruppen erstellen, werden automatisch entsprechende abgeleitete Benutzer- oder Gruppenkontingente für jeden Benutzer oder jede Gruppe erstellt, der Dateien auf derselben Ebene besitzt.

Abgeleitete Benutzer- und Gruppenkontingente werden auf folgende Weise erstellt:

- Ein Standard-Benutzerkontingent auf ein FlexVol Volume erstellt abgeleitete Benutzerkontingente für jeden Benutzer, der eine Datei irgendwo auf dem Volume besitzt.
- Ein Standardbenutzerkontingent auf einem qtree erstellt für jeden Benutzer, der eine Datei im qtree besitzt, abgeleitete Benutzerquoten.
- Ein Standardgruppenkontingent auf einem FlexVol-Volume erstellt abgeleitete Gruppen-Quoten für jede Gruppe, die eine Datei irgendwo auf dem Volume besitzt.

• Ein Standardgruppen-Kontingent auf einem qtree erstellt für jede Gruppe, die eine Datei im qtree besitzt, abgeleitete Gruppen-Quoten.

Wenn ein Benutzer oder eine Gruppe keine Dateien auf der Ebene eines Standardbenutzers oder eines Gruppenkontingents besitzt, werden abgeleitete Quoten nicht für den Benutzer oder die Gruppe erstellt. Wenn zum Beispiel ein Standard-Benutzerkontingent für qtree proj1 erstellt wird und der Benutzer jsmith Dateien auf einem anderen qtree besitzt, wird kein abgeleitetes Benutzerkontingent für jsmith erstellt.

Die abgeleiteten Quoten verfügen über die gleichen Einstellungen wie die Standardkontingente, einschließlich Limits und Benutzerzuordnungen. Beispiel: Wenn ein Standard-Benutzerkontingent ein Datenträgerlimit von 50 MB hat und User Mapping aktiviert ist, haben alle daraus resultierenden Kontingente auch ein 50 MB Datenträgerlimit und User Mapping eingeschaltet.

In abgeleiteten Quoten für drei spezielle Benutzer und Gruppen gibt es jedoch keine Grenzen. Wenn die folgenden Benutzer und Gruppen eigene Dateien auf der Ebene eines Standardbenutzerkontinents oder einer Gruppenkontingente besitzen, wird ein abgeleitetes Kontingent mit der gleichen Benutzerzuordnungseinstellung erstellt wie das Standardbenutzerkontingent oder Gruppenkontingent, aber es ist nur ein Tracking-Quota (ohne Grenzen):

- UNIX-Root-Benutzer (UID 0)
- UNIX-Root-Gruppe (GID 0)
- Windows BUILTIN\Administratorengruppe

Da Quoten für Windows-Gruppen als Benutzerkontingente verfolgt werden, ist ein abgeleitetes Kontingent für diese Gruppe ein Benutzerkontingent, das von einem Standardbenutzerkontingent abgeleitet wird, nicht ein Standardgruppenkontingent.

### **Beispiel für abgeleitete Benutzerkontingente**

Wenn Sie ein Volumen haben, in dem drei Benutzer - Root-, jsmith- und bob—eigene Dateien - und Sie erstellen ein Standard-Benutzerkontingent auf dem Volumen, erstellt ONTAP automatisch drei abgeleitete Benutzer Quoten. Daher erscheinen nach der Neuinitialisierung von Quoten auf dem Volumen vier neue Quoten im Kontingentbericht:

```
cluster1::> volume quota report
   Vserver: vs1
                          ----Disk---- ----Files----- Quota
Volume Tree Type ID Used Limit Used Limit
Specifier
------- -------- ------ ------- ----- ----- ------ ------
---------
vol1 user * 0B 50MB 0 - *
vol1 user root 5B - 1
vol1 user jsmith 30B 50MB 10
vol1 user bob 40B 50MB 15 - *
4 entries were displayed.
```
Die erste neue Zeile ist das von Ihnen erstellte Standardbenutzerkontingent, das durch das Sternchen (\*) als ID identifiziert werden kann. Die anderen neuen Zeilen sind die abgeleiteten Benutzerquoten. Die abgeleiteten Quoten für jsmith und bob haben das gleiche 50-MB-Datenträgerlimit wie die Standardquote. Die abgeleitete

# <span id="page-66-0"></span>**Wie werden Quoten auf den Root-Benutzer angewendet**

Der Root-Benutzer (UID=0) auf UNIX-Clients unterliegt Strukturkontingente, jedoch nicht Benutzer- oder Gruppenkontingente. Auf diese Weise kann der Root-Benutzer Maßnahmen im Namen anderer Benutzer ergreifen, die sonst durch eine Quote verhindert werden.

Wenn der root-Benutzer eine Datei- oder Verzeichniseigentumsänderung oder eine andere Operation (z. B. den UNIX- `chown`Befehl) im Namen eines Benutzers mit weniger Privileges durchführt, prüft ONTAP die Quotas auf der Grundlage des neuen Eigentümers, meldet jedoch keine Fehler oder stoppt den Vorgang, selbst wenn die harten Quotensbeschränkungen des neuen Eigentümers überschritten werden. Dies kann nützlich sein, wenn eine administrative Maßnahme wie die Wiederherstellung verlorener Daten zu einer vorübergehenden Überschreitung der Kontingente führt.

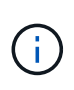

Nach der Übertragung des Eigentums meldet ein Client-System jedoch einen Festplattenplatzfehler, wenn der Benutzer versucht, mehr Speicherplatz zuzuweisen, während das Kontingent noch überschritten wird.

# **Verwandte Informationen**

- ["Anwendung von Quotas"](#page-62-0)
- ["Wie werden Quoten auf Benutzer mit mehreren IDs angewendet"](#page-66-1)

## **Wie Quoten arbeiten mit speziellen Windows Gruppen**

Es gibt mehrere spezielle Windows-Gruppen, die Kontingente anders verarbeiten als andere Windows-Gruppen. Sie sollten verstehen, wie Quoten für diese speziellen Gruppen angewendet werden.

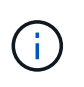

ONTAP unterstützt keine Gruppenkontingente auf Basis von Windows-Gruppen-IDs. Wenn Sie eine Windows-Gruppen-ID als Kontingentnutzer angeben, wird das Kontingent als Benutzerkontingent betrachtet.

# **Alle**

Wenn das Quotenziel die Gruppe "jeder" ist, wird eine Datei mit einer ACL, die den Eigentümer "jeder" anzeigt, unter der SID für alle gezählt.

# **BUILTIN\Administratoren**

Wenn das Quota-Ziel die Gruppe BUILTIN\Administrators ist, wird der Eintrag als User-Quota betrachtet und nur zur Nachverfolgung verwendet. Sie können BUILTIN\Administratoren nicht einschränken. Wenn ein Mitglied von BUILTIN\Administrators eine Datei erstellt, ist die Datei Eigentum von BUILTIN\Administrators und wird unter der SID für BUILTIN\Administrators gezählt (nicht die persönliche SID des Benutzers).

## <span id="page-66-1"></span>**Wie werden Quoten auf Benutzer mit mehreren IDs angewendet**

Ein Benutzer kann durch mehrere IDs dargestellt werden. Sie können ein einzelnes Benutzerkontingent für einen solchen Benutzer definieren, indem Sie eine Liste von IDs als Kontingentziel angeben. Eine Datei, die einer dieser IDs gehört, unterliegt der Einschränkung des Benutzerkontingents.

Angenommen, ein Benutzer hat die UNIX-UID 20 und die Windows-IDs corp\john smith und engineering\jsmith. Für diesen Benutzer können Sie ein Kontingent angeben, bei dem das Kontingentnutzer eine Liste der UID- und Windows-IDs ist. Wenn dieser Benutzer in das Speichersystem schreibt, gilt das angegebene Kontingent, unabhängig davon, ob der Schreibvorgang von UID 20, corp\john\_smith, oder stammt engineering\jsmith.

Beachten Sie, dass separate Quota-Regeln als separate Ziele gelten, selbst wenn die IDs zum selben Benutzer gehören. Beispielsweise können Sie für denselben Benutzer ein Kontingent angeben, das die UID 20 auf 1 GB Festplattenspeicher beschränkt, und ein weiteres Kontingent, das die Größe von corp\john\_smith auf 2 GB Festplattenspeicher beschränkt, obwohl beide IDs den gleichen Benutzer repräsentieren. ONTAP wendet Quoten auf UID 20 und corp\john smith separat an. In diesem Fall werden keine Beschränkungen auf angewendet engineering\jsmith, obwohl Beschränkungen auf die anderen IDs angewendet werden, die vom gleichen Benutzer verwendet werden.

# **Verwandte Informationen**

- ["Anwendung von Quotas"](#page-62-0)
- ["Wie werden Quoten auf den Root-Benutzer angewendet"](#page-66-0)

# **So bestimmt ONTAP Benutzer-IDs in einer gemischten Umgebung**

Wenn Benutzer sowohl von Windows- als auch von UNIX-Clients auf Ihren ONTAP Storage zugreifen, werden sowohl Windows- als auch UNIX-Sicherheitsfunktionen verwendet, um den Dateieigentümer zu ermitteln. Mehrere Faktoren bestimmen, ob ONTAP beim Anwenden von Benutzerquoten eine UNIX oder Windows ID verwendet.

Wenn der Sicherheitsstil des qtree oder FlexVol-Volume, der die Datei enthält, nur NTFS oder nur UNIX ist, dann bestimmt der Sicherheitsstil die Art der ID, die bei der Anwendung von Benutzerquoten verwendet wird. Bei qtrees mit gemischter Sicherheitsart wird die verwendete ID-Art festgelegt, ob sie in einer ACL vorliegt.

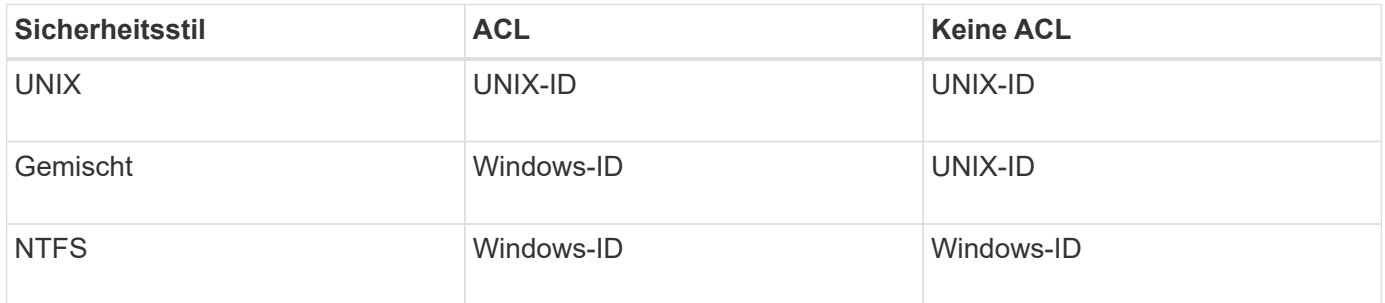

In der folgenden Tabelle wird zusammengefasst, welcher Typ von ID verwendet wird.

### **Wie Kontingente mit mehreren Benutzern funktionieren**

Wenn Sie mehrere Benutzer in ein und demselben Quota-Ziel platzieren, werden die durch das Kontingent definierten Grenzwerte nicht auf jeden einzelnen Benutzer angewendet. Vielmehr werden die Quota-Limits von allen Benutzern im Quota-Ziel geteilt.

Im Gegensatz zu den Befehlen zum Verwalten von Objekten wie Volumes und qtrees können Sie kein Kontingentnutzer umbenennen, einschließlich einer Benutzerkontingente. Das bedeutet, dass Sie nach der Definition einer Multi-User-Quote die Benutzer im Kontingentnutzer nicht mehr ändern können, und Sie können keine Benutzer zu einem Ziel hinzufügen oder aus einem Ziel entfernen. Wenn Sie einen Benutzer aus einem Multi-User-Kontingent hinzufügen oder entfernen möchten, muss das Kontingent gelöscht werden, das diesen

Benutzer enthält, und eine neue Quota-Regel mit dem Satz von Benutzern im festgelegten Ziel.

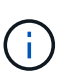

Wenn Sie separate Benutzerkontingente zu einem Kontingent für mehrere Benutzer kombinieren, können Sie die Änderung durch Ändern der Größe der Kontingente aktivieren. Wenn Sie jedoch Benutzer von einem Quota-Ziel mit mehreren Benutzern entfernen oder einem Ziel, das bereits mehrere Benutzer hat, Benutzer hinzufügen möchten, müssen Sie Quoten neu initialisieren, bevor die Änderung wirksam wird.

### **Beispiel für mehr als einen Benutzer in einer Kontingentregel**

Im folgenden Beispiel sind im Quoteneintrag zwei Benutzer aufgeführt. Die beiden Benutzer können zusammen bis zu 80 MB Speicherplatz belegen. Wenn einer 75MB verwendet, kann der andere nur 5MB nutzen.

```
cluster1::> volume quota policy rule create -vserver vs0 -volume vol1
-policy-name default -type user -target "jsmith, chen" -qtree "" -disk
-limit 80m
cluster1::> volume quota policy rule show -vserver vs0 -volume vol1
Vserver: vs0 Policy: default Volume: vol1
  Soft Soft
                         User Disk Disk Files Files
Type Target Qtree Mapping Limit Limit Limit Limit
Threshold
----- -------- ------- ------- -------- ------- ------ -------
---------
user "jsmith,chen" "" off 80MB
-
```
### **UNIX- und Windows-Namensverknüpfung für Quotas**

In einer gemischten Umgebung können sich Benutzer entweder als Windows-Benutzer oder UNIX-Benutzer anmelden. Sie können Quoten konfigurieren, um zu erkennen, dass die UNIX-id und die Windows-ID eines Benutzers denselben Benutzer darstellen.

Quoten für Windows-Benutzername werden einem UNIX-Benutzernamen zugeordnet, oder umgekehrt, wenn beide der folgenden Bedingungen erfüllt sind:

- Der user-mapping Der Parameter ist in der Kontingentregel für den Benutzer auf "ein" gesetzt.
- Die Benutzernamen wurden dem zugeordnet vserver name-mapping Befehle.

Wenn ein UNIX- und Windows-Name zusammen zugeordnet werden, werden sie zur Bestimmung der Quotennutzung als dieselbe Person behandelt.

## **Wie Baumquoten funktionieren**

Sie können eine Quote mit einem qtree als Ziel erstellen, um zu begrenzen, wie groß der Ziel-qtree werden kann. Diese Quoten werden auch *Tree Quotas* genannt.

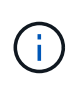

Sie können auch Benutzer- und Gruppenquoten für einen bestimmten qtree erstellen. Darüber hinaus werden Quoten für ein FlexVol Volume manchmal durch die qtrees übernommen, die in diesem Volume enthalten sind.

Wenn Sie ein Kontingent auf einen qtree anwenden, ist das Ergebnis ähnlich wie eine Disk-Partition, außer dass Sie die maximale Größe des qtree jederzeit durch Ändern der Quote ändern können. Beim Anwenden einer Baumquote begrenzt ONTAP unabhängig von ihren Eigentümern den Speicherplatz und die Anzahl der Dateien im qtree. Keine Nutzer, einschließlich Root und Mitglieder der BUILTIN\Administrators-Gruppe, können an den qtree schreiben, wenn der Schreibvorgang dazu führt, dass die Baumquote überschritten wird.

Die Größe des Kontingents ist keine Garantie für eine bestimmte Menge an verfügbarem Speicherplatz. Die Größe des Kontingents kann größer sein als die Menge an freiem Speicherplatz, die dem qtree zur Verfügung steht. Sie können das verwenden volume quota report Befehl zum Bestimmen der tatsächlichen Menge an verfügbarem Speicherplatz im qtree.

### **Wie Benutzer- und Gruppenquoten mit qtrees arbeiten**

Tree Quotas begrenzen die Gesamtgröße des qtree. Um zu verhindern, dass einzelne Benutzer oder Gruppen den gesamten qtree verbrauchen, geben Sie einen Benutzeroder Gruppenkontingent für den qtree an.

### **Beispiel Benutzerkontingent in einem qtree**

Angenommen, Sie haben die folgenden Quotenregeln:

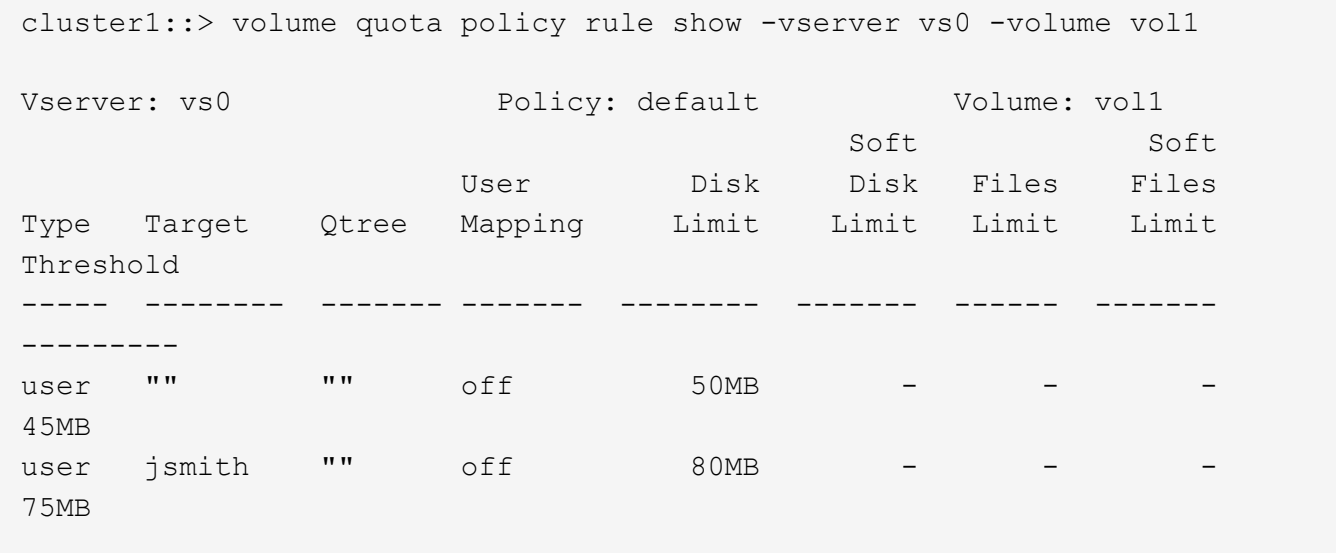

Sie bemerken, dass ein bestimmter Benutzer, kjones, zu viel Speicherplatz in einem kritischen qtree, proj1, der in vol1 residiert, belegt. Sie können den Speicherplatz dieses Benutzers einschränken, indem Sie die folgende Kontingentregel hinzufügen:

cluster1::> volume quota policy rule create -vserver vs0 -volume vol1 -policy-name default -type user -target "kjones" -qtree "proj1" -disk -limit 20m -threshold 15m

cluster1::> volume quota policy rule show -vserver vs0 -volume vol1

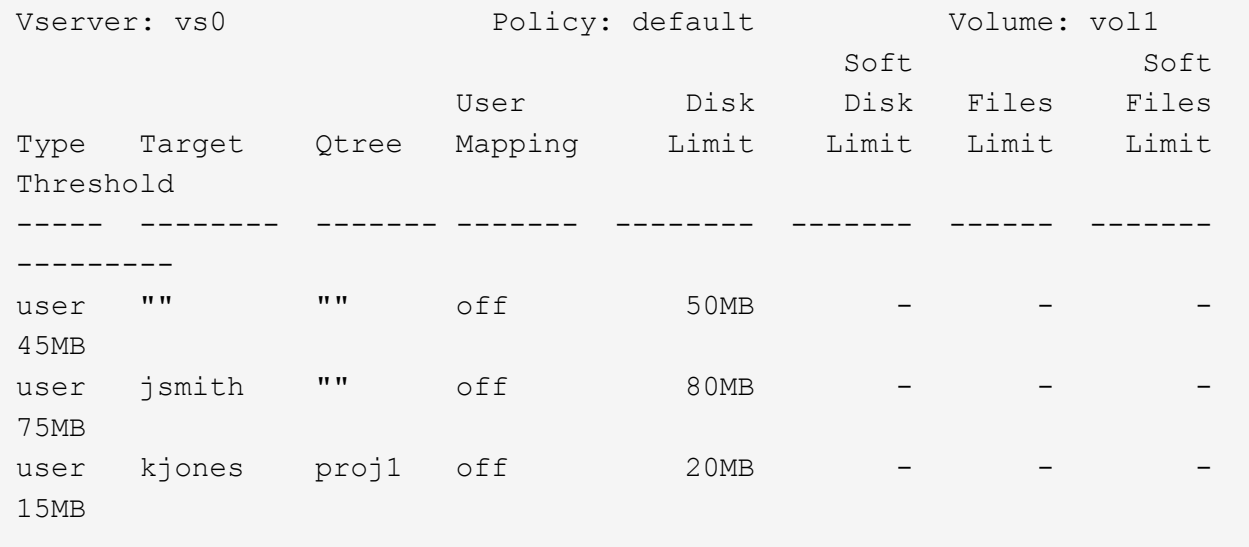

**Wie standardmäßige Baumkontingente auf einem FlexVol-Volumen abgeleitete Baumkontingente erstellen**

Wenn Sie ein Standard-Baumkontingent auf einem FlexVol-Volumen erstellen, werden automatisch die entsprechenden abgeleiteten Tree Quotas für jeden qtree in diesem Volume erstellt.

Diese abgeleiteten Baumkontingente haben die gleichen Grenzen wie die Standardstrukturkontingente. Wenn keine zusätzlichen Quoten vorhanden sind, haben die Grenzwerte folgende Auswirkungen:

- Benutzer können auf einem qtree so viel Speicherplatz verwenden, wie sie für das gesamte Volume zugeteilt werden (vorausgesetzt, sie überschreiten das Limit für das Volume nicht durch die Nutzung von Speicherplatz im Root-Verzeichnis oder einem anderen qtree).
- Jede qtrees kann entsprechend dem jeweiligen Volume erweitert werden.

Die Existenz einer Standard-Baumquote auf einem Volume wirkt sich weiterhin auf alle neuen qtrees aus, die dem Volume hinzugefügt werden. Jedes Mal, wenn ein neuer qtree erstellt wird, wird auch ein abgeleitetes Baumkontingent erstellt.

Wie alle abgeleiteten Quoten zeigen abgeleitete Baumquoten folgende Verhaltensweisen an:

- Werden nur erstellt, wenn das Ziel noch keine explizite Quote hat.
- Erscheint in Quotenberichten, wird aber nicht angezeigt, wenn Sie Quotenregeln mit dem anzeigen volume quota policy rule show Befehl.

## **Beispiel für abgeleitete Baumkontingente**

Sie haben ein Volumen mit drei qtrees (proj1, proj2 und proj3) und die einzige Baumquote ist ein explizites Kontingent auf dem proj1 qtree, das seine Festplattengröße auf 10 GB begrenzt. Wenn Sie ein Standard-Baumkontingent auf dem Volume erstellen und Quoten für das Volume neu initialisieren, enthält der

Quotenbericht jetzt vier Baumkontingente:

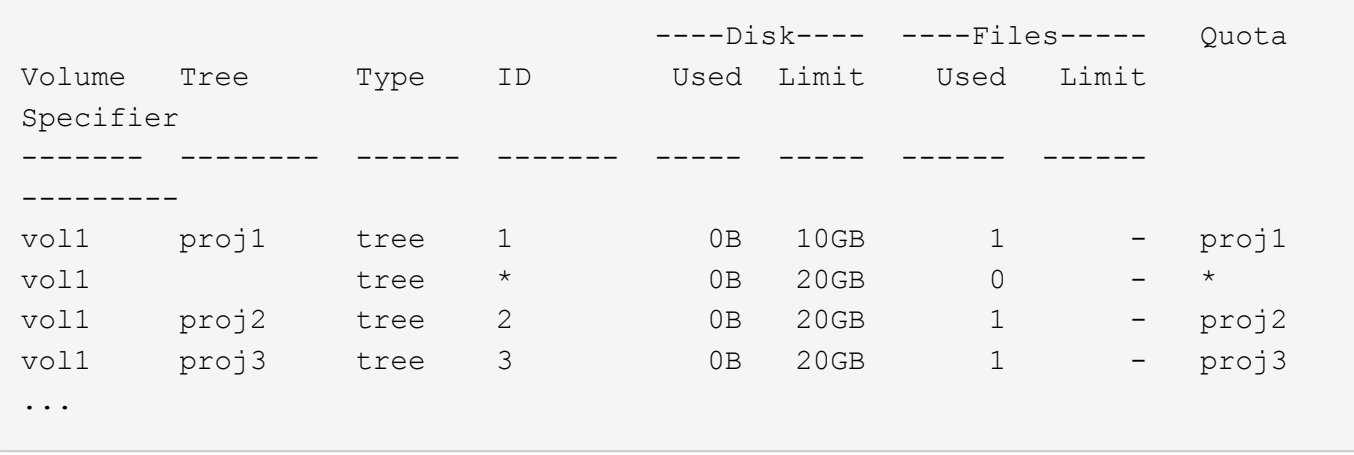

Die erste Zeile zeigt die ursprüngliche explizite Quote auf dem proj1 qtree. Diese Quote bleibt unverändert.

Die zweite Zeile zeigt das neue Standard-Baumkontingent auf dem Volume. Das Sternchen (\*) Quota-Specifizierer zeigt an, dass es sich um ein Standardkontingent handelt. Diese Quote ist das Ergebnis der Kontingentregel, die Sie erstellt haben.

Die letzten beiden Zeilen zeigen neue abgeleitete Baumquoten für die proj2 und proj3 qtrees. ONTAP hat diese Quoten automatisch als Ergebnis des Standard Tree Quotas auf dem Volume erstellt. Diese abgeleiteten Baumkontingente haben das gleiche 20-GB-Datenträgerlimit wie das Standardbaumkontingent auf dem Volumen. ONTAP hat keine abgeleitete Baumquote für den proj1 qtree erzeugt, da der proj1-qtree bereits eine explizite Quote hatte.

### **Wie sich standardmäßige Benutzerkontingente auf einem FlexVol Volume auf Kontingente für die qtrees in diesem Volume auswirken**

Wenn ein Standard-Benutzerkontingent für ein FlexVol Volume definiert wird, wird automatisch ein Standard-Benutzerkontingent für jeden qtree erstellt, der von diesem Volume enthalten ist, für den ein explizites oder ein abgeleitetes Baumkontingent besteht.

Ist bereits ein Standard-Benutzerkontingent auf den qtree vorhanden, bleibt er unbeeinflusst, wenn das Standardbenutzerkontingent auf dem Volume erstellt wird.

Die automatisch erstellten Standard-Benutzerkontingente auf den qtrees haben die gleichen Grenzwerte wie das Standardbenutzerkontingent, das Sie für den Datenträger erstellen.

Ein explizites Benutzerkontingent für einen qtree überschreibt (ersetzt die angewendeten Limits) das automatisch erstellte Standard-Benutzerkontingent, auf die gleiche Weise wie es ein Standard-Benutzerkontingent auf den qtree überschreibt, der von einem Administrator erstellt wurde.

## **Wie sich qtree Änderungen auf Kontingente auswirken**

Wenn Sie den Sicherheitsstil eines qtree löschen, umbenennen oder ändern, können sich die durch ONTAP angewendeten Kontingente je nach aktuellen Kontingenten ändern.

### **Qtree Löschungen und Tree Quotas**

Beim Löschen eines qtree werden alle Quoten, die für diesen qtree gelten, weder explizit noch abgeleitet, von ONTAP nicht mehr angewendet.
Ob die Kontingentregeln bestehen, hängen davon ab, wo Sie den qtree löschen:

- Wenn Sie einen gtree mit ONTAP löschen, werden die Kontingentregeln für diesen gtree automatisch gelöscht, einschließlich Baumquote-Regeln und sämtlichen Benutzer- und Gruppenkontingenten, die für diesen qtree konfiguriert sind.
- Wenn Sie einen qtree mit Ihrem CIFS- oder NFS-Client löschen, müssen Sie alle Kontingentregeln für diesen qtree löschen, um Fehler zu vermeiden, wenn Sie Quoten neu initialisieren. Wenn Sie einen neuen qtree mit dem gleichen Namen erstellen wie den von Ihnen gelöschten, werden die bestehenden Kontingentregeln nicht auf den neuen qtree angewendet, bis Sie Quoten neu initialisieren.

### **Wie sich die Umbenennung eines qtree auf Kontingente auswirkt**

Wenn Sie einen gtree mit ONTAP umbenennen, werden die Kontingentregeln für diesen gtree automatisch aktualisiert. Wenn Sie einen qtree unter Verwendung des CIFS- oder NFS-Client umbenennen, müssen Sie alle Kontingentregeln für diesen qtree aktualisieren.

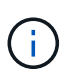

Wenn Sie einen qtree mit Ihrem CIFS- oder NFS-Client umbenennen und keine Kontingentregeln für diesen qtree mit dem neuen Namen aktualisieren, bevor Sie Kontingente neu initialisieren, werden diese nicht auf den qtree angewendet. Explizite Kontingente für den qtree, einschließlich Tree Quotas und Benutzer- oder Gruppenkontingente für den qtree, können in abgeleitete Kontingente umgewandelt werden.

## **Qtree-Sicherheitstypen und Benutzerkontingente**

Sie können Access Control Lists (ACLs) auf qtrees anwenden, indem Sie NTFS oder unterschiedliche Sicherheitsstile verwenden, jedoch nicht über den UNIX-Sicherheitsstil. Das Ändern des Sicherheitstils eines qtree kann sich auf die Berechnung von Kontingenten auswirken. Sie sollten immer Quoten neu initialisieren, nachdem Sie den Sicherheitsstil eines qtree geändert haben.

Wenn Sie den Sicherheitsstil eines qtree von NTFS oder gemischt zu UNIX ändern, werden alle ACLs für Dateien in diesem qtree ignoriert und die Dateinutzung für die UNIX Benutzer-IDs wird berechnet.

Wenn Sie den Sicherheitsstil eines qtree von UNIX entweder in Mixed oder NTFS ändern, werden die zuvor verborgenen ACLs sichtbar. Außerdem werden alle ignorierten ACLs wieder wirksam und die NFS-Benutzerinformationen werden ignoriert. Wenn bereits keine ACL vorhanden war, werden die NFS-Informationen weiterhin bei der Kontingentberechnung verwendet.

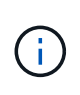

Um sicherzustellen, dass die Kontingentnutzung für UNIX- und Windows-Benutzer nach Änderung des Sicherheitsstils korrekt berechnet wird, müssen Sie die Quoten für das Volumen, das diesen qtree enthält, neu initialisieren.

## **Beispiel**

Das folgende Beispiel zeigt, wie eine Änderung im Sicherheitsstil eines qtree dazu führt, dass ein anderer Benutzer für die Nutzung einer Datei im entsprechenden qtree in Rechnung gestellt wird.

Angenommen, die NTFS-Sicherheit ist in Kraft auf qtree A, und eine ACL verleiht Windows-Benutzern corp\joe die Eigentumsrechte an einer Datei mit 5 MB. Der Benutzer corp\joe berechnet 5 MB Speicherplatz für qtree A.

Jetzt ändern Sie den Sicherheitsstil von qtree A von NTFS zu UNIX. Nach der Neuinitialisierung von Quotas corp\joe wird der Windows-Benutzer für diese Datei nicht mehr berechnet, sondern der UNIX-Benutzer, der der UID der Datei entspricht, wird für die Datei berechnet. Die UID kann ein UNIX-Benutzer sein corp\joe, dem oder der Root-Benutzer zugeordnet ist.

# **Aktivierung von Quotas**

## **Übersicht über die Aktivierung von Quotas**

Neue Quoten und Änderungen an bestehenden Quoten müssen aktiviert werden, um wirksam zu werden. Die Aktivierung erfolgt auf Lautstärkeebene. Wenn Sie wissen, wie die Quota-Aktivierung funktioniert, können Sie Ihre Kontingente mit weniger Unterbrechungen verwalten.

Quoten werden entweder durch *Initialisierung* (Aktivieren) oder durch *Resizing* aktiviert. Quoten zu deaktivieren und wieder zu aktivieren wird neu initialisiert.

Die Dauer des Aktivierungsprozesses und seine Auswirkungen auf die Quotendurchsetzung sind von der Art der Aktivierung abhängig:

- Der Initialisierungsprozess umfasst zwei Teile: A quota on Job und Quota-Scan des gesamten Dateisystems des Volumes Der Scan beginnt nach dem quota on Der Job wurde erfolgreich abgeschlossen. Der Kontingentscan kann einige Zeit in Anspruch nehmen; je mehr Dateien auf dem Volume vorliegen, desto länger dauert er. Bis der Scan abgeschlossen ist, ist die Quotenaktivierung nicht abgeschlossen und die Quoten werden nicht durchgesetzt.
- Die Größenänderung erfordert nur a quota resize Job: Die Größenänderung dauert weniger Zeit als eine Quota-Initialisierung, da kein Quota-Scan erforderlich ist. Während eines Anpassungsprozesses werden Quotas weiterhin durchgesetzt.

Standardmäßig wird der verwendet quota on Und quota resize Jobs laufen im Hintergrund, wodurch Sie andere Befehle gleichzeitig verwenden können.

Fehler und Warnungen aus dem Aktivierungsprozess werden an das Event-Management-System gesendet. Wenn Sie den verwenden -foreground Parameter mit volume quota on Oder volume quota resize Befehle: Der Befehl wird erst nach Abschluss des Jobs zurückgegeben. Dies ist hilfreich, wenn Sie ein Skript erneut initialisieren. Um Fehler und Warnungen später anzuzeigen, können Sie den verwenden volume quota show Befehl mit dem -instance Parameter.

Die Quotenaktivierung bleibt bei Anhalten und Neustarts erhalten. Der Prozess der Kontingentaktivierung hat keine Auswirkung auf die Verfügbarkeit der Storage-Systemdaten.

### **Wissen, wann die Größe verwendet werden soll**

Die Größenänderung von Quota ist eine nützliche ONTAP-Funktion. Und da die Größenänderung schneller als die Quota-Initialisierung ist, sollten Sie die Größenänderung verwenden, wann immer dies möglich ist. Es gibt jedoch ein paar Einschränkungen, die Sie beachten müssen.

Die Größenänderung funktioniert nur für bestimmte Arten von Quotenänderungen. Sie können die Größe der Kontingente ändern, wenn Sie die folgenden Arten von Änderungen an den Kontingentregeln vornehmen:

• Ändern einer bestehenden Quote

Ändern beispielsweise die Grenzen eines vorhandenen Kontingents.

• Hinzufügen einer Quote für ein Kontingentnutzer, für das ein Standardkontingent oder ein Standard-Tracking-Quota vorhanden ist.

- Löschen einer Quote, für die ein Standard-Quota- oder Standard-Tracking-Quota-Eintrag angegeben ist.
- Werden verschiedene Benutzerkontingente zu einem Benutzerkontingent kombiniert.

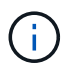

 $\left( \begin{array}{c} 1 \end{array} \right)$ 

Nachdem Sie umfangreiche Quotenänderungen vorgenommen haben, sollten Sie eine vollständige Neuinitialisierung durchführen, um sicherzustellen, dass alle Änderungen wirksam werden.

Wenn Sie versuchen, die Größe zu ändern und nicht alle Änderungen des Kontingents durch die Größenänderung übernommen werden können, gibt ONTAP eine Warnung aus. Sie können aus dem Kontingentbericht ermitteln, ob Ihr Storage-System die Plattenauslastung für einen bestimmten Benutzer, eine Gruppe oder einen bestimmten qtree verfolgt. Wenn Sie eine Quote im Quota-Bericht sehen, bedeutet dies, dass das Storage-System den Festplattenspeicher und die Anzahl der Dateien im Besitz des Kontingents verfolgt.

## **Beispiel für Änderungen an Kontingenten, die durch die Anpassung wirksam werden können**

Einige Änderungen der Kontingentregel können durch Ändern der Größe wirksam werden. Folgende Kontingente sollten berücksichtigt werden:

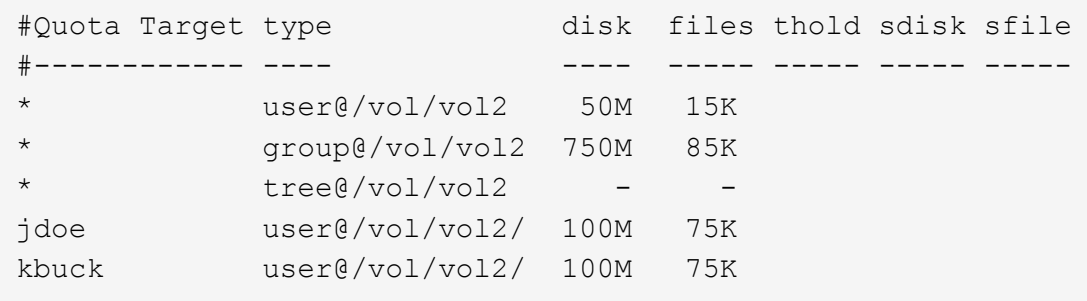

Angenommen, Sie nehmen die folgenden Änderungen vor:

- Erhöhen Sie die Anzahl der Dateien für das Standardbenutzerziel.
- Fügen Sie ein neues Benutzerkontingent für einen neuen Benutzer, boris, hinzu, der mehr Datenträgerlimit benötigt als das Standardbenutzerkontingent.
- Löschen Sie den expliziten Quota-Eintrag des kbuck-Benutzers; der neue Benutzer benötigt jetzt nur die standardmäßigen Quota-Limits.

Diese Änderungen führen zu folgenden Quoten:

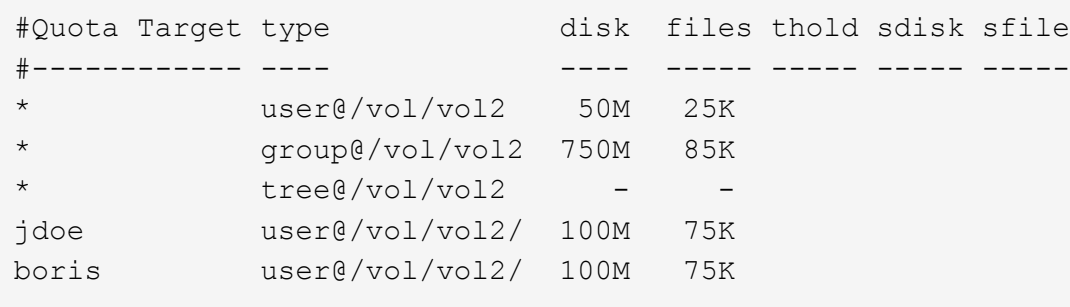

Die Größenänderung aktiviert alle Änderungen; eine vollständige Neuinitialisierung der Quote ist nicht erforderlich.

Obwohl die Anpassung der Quoten schneller ist, müssen Sie eine volle Quote Neuinitialisierung tun, wenn Sie bestimmte kleine oder umfangreiche Änderungen an Ihren Quoten.

Unter folgenden Umständen ist eine vollständige Neuinitialisierung der Quoten erforderlich:

- Sie erstellen ein Kontingent für ein Ziel, das zuvor noch kein Kontingent hatte (weder eine explizite noch eine Quote, die von einem Standardkontingent abgeleitet wurde).
- Sie ändern den Sicherheitsstil eines qtree von UNIX auf entweder gemischt oder NTFS.
- Sie ändern den Sicherheitsstil für einen qtree von Mixed oder NTFS zu UNIX.
- Sie entfernen Benutzer aus einem Kontingentnutzer mit mehreren Benutzern oder fügen Sie Benutzer zu einem Ziel hinzu, das bereits über mehrere Benutzer verfügt.
- Sie nehmen umfangreiche Änderungen an Ihren Quoten vor.

# **Beispiel für Quotenänderungen, die Initialisierung erfordern**

Nehmen wir an, Sie haben ein Volume, das drei qtrees enthält und die einzigen Quoten im Volume sind drei explizite Tree Quotas. Sie beschließen, folgende Änderungen vorzunehmen:

- Fügen Sie einen neuen qtree hinzu und erstellen Sie ein neues Baumkontingent für ihn.
- Fügen Sie ein Standard-Benutzerkontingent für das Volume hinzu.

Beide Änderungen erfordern eine vollständige Kontingentinitialisierung. Die Größenänderung macht die Quoten nicht wirksam.

# **Wie Sie Quoteninformationen anzeigen können**

## **Überblick über die Anzeige von Quoteninformationen**

Sie können Quota-Berichte verwenden, um Details wie die Konfiguration von Quota-Regeln und -Richtlinien, erzwungenen und konfigurierten Quotas sowie Fehler anzuzeigen, die während der Quota-Anpassung und Neuinitialisierung aufgetreten sind.

Das Anzeigen von Quota-Informationen ist in Situationen wie den folgenden nützlich:

- Konfigurieren von Quotas, z. B. zum Konfigurieren von Quotas und zum Überprüfen der Konfigurationen
- Reaktion auf Benachrichtigungen, dass Speicherplatz oder Dateilimits bald erreicht werden oder dass sie erreicht wurden
- Reaktion auf Anfragen nach mehr Speicherplatz

## **Anhand des Quotenberichts ermitteln Sie, welche Quotas wirksam sind**

Aufgrund der verschiedenen Arten, wie Quoten interagieren, sind mehr Quoten wirksam als nur die, die Sie explizit erstellt haben. Um zu sehen, welche Kontingente gelten, können Sie den Quotenbericht anzeigen.

Die folgenden Beispiele zeigen Quotenberichte für verschiedene Arten von Kontingenten, die auf einem FlexVol Volume vol1 angewendet wurden, und ein qtree q1 im entsprechenden Volume enthalten:

### **Beispiel ohne Angabe von Benutzerkontingenten für den qtree**

In diesem Beispiel gibt es einen gtree, q1, der durch das Volume vol1 enthält. Der Administrator hat drei Quoten erstellt:

- Ein Standard-Tree-Quota-Limit von 400 MB auf vol1
- Eine standardmäßige Benutzerkontingentbeschränkung auf vol1 von 100 MB
- Ein explizites User Quota Limit auf vol1 von 200 MB für den Benutzer jsmith

Die Quotenregeln für diese Quotas sehen wie im folgenden Beispiel aus:

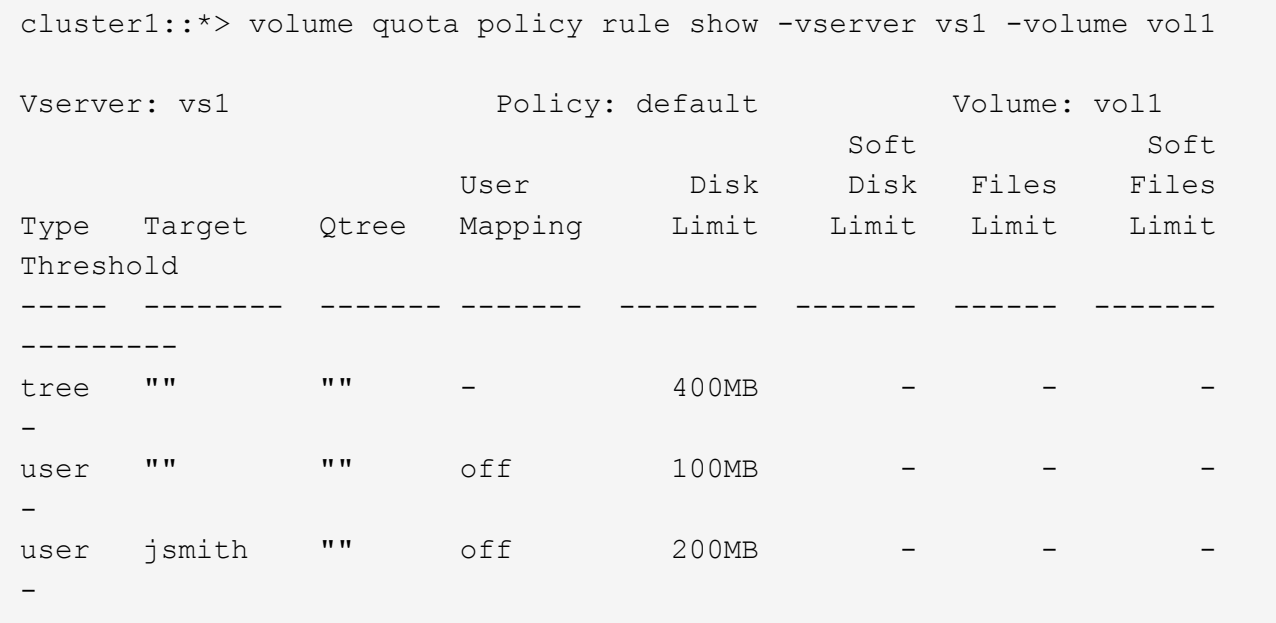

Der Quotenbericht für diese Quoten sieht wie im folgenden Beispiel aus:

```
cluster1::> volume quota report
Vserver: vs1
                       ----Disk---- ----Files----- Quota
Volume Tree Type ID Used Limit Used Limit
Specifier
------- -------- ------ ------- ----- ----- ------ ------
---------
vol1 - tree * 0B 400MB 0 - *
vol1 - user * 0B 100MB 0 - *
vol1 - user jsmith 150B 200MB 7 - jsmith
vol1 q1 tree 1 0B 400MB 6 - q1
vol1 q1 user * 0B 100MB 0 -
vol1 q1 user jsmith 0B 100MB 5 -
vol1 - user root 0B 0MB 1 -
vol1 q1 user root 0B 0MB 8 -
```
Die ersten drei Zeilen des Quotenberichts zeigen die drei vom Administrator festgelegten Quoten an. Da es

sich bei zwei dieser Kontingente um Standardkontingente handelt, erstellt ONTAP automatisch abgeleitete Kontingente.

Die vierte Zeile zeigt das Baumkontingent an, das sich aus dem Standard-Tree-Kontingent für jeden qtree in vol1 ergibt (in diesem Beispiel nur q1).

Die fünfte Zeile zeigt das Standard-Benutzerkontingent an, das für den qtree erstellt wird, aufgrund des Vorliegens des Benutzerkontingens auf dem Volume und der qtree-Quote.

Die sechste Zeile zeigt das abgeleitete Benutzerkontingent an, das für jsmith auf dem qtree erstellt wird, weil es ein Standard-Benutzerkontingent für den qtree (Zeile 5) gibt und der Benutzer jsmith die Dateien auf diesem qtree besitzt. Beachten Sie, dass das Limit für den Benutzer-Jsmith im qtree q1 nicht durch das explizite Benutzer-Kontingent-Limit (200 MB) bestimmt wird. Das liegt daran, dass sich das explizite Kontingent für Benutzer auf dem Volume befindet, sodass keine Auswirkungen auf die Grenzen für den qtree hat. Stattdessen wird die abgeleitete Benutzer-Quota-Grenze für den qtree durch die Standard-Benutzerquote für den qtree (100MB) festgelegt.

In den letzten beiden Zeilen werden mehr Benutzerquoten angezeigt, die aus den Standardbenutzerquoten auf dem Volume und dem qtree abgeleitet werden. Ein abgeleitetes Benutzerkontingent wurde für den Root-Benutzer sowohl auf dem Volume als auch auf dem qtree erstellt, da der Root-Benutzer Dateien sowohl auf dem Volume als auch auf dem qtree besitzt. Da der Root-Benutzer eine spezielle Behandlung in Bezug auf Kontingente erhält, werden in seinen abgeleiteten Quoten nur Quoten verfolgt.

## **Beispiel mit für qtree angegebenen Benutzerkontingenten**

Dieses Beispiel ähnelt dem vorherigen, außer dass der Administrator zwei Quoten auf dem qtree hinzugefügt hat.

Es gibt immer noch ein Volume, vol1 und einen qtree, q1. Der Administrator hat die folgenden Quoten erstellt:

- Ein Standard-Tree-Quota-Limit von 400 MB auf vol1
- Eine standardmäßige Benutzerkontingentbeschränkung auf vol1 von 100 MB
- Ein explizites User Quota Limit auf vol1 für den Benutzer jsmith von 200MB
- Ein Standard-Kontingent für Benutzer auf qtree q1 von 50 MB begrenzt
- Ein explizites User Quota Limit für qtree q1 für den User jsmith von 75MB

Die Quotenregeln für diese Quoten sehen wie folgt aus:

cluster1::> volume quota policy rule show -vserver vs1 -volume vol1 Vserver: vs1 Policy: default Volume: vol1 Soft Soft User Disk Disk Files Files Type Target Qtree Mapping Limit Limit Limit Limit Threshold ----- -------- ------- ------- -------- ------- ------ ------- -------- tree "" "" - 400MB - - - - - user "" "" off 100MB - - - user "" q1 off 50MB - - - - user jsmith "" off 200MB - - - - $$ user jsmith q1 off 75MB - - - --

Der Quotenbericht für diese Quoten sieht wie folgt aus:

```
cluster1::> volume quota report
Vserver: vs1
                       ----Disk---- ----Files----- Quota
Volume Tree Type ID Used Limit Used Limit
Specifier
------- -------- ------ ------- ----- ----- ------ ------
---------
vol1 - tree * 0B 400MB 0 - *
vol1 - user * 0B 100MB 0 - *
vol1 - user jsmith 2000B 200MB 7 - jsmith
vol1 q1 user * 0B 50MB 0 - *
vol1 q1 user jsmith 0B 75MB 5 - jsmith
vol1 q1 tree 1 0B 400MB 6 - q1
vol1 - user root 0B 0MB 2 -
vol1 q1 user root 0B 0MB 1 -
```
Die ersten fünf Zeilen des Quotenberichts zeigen die fünf vom Administrator erstellten Quoten an. Da es sich bei einigen dieser Kontingente um Standardkontingente handelt, erstellt ONTAP automatisch abgeleitete Kontingente.

Die sechste Zeile zeigt das Baumkontingent an, das aus dem Standard-Tree-Kontingent für jeden qtree in vol1 abgeleitet wird (in diesem Beispiel nur q1).

In den letzten beiden Zeilen werden die Benutzerkontingente angezeigt, die sich aus den Standard-Benutzerkontingenten auf dem Volume und auf dem qtree ergeben. Ein abgeleitetes Benutzerkontingent wurde für den Root-Benutzer sowohl auf dem Volume als auch auf dem qtree erstellt, da der Root-Benutzer Dateien sowohl auf dem Volume als auch auf dem qtree besitzt. Da der Root-Benutzer eine spezielle Behandlung in Bezug auf Kontingente erhält, werden in seinen abgeleiteten Quoten nur Quoten verfolgt.

Aus den folgenden Gründen wurden keine anderen Standardkontingente oder abgeleitete Quoten erstellt:

- Ein abgeleitetes Benutzerkontingent wurde für den jsmith Benutzer nicht erstellt, obwohl der Benutzer Dateien sowohl auf dem Volume als auch auf dem qtree besitzt, da der Benutzer bereits explizite Quoten auf beiden Ebenen hat.
- Für andere Benutzer wurden keine abgeleiteten Benutzerquoten erstellt, da keine anderen Benutzer eigene Dateien entweder auf dem Volume oder dem qtree besitzen.
- Das Standard-Benutzerkontingent auf dem Volume hat nicht ein Standard-Benutzerkontingent auf dem qtree erstellt, da der qtree bereits ein Standardbenutzerkontingent hatte.

## **Warum erzwungene Quoten von konfigurierten Quoten abweichen**

Erzwungene Quoten unterscheiden sich von konfigurierten Quoten, da abgeleitete Quoten ohne Konfiguration durchgesetzt werden, aber konfigurierte Quoten erst nach erfolgreicher Initialisierung durchgesetzt werden. Indem Sie diese Unterschiede verstehen, können Sie die erzwungenen Quoten, die in Quotenberichten angezeigt werden, mit den von Ihnen konfigurierten Quoten vergleichen.

Erzwungene Quoten, die in Quotenberichten angezeigt werden, können aus den folgenden Gründen von den konfigurierten Quotenregeln abweichen:

- Abgeleitete Quotas werden erzwungen, ohne als Quota-Regeln konfiguriert zu werden. ONTAP erstellt als Antwort auf Standardkontingente automatisch abgeleitete Kontingente.
- Quoten wurden auf einem Volume möglicherweise nicht neu initialisiert, nachdem Quota-Regeln konfiguriert wurden.
- Fehler sind möglicherweise aufgetreten, wenn Quoten auf einem Volume initialisiert wurden.

### **Mithilfe des Kontingentberichts können Sie bestimmen, welche Kontingente die Schreibvorgänge auf eine bestimmte Datei begrenzen**

Sie können den Befehl Bericht über Volume Quota mit einem bestimmten Dateipfad verwenden, um zu bestimmen, welche Kontingentbegrenzungen sich auf Schreibvorgänge in einer Datei auswirken. So können Sie nachvollziehen, welche Kontingente einen Schreibvorgang verhindern.

## **Schritte**

1. Verwenden Sie den Befehl Volume quota Report mit dem Parameter -path.

## **Beispiel: Anzeigen von Kontingenten, die eine bestimmte Datei betreffen**

Das folgende Beispiel zeigt den Befehl und die Ausgabe, um zu bestimmen, welche Quoten für Schreibvorgänge in der Datei file1 gelten und welche im qtree q1 im FlexVol Volume vol2 liegen:

cluster1:> volume quota report -vserver vs0 -volume vol2 -path /vol/vol2/q1/file1 Virtual Server: vs0 ----Disk---- ----Files----- Quota Volume Tree Type ID Used Limit Used Limit Specifier ------- -------- ------ ------- ----- ----- ------ ------ -------- vol2 q1 tree jsmith 1MB 100MB 2 10000 q1 vol2 q1 group eng 1MB 700MB 2 70000<br>vol2 group eng 1MB 700MB 6 70000 vol2 group eng 1MB 700MB 6 70000 \* vol2 user corp\jsmith 1MB 50MB 1 vol2 q1 user corp\jsmith 1MB 50MB 1 5 entries were displayed.

## **Befehle zum Anzeigen von Informationen zu Kontingenten**

Sie können Befehle verwenden, um einen Kontingentbericht anzuzeigen, der erzwungene Kontingente und Ressourcenauslastung enthält, Informationen über Quota Status und Fehler anzuzeigen, oder Informationen zu Kontingentrichtlinien und Kontingentregeln.

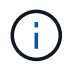

Sie können die folgenden Befehle nur auf FlexVol Volumes ausführen.

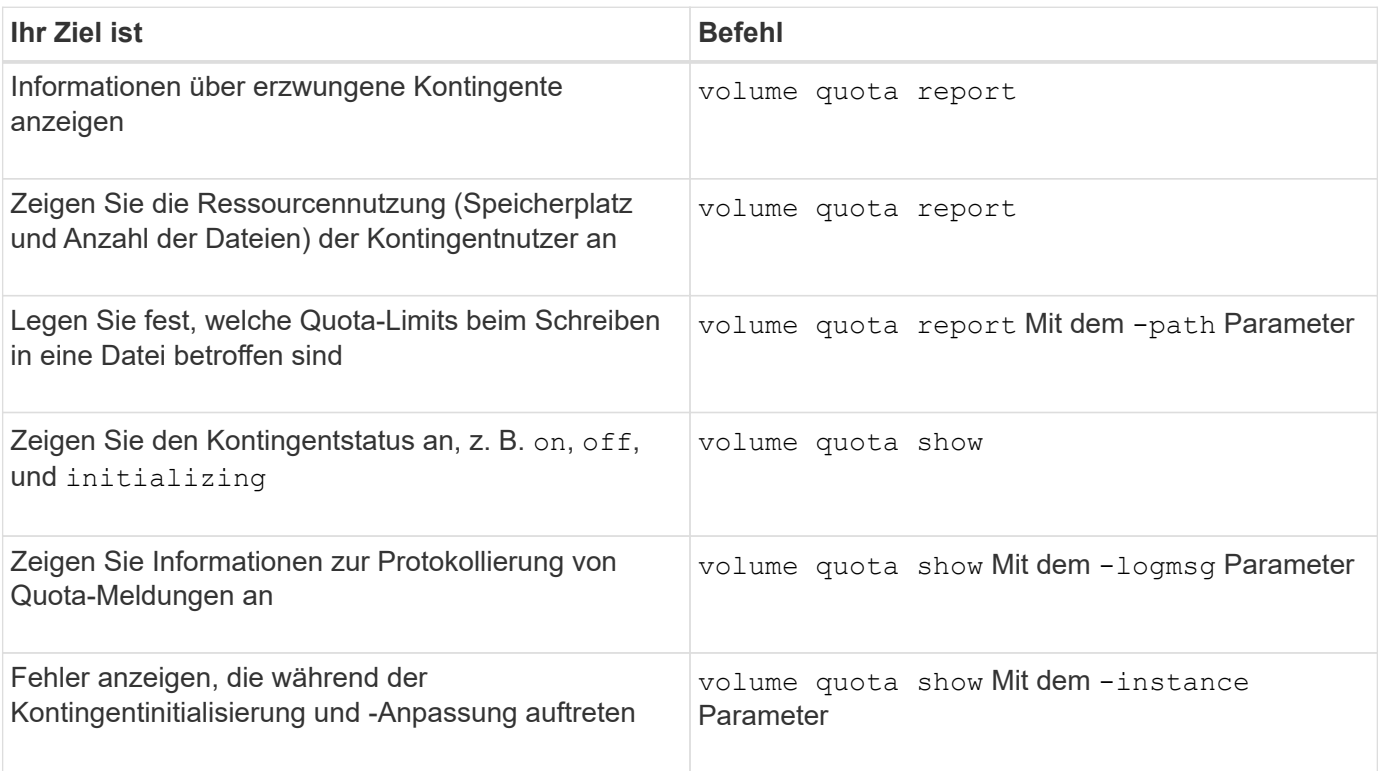

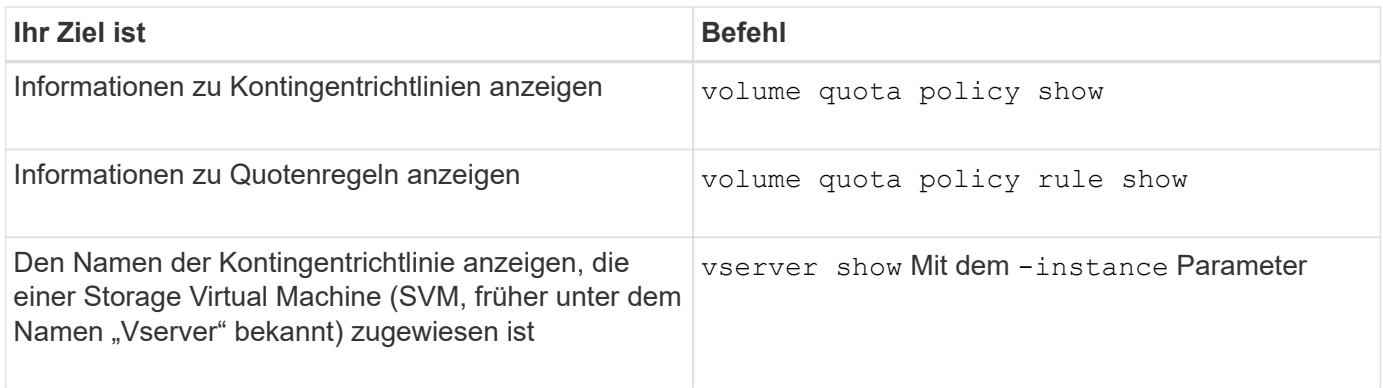

Weitere Informationen finden Sie auf der man-Page für jeden Befehl.

# **Wann die Regel für das show- und Volume Quota-Report verwendet werden soll**

Obwohl beide Befehle Informationen zu Kontingenten anzeigen, enthält das volume quota policy rule show Zeigt schnell konfigurierte Quotenregeln an, während der volume quota report Befehl, der mehr Zeit und Ressourcen verbraucht, zeigt erzwungene Kontingente und Ressourcenauslastung an.

Der volume quota policy rule show Befehl ist nützlich für die folgenden Zwecke:

• Die Konfiguration der Quota-Regeln prüfen, bevor sie aktiviert werden

Mit diesem Befehl werden alle konfigurierten Quotenregeln angezeigt, unabhängig davon, ob die Quoten initialisiert oder geändert wurden.

• Schnelles Anzeigen von Quotenregeln ohne Auswirkungen auf Systemressourcen

Da die Festplatten- und Dateiennutzung nicht angezeigt wird, ist dieser Befehl nicht so ressourcenintensiv wie ein Quotenbericht.

• Zeigen Sie die Kontingentregeln in einer Kontingentrichtlinie an, die nicht der SVM zugewiesen ist.

Der volume quota report Befehl ist nützlich für die folgenden Zwecke:

- Anzeige erzwungener Kontingente, einschließlich abgeleiteter Kontingente
- Zeigen Sie den Festplattenspeicher und die Anzahl der Dateien an, die von jedem Kontingent verwendet werden, einschließlich der durch abgeleitete Kontingente betroffenen Ziele

(Bei Standardkontingenten wird die Nutzung als "0" angezeigt, da die Nutzung mit dem daraus resultierenden Kontingent nachverfolgt wird.)

• Bestimmen Sie, welche Kontingentgrenzen sich auf den Zeitpunkt des Schreiens in eine Datei auswirken

Fügen Sie die hinzu -path Parameter für das volume quota report Befehl.

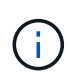

Der Quotenbericht ist ressourcenintensiver Betrieb. Wenn Sie es auf vielen FlexVol Volumes im Cluster ausführen, kann dies sehr viel Zeit in Anspruch nehmen. Eine effizientere Möglichkeit wäre, den Quotenbericht für ein bestimmtes Volume in einer SVM einzusehen.

## **Differenz bei der Speicherplatznutzung, die durch einen Quotenbericht und einen UNIX-Client angezeigt wird**

**Überblick über die Differenz der Speicherplatznutzung, die durch einen Quotenbericht und einen UNIX-Client angezeigt wird**

Der Wert des in einem Kontingentbericht für ein FlexVol volume oder qtree angezeigten belegten Speicherplatzes kann von dem Wert abweichen, der von einem UNIX Client für dasselbe Volume oder qtree angezeigt wird. Der Unterschied dieser Werte ergibt sich aus den verschiedenen Methoden, auf die der Kontingentbericht und die UNIX Befehle zur Berechnung der Datenblöcke im Volume oder gtree folgen.

Wenn ein Volume beispielsweise eine Datei enthält, die über leere Datenblöcke verfügt (auf die Daten nicht geschrieben werden), wird im Kontingentbericht für das Volume nicht die leeren Datenblöcke gezählt, während entsprechende Berichte über die Speicherplatznutzung erstellt werden. Wenn jedoch das Volume auf einem UNIX-Client gemountet wird und die Datei als Ausgabe des angezeigt wird 1s Befehl, die leeren Datenblöcke sind ebenfalls in der Speicherplatznutzung enthalten. Deshalb, das ls Der Befehl zeigt eine höhere Dateigröße im Vergleich zur im Kontingentbericht angezeigten Speicherplatznutzung an.

Ebenso können die in einem Quotenbericht dargestellten Werte für die Platznutzung von den Werten abweichen, die als Ergebnis von UNIX-Befehlen wie dargestellt werden df Und du.

# **Wie ein Quota-Bericht Konten für Speicherplatz und Dateinutzung**

Die Anzahl der verwendeten Dateien und die Menge an Festplattenspeicher, die in einem Kontingentbericht für ein FlexVol-Volume oder einen qtree angegeben ist, hängen von der Anzahl der verwendeten Datenblöcke ab, die jeder Inode im Volume oder qtree entsprechen.

Die Blockanzahl umfasst sowohl direkte als auch indirekte Blöcke, die für regelmäßige Dateien und Stream-Dateien verwendet werden. Die für Verzeichnisse, Access Control Lists (ACLs), Stream Directories und Metadateien verwendeten Blöcke werden im Quota-Bericht nicht berücksichtigt. Bei unspärlichen UNIX-Dateien werden leere Datenblöcke nicht im Kontingentbericht enthalten.

Das Quota-Subsystem ist so konzipiert, dass es nur vom Benutzer steuerbare Aspekte des Dateisystems berücksichtigt und berücksichtigt. Verzeichnisse, ACLs und Snapshot-Speicherplatz sind alle Beispiele für Speicherplatz, der von Quotenberechnungen ausgeschlossen ist. Quoten werden zur Durchsetzung von Limits, nicht Garantien verwendet und werden nur im aktiven Dateisystem betrieben. Die Kontingentberechnung zählt nicht bestimmte Filesystem-Konstrukte und macht die Storage-Effizienz (wie etwa Komprimierung oder Deduplizierung) nicht aus.

## **Unterschiede zwischen dem Befehl ls und dem Quota-Bericht für die Speicherplatznutzung**

Wenn Sie mit dem 1s Befehl den Inhalt einer FlexVol volume anzeigen, die auf einem UNIX Client gemountet ist, können die in der Ausgabe angezeigten Dateigrößen von der im Quota-Bericht für das Volume angezeigten Speicherplatznutzung abweichen, je nach Typ der Datenblöcke für die Datei.

Die Ausgabe des ls Der Befehl zeigt nur die Größe einer Datei an und enthält keine indirekten Blöcke, die von der Datei verwendet werden. Alle leeren Blöcke der Datei werden auch in die Ausgabe des Befehls aufgenommen.

Wenn also eine Datei keine leeren Blöcke hat, wird die Größe vom angezeigt 1s Der Befehl kann kleiner sein als die durch einen Quotenbericht angegebene Festplattenverwendung, da indirekte Blöcke in den

Kontingentbericht einbezogen werden. Umgekehrt, wenn die Datei leere Blöcke hat, dann die Größe angezeigt von ls Der Befehl kann mehr als der vom Kontingentbericht angegebene Festplattenverbrauch sein.

Die Ausgabe des ls Der Befehl zeigt nur die Größe einer Datei an und enthält keine indirekten Blöcke, die von der Datei verwendet werden. Alle leeren Blöcke der Datei werden auch in die Ausgabe des Befehls aufgenommen.

### **Beispiel für den Unterschied zwischen Raumnutzung, der vom Befehl ls und einem Quotenbericht berücksichtigt wird**

Der folgende Quotenbericht zeigt eine Begrenzung von 10 MB für ein qtree q1:

```
  ----Disk---- ----Files----- Quota
   Volume Tree Type ID Used Limit Used Limit
Specifier
  ------- -------- ------ ------- ----- ----- ------ ------
---------
 vol1 q1 tree user1 10MB 10MB 1 - q1
...
```
Eine Datei im selben qtree kann die Größe haben, die das Kontingentlimit überschreitet, wenn sie von einem UNIX Client mithilfe der betrachtet wird ls Befehl, wie im folgenden Beispiel dargestellt:

```
[user1@lin-sys1 q1]$ ls -lh
-rwxr-xr-x 1 user1 nfsuser **27M** Apr 09 2013 file1
```
### **Wie der df-Befehl Dateigrößen berücksichtigt**

Die Art und Weise, in der in det Befehl meldet, dass der Platzverbrauch von zwei Bedingungen abhängt: Ob die Quoten für das Volume aktiviert oder deaktiviert sind, das den qtree enthält, und ob die Kontingentnutzung innerhalb des qtree nachverfolgt wird.

Wenn Quoten für das Volume aktiviert sind, das den qtree enthält und die Kontingentnutzung innerhalb des qtree erfasst wird, wird der von gemeldete Platzverbrauch berechnet df Der Befehl entspricht dem vom Quota-Bericht angegebenen Wert. In dieser Situation werden Blöcke, die von Verzeichnissen, ACLs, Datenverzeichnissen und Metadateien verwendet werden, ausgeschlossen.

Wenn Quoten auf dem Volume nicht aktiviert sind oder wenn für den qtree keine Kontingentregel konfiguriert ist, beinhaltet die gemeldete Speicherplatznutzung Blöcke, die von Verzeichnissen, ACLs, Stream-Verzeichnissen und Metadateien für das gesamte Volume verwendet werden, einschließlich anderer qtrees innerhalb des Volume. In dieser Situation wird der vom gemeldete Platzbedarf angegeben df Befehl ist größer als der erwartete Wert, der beim Ververfolgen von Kontingenten gemeldet wird.

Wenn Sie den ausführen df Befehl vom Mount-Punkt eines gtree, für den die Kontingentnutzung nachverfolgt wird, zeigt die Befehlsausgabe die gleiche Speicherplatznutzung wie der vom Kontingentbericht angegebene Wert an. In den meisten Fällen, wenn die Baumquote-Regel ein Festplatten-Limit hat, die Gesamtgröße, die vom gemeldet wird df Befehl entspricht dem Festplattenlimit und der verfügbare Speicherplatz entspricht der Differenz zwischen dem Kontingent-Plattenlimit und der Kontingentnutzung.

In einigen Fällen ist jedoch der verfügbare Speicherplatz, der vom gemeldet wird df Befehl entspricht möglicherweise dem Speicherplatz, der im Volume als Ganzes verfügbar ist. Dies kann auftreten, wenn für den qtree kein Festplattenlimit konfiguriert ist. Ab ONTAP 9.9 kann es auch vorkommen, wenn der im Volumen als Ganzes verfügbare Platz unter dem verbleibenden Baum-Quota-Raum liegt. Wenn eine dieser Bedingungen eintritt, wird die Gesamtgröße vom angegeben df Befehl ist eine synthetisierte Zahl in Höhe der Quote die im qtree verwendet wird plus dem verfügbaren Platz im FlexVol Volume.

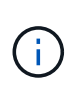

Diese Gesamtgröße entspricht weder dem qtree-Festplattenlimit noch der konfigurierten Volume-Größe. Dies kann auch von Ihrer Schreibaktivität im Rahmen anderer qtrees oder aufgrund Ihrer Storage-Effizienzaktivitäten im Hintergrund abweichen.

## **Beispiel für die vom ausmachte Raumnutzung** df **Befehl und Quota-Bericht**

Der folgende Quota-Bericht zeigt eine Datenträgerbegrenzung von 1 GB für qtree alice, 2 GB für qtree bob, und kein Limit für qtree projekt1:

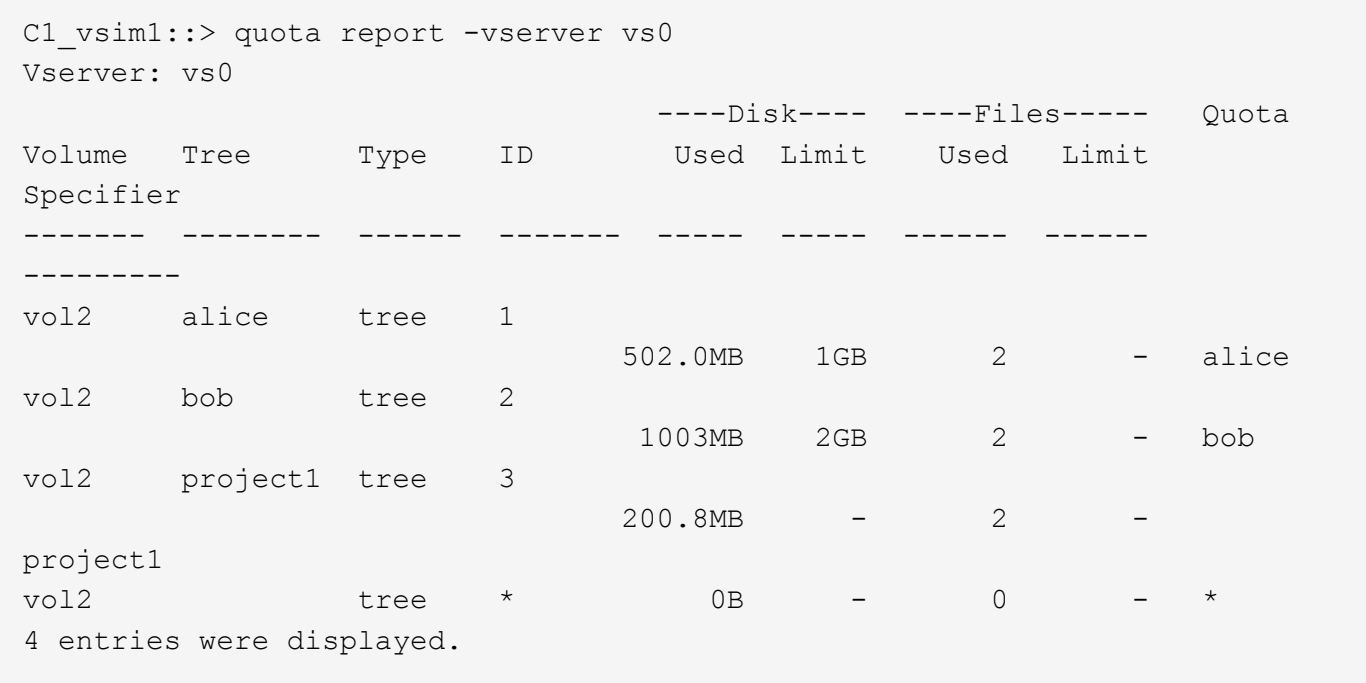

Im folgenden Beispiel wird die Ausgabe von angezeigt df Bei dem Befehl "gtrees" meldet alice und bob den gleichen belegten Speicherplatz wie der Kontingentbericht und die gleiche Gesamtgröße (als 1-Millionen-Blöcke) wie das Plattenlimit. Dies liegt daran, dass die Kontingentregeln für qtrees alice und bob eine definierte Datenträgergrenze haben und der verfügbare Speicherplatz (1211 MB) des Volumens größer ist als der für qtree alice (523 MB) und qtree bob (1045 MB) verbleibende Speicherplatz.

```
linux-client1 [~]$ df -m /mnt/vol2/alice
Filesystem 1M-blocks Used Available Use% Mounted on
172.21.76.153:/vol2 1024 502 523 50% /mnt/vol2
linux-client1 [~]$ df -m /mnt/vol2/bob
Filesystem 1M-blocks Used Available Use% Mounted on
172.21.76.153:/vol2 2048 1004 1045 50% /mnt/vol2
```
Im folgenden Beispiel wird die Ausgabe von angezeigt df Befehl auf qtree project1 berichtet den gleichen belegten Speicherplatz wie der Quotenbericht, aber die Gesamtgröße wird synthetisiert, indem der verfügbare Platz in dem Volumen als Ganzes (1211 MB) zur Kontingentnutzung von qtree project1 (201 MB) addieren, um insgesamt 1412 MB zu geben. Der Grund dafür ist, dass die Kontingentregel für qtree project1 kein Datenträgerlimit hat.

linux-client1 [~]\$ df -m /mnt/vol2/project1 Filesystem 1M-blocks Used Available Use% Mounted on 172.21.76.153:/vol2 1412 201 1211 15% /mnt/vol2

> Das folgende Beispiel zeigt die Ausgabe von df Befehl auf dem gesamten Volume meldet denselben verfügbaren Platz wie project1.

 $\left(\begin{array}{c} \vdots \end{array}\right)$ 

```
linux-client1 [~]$ df -m /mnt/vol2
Filesystem 1M-blocks Used Available Use% Mounted on
172.21.76.153:/vol2 2919 1709 1211 59% /mnt/vol2
```
**Unterschiede zwischen dem Befehl du und dem Quota-Bericht für die Speicherplatznutzung**

Wenn Sie den ausführen du Befehl zum Prüfen der Speicherplatznutzung für ein qtree oder FlexVol-Volume, das auf einem UNIX-Client gemountet ist, kann der Nutzungswert höher sein als der in einem Kontingentbericht für den qtree oder Volume angezeigte Wert.

Die Ausgabe des du Der Befehl enthält die kombinierte Speicherplatznutzung aller Dateien durch die Verzeichnisstruktur, beginnend mit der Ebene des Verzeichnisses, in dem der Befehl ausgegeben wird. Da der von angezeigte Nutzungswert du Befehl enthält auch die Datenblöcke für Verzeichnisse, es ist höher als der Wert, der von einem Quota-Bericht angezeigt wird.

## **Beispiel für die Differenz zwischen der Raumnutzung, die vom Befehl du und einem Quotenbericht berücksichtigt wird**

Der folgende Quotenbericht zeigt eine Begrenzung von 10 MB für ein qtree q1:

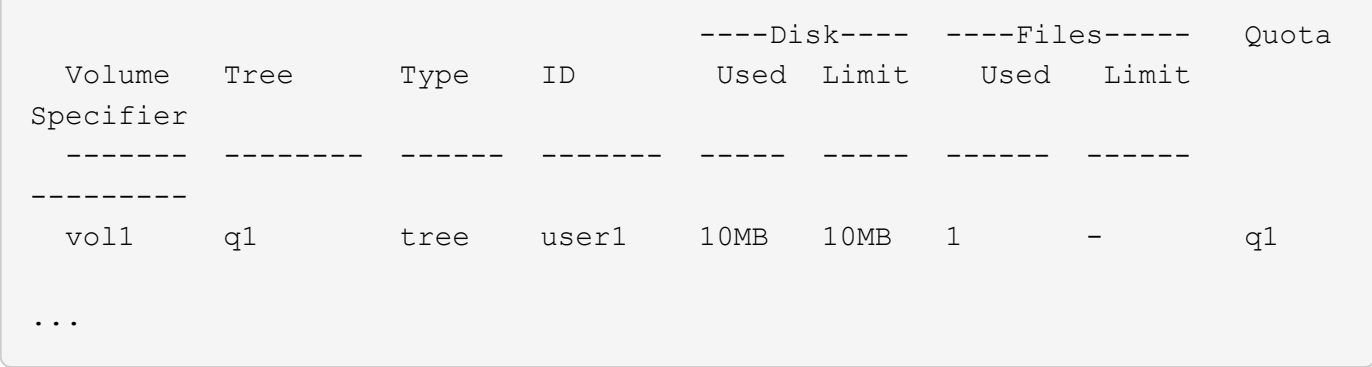

Im folgenden Beispiel wird die Speicherplatznutzung als Ausgabe von ausgegeben du Befehl zeigt einen höheren Wert an, der das Kontingentlimit überschreitet:

```
[user1@lin-sys1 q1]$ du -sh
**11M** q1
```
### **Beispiele für Kontingentkonfiguration**

Diese Beispiele helfen Ihnen zu verstehen, wie man Quoten konfiguriert und Quota Reports liest.

### **Zu diesen Beispielen**

Nehmen wir für die folgenden Beispiele an, dass Sie ein Speichersystem haben, das eine SVM, vs1 mit einem Volume, umfasst vol1.

1. Um mit der Einrichtung von Kontingenten zu beginnen, erstellen Sie eine neue Kontingentrichtlinie für die SVM:

```
cluster1::>volume quota policy create -vserver vs1 -policy-name
quota_policy_vs1_1
```
2. Da die Kontingentrichtlinie neu ist, weisen Sie sie der SVM zu:

```
cluster1::>vserver modify -vserver vs1 -quota-policy quota_policy_vs1_1
```
#### **Beispiel 1: Standard-Benutzerkontingent**

1. Sie entscheiden sich für eine harte Grenze von 50MB für jeden Benutzer in vol1:

```
cluster1::>volume quota policy rule create -vserver vs1 -policy-name
quota_policy_vs1_1 -volume vol1 -type user -target "" -disk-limit 50MB
-qtree ""
```
2. Um die neue Regel zu aktivieren, initialisieren Sie Quoten auf dem Volumen:

```
cluster1::>volume quota on -vserver vs1 -volume vol1 -foreground
```
3. Sie können den Quota-Bericht anzeigen:

cluster1::>volume quota report

Der daraus resultierende Quotenbericht ähnelt dem folgenden Bericht:

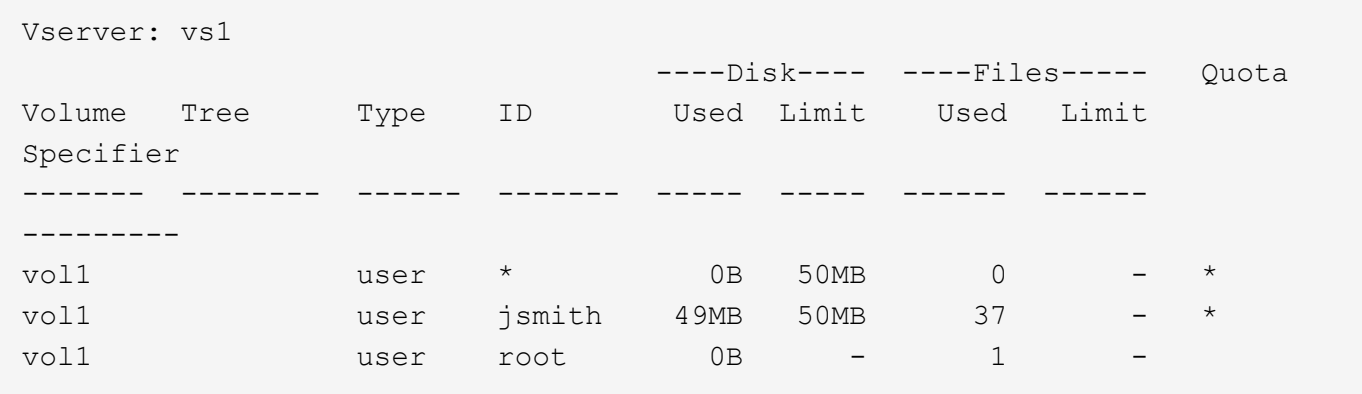

Die erste Zeile zeigt das von Ihnen erstellte Standard-Benutzerkontingent, einschließlich der Datenträgerbegrenzung. Wie alle Standardkontingente zeigt dieses standardmäßige Benutzerkontingent keine Informationen über die Festplatten- oder Dateinutzung an. Zusätzlich zu dem erstellten Kontingent werden zwei weitere Quotas angezeigt. Es gibt ein Kontingent für jeden Benutzer, der derzeit über Dateien verfügt vol1. Diese zusätzlichen Kontingente sind Benutzerkontingente, die automatisch aus dem Standard-Benutzerkontingent abgeleitet wurden. Das abgeleitete Benutzerkontingent für den Benutzer jsmith hat die gleiche Festplattengrenze von 50 MB wie das standardmäßige Benutzerkontingent. Das abgeleitete Benutzerkontingent für den Root-Benutzer ist ein Tracking-Quota (ohne Grenzen).

Wenn ein Benutzer auf dem System (außer dem Root-Benutzer) versucht, eine Aktion auszuführen, die mehr als 50 MB in verwenden würde vol1 (z. B. Schreiben in eine Datei von einem Editor), schlägt die Aktion fehl.

### **Beispiel 2: Explizites Benutzerkontingent, das eine standardmäßige Benutzerquote übergibt**

1. Wenn Sie vol1 dem Benutzer mehr Speicherplatz im Volumen bereitstellen müssen jsmith, geben Sie den folgenden Befehl ein:

```
cluster1::>volume quota policy rule create -vserver vs1 -policy-name
quota policy vs1 1 -volume vol1 -type user -target jsmith -disk-limit
80MB -qtree ""
```
Dies ist eine explizite Benutzerquote, da der Benutzer explizit als Ziel der Quota-Regel aufgeführt wird.

Dies ist eine Änderung an einem vorhandenen Kontingentlimit, da sich das Festplattenlimit des abgeleiteten Benutzer-Quotas für den Benutzer jsmith auf dem Volume ändert. Daher müssen Sie die Quoten auf dem Volume nicht neu initialisieren, um die Änderung zu aktivieren.

2. So ändern Sie die Größe von Kontingenten:

cluster1::>volume quota resize -vserver vs1 -volume vol1 -foreground

Die Quoten bleiben während der Anpassung wirksam, und der Anpassungsprozess ist kurz.

Der daraus resultierende Quotenbericht ähnelt dem folgenden Bericht:

```
cluster1::> volume quota report
Vserver: vs1
                          ----Disk---- ----Files----- Quota
Volume Tree Type ID Used Limit Used Limit
Specifier
------- -------- ------ ------- ----- ----- ------ ------
---------
vol1 user * 0B 50MB 0 - *
vol1 user jsmith 50MB 80MB 37 - jsmith
vol1 user root 0B - 1
3 entries were displayed.
```
Die zweite Zeile zeigt nun einen Datenträgergrenzwert von 80MB und einen Quota jsmith-Spezifikator von.

Daher jsmith kann bis zu 80 MB Speicherplatz auf belegen vol1, obwohl alle anderen Benutzer noch auf 50 MB begrenzt sind.

### **Beispiel 3: Schwellenwerte**

Angenommen, Sie möchten eine Benachrichtigung erhalten, wenn Benutzer innerhalb von 5 MB ihrer Festplattenlimits erreichen.

1. Um einen Schwellenwert von 45 MB für alle Benutzer und einen Schwellenwert von 75 MB für zu erstellen jsmith, ändern Sie die bestehenden Quota-Regeln:

```
cluster1::>volume quota policy rule modify -vserver vs1 -policy
quota_policy_vs1_1 -volume vol1 -type user -target "" -qtree ""
-threshold 45MB
cluster1::>volume quota policy rule modify -vserver vs1 -policy
quota_policy_vs1_1 -volume vol1 -type user -target jsmith -qtree ""
-threshold 75MB
```
Da die Größen der vorhandenen Regeln geändert werden, ändern Sie die Größe der Kontingente auf dem Volume, um die Änderungen zu aktivieren. Sie warten, bis die Größenänderung abgeschlossen ist.

2. Um den Kontingentbericht mit den Schwellenwerten anzuzeigen, fügen Sie die hinzu -thresholds Parameter für das volume quota report Befehl:

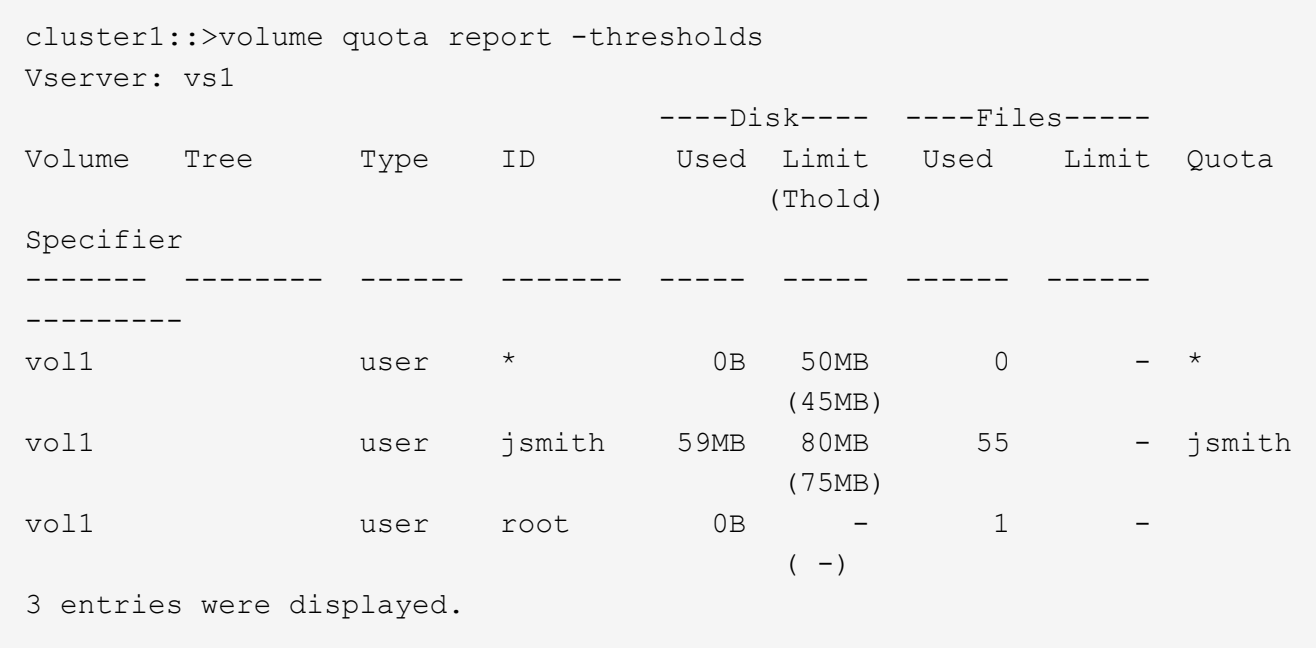

Die Schwellenwerte werden in Klammern in der Spalte Datenträgerbegrenzung angezeigt.

### **Beispiel 4: Quoten auf qtrees**

Angenommen, Sie müssen einen Speicherplatz für zwei Projekte partitionieren. Sie können zwei qtrees mit den Namen proj1 und erstellen, proj2 um diese Projekte in aufzunehmen vol1.

Derzeit können Benutzer genau so viel Speicherplatz auf einem qtree benötigen, wie sie für das gesamte Volume zugeteilt werden (vorausgesetzt, sie haben das Limit des Volumes nicht durch die Nutzung von Speicherplatz im Root-Verzeichnis oder einem anderen qtree überschritten). Darüber hinaus kann jede qtrees das gesamte Volume verbrauchen.

1. Wenn Sie sicherstellen möchten, dass weder qtree mehr als 20 GB wächst, können Sie Standard-Tree-Kontingent auf dem Volume erstellen:

cluster1:>>volume quota policy rule create -vserver vs1 -policy-name quota\_policy\_vs1\_1 -volume vol1 -type tree -target "" -disk-limit 20GB

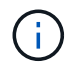

Der richtige Typ ist *Tree*, nicht qtree.

2. Da es sich um ein neues Kontingent handelt, können Sie es nicht aktivieren, indem Sie die Größe ändern. Sie initialisieren Quoten auf dem Volumen neu:

cluster1:>>volume quota off -vserver vs1 -volume vol1 cluster1:>>volume quota on -vserver vs1 -volume vol1 -foreground  $\left( \begin{matrix} 1 \end{matrix} \right)$ 

Sie müssen sicherstellen, dass Sie etwa fünf Minuten warten, bevor Sie die Quoten für jedes betroffene Volume reaktivieren, als zu versuchen, sie fast unmittelbar nach der Ausführung des zu aktivieren volume quota off Der Befehl kann zu Fehlern führen. Alternativ können Sie die Befehle ausführen, um die Quoten für ein Volume von dem Node, der das jeweilige Volume enthält, neu zu initialisieren.

Quoten werden während der Neuinitialisierung nicht durchgesetzt, was länger dauert als der Anpassungsprozess.

Wenn Sie einen Quotenbericht anzeigen, enthält er mehrere neue Zeilen. Einige Zeilen gelten für Tree Quotas und einige Zeilen für abgeleitete Benutzer-Quotas.

Die folgenden neuen Zeilen gelten für die Baumquoten:

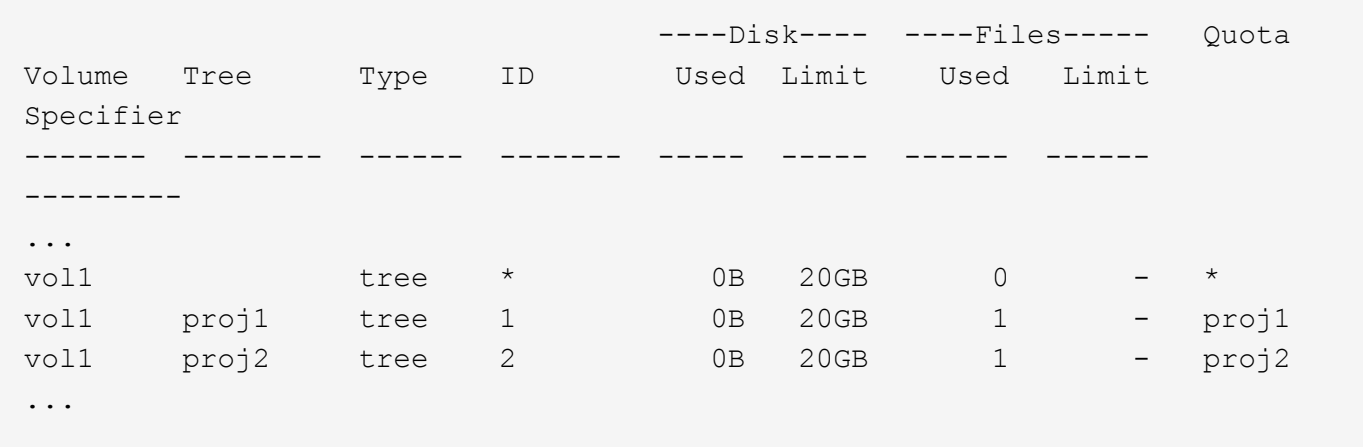

Das von Ihnen erstellte Standardbaumkontingent wird in der ersten neuen Zeile mit einem Sternchen (\*) in der Spalte ID angezeigt. Als Reaktion auf das Standard-Tree-Kontingent auf einem Volume erstellt ONTAP automatisch abgeleitete Tree Quotas für jeden qtree im Volume. Diese werden in den Zeilen angezeigt, in denen proj1 und proj2 in der Tree Spalte angezeigt werden.

Die folgenden neuen Zeilen gelten für abgeleitete Benutzerkontingente:

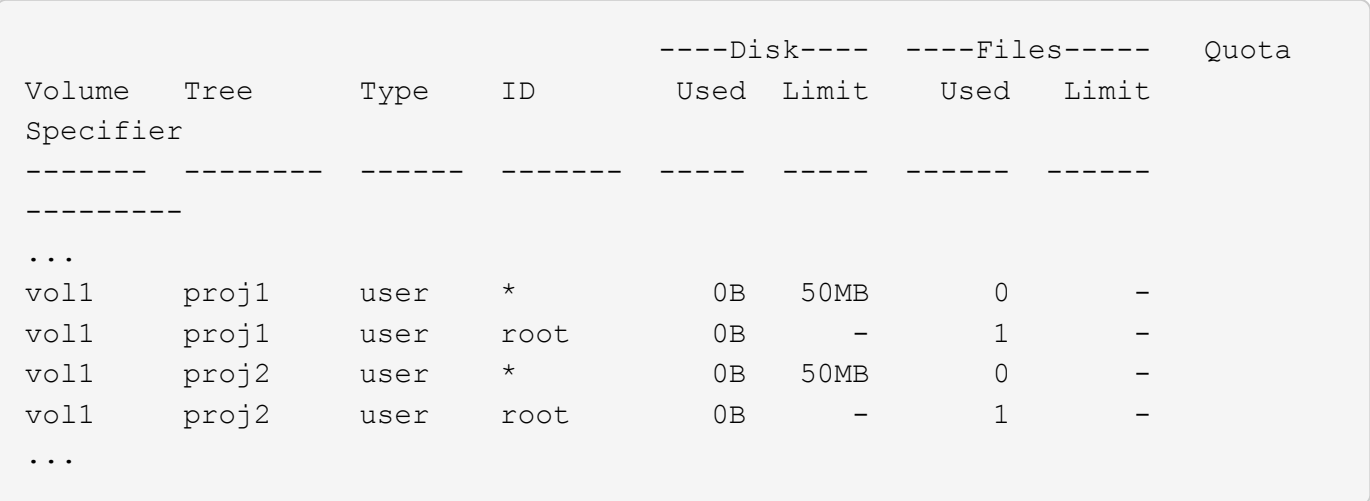

Standard-Benutzerkontingente auf einem Volume werden automatisch für alle qtrees übernommen, die in diesem Volume enthalten sind, sofern die Kontingente für qtrees aktiviert sind. Wenn Sie das erste qtree-Kontingent hinzugefügt haben, haben Sie Quoten auf qtrees aktiviert. Daher wurden für jeden qtree abgeleitete Standard-Benutzerkontingente erstellt. Diese werden in den Zeilen mit einem Sternchen (\*) angezeigt.

Da der Root-Benutzer Eigentümer einer Datei ist, wurden für jede der qtrees Standard-Benutzerkontingente erstellt, spezielle Tracking-Kontingente für den Root-Benutzer auf jeder qtrees erstellt. Diese werden in den Zeilen angezeigt, in denen ID root ist.

### **Beispiel 5: Benutzerkontingent auf einen qtree**

1. Sie beschließen, Benutzer auf weniger Platz im proj1 qtree zu beschränken, als sie im Volume als Ganzes erhalten. Sie möchten verhindern, dass sie mehr als 10 MB im proj1 gtree verwenden. Daher erstellen Sie ein Standard-Benutzerkontingent für den qtree:

cluster1::>volume quota policy rule create -vserver vs1 -policy-name quota\_policy\_vs1\_1 -volume vol1 -type user -target "" -disk-limit 10MB -qtree proj1

Dies ist eine Änderung zu einem bestehenden Kontingent, da es das Standard-Benutzerkontingent für den proj1-qtree ändert, der aus dem Standard-Benutzerkontingent auf dem Volume abgeleitet wurde. Daher aktivieren Sie die Änderung durch Ändern der Quoten. Wenn der Größenänderungsprozess abgeschlossen ist, können Sie den Quotenbericht anzeigen.

Die folgende neue Zeile erscheint im Kontingentbericht, der die neue explizite Benutzerquote für den qtree zeigt:

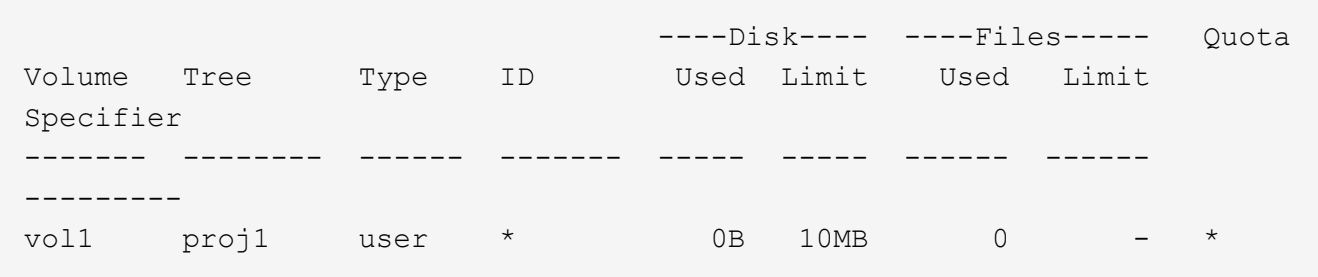

Allerdings jsmith kann der Benutzer nicht mehr Daten in den proj1 qtree schreiben, da die Quote, die Sie zum Überschreiben der Standard-Benutzerquote (um mehr Platz bereitzustellen) erstellt haben, auf dem Volume lag. Wie Sie ein Standard Benutzer-Kontingent auf dem proj1 qtree hinzugefügt haben, wird dieses Kontingent angewendet und begrenzt alle Benutzerfläche in diesem gtree, einschließlich jsmith.

2. Um dem Benutzer mehr Speicherplatz jsmith zur Verfügung zu stellen, fügen Sie eine explizite Benutzer-Quota-Regel für den qtree mit einer Plattengrenze von 80 MB hinzu, um die standardmäßige Benutzer-Quota-Regel für den qtree außer Kraft zu setzen:

```
cluster1::>volume quota policy rule create -vserver vs1 -policy-name
quota_policy_vs1_1 -volume vol1 -type user -target jsmith -disk-limit
80MB -qtree proj1
```
Da es sich hierbei um ein explizites Kontingent handelt, für das bereits ein Standardkontingent existiert, aktivieren Sie die Änderung, indem Sie Quotas ändern. Wenn die Größenänderung abgeschlossen ist, wird ein Kontingentbericht angezeigt.

Die folgende neue Zeile wird im Quotenbericht angezeigt:

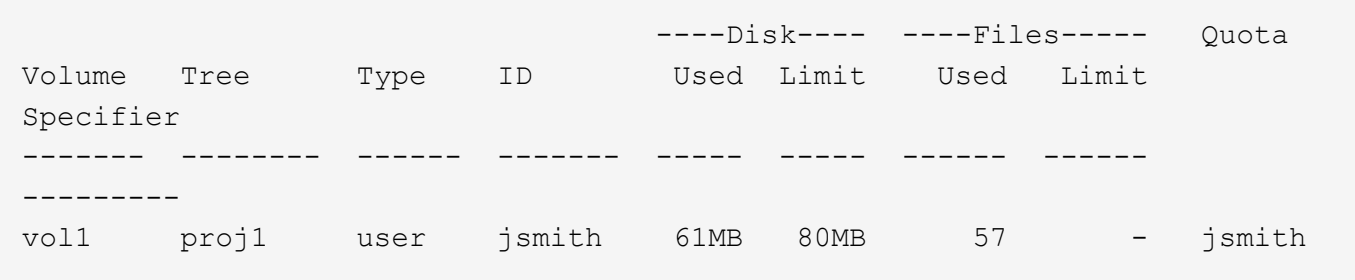

Der endgültige Quotenbericht ähnelt dem folgenden Bericht:

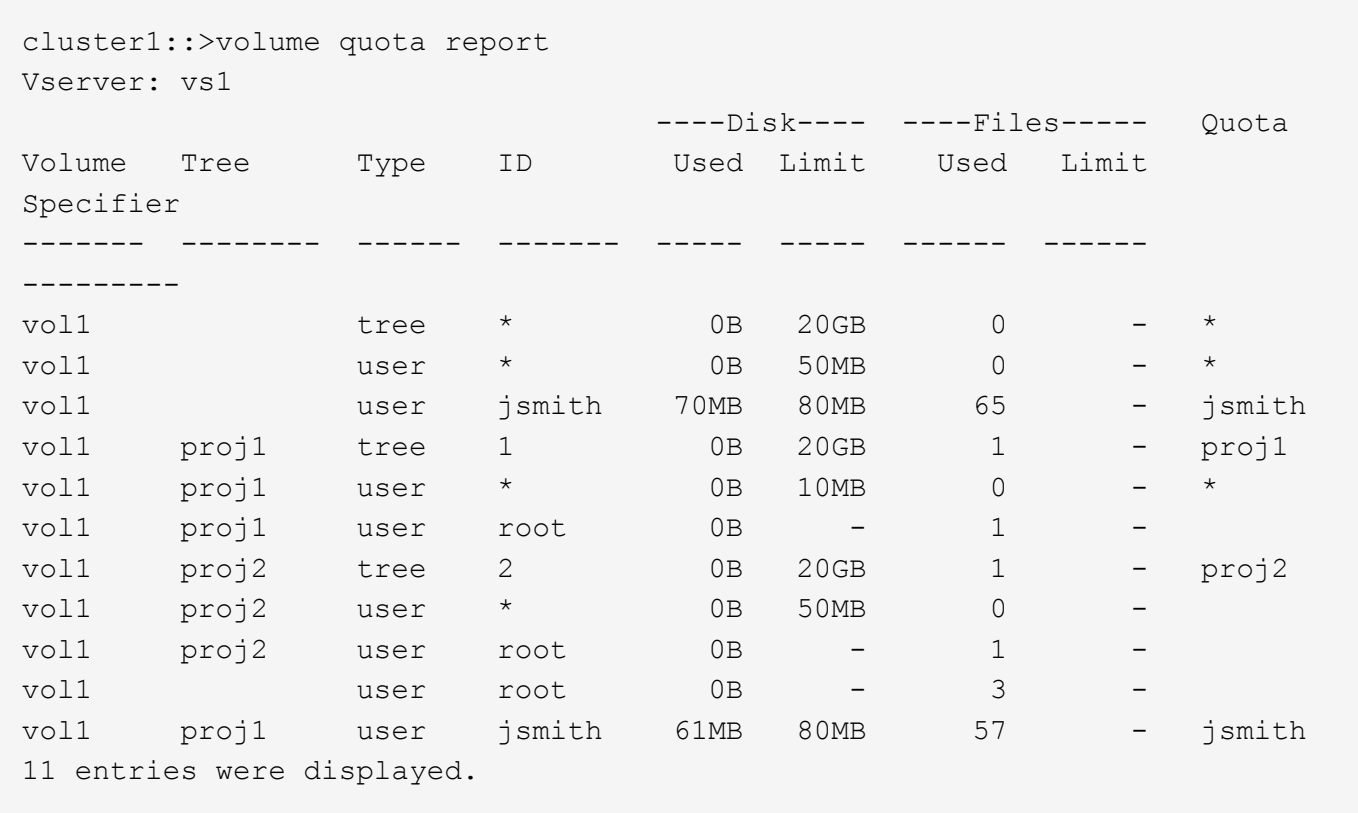

Der Benutzer jsmith muss die folgenden Quota-Limits erfüllen, um in eine Datei zu schreiben proj1:

- 1. Das Tree-Kontingent für den proj1 qtree.
- 2. Das Benutzerkontingent auf dem proj1 qtree.
- 3. Die Benutzerkontingente auf dem Volumen.

# **Festlegen von Kontingenten für eine SVM**

Sie können Kontingente auf einer neuen SVM einrichten, um die Ressourcenauslastung zu managen und zu überwachen.

# **Über diese Aufgabe**

Im allgemeinen sind mehrere Schritte zur Konfiguration von Quotas erforderlich, darunter:

- 1. Erstellen einer Kontingentrichtlinie
- 2. Fügen Sie der Richtlinie die Quota-Regeln hinzu
- 3. Weisen Sie die Richtlinie der SVM zu
- 4. Initialisieren Sie die Kontingente für jede FlexVol volume auf der SVM

### **Schritte**

1. Geben Sie den Befehl ein vserver show -instance Zeigt den Namen der Standard-Kontingentrichtlinie an, die beim Erstellen der SVM automatisch erstellt wurde.

Wenn beim Erstellen der SVM kein Name angegeben wurde, lautet der Name "Default". Sie können das verwenden vserver quota policy rename Befehl, um der Standardrichtlinie einen Namen zu geben.

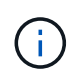

Sie können eine neue Richtlinie auch mithilfe der erstellen volume quota policy create Befehl.

- 2. Verwenden Sie die volume quota policy rule create Befehl zum Erstellen *any* der folgenden Kontingentregeln für jedes Volume auf der SVM:
	- Standard-Quota-Regeln für alle Benutzer
	- Explizite Quotenregeln für bestimmte Benutzer
	- Standard-Quota-Regeln für alle Gruppen
	- Explizite Quotenregeln für bestimmte Gruppen
	- Standardmäßige Kontingentregeln für alle qtrees
	- Explizite Quotenregeln für bestimmte qtrees
- 3. Verwenden Sie die volume quota policy rule show Befehl zum Überprüfen der ordnungsgemäßen Konfiguration der Kontingentregeln.
- 4. Wenn Sie an einer neuen Richtlinie arbeiten, verwenden Sie das vserver modify Befehl, um die neue Richtlinie der SVM zuzuweisen.
- 5. Verwenden Sie die volume quota on Befehl zum Initialisieren der Kontingente für jedes Volume auf der SVM

Sie können den Initialisierungsprozess folgendermaßen überwachen:

◦ Wenn Sie das verwenden volume quota on Befehl, Sie können den hinzufügen -foreground Parameter zum Ausführen der Quote für den Job im Vordergrund. (Der Job wird standardmäßig im Hintergrund ausgeführt.)

Wenn der Job im Hintergrund ausgeführt wird, können Sie den Fortschritt mit dem überwachen job show Befehl.

- Sie können das verwenden volume quota show Befehl zum Überwachen des Status der Kontingentinitialisierung.
- 6. Verwenden Sie die volume quota show -instance Befehl zum Prüfen auf Initialisierungsfehler, z. B. Quota-Regeln, die nicht initialisiert werden konnten.
- 7. Verwenden Sie die volume quota report Befehl zum Anzeigen eines Quotenberichts, damit Sie sicherstellen können, dass die erzwungenen Quoten den Erwartungen entsprechen.

# **Quota-Limits ändern oder ändern**

Sie können die Kontingente für alle betroffenen Volumes ändern oder deren Größe ändern. Dies ist schneller als die Neuinitialisierung von Kontingenten auf diesen Volumes.

# **Über diese Aufgabe**

Sie verfügen über eine Storage Virtual Machine (SVM, ehemals bekannt als Vserver) mit erzwungenen Kontingenten und Sie möchten entweder die Größenbeschränkungen vorhandener Kontingente ändern oder Quoten für Ziele mit bereits abgeleiteten Kontingenten hinzufügen oder löschen.

# **Schritte**

- 1. Verwenden Sie die vserver show Befehl mit dem -instance Parameter, um den Namen der Richtlinie zu bestimmen, die derzeit der SVM zugewiesen ist.
- 2. Ändern Sie die Kontingentregeln, indem Sie eine der folgenden Aktionen ausführen:
	- Verwenden Sie die volume quota policy rule modify Befehl zum Ändern der Festplatten- oder Dateigrenzen vorhandener Kontingentregeln.
	- Verwenden Sie die volume quota policy rule create Befehl zum Erstellen expliziter Quotenregeln für Ziele (Benutzer, Gruppen oder qtrees), die derzeit Kontingente haben.
	- Verwenden Sie die volume quota policy rule delete Befehl zum Löschen von expliziten Quotenregeln für Ziele (Benutzer, Gruppen oder qtrees), die auch Standardquoten haben.
- 3. Verwenden Sie die volume quota policy rule show Befehl zum Überprüfen der ordnungsgemäßen Konfiguration der Kontingentregeln.
- 4. Verwenden Sie die volume quota resize Befehl für jedes Volume, in dem Sie Quoten geändert haben, um die Änderungen für jedes Volume zu aktivieren.

Sie können den Größenänderungsprozess auf eine der folgenden Arten überwachen:

◦ Wenn Sie das verwenden volume quota resize Befehl, Sie können den hinzufügen -foreground Parameter, um die Größe des Jobs im Vordergrund auszuführen. (Der Job wird standardmäßig im Hintergrund ausgeführt.)

Wenn der Job im Hintergrund ausgeführt wird, können Sie den Fortschritt mit dem überwachen job show Befehl.

- Sie können das verwenden volume quota show Befehl zum Überwachen des Status der Größe.
- 5. Verwenden Sie die volume quota show -instance Befehl, um die Größe von Fehlern zu überprüfen, z. B. Quota-Regeln, die die Größe nicht abrufen konnten.

Überprüfen Sie insbesondere die Fehler "New Definition", die auftreten, wenn Sie die Größe der Quoten ändern, nachdem Sie ein explizites Kontingent für ein Ziel hinzugefügt haben, das noch keine abgeleitete Quote hat.

6. Verwenden Sie die volume quota report Befehl zum Anzeigen eines Quotenberichts, damit Sie sicherstellen können, dass die erzwungenen Quoten ihren Anforderungen entsprechen.

# **Quoten nach umfangreichen Änderungen neu initialisieren**

Nachdem Sie umfangreiche Änderungen an bestehenden Quota-Definitionen vorgenommen haben, müssen Sie die Quotas für alle betroffenen Volumes neu initialisieren. Ein Beispiel für diese Art von Änderung ist das Hinzufügen oder Löschen von Quotas für Ziele, die keine erzwungenen Quotas haben.

## **Über diese Aufgabe**

Sie verfügen über eine Storage Virtual Machine (SVM) mit erzwungenen Kontingenten und Sie möchten Änderungen vornehmen, die eine vollständige Neuinitialisierung der Kontingente erfordern.

## **Schritte**

- 1. Verwenden Sie die vserver show Befehl mit dem -instance Parameter, um den Namen der Richtlinie zu bestimmen, die derzeit der SVM zugewiesen ist.
- 2. Ändern Sie die Kontingentregeln, indem Sie eine der folgenden Aktionen ausführen:

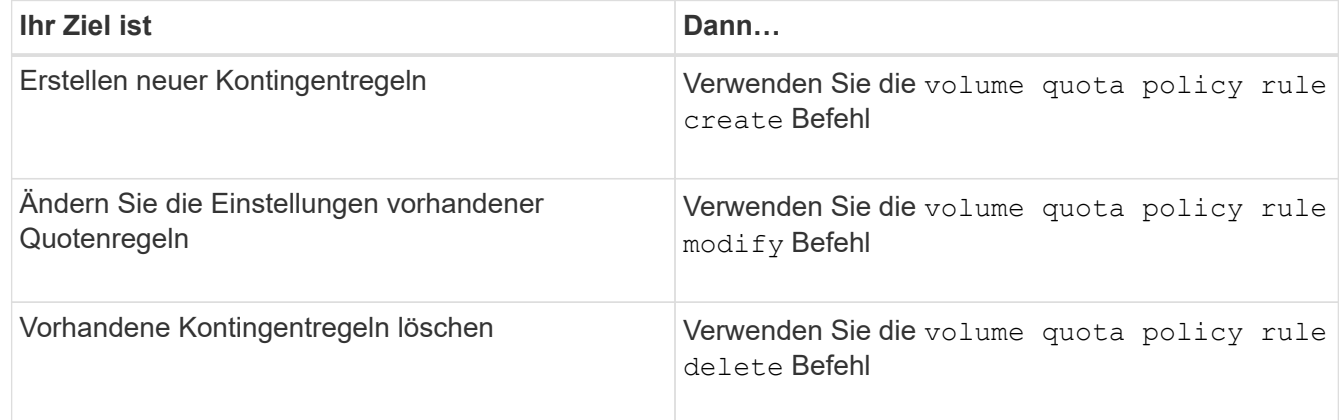

- 3. Verwenden Sie die volume quota policy rule show Befehl zum Überprüfen der ordnungsgemäßen Konfiguration der Kontingentregeln.
- 4. Initialisieren Sie Quoten für jedes Volumen, wo Sie Quoten geändert haben, indem Sie Quoten deaktivieren und dann Quoten für diese Volumen aktivieren.
	- a. Verwenden Sie die volume quota off Befehl für jedes betroffene Volume, um Quoten für dieses Volume zu deaktivieren.
	- b. Verwenden Sie die volume quota on Befehl für jedes betroffene Volume, um Quoten für dieses Volume zu aktivieren.

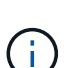

Sie müssen sicherstellen, dass Sie etwa fünf Minuten warten, bevor Sie die Quoten für jedes betroffene Volume reaktivieren, als zu versuchen, sie fast unmittelbar nach der Ausführung des zu aktivieren volume quota off Der Befehl kann zu Fehlern führen.

Alternativ können Sie die Befehle ausführen, um die Quoten für ein Volume von dem Node, der das jeweilige Volume enthält, neu zu initialisieren.

Sie können den Initialisierungsprozess auf eine der folgenden Arten überwachen:

• Wenn Sie das verwenden volume quota on Befehl, Sie können den hinzufügen -foreground Parameter zum Ausführen der Quote für den Job im Vordergrund. (Der Job wird standardmäßig im Hintergrund ausgeführt.)

Wenn der Job im Hintergrund ausgeführt wird, können Sie den Fortschritt mit dem überwachen job show Befehl.

▪ Sie können das verwenden volume quota show Befehl zum Überwachen des Status der

Kontingentinitialisierung.

- 5. Verwenden Sie die volume quota show -instance Befehl zum Prüfen auf Initialisierungsfehler, z. B. Quota-Regeln, die nicht initialisiert werden konnten.
- 6. Verwenden Sie die volume quota report Befehl zum Anzeigen eines Quotenberichts, damit Sie sicherstellen können, dass die erzwungenen Quoten den Erwartungen entsprechen.

# **Befehle für das Management von Kontingentregeln und Kontingentrichtlinien**

`volume quota policy rule`Mit den Befehlen können Sie Kontingentregeln konfigurieren, und die `volume quota policy` Befehle und einige Befehle `vserver` ermöglichen das Konfigurieren von Kontingentrichtlinien. Verwenden Sie abhängig davon, was Sie tun müssen, die folgenden Befehle, um Quota-Regeln und Quota-Richtlinien zu verwalten:

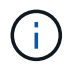

Sie können die folgenden Befehle nur auf FlexVol Volumes ausführen.

## **Befehle für das Management von Kontingentregeln**

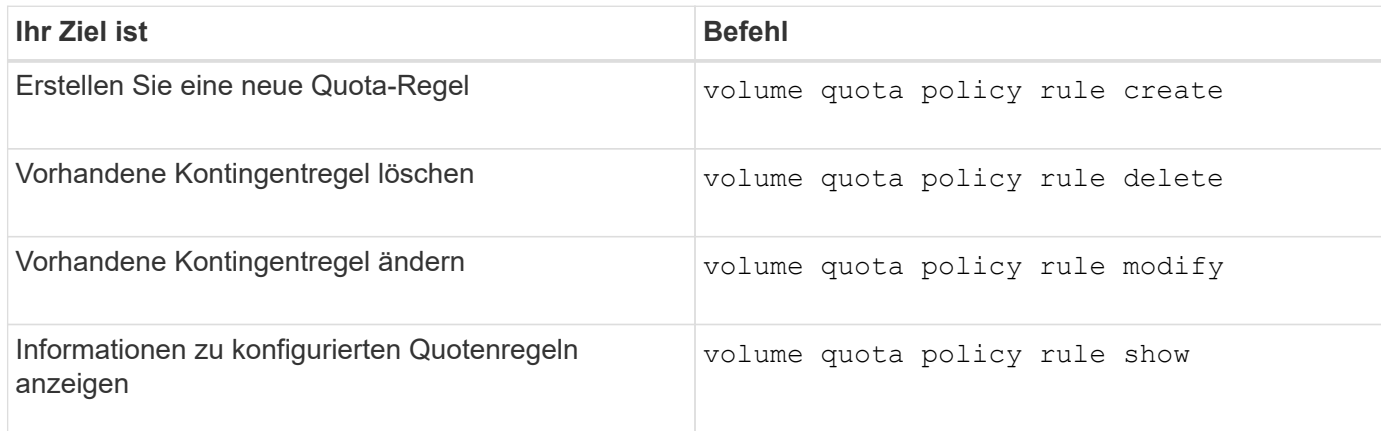

## **Befehle für das Management von Kontingentrichtlinien**

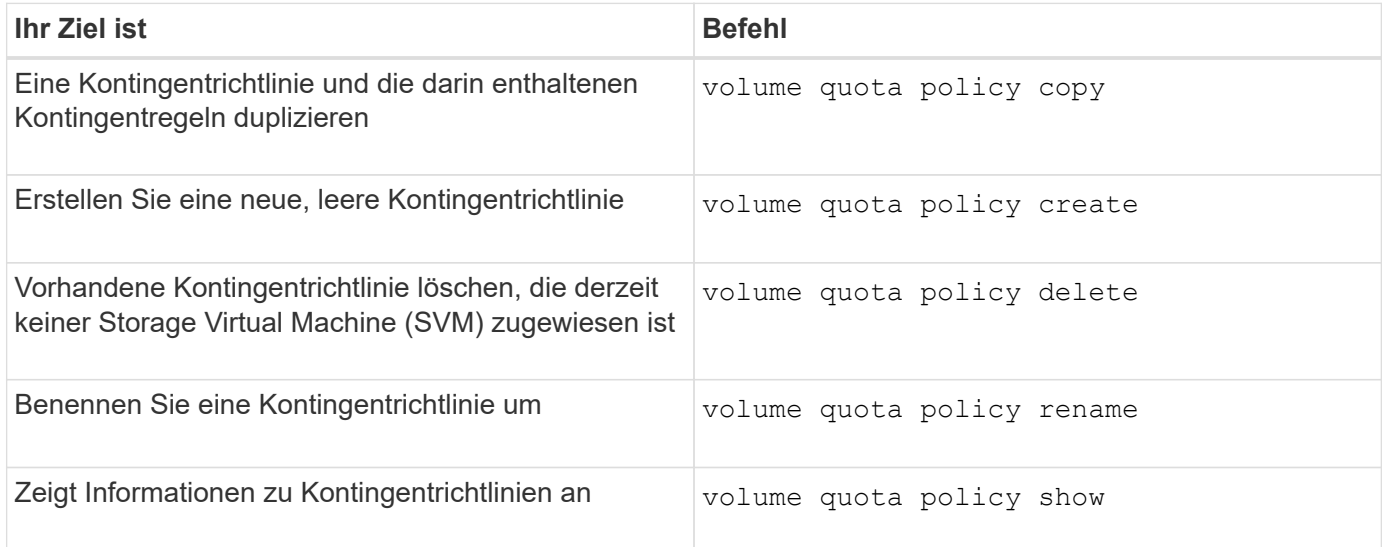

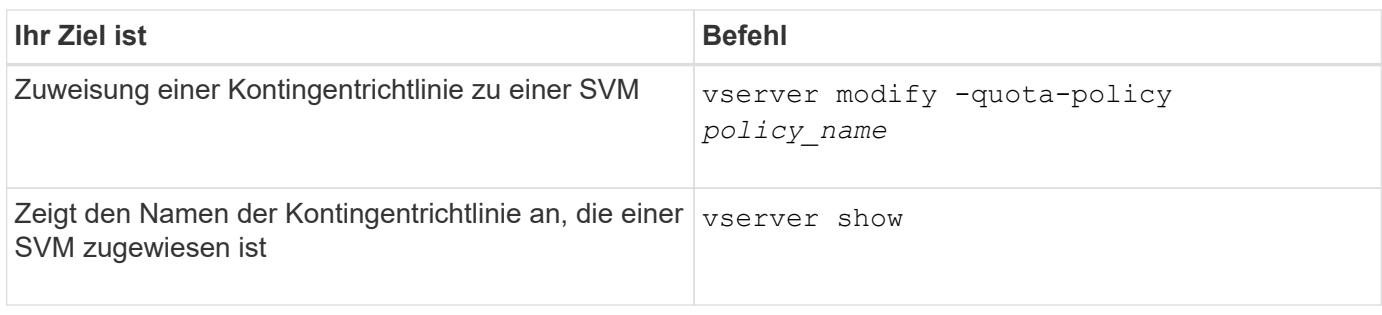

Siehe ["Befehlsreferenz für ONTAP"](https://docs.netapp.com/us-en/ontap-cli) Für jeden Befehl, um weitere Informationen zu erhalten.

# **Befehle zum Aktivieren und Ändern von Kontingenten**

volume quota Mithilfe von Befehlen können Sie den Status von Quotas ändern und die Nachrichtenprotokollierung von Quotas konfigurieren. Abhängig davon, was Sie tun müssen, können Sie die folgenden Befehle verwenden, um Quoten zu aktivieren und zu ändern:

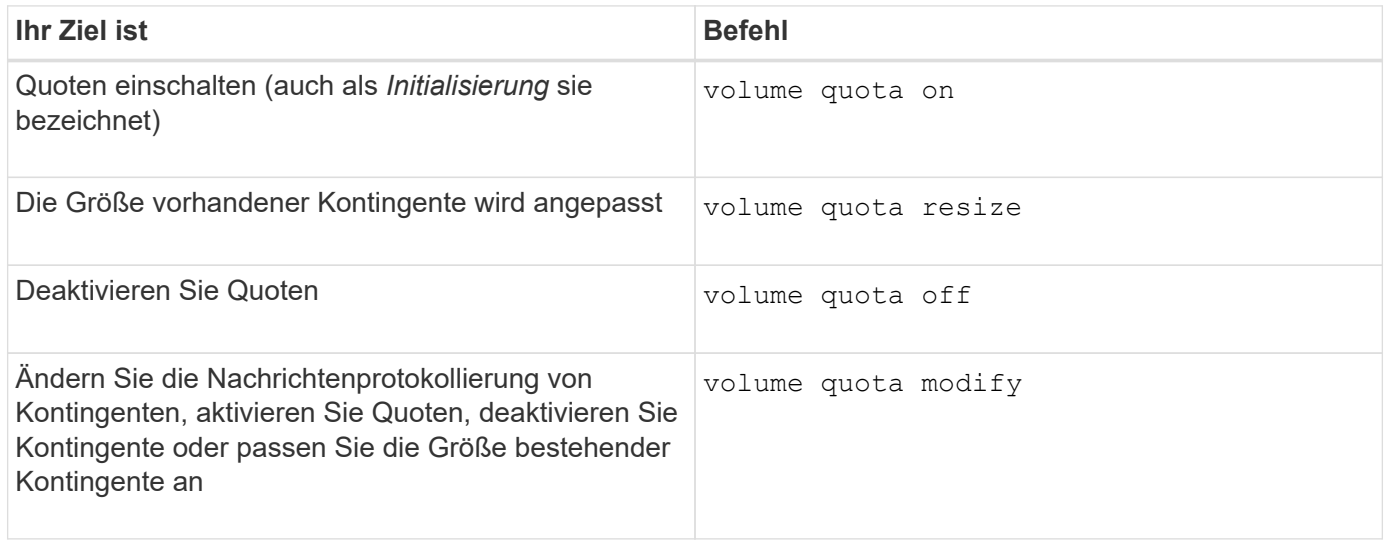

Weitere Informationen finden Sie auf der man-Page für jeden Befehl.

# **Verwenden Sie Deduplizierung, Datenkomprimierung und Data-Compaction für mehr Storage-Effizienz**

# **Deduplizierung, Datenkomprimierung, Data-Compaction und Storage-Effizienz**

Deduplizierung, Datenkomprimierung und Data-Compaction können zusammen oder unabhängig durchgeführt werden, um die optimale Speicherersparnis auf einem FlexVol Volume zu erzielen. Deduplizierung eliminiert doppelte Datenblöcke. Bei der Datenkomprimierung werden die Datenblöcke komprimiert, damit sie die erforderliche Menge an physischem Storage reduzieren können. Data-Compaction speichert mehr Daten in weniger Speicherplatz und steigert somit die Storage-Effizienz.

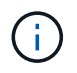

Ab ONTAP 9.2 sind alle Inline-Storage-Effizienzfunktionen wie Inline-Deduplizierung und Inline-Komprimierung auf AFF Volumes standardmäßig aktiviert.

# **Aktivierung der Deduplizierung auf einem Volume**

Sie können die Deduplizierung auf einem FlexVol Volume aktivieren und so Storage-Effizienz erzielen. Sie können die nachgelagerte Deduplizierung auf allen Volumes und die Inline-Deduplizierung auf Volumes aktivieren, die sich in AFF oder Flash Pool Aggregaten befinden.

Wenn Sie die Inline-Deduplizierung für andere Volume-Typen aktivieren möchten, lesen Sie den Artikel in der Knowledge Base ["Aktivieren der Inline-Deduplizierung von Volumes auf Aggregaten ohne All Flash FAS-](https://kb.netapp.com/Advice_and_Troubleshooting/Data_Storage_Software/ONTAP_OS/How_to_enable_volume_inline_deduplication_on_Non-AFF_(All_Flash_FAS)_aggregates)[Systeme".](https://kb.netapp.com/Advice_and_Troubleshooting/Data_Storage_Software/ONTAP_OS/How_to_enable_volume_inline_deduplication_on_Non-AFF_(All_Flash_FAS)_aggregates)

## **Bevor Sie beginnen**

Bei einem FlexVol Volume müssen ausreichend freier Speicherplatz für Deduplizierungsmetadaten in Volumes und Aggregaten vorhanden sein. Die Deduplizierungsmetadaten erfordern ein Minimum an freiem Speicherplatz im Aggregat. Dieser Betrag entspricht 3 % der gesamten Menge an physischen Daten für alle deduplizierten FlexVol Volumes oder Datenkomponenten im Aggregat. Jedes FlexVol Volume oder jede Datenkomponente sollte 4 % der insgesamt gespeicherten physischen Daten freien Speicherplatz haben, also insgesamt 7 %.

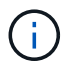

Ab ONTAP 9.2 ist die Inline-Deduplizierung bei AFF Systemen standardmäßig aktiviert.

### **Wahlmöglichkeiten**

• Verwenden Sie die volume efficiency on Befehl zum Aktivieren der nachgelagerten Deduplizierung

Der folgende Befehl aktiviert die nachgelagerte Deduplizierung auf Volume Vola:

volume efficiency on -vserver vs1 -volume VolA

• Verwenden Sie die volume efficiency on Befehl gefolgt vom volume efficiency modify Befehl mit dem -inline-deduplication Die Option ist auf eingestellt true Um sowohl die nachgelagerte Deduplizierung als auch die Inline-Deduplizierung zu aktivieren.

Mit den folgenden Befehlen werden sowohl die nachgelagerte Deduplizierung als auch die Inline-Deduplizierung auf Volume Vola aktiviert:

volume efficiency on -vserver vs1 -volume VolA

volume efficiency modify -vserver vs1 -volume VolA -inline-dedupe true

• Verwenden Sie die volume efficiency on Befehl gefolgt vom volume efficiency modify Befehl mit dem -inline-deduplication Die Option ist auf eingestellt true Und das -policy Die Option ist auf eingestellt inline-only Und aktivieren Sie nur Inline-Deduplizierung.

Mit den folgenden Befehlen wird nur Inline-Deduplizierung auf Volume Vola aktiviert:

volume efficiency on -vserver vs1 -volume VolA

volume efficiency modify -vserver vs1 -volume VolA -policy inline-only -inline

## **Nachdem Sie fertig sind**

Überprüfen Sie, ob sich die Einstellung geändert hat, indem Sie die Einstellungen für die Volume-Effizienz anzeigen: volume efficiency show -instance

**Deaktivieren Sie die Deduplizierung auf einem Volume**

Die nachgelagerte Deduplizierung und Inline-Deduplizierung lassen sich unabhängig auf einem Volume deaktivieren.

### **Was Sie benötigen**

Beenden Sie alle derzeit auf dem Volume aktiven Volume-Effizienzoperationen: volume efficiency stop

## **Über diese Aufgabe**

Wenn Sie die Datenkomprimierung auf dem Volume aktiviert haben, führen Sie den aus volume efficiency off Mit Befehl wird die Datenkomprimierung deaktiviert.

### **Wahlmöglichkeiten**

• Verwenden Sie die volume efficiency off Befehl zum Deaktivieren der nachgelagerten Deduplizierung und der Inline-Deduplizierung.

Mit dem folgenden Befehl werden sowohl die nachgelagerte Deduplizierung als auch die Inline-Deduplizierung auf Volume Vola deaktiviert:

volume efficiency off -vserver vs1 -volume VolA

• Verwenden Sie die volume efficiency modify Befehl mit dem -policy Die Option ist auf eingestellt inline only Um die nachgelagerte Deduplizierung zu deaktivieren, die Inline-Deduplizierung bleibt aber aktiviert.

Mit dem folgenden Befehl wird die nachgelagerte Deduplizierung deaktiviert, die Inline-Deduplizierung bleibt jedoch bei Volume Vola aktiviert:

volume efficiency modify -vserver vs1 -volume VolA -policy inline-only

• Verwenden Sie die volume efficiency modify Befehl mit dem -inline-deduplication Die Option ist auf eingestellt false Um nur die Inline-Deduplizierung zu deaktivieren.

Mit dem folgenden Befehl wird nur die Inline-Deduplizierung auf Volume Vola deaktiviert:

volume efficiency modify -vserver vs1 -volume VolA -inline-deduplication false

# **Automatische Hintergrund-Deduplizierung auf Volume-Ebene auf AFF Systemen**

Ab ONTAP 9.3 kann die Hintergrund-Deduplizierung auf Volume-Ebene so konfiguriert werden, dass sie automatisch anhand vorab definierter Konfigurationen ausgeführt wird auto AFF-Richtlinie: Es ist keine manuelle Konfiguration der Zeitpläne erforderlich. Der auto Die Richtlinie führt eine kontinuierliche Deduplizierung im Hintergrund durch.

Der auto Es wird eine Richtlinie für alle neu erstellten Volumes und für alle aktualisierten Volumes festgelegt, die nicht manuell für die Deduplizierung im Hintergrund konfiguriert wurden. Das können Sie ["Ändern Sie die](#page-117-0) [Richtlinie"](#page-117-0) Bis default Oder andere Richtlinien zum Deaktivieren der Funktion.

Wenn ein Volume sich von einem System anderer Hersteller auf ein AFF System verschiebt, wird der entsprechende Schritt durchgeführt auto Die Richtlinie ist standardmäßig auf dem Ziel-Node aktiviert. Wenn ein Volume von einem AFF Node zu einem Node ohne All Flash FAS verschoben wird, wird der auto Richtlinien auf dem Ziel-Node werden durch das ersetzt inline-only Richtlinie ist standardmäßig festgelegt.

Auf AFF überwacht das System alle Volumes, die über die verfügen auto Richtlinien und priorisiert das Volume, das weniger Einsparungen verzeichnet oder häufige Überschreibungen hat. Die deprioritsierten Volumes nehmen nicht mehr an der automatischen Hintergrund-Deduplizierung Teil. Die Änderungsprotokollierung auf deprioritierten Volumes wird deaktiviert und die Metadaten auf dem Volume werden gekürzt.

Benutzer können das Volume mit niedriger Priorität zur erneuten Teilnahme an einer automatischen Hintergrund-Deduplizierung mithilfe der heraufstufen volume efficiency promote Befehl ist auf der erweiterten Berechtigungsebene verfügbar.

# **Management der Inline-Deduplizierung auf Aggregatebene in AFF Systemen**

Durch Deduplizierung auf Aggregatebene werden Blockduplikate zwischen Volumes, die zum selben Aggregat gehören, eliminiert. Ab ONTAP 9.2 können Sie in AFF Systemen Inline-Deduplizierung auf Aggregatebene durchführen. Diese Funktion ist standardmäßig für alle neu erstellten Volumes und für alle aktualisierten Volumes mit aktivierter Inline-Deduplizierung von Volume aktiviert.

# **Über diese Aufgabe**

Dieser Deduplizierungsvorgang eliminiert Blockduplikate, bevor Daten auf die Festplatte geschrieben werden. Nur Volumes mit dem space guarantee Auf einstellen none Kann die Inline-Deduplizierung auf Aggregatebene durchgeführt werden. Dies ist die Standardeinstellung für AFF Systeme.

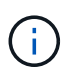

Die Inline-Deduplizierung auf Aggregatebene wird manchmal als Volume-übergreifende Inline-Deduplizierung bezeichnet.

# **Schritt**

1. Management der Inline-Deduplizierung auf Aggregatebene in AFF Systemen:

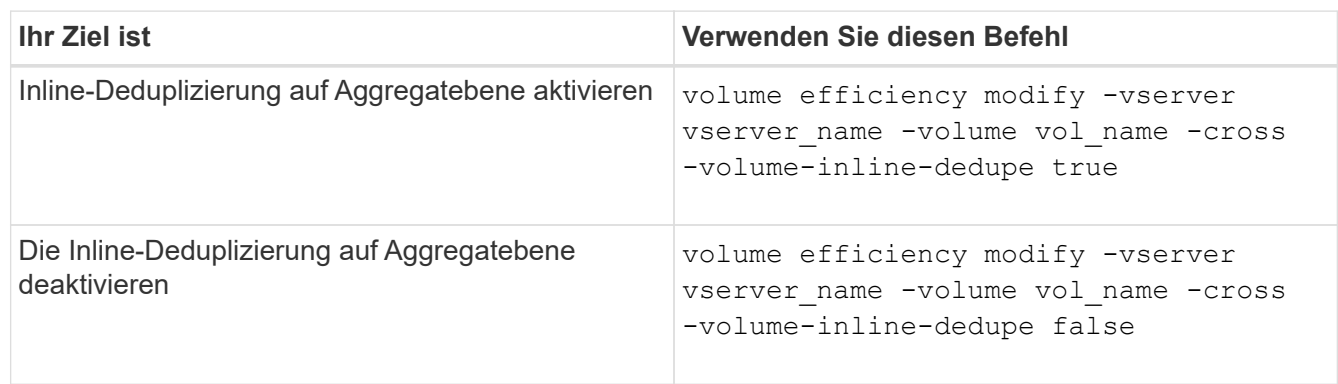

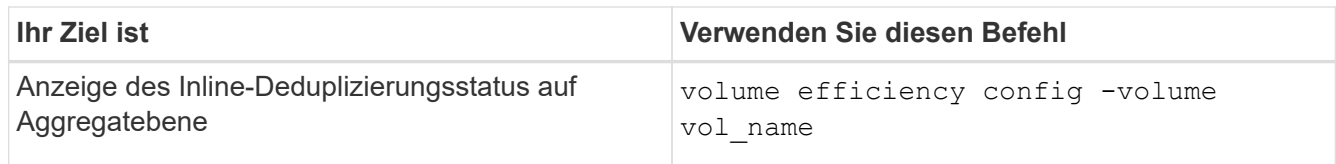

## **Beispiele**

Mit dem folgenden Befehl wird der Inline-Deduplizierungsstatus auf Aggregatebene angezeigt:

```
wfit-8020-03-04::> volume efficiency config -volume choke0_wfit_8020_03_0
Vserver: vs0
Volume: choke0 wfit 8020 03 0
Schedule:
Policy: choke VE policy
Compression: true
Inline Compression: true
Inline Dedupe: true
Data Compaction: true
Cross Volume Inline Deduplication: false
```
# **Management der Hintergrund-Deduplizierung auf Aggregatebene bei AFF Systemen**

Durch Deduplizierung auf Aggregatebene werden Blockduplikate zwischen Volumes, die zum selben Aggregat gehören, eliminiert. Ab ONTAP 9.3 können Sie im Hintergrund AFF Systeme eine Deduplizierung auf Aggregatebene durchführen. Diese Funktion ist standardmäßig für alle neu erstellten Volumes und für alle aktualisierten Volumes mit aktivierter Hintergrunddeduplizierung für Volume aktiviert.

# **Über diese Aufgabe**

Der Vorgang wird automatisch ausgelöst, wenn ein hoher Prozentsatz des Änderungsprotokolls gefüllt wurde. Dem Vorgang ist kein Zeitplan oder keine Richtlinie zugeordnet.

Ab ONTAP 9.4 können AFF Benutzer auch den Deduplizierungs-Scanner auf Aggregatebene ausführen, damit Duplikate vorhandener Daten zwischen Volumes im Aggregat beseitigt werden. Sie können das verwenden storage aggregate efficiency cross-volume-dedupe start Befehl mit dem -scan-old -data=true Option zum Starten des Scanners:

```
cluster-1::> storage aggregate efficiency cross-volume-dedupe start
-aggregate aggr1 -scan-old-data true
```
Ein Deduplizierungs-Scan kann zeitaufwändig sein. Möglicherweise möchten Sie den Betrieb in Zeiten geringerer Auslastung ausführen.

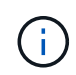

Hintergrund-Deduplizierung auf Aggregatebene wird manchmal als Volume-übergreifende Hintergrund-Deduplizierung bezeichnet.

# **Schritte**

1. Management der Hintergrund-Deduplizierung auf Aggregatebene bei AFF Systemen:

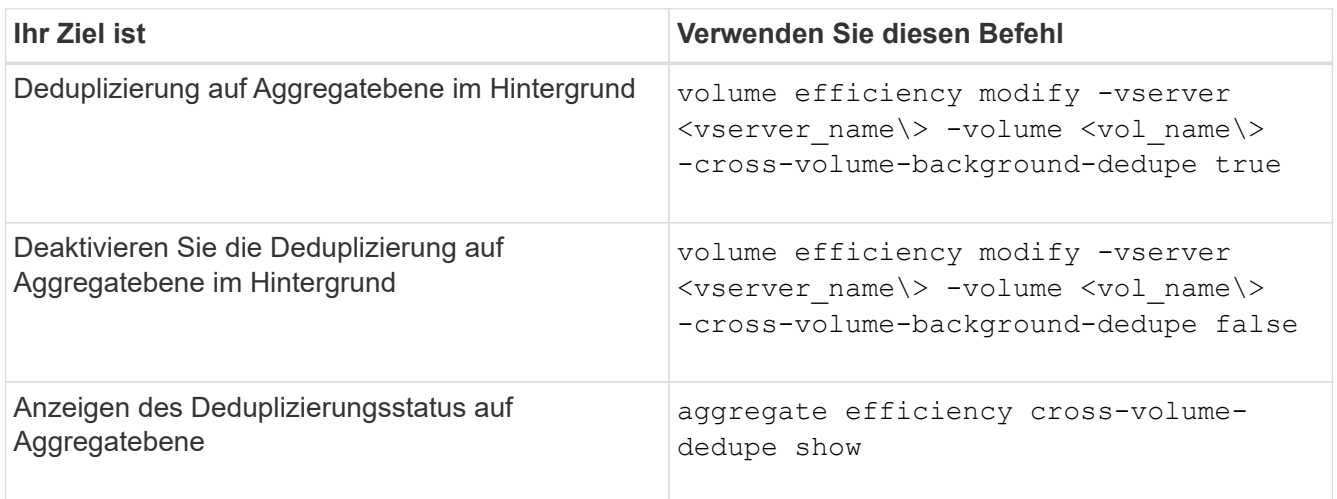

# **Temperaturempfindliche Lagereffizienz im Überblick**

ONTAP bietet temperaturempfindliche Vorteile bei der Storage-Effizienz, indem Sie ermitteln, wie oft auf die Daten auf Ihrem Volume zugegriffen wird, und diese Frequenz dem Grad der auf diese Daten angewandten Komprimierung zuordnen. Bei selten abgerufenen "kalten" Daten werden größere Datenblöcke komprimiert. Bei häufig abgerufenen Daten, die häufiger überschrieben werden, werden kleinere Datenblöcke komprimiert, was den Prozess effizienter macht.

Temperaturempfindliche Storage-Effizienz (TSSE) wird seit ONTAP 9.8 eingeführt und wird automatisch auf neu erstellten AFF Volumes mit Thin Provisioning aktiviert. Sie können temperaturabhängige Storage-Effizienz für vorhandene AFF Volumes und auf über Thin Provisioning bereitgestellten nicht-All Flash FAS Volumes aktivieren.

# Einführung von "Standard" und "effizienten" Modi

Ab ONTAP 9.10.1 sind die Storage-Effizienzmodi *default* und *Efficient* auf Volume-Ebene nur für AFF Systeme verfügbar. Die beiden Modi bieten die Wahl zwischen Dateikomprimierung (Standard), dem Standardmodus beim Erstellen neuer AFF-Volumes, oder temperaturempfindlicher Storage-Effizienz (effizient), die eine temperaturempfindliche Storage-Effizienz ermöglicht. Mit ONTAP 9.10.1, ["Temperaturempfindliche](https://docs.netapp.com/us-en/ontap/volumes/set-efficiency-mode-task.html) [Speichereffizienz muss explizit festgelegt werden"](https://docs.netapp.com/us-en/ontap/volumes/set-efficiency-mode-task.html) um die automatisch adaptive Komprimierung zu aktivieren. Weitere Storage-Effizienzfunktionen wie Data-Compaction, Zeitplan für die automatische Deduplizierung, Inline-Deduplizierung, Volume-übergreifende Inline-Deduplizierung und Volume-übergreifende Hintergrund-Deduplizierung sind bei AFF Plattformen standardmäßig sowohl im standardmäßigen als auch im effizienten Modus aktiviert.

Beide Storage-Effizienzmodi (Standard und effizient) werden auf FabricPool-fähigen Aggregaten und allen Tiering-Richtlinientypen unterstützt.

# **Temperaturempfindliche Storage-Effizienz auf Plattformen der C-Serie aktiviert**

Temperaturempfindliche Storage-Effizienz ist auf Plattformen der AFF C-Serie und bei der Migration von Volumes von einer nicht-TSSE-Plattform zu einer TSSE-fähigen C-Series Plattform per Volume-Verschiebung oder SnapMirror standardmäßig aktiviert; dabei sind die folgenden Versionen auf dem Ziel installiert:

- ONTAP 9.12.1P4 und höher
- ONTAP 9.13.1 und höher

Weitere Informationen finden Sie unter ["Storage-Effizienzverhalten bei Volume-Verschiebung und SnapMirror](https://docs.netapp.com/us-en/ontap/volumes/storage-efficiency-behavior-snapmirror-reference.html) [Operationen".](https://docs.netapp.com/us-en/ontap/volumes/storage-efficiency-behavior-snapmirror-reference.html)

Bei vorhandenen Volumes wird temperaturempfindliche Storage-Effizienz nicht automatisch aktiviert, dies können Sie jedoch tun ["Ändern Sie den Storage-Effizienz-Modus"](https://docs.netapp.com/us-en/ontap/volumes/change-efficiency-mode-task.html) Manuell in den effizienten Modus wechseln.

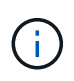

Wenn Sie den Storage-Effizienzmodus zu "effizient" ändern, können Sie ihn nicht mehr zurückändern.

## **Höhere Storage-Effizienz durch sequenzielle Verpackung zusammenhängender physischer Blöcke**

Ab ONTAP 9.13.1 ist bei temperaturempfindlicher Storage-Effizienz eine sequenzielle Verpackung aus zusammenhängenden physischen Blöcken erforderlich, um die Storage-Effizienz weiter zu verbessern. Bei einem Upgrade von Systemen auf ONTAP 9.13.1 haben Volumes mit aktivierter temperaturabhängiger Storage-Effizienz automatisch sequenzielle Packungen aktiviert. Nachdem das sequenzielle Packen aktiviert ist, müssen Sie dies tun ["Vorhandene Daten manuell neu packen".](https://docs.netapp.com/us-en/ontap/volumes/run-efficiency-operations-manual-task.html)

# **Upgrade-Überlegungen**

Wenn ein Upgrade auf ONTAP 9.10.1 und höher durchgeführt wird, wird vorhandenen Volumes basierend auf dem aktuell auf den Volumes aktivierten Komprimierungstyp ein Storage-Effizienzmodus zugewiesen. Während eines Upgrades werden Volumes mit aktivierter Komprimierung dem Standardmodus zugewiesen, und Volumes mit aktiviertem temperatursensiblen Storage-Effizienz werden dem Effizienzmodus zugewiesen. Wenn die Komprimierung nicht aktiviert ist, bleibt der Storage-Effizienz-Modus leer.

# **Storage-Effizienzverhalten bei Volume-Verschiebung und SnapMirror Operationen**

Das Verhalten der Storage-Effizienz kann von anderen Storage-Vorgängen beeinflusst werden, die aktiv oder gleichzeitig gestartet sind. Die Auswirkungen dieser Vorgänge auf die Storage-Effizienz sollten Sie kennen.

Es gibt verschiedene Situationen, in denen die Storage-Effizienz eines Volumes von anderen Vorgängen beeinflusst werden kann. Dies umfasst, wenn Sie eine Volume-Verschiebung oder einen SnapMirror-Vorgang durchführen und was passiert, wenn Sie eine SnapMirror-Pause durchführen und manuell temperaturempfindliche TSSE (Temperature-Sensitive Storage Efficiency,) aktivieren, hängt von der Art der Effizienz auf dem Quell-Volume ab.

Die folgende Tabelle beschreibt das Verhalten eines Quell-Volumes und Ziel-Volumes bei einer dieser Vorgänge.

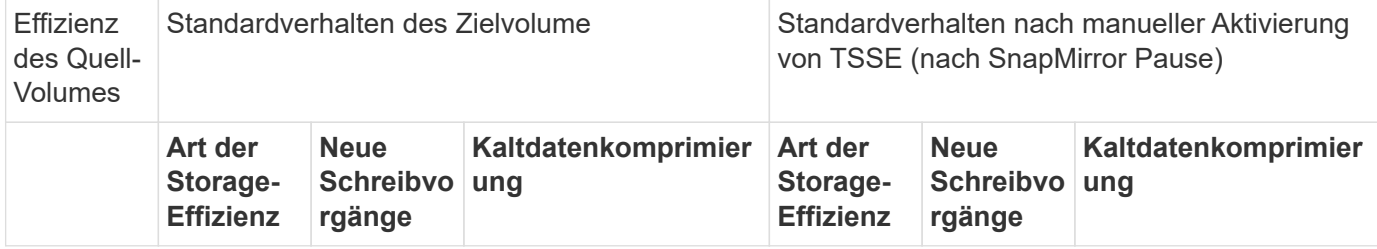

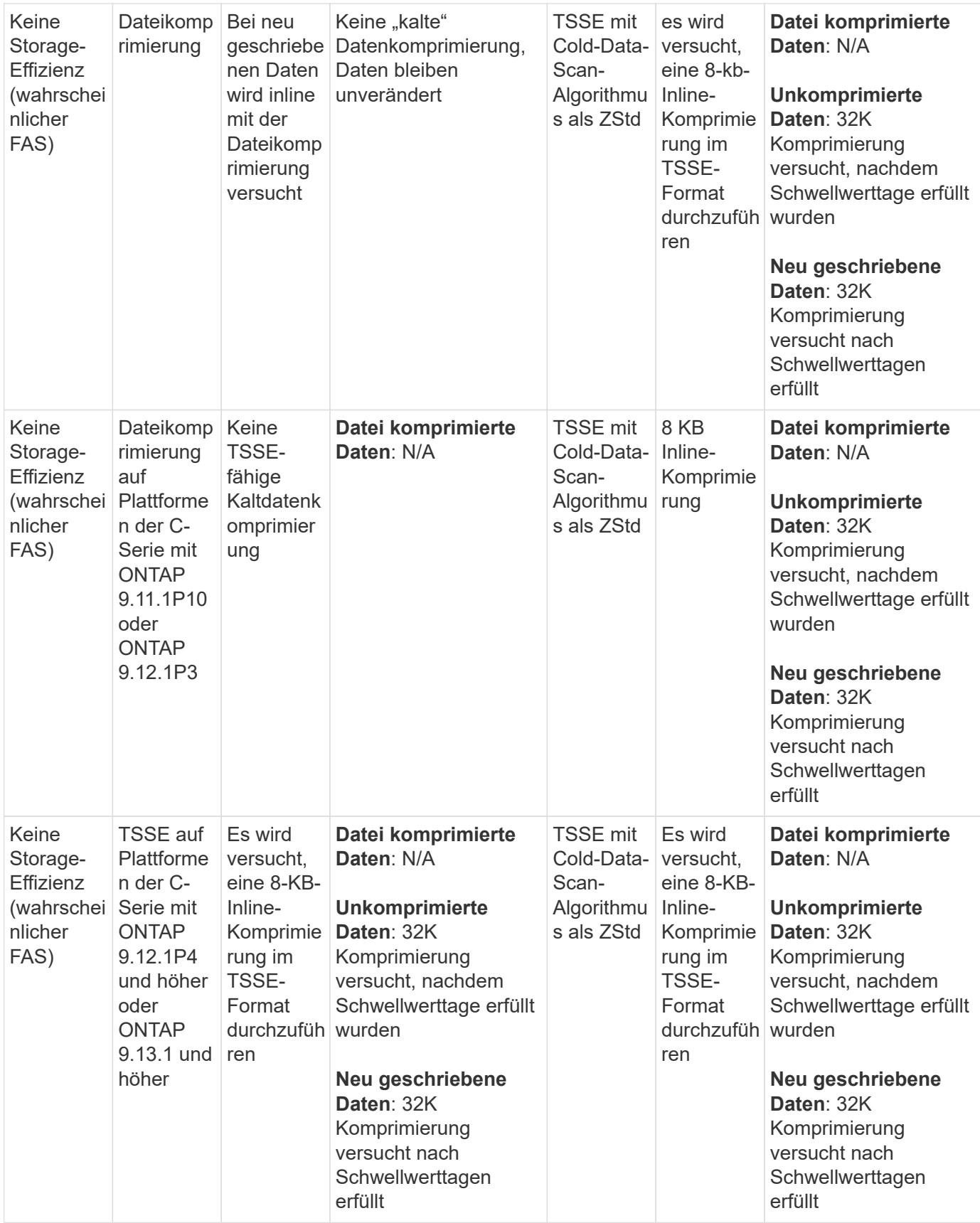

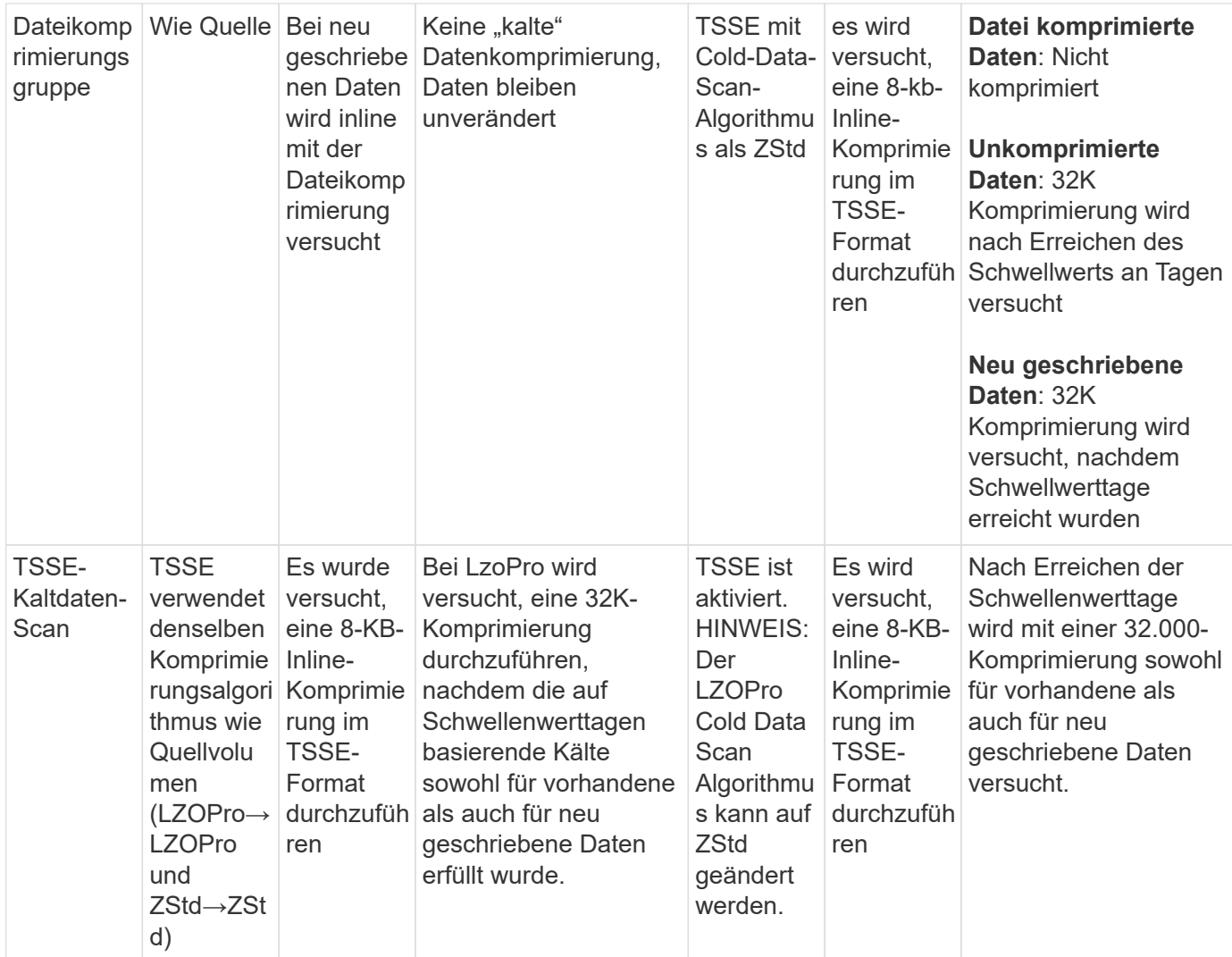

# **Einstellen des Storage-Effizienz-Modus während der Volume-Erstellung**

Ab ONTAP 9.10.1 können Sie beim Erstellen eines neuen AFF Volume den Storage-Effizienz-Modus einstellen.

# **Über diese Aufgabe**

Sie können den Storage-Effizienz-Modus auf einem neuen AFF-Volume mit dem Parameter steuern -storage-efficiency-mode. Das Volume kann entweder für den Effizienzmodus oder den Standard-Performance-Modus konfiguriert werden. Die beiden Modi bieten die Wahl zwischen Dateikomprimierung und temperaturempfindlicher Speichereffizienz. Wenn neue AFF Volumes erstellt werden, ist die Dateikomprimierung der Standardmodus. Temperaturempfindliche Speichereffizienz ermöglicht temperaturempfindliche Speichereffizienz. Hinweis: Der Parameter -storage-efficiency-mode wird nicht auf Volumes ohne AFF oder auf Datensicherungs-Volumes unterstützt.

# **Schritte**

Sie können diese Aufgabe mithilfe von ONTAP System Manager oder der ONTAP CLI ausführen.

### **System Manager**

Ab ONTAP 9.10.1 können Sie mit System Manager eine höhere Storage-Effizienz mithilfe der temperaturempfindlichen Storage-Effizienzfunktion erzielen. Standardmäßig ist Performance-basierte Storage-Effizienz aktiviert.

- 1. Klicken Sie Auf **Storage > Volumes**.
- 2. Suchen Sie das Volume, auf dem Sie die Speichereffizienz aktivieren oder deaktivieren möchten, und klicken Sie auf :..
- 3. Klicken Sie auf **Bearbeiten > Volumes**, und blättern Sie zu **Speichereffizienz**.
- 4. Wählen Sie **Höhere Storage-Effizienz Aktivieren**.

## **CLI**

## **Erstellen Sie ein neues Volume im effizienten Modus**

Zum Einstellen des temperaturempfindlichen Storage-Effizienzmodus beim Erstellen eines neuen Volumes können Sie den verwenden -storage-efficiency-mode Parameter mit dem Wert efficient.

1. Erstellung eines neuen Volumes mit aktiviertem Effizienzmodus:

```
volume create -vserver <vserver name> -volume <volume name> -aggregate
<aggregate name> -size <volume size> -storage-efficiency-mode efficient
```

```
volume create -vserver vs1 -volume aff_vol1 -aggregate aff_aggr1
-storage-efficiency-mode efficient -size 10g
```
### **Erstellen Sie im Performance-Modus ein neues Volume**

Beim Erstellen neuer AFF Volumes mit Storage-Effizienz wird der Performance-Modus standardmäßig eingestellt. Obwohl dies nicht erforderlich ist, können Sie optional den verwenden default Wert mit dem -storage-efficiency-mode Parameter beim Erstellen eines neuen AFF Volumes.

1. Erstellen Sie ein neues Volume mit dem Performance-Storage-Effizienzmodus "Standard":

```
volume create -vserver <vserver name> -volume <volume name> -aggregate
<aggregate name> -size <volume size> -storage-efficiency-mode default
volume create -vserver vs1 -volume aff_vol1 -aggregate aff_aggr1 -storage
-efficiency-mode default -size 10g
```
# **Ändern Sie den Schwellenwert für die Komprimierung inaktiver Daten auf dem Volume**

Sie können ändern, wie oft ONTAP einen Scan kalter Daten durchführt, indem Sie den Schwellenwert für die kälteste "kalte" Daten auf Volumes mithilfe von temperaturempfindlicher Storage-Effizienz ändern.

### **Bevor Sie beginnen**

Sie müssen ein Cluster- oder SVM-Administrator sein und die erweiterte Berechtigungsebene der ONTAP CLI verwenden.

# **Über diese Aufgabe**

Die Kälteschwelle kann zwischen 1 und 60 Tagen liegen. Der Standardschwellenwert beträgt 14 Tage.

# **Schritte**

1. Legen Sie die Berechtigungsebene fest:

set -privilege advanced

2. Ändern der inaktiven Datenkomprimierung auf einem Volume:

```
volume efficiency inactive-data-compression modify -vserver <vserver name>
-volume <volume name> -threshold-days <integer>
```
Weitere Informationen zu finden Sie auf der man-Page ["Ändern der inaktiven Datenkomprimierung".](https://docs.netapp.com/us-en/ontap-cli/volume-efficiency-inactive-data-compression-modify.html#description)

# **Prüfen Sie den Volume-Effizienzmodus**

Sie können das verwenden volume-efficiency-show Befehl für ein AFF Volume, um zu überprüfen, ob die Effizienz festgelegt ist und den aktuellen Effizienzmodus angezeigt werden soll.

# **Schritt**

1. Prüfen Sie den Effizienzmodus für ein Volume:

```
volume efficiency show -vserver <vserver name> -volume <volume name> -fields
storage-efficiency-mode
```
# **Den Volume-Effizienzmodus ändern**

Ab ONTAP 9.10.1 werden die Storage-Effizienz-Modi auf Volume-Ebene *default* und *Efficient* nur für AFF Systeme unterstützt. Diese Modi bieten die Wahl zwischen Dateikomprimierung (Standard), der beim Erstellen neuer AFF-Volumes der Standardmodus ist, oder temperaturempfindlicher Storage-Effizienz (effizient), die eine temperaturempfindliche Storage-Effizienz ermöglicht. Sie können mit dem volume efficiency modify Befehl den Storage-Effizienzmodus für ein AFF Volume von default in ändern efficient oder einen Effizienzmodus festlegen, wenn noch keine Volume-Effizienz festgelegt ist.

# **Schritte**

1. Ändern des Volume-Effizienzmodus:

```
volume efficiency modify -vserver <vserver name> -volume <volume name>
-storage-efficiency-mode <default|efficient>
```
# **Anzeige der Einsparungen beim Volumen-Platzbedarf mit oder ohne temperaturempfindliche Speichereffizienz**

Je nach Ihrer ONTAP Version können Sie die Platzeinsparungen auf jedem Volume anzeigen. Dies kann zur Bewertung der Effektivität Ihrer administrativen Prozesse oder als Teil der Kapazitätsplanung erfolgen.

#### **Über diese Aufgabe**

Ab ONTAP 9.11.1 können Sie mit dem Befehl volume show-footprint die Einsparungen des physischen Platzbedarfs auf Volumes mit aktivierter temperaturempfindlicher Storage-Effizienz (TSSE) anzeigen. Ab ONTAP 9.13.1 können Sie denselben Befehl verwenden, um die Einsparungen des physischen Platzbedarfs auf Volumes anzuzeigen, die mit TSSE nicht aktiviert sind.

#### **Schritte**

1. Sehen Sie sich die Platzeinsparungen für das Volume an:

volume show-footprint

#### **Beispielausgabe mit aktiviertem TSSE**

 Vserver : vs0 Volume : vol\_tsse\_75\_per\_compress

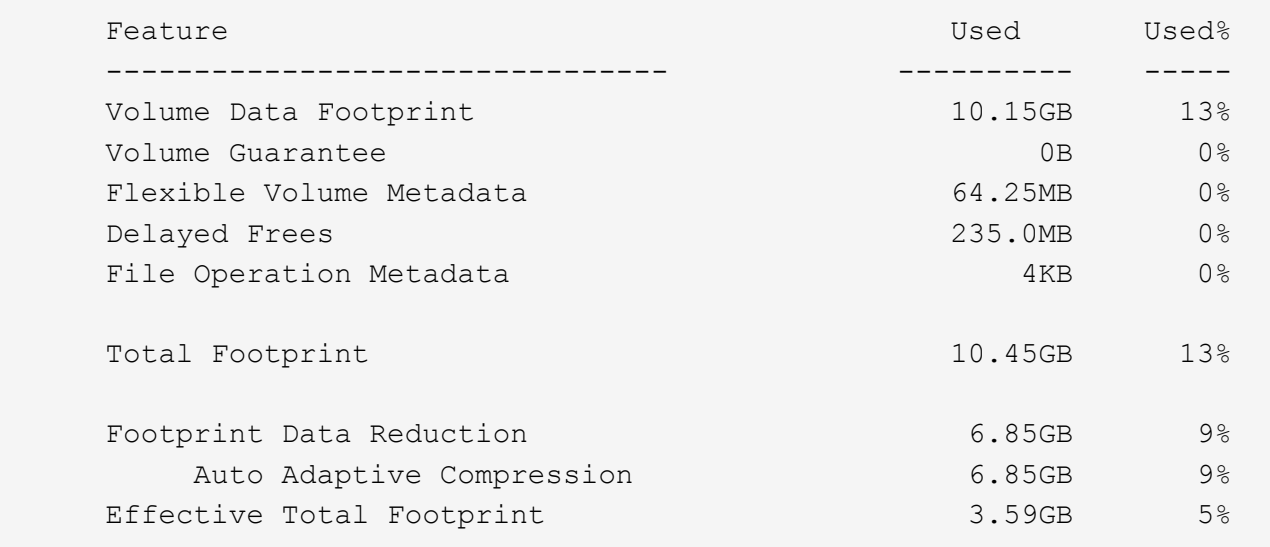

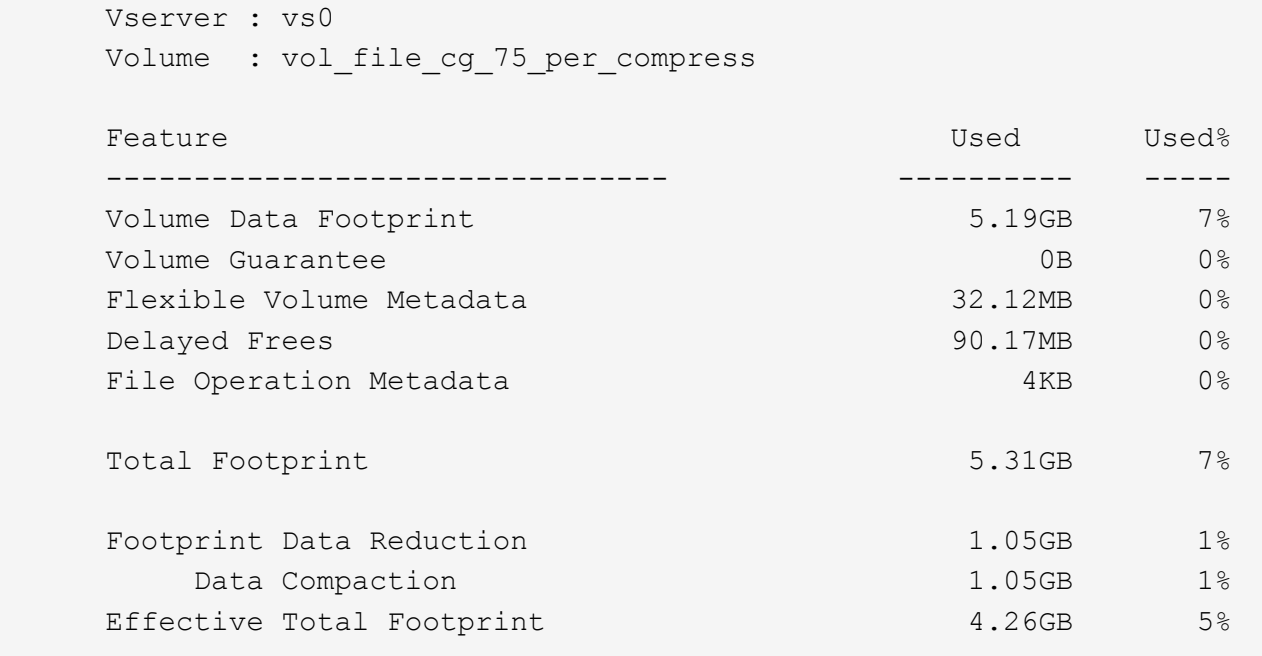

#### **Verwandte Informationen**

• ["Einstellen des Storage-Effizienz-Modus während der Volume-Erstellung"](#page-105-0)

#### **Aktivieren Sie die Datenkomprimierung auf einem Volume**

Sie können die Datenkomprimierung auf einem FlexVol Volume aktivieren und mit dem Platzeinsparungen erzielen volume efficiency modify Befehl. Sie können Ihrem Volume auch einen Komprimierungstyp zuweisen, wenn der Standardkomprimierungstyp nicht aktiviert werden soll.

#### **Bevor Sie beginnen**

Die Deduplizierung auf dem Volume muss aktiviert sein.

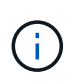

- Die Deduplizierung muss nur aktiviert sein und nicht auf dem Volume ausgeführt werden.
- Der Komprimierungsscanner muss verwendet werden, um die vorhandenen Daten auf den Volumes zu komprimieren, die sich auf AFF Plattformen vorhanden sind.

#### ["Aktivierung der Deduplizierung auf einem Volume"](#page-98-0)

#### **Über diese Aufgabe**

• Bei HDD-Aggregaten und Flash Pool-Aggregaten können Sie sowohl die Inline- als auch die nachgelagerte Komprimierung oder nur die nachgelagerte Komprimierung auf einem Volume aktivieren.

Wenn Sie beide aktivieren, müssen Sie die nachgelagerte Komprimierung auf dem Volume aktivieren, bevor Sie die Inline-Komprimierung aktivieren.

• In AFF Plattformen wird nur Inline-Komprimierung unterstützt.

Vor Aktivierung der Inline-Komprimierung müssen Sie die nachgelagerte Komprimierung auf dem Volume

aktivieren. Da die nachgelagerte Komprimierung in AFF-Plattformen jedoch nicht unterstützt wird, findet auf diesen Volumes keine nachgelagerte Komprimierung statt. Außerdem wird eine EMS-Nachricht generiert, die Sie darüber informiert, dass die nachgelagerte Komprimierung ausgelassen wurde.

- Die temperaturempfindliche Speichereffizienz wird in ONTAP 9.8 eingeführt. Diese Funktion sorgt dafür, dass je nachdem, ob "heiße" oder "kalte" Daten gespeichert sind, die Storage-Effizienz angewendet wird. Bei weniger häufig verwendeten Daten werden größere Datenblöcke komprimiert und bei "heißen" Daten, die häufiger überschrieben werden, werden kleinere Datenblöcke komprimiert, wodurch der Prozess effizienter wird. Temperaturabhängige Storage-Effizienz wird automatisch auf neu erstellten AFF Volumes mit Thin Provisioning aktiviert.
- Der Komprimierungstyp wird automatisch auf Grundlage der Aggregatplattform zugewiesen:

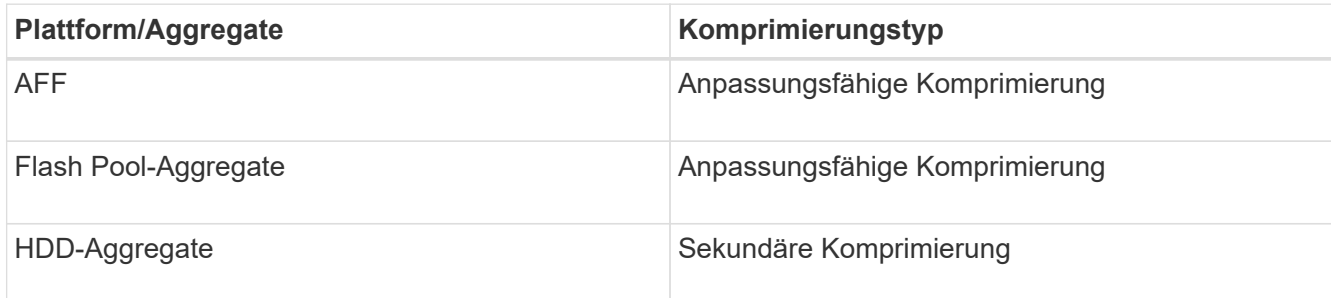

#### **Wahlmöglichkeiten**

• Verwenden Sie die volume efficiency modify Befehl zum Aktivieren der Datenkomprimierung mit dem Standardkomprimierungstyp.

Mit dem folgenden Befehl wird die nachgelagerte Komprimierung auf Volume Vola der SVM vs1 aktiviert:

volume efficiency modify -vserver vs1 -volume VolA -compression true

Mit dem folgenden Befehl werden sowohl die nachgelagerte als auch die Inline-Komprimierung auf Volume Vola von SVM vs1 aktiviert:

```
volume efficiency modify -vserver vs1 -volume VolA -compression true -inline
-compression true
```
- Verwenden Sie die volume efficiency modify Befehl auf der erweiterten Berechtigungsebene, um die Datenkomprimierung mit einem bestimmten Komprimierungstyp zu aktivieren.
	- a. Verwenden Sie die set -privilege advanced Befehl zum Ändern der Berechtigungsebene in "Advanced".
	- b. Verwenden Sie die volume efficiency modify Befehl zum Zuweisen eines Komprimierungstyps zu einem Volume

Mit dem folgenden Befehl wird die nachgelagerte Komprimierung aktiviert und der anpassungsfähige Komprimierungstyp wird Volume Vola von SVM vs1 zugewiesen:

```
volume efficiency modify -vserver vs1 -volume VolA -compression true
-compression-type adaptive
```
Mit dem folgenden Befehl wird sowohl die nachgelagerte als auch die Inline-Komprimierung aktiviert und Volume Vola von SVM vs1 zugewiesen:

volume efficiency modify -vserver vs1 -volume VolA -compression true -compression-type adaptive -inline-compression true

a. Verwenden Sie die set -privilege admin Befehl zum Ändern der Berechtigungsebene in den Administrator.

# **Wechseln Sie zwischen sekundärer Komprimierung und anpassungsfähiger Komprimierung**

Sie können je nach Menge des Datenlesens zwischen der sekundären Komprimierung und der adaptiven Komprimierung wechseln. Die adaptive Komprimierung ist vorzuziehen, wenn es im System eine hohe Anzahl zufälliger Lesevorgänge gibt und eine höhere Performance erforderlich ist. Sekundäre Komprimierung ist vorzuziehen, wenn Daten sequenziell geschrieben werden und höhere Komprimierungseinsparungen erforderlich sind.

#### **Über diese Aufgabe**

Die Auswahl des Standardkomprimierungstyps erfolgt auf Grundlage Ihrer Aggregate und Plattform.

#### **Schritte**

1. Deaktivieren Sie die Effizienz für das Volume:

volume efficiency off

Beispielsweise wird mit dem folgenden Befehl die Effizienz auf Volume vol1 deaktiviert:

volume efficiency off -vserver vs1 -volume vol1

2. Ändern Sie die erweiterte Berechtigungsebene:

set -privilege advanced

3. Dekomprimieren der komprimierten Daten:

volume efficiency undo

Mit dem folgenden Befehl werden beispielsweise die komprimierten Daten auf Volume vol1 dekomprimiert:

volume efficiency undo -vserver vs1 -volume vol1 -compression true

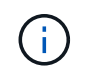

Sie müssen überprüfen, dass im Volume ausreichend Speicherplatz vorhanden ist, um die dekomprimierten Daten aufzunehmen.

4. Ändern Sie diese auf der Administrator-Berechtigungsebene:

set -privilege admin

5. Stellen Sie sicher, dass der Status des Vorgangs inaktiv ist:

volume efficiency show

Beispielsweise wird mit dem folgenden Befehl der Status eines Effizienzvorvorgangs für Volume vol1

angezeigt:

volume efficiency show -vserver vs1 -volume vol1

6. Effizienz für das Volume aktivieren:

volume efficiency on So wird beispielsweise mit dem folgenden Befehl die Effizienz auf Volume vol1 aktiviert:

volume efficiency on -vserver vs1 -volume vol1

7. Aktivieren Sie die Datenkomprimierung und legen Sie anschließend den Komprimierungstyp fest:

volume efficiency modify

Beispielsweise ermöglicht der folgende Befehl die Datenkomprimierung und setzt den Komprimierungstyp als sekundäre Komprimierung auf Volume vol1:

```
volume efficiency modify -vserver vs1 -volume vol1 -compression true
-compression-type secondary
```
Mit diesem Schritt kann nur die sekundäre Komprimierung auf dem Volume aktiviert werden. Die Daten auf dem Volume werden nicht komprimiert.

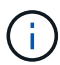

- Um vorhandene Daten auf AFF Systemen zu komprimieren, müssen Sie den Komprimierungsscanner im Hintergrund ausführen.
- Um vorhandene Daten auf Flash Pool Aggregaten oder HDD-Aggregaten zu komprimieren, müssen Sie die Hintergrund-Komprimierung ausführen.

8. Optional: Inline-Komprimierung aktivieren:

volume efficiency modify

Beispielsweise aktiviert der folgende Befehl die Inline-Komprimierung auf Volume vol1:

volume efficiency modify -vserver vs1 -volume vol1 -inline-compression true

#### **Deaktivieren Sie die Datenkomprimierung auf einem Volume**

Sie können die Datenkomprimierung für ein Volume mithilfe von deaktivieren volume efficiency modify Befehl.

#### **Über diese Aufgabe**

Wenn Sie die nachgelagerte Komprimierung deaktivieren möchten, müssen Sie zuerst die Inline-Komprimierung auf dem Volume deaktivieren.

#### **Schritte**

1. Beenden Sie alle derzeit auf dem Volume aktiven Volume-Effizienzoperationen:

volume efficiency stop

2. Datenkomprimierung deaktivieren:

volume efficiency modify

Vorhandene komprimierte Daten bleiben auf dem Volume komprimiert. Nur neue Schreibzugriffe, die auf das Volume eingehen, werden nicht komprimiert.

#### **Beispiele**

Mit dem folgenden Befehl wird die Inline-Komprimierung auf Volume Vola deaktiviert:

```
volume efficiency modify -vserver vs1 -volume VolA -inline-compression false
```
Mit dem folgenden Befehl werden sowohl die nachgelagerte Komprimierung als auch die Inline-Komprimierung auf Volume Vola deaktiviert:

```
volume efficiency modify -vserver vs1 -volume VolA -compression false -inline
-compression false
```
#### **Inline-Data-Compaction für AFF Systeme managen**

Die Inline-Data-Compaction kann auf AFF Systemen auf Volume-Ebene mit dem gesteuert werden volume efficiency modify Befehl. Die Data-Compaction ist für alle Volumes auf AFF Systemen standardmäßig aktiviert.

#### **Bevor Sie beginnen**

Für die Data-Compaction muss die Volume-Platzgarantie auf festgelegt werden none. Dies ist die Standardeinstellung für AFF Systeme.

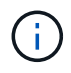

Die Standard-Speicherplatzzusage für nicht-All Flash FAS Datensicherungs-Volumes ist auf "none" gesetzt.

#### **Schritte**

1. So überprüfen Sie die Speicherplatzgarantien für das Volume:

volume show -vserver vserver name -volume volume name -fields space-quarantee

2. So aktivieren Sie Data-Compaction:

```
volume efficiency modify -vserver vserver name -volume volume name -data
-compaction true
```
3. So deaktivieren Sie die Data-Compaction:

```
volume efficiency modify -vserver vserver name -volume volume name -data
-compaction false
```
4. So zeigen Sie den Data-Compaction-Status an:

volume efficiency show -instance

#### **Beispiele**

cluster1::> volume efficiency modify -vserver vs1 -volume vol1 -data-compaction true cluster1::> volume efficiency modify -vserver vs1 -volume vol1 -data -compaction false

# **Inline-Data-Compaction für FAS Systeme aktivieren**

Mit dem volume efficiency Cluster Shell-Befehl können Sie die Inline-Data-Compaction in FAS Systemen mit Flash Pool (hybriden) Aggregaten oder HDD-Aggregaten auf Volume- oder Aggregatebene aktivieren. Für FAS Systeme ist die Data-Compaction standardmäßig deaktiviert.

#### **Über diese Aufgabe**

Wenn Sie die Data-Compaction auf Aggregatebene aktivieren, wird die Data-Compaction auf jedem neuen Volume aktiviert, das mit der Speicherplatzgarantie für Volumes erstellt wird none Im Aggregat an. Wenn die Data-Compaction auf einem Volume auf einem HDD-Aggregat aktiviert wird, werden zusätzliche CPU-Ressourcen benötigt.

#### **Schritte**

1. Ändern Sie die erweiterte Berechtigungsebene:

```
set -privilege advanced
```
2. Prüfen Sie den Data-Compaction-Status der Volumes und Aggregate für den gewünschten Node:

```
volume efficiency show -volume <volume name>
```
3. Data-Compaction auf Volume aktivieren:

```
volume efficiency modify -volume <volume name> -data-compaction true
```
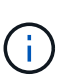

Wenn für die Data-Compaction entweder ein Aggregat oder ein Volume festgelegt false ist, schlägt die Data-Compaction fehl. Durch die Aktivierung der Data-Compaction werden vorhandene Daten nicht komprimiert, sondern es werden nur neue Schreibzugriffe auf das System komprimiert. Der volume efficiency start Befehl enthält weitere Informationen zum Kompakt vorhandener Daten (ab ONTAP 9.1). Weitere Informationen finden Sie im ["Befehlsreferenz für ONTAP"](https://docs.netapp.com/us-en/ontap-cli).

4. Statistiken zur Data-Compaction:

```
volume efficiency show -volume <volume name>
```
# **Bei AFF Systemen ist Inline-Storage-Effizienz standardmäßig aktiviert**

Storage-Effizienzfunktionen sind auf allen neu erstellten Volumes auf AFF Systemen

standardmäßig aktiviert. Ab ONTAP 9.2 sind alle Inline-Funktionen für mehr Storage-Effizienz standardmäßig bei allen vorhandenen und neu erstellten Volumes auf allen AFF Systemen aktiviert.

Zu den Storage-Effizienzfunktionen zählen Inline-Deduplizierung, Inline-übergreifende Volume-Deduplizierung und Inline-Komprimierung. Zudem sind sie auf AFF Systemen standardmäßig aktiviert, wie in der Tabelle dargestellt.

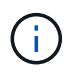

Das Data-Compaction-Verhalten bei AFF Volumes bleibt in ONTAP 9.2 unverändert, da es bereits standardmäßig aktiviert ist.

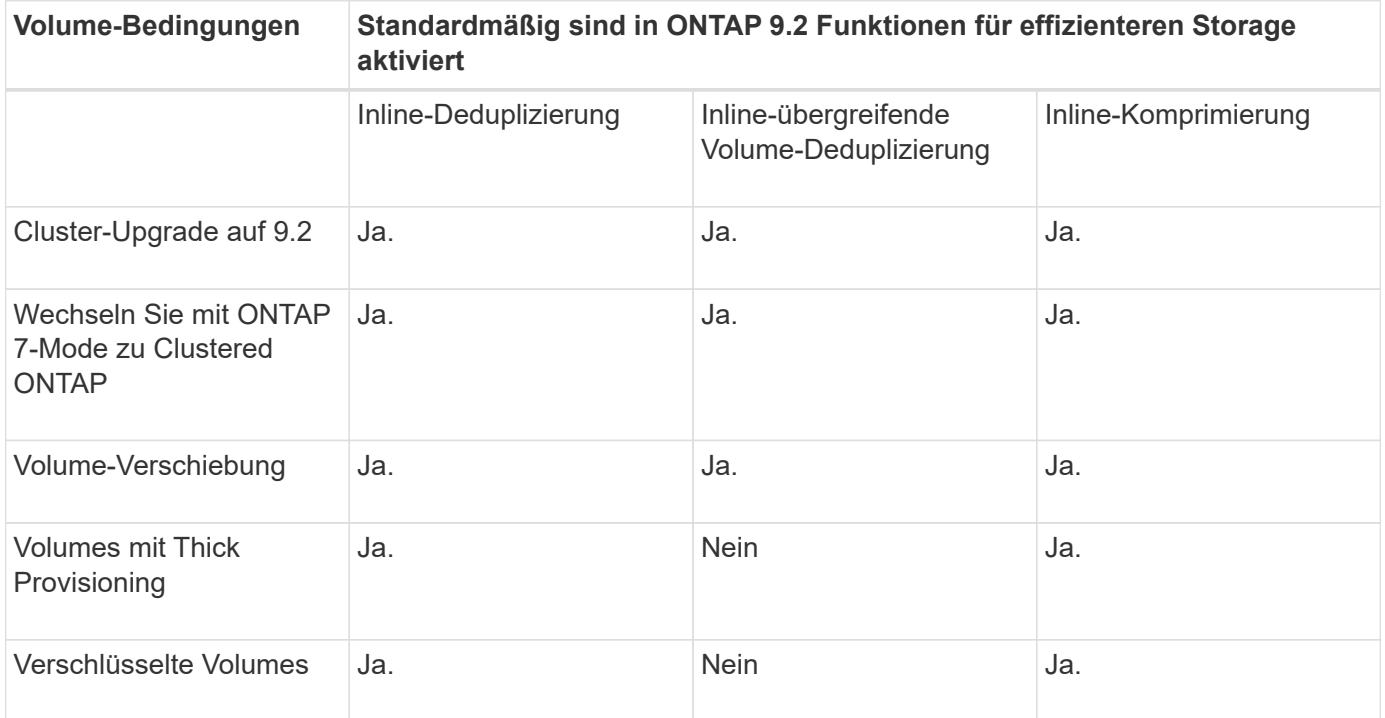

Die folgenden Ausnahmen gelten für mindestens eine Inline-Storage-Effizienz-Funktion:

- Nur Lese-Schreib-Volumes unterstützen die Inline-Storage-Effizienzunterstützung standardmäßig.
- Volumes mit Komprimierungseinsparungen werden bei der Aktivierung der Inline-Komprimierung nicht berücksichtigt.
- Volumes mit aktivierter nachgelagerter Deduplizierung werden nicht durch die Aktivierung der Inline-Komprimierung aktiviert.
- Auf Volumes, für die die Volume-Effizienz deaktiviert ist, überschreibt das System die vorhandenen Richtlinieneinstellungen für die Volume-Effizienz und setzt diese so ein, dass nur die Inline-Richtlinie aktiviert wird.

# **Visualisierung der Storage-Effizienz**

Verwenden Sie die storage aggregate show-efficiency Befehl zum Anzeigen von Informationen zur Storage-Effizienz aller Aggregate in Ihrem System.

Der storage aggregate show-efficiency Befehl verfügt über drei verschiedene Ansichten, die durch die Weitergabe von Befehlsoptionen aufgerufen werden können.

#### **Standardansicht**

In der Standardansicht wird das Gesamtverhältnis für jedes Aggregat angezeigt.

cluster1::> storage aggregate show-efficiency

#### **Detailansicht**

Rufen Sie die detaillierte Ansicht mit auf -details Befehlsoption. In dieser Ansicht wird Folgendes angezeigt:

- Gesamteffizienz-Verhältnis für jedes Aggregat.
- Gesamtverhältnis ohne Snapshot Kopien.
- Verhältnis-Aufteilung für die folgenden Effizienztechnologien: Volume-Deduplizierung, Volume-Komprimierung, Snapshot Kopien, Klone, Data-Compaction Und Inline-Deduplizierung aggregieren.

cluster1::> storage aggregate show-efficiency -details

#### **Erweiterte Ansicht**

Die erweiterte Ansicht ähnelt der Detailansicht und zeigt sowohl die logischen als auch die physisch verwendeten Details an.

Sie müssen diesen Befehl auf der erweiterten Berechtigungsebene ausführen. Wechseln Sie mit dem zur erweiterten Berechtigung set -privilege advanced Befehl.

Die Eingabeaufforderung wird in geändert cluster::\*>.

cluster1::> set -privilege advanced

Rufen Sie die erweiterte Ansicht mit auf -advanced Befehlsoption.

```
cluster1::*> storage aggregate show-efficiency -advanced
```
Um die Verhältnisse für ein einzelnes Aggregat einzeln anzuzeigen, rufen Sie das auf -aggregate *aggregate\_name* Befehl. Dieser Befehl kann auf der Administratorebene sowie auf der erweiterten Berechtigungsebene ausgeführt werden.

cluster1::> storage aggregate show-efficiency -aggregate aggr1

# **Erstellen einer Volume-Effizienzrichtlinie zur Ausführung von Effizienzvorgängen**

#### <span id="page-116-0"></span>**Erstellen Sie eine Richtlinie für die Volume-Effizienz**

Sie können eine Volume-Effizienzrichtlinie für die Deduplizierung oder Datenkomprimierung erstellen, gefolgt von der Deduplizierung auf einem Volume für eine bestimmte Dauer und die Auftragstermine über festlegen volume efficiency policy create Befehl.

#### **Bevor Sie beginnen**

Sie müssen einen Cron-Zeitplan mit dem erstellt haben job schedule cron create Befehl. Weitere Informationen zur Verwaltung der cron-Zeitpläne finden Sie im ["Referenz für Systemadministration".](https://docs.netapp.com/de-de/ontap/system-admin/index.html)

#### **Über diese Aufgabe**

Ein SVM-Administrator mit vordefinierten Standardrollen kann die Deduplizierungsrichtlinien nicht managen. Der Cluster-Administrator kann jedoch die einem SVM-Administrator zugewiesenen Berechtigungen ändern, indem er eine benutzerdefinierte Rolle verwendet. Weitere Informationen zu den SVM-Administratorfunktionen finden Sie unter ["Administratorauthentifizierung und RBAC"](https://docs.netapp.com/de-de/ontap/authentication/index.html).

> Sie können Deduplizierungs- oder Datenkomprimierungsvorgänge zu einem geplanten Zeitpunkt ausführen, oder indem Sie einen Zeitplan mit einer bestimmten Dauer erstellen oder einen Prozentsatz des Schwellenwerts angeben. In diesem Fall wird darauf gewartet, dass die neuen Daten den Schwellenwert überschreiten. Anschließend wird der Deduplizierungs- oder Datenkomprimierungsvorgang ausgelöst. Dieser Schwellenwert ist der Prozentsatz der Gesamtzahl an Blöcken, die im Volume verwendet werden. Wenn Sie den Schwellenwert für ein Volume beispielsweise auf 20 % setzen, wenn die Gesamtanzahl an Blöcken auf dem Volume 50 % beträgt, löst Datendeduplizierung oder Datenkomprimierung automatisch aus, wenn neue Daten auf dem Volume auf 10 % geschrieben werden (20 % von 50 % verwendete Blöcke). Bei Bedarf können Sie die Gesamtzahl der Blöcke, die von verwendet werden, abrufen df Befehlsausgabe.

#### **Schritte**

1. Verwenden Sie die volume efficiency policy create Befehl zum Erstellen einer Volume-Effizienzrichtlinie.

#### **Beispiele**

Mit dem folgenden Befehl wird eine Volume-Effizienzrichtlinie namens pol1 erstellt, die täglich einen Effizienzvorgang auslöst:

```
volume efficiency policy create -vserver vs1 -policy pol1 -schedule daily
```
Mit dem folgenden Befehl wird eine Volume-Effizienzrichtlinie namens pol2 erstellt, die einen Effizienzvorgang auslöst, wenn der Schwellwert in Prozent 20 % erreicht:

```
volume efficiency policy create -vserver vs1 -policy pol2 -type threshold -start
-threshold-percent 20%
```
#### **Weisen Sie einem Volume eine Volume-Effizienzrichtlinie zu**

Sie können einem Volume eine Effizienzrichtlinie zuweisen, um Deduplizierungs- oder Datenkomprimierungsvorgänge mit dem volume efficiency modify Befehl auszuführen.

#### **Bevor Sie beginnen**

Stellen Sie sicher, dass Sie ["Erstellen Sie die Richtlinie für Volume-Effizienz"](#page-116-0) Bevor Sie sie einem Volume zuweisen.

#### **Über diese Aufgabe**

Wenn einem sekundären SnapVault Volume eine Effizienzrichtlinie zugewiesen wird, wird bei der Ausführung des Volume-Effizienzbetriebs nur das Attribut der Priorität für Volume-Effizienz berücksichtigt. Die Zeitpläne für diesen Vorgang werden ignoriert und der Deduplizierungsvorgang wird ausgeführt, wenn inkrementelle Updates auf das sekundäre SnapVault Volume vorgenommen werden.

#### **Schritt**

1. Verwenden Sie die volume efficiency modify Befehl zum Zuweisen einer Richtlinie zu einem Volume

#### **Beispiel**

Mit dem folgenden Befehl wird die Volume-Effizienzrichtlinie mit dem Namen zugewiesen new policy Auf Volumen VolA:

volume efficiency modify -vserver vs1 -volume VolA -policy new\_policy

#### **Ändern Sie eine Volume-Effizienzrichtlinie**

Sie können eine Volume-Effizienzrichtlinie anpassen, um Deduplizierung und Datenkomprimierung für eine andere Dauer durchzuführen oder den Job-Zeitplan über das zu ändern volume efficiency policy modify Befehl.

#### **Schritte**

1. Verwenden Sie die volume efficiency policy modify Befehl zum Ändern einer Volume-Effizienzrichtlinie.

#### **Beispiele**

Mit dem folgenden Befehl wird die Richtlinie zur Volume-Effizienz mit dem Namen "Policy 1" so geändert, dass jede Stunde ausgeführt wird:

volume efficiency policy modify -vserver vs1 -policy policy1 -schedule hourly

Mit dem folgenden Befehl wird eine Volume-Effizienzrichtlinie namens pol2 auf Schwellenwert 30 % geändert:

volume efficiency policy modify -vserver vs1 -policy pol1 -type threshold -start -threshold-percent 30%

#### **Zeigen Sie eine Volume-Effizienzrichtlinie an**

Sie können die Volume-Effizienzrichtlinie einschließlich Name, Zeitplan, Dauer und Beschreibung anzeigen.

#### **Über diese Aufgabe**

Mit dem Befehl volume efficiency policy show wird eine Volume-Effizienzrichtlinie angezeigt. Wenn Sie den Befehl im Clusterbereich ausführen, werden die Richtlinien für den Clusterumfang nicht angezeigt. Sie können jedoch die Richtlinien für den Cluster-Umfang im SVM-Kontext anzeigen.

#### **Schritte**

1. Verwenden Sie die volume efficiency policy show Befehl zum Anzeigen von Informationen zu einer Volume-Effizienzrichtlinie.

Die Ausgabe hängt von den angegebenen Parametern ab. Weitere Informationen über das Anzeigen der detaillierten Ansicht und anderer Parameter finden Sie auf der man-Page für diesen Befehl.

#### **Beispiele**

Mit dem folgenden Befehl werden Informationen zu den Richtlinien angezeigt, die für SVM vs1 erstellt wurden: volume efficiency policy show -vserver vs1

Mit dem folgenden Befehl werden die Richtlinien angezeigt, für die die Dauer auf 10 Stunden festgelegt ist: volume efficiency policy show -duration 10

# **Zuweisung einer Volume-Effizienzrichtlinie von einem Volume rückgängig machen**

Sie können eine Volume-Effizienzrichtlinie von einem Volume zuweisen, um alle weiteren geplanten Deduplizierungs- und Datenkomprimierungsvorgänge auf dem Volume nicht mehr auszuführen. Sobald Sie eine Volume-Effizienzrichtlinie entzuordnen, müssen Sie sie manuell auslösen.

#### **Schritt**

1. Verwenden Sie die volume efficiency modify Befehl zum Verdrängen einer Volume-Effizienzrichtlinie von einem Volume.

#### **Beispiel**

```
Der folgende Befehl ordnet die Volume-Effizienzrichtlinie von Volume Vola zu: volume efficiency modify
-vserver vs1 -volume VolA -policy -
```
#### **Löschen Sie eine Volume-Effizienzrichtlinie**

Sie können eine Volume-Effizienzrichtlinie mithilfe von löschen volume efficiency policy delete Befehl.

#### **Was Sie benötigen**

Sie müssen sicherstellen, dass die Richtlinie, die Sie löschen möchten, keinem Volume zugeordnet ist.

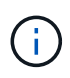

Sie können die Richtlinie "*Inline-only*" und die vordefinierte Effizienzrichtlinie "*Default*" nicht löschen.

# **Schritt**

1. Verwenden Sie die volume efficiency policy delete Befehl zum Löschen einer Volume-Effizienzrichtlinie.

#### **Beispiel**

```
Mit dem folgenden Befehl wird eine Volume-Effizienzrichtlinie namens "Policy 1" gelöscht: volume
efficiency policy delete -vserver vs1 -policy policy1
```
# **Manuelles Managen von Volume-Effizienzvorgängen**

# **Manuelle Verwaltung von Volume Efficiency Operations – Übersicht**

Sie können die Effizienz-Operationen auf einem Volume managen, indem Sie Effizienzvorgänge manuell ausführen.

Sie können darüber hinaus steuern, wie die Effizienzvorgänge ausgeführt werden, basierend auf den folgenden Bedingungen:

- Verwenden Sie Checkpoints oder nicht
- Führen Sie Effizienzvorgänge bei vorhandenen oder nur neuen Daten aus

• Stoppen Sie ggf. den Effizienzbetrieb

Sie können das verwenden volume efficiency show Befehl mit schedule Als Wert für das -fields Option zum Anzeigen des Zeitplans, der den Volumes zugewiesen ist.

#### <span id="page-120-0"></span>**Führen Sie einen Effizienzvorgang manuell aus**

Sie können Effizienzvorgänge auf einem Volume manuell ausführen. Möglicherweise ist dies der Fall, wenn eine Planung von Effizienzvorgängen nicht angemessen ist.

#### **Bevor Sie beginnen**

Abhängig von dem Effizienzvorgang, der manuell ausgeführt werden soll, muss die Deduplizierung oder beide Datenkomprimierung und Deduplizierung auf einem Volume aktiviert sein.

#### **Über diese Aufgabe**

Dieser Vorgang wird mit dem volume efficiency start Befehl ausgeführt. Wenn auf einem Volume temperaturabhängige Storage-Effizienz aktiviert ist, wird die Deduplizierung zunächst gefolgt von der Datenkomprimierung durchgeführt.

Die Deduplizierung ist ein Hintergrundprozess, der während der Ausführung Systemressourcen verbraucht. Wenn sich die Daten in einem Volume nicht häufig ändern, sollte die Deduplizierung am besten weniger häufig durchgeführt werden. Mehrere gleichzeitige Deduplizierungsvorgänge auf einem Storage-System führen zu einem höheren Verbrauch von Systemressourcen.

Es können maximal acht gleichzeitige Deduplizierungs- oder Datenkomprimierungsvorgänge pro Node ausgeführt werden. Wenn weitere Effizienzvorgänge geplant werden, werden die Vorgänge in die Warteschlange verschoben.

Wenn ab ONTAP 9.13.1 temperaturempfindliche Storage-Effizienz auf einem Volume aktiviert ist, können Sie die Volume-Effizienz für vorhandene Daten nutzen, um die Vorteile von sequenziellem Packing zu nutzen und die Storage-Effizienz weiter zu verbessern.

#### **Effizienz manuell ausführen**

#### **Schritte**

1. Starten Sie den Effizienzvorgang auf einem Volume: volume efficiency start

#### **Beispiel**

+ mit dem folgenden Befehl können Sie nur die Deduplizierung oder Deduplizierung manuell starten und dann die logische Komprimierung sowie die Container-Komprimierung auf dem Volume Vola folgen

+

volume efficiency start -vserver vs1 -volume VolA

#### **Vorhandene Daten neu packen**

Um die in ONTAP 9.13.1 eingeführte sequenzielle Datenpaketspeicherung auf Volumes mit aktivierter temperaturempfindlicher Storage-Effizienz zu nutzen, können Sie vorhandene Daten erneut packen. Sie müssen sich im erweiterten Berechtigungsmodus befinden, um diesen Befehl zu verwenden.

#### **Schritte**

- 1. Legen Sie die Berechtigungsebene fest: set -privilege advanced
- 2. Vorhandene Daten neu packen: volume efficiency inactive-data-compression start -vserver *vserver* name -volume *volume* name -scan-mode extended recompression

#### **Beispiel**

```
volume efficiency inactive-data-compression start -vserver vs1 -volume
vol1 -scan-mode extended_recompression
```
#### **Verwandte Informationen**

• ["Manuelle Ausführung von Effizienzvorgängen für vorhandene Daten"](#page-122-0)

#### **Kontrollpunkte und Effizienzvorgänge**

Kontrollpunkte werden intern verwendet, um den Ausführungsprozess eines Effizienzvorgangs zu protokollieren. Wenn ein Effizienzvorgang aus irgendeinem Grund (z. B. Systemstopp, Systemunterbrechung, Neustart oder weil der letzte Effizienzvorgang fehlgeschlagen oder gestoppt wurde) angehalten wird und Checkpoint-Daten vorhanden sind, kann der Effizienzvorgang aus der letzten Checkpoint-Datei fortgesetzt werden.

Es wird ein Checkpoint erstellt:

- In jeder Phase oder Unterphase der Operation
- Wenn Sie den ausführen sis stop Befehl
- Wenn die Dauer abläuft

# **Setzen Sie einen angehaltenen Effizienzvorgang fort**

Wenn ein Effizienzvorgang aufgrund von Systemstopp, Systemunterbrechung oder Neustart angehalten wird, können Sie den Effizienzvorgang an demselben Punkt fortsetzen, an dem er angehalten wurde. Dies spart Zeit und Ressourcen, da der Vorgang nicht von Anfang an neu gestartet werden muss.

#### **Über diese Aufgabe**

Ist die Deduplizierung nur auf dem Volume aktiviert, wird die Deduplizierung auf den Daten ausgeführt. Wenn sowohl die Deduplizierung als auch die Datenkomprimierung auf einem Volume aktiviert sind, wird zuerst die Datenkomprimierung ausgeführt und anschließend die Deduplizierung.

Sie können die Details des Checkpoint für ein Volume anzeigen, indem Sie den verwenden volume efficiency show Befehl.

Standardmäßig werden die Effizienzvorgänge von Checkpoints aus fortgesetzt. Wenn jedoch ein Kontrollpunkt einem vorherigen Effizienzbetrieb entspricht (die Phase, in der das ausgeführt wird volume efficiency start`-Scan-old-Data` Befehl wird ausgeführt) ist älter als 24 Stunden, dann wird der Effizienzvorgang nicht automatisch vom letzten Checkpoint fortgesetzt. In diesem Fall beginnt der Effizienzbetrieb von Anfang an. Wenn Sie jedoch wissen, dass seit dem letzten Scan keine wesentlichen Änderungen im Volume aufgetreten sind, können Sie die Fortsetzung vom vorherigen Kontrollpunkt durch die erzwingen -use-checkpoint Option.

#### **Schritte**

1. Verwenden Sie die volume efficiency start Befehl mit dem -use-checkpoint Option zum Fortsetzen eines Effizienzvorgangs.

Mit dem folgenden Befehl können Sie einen Effizienzvorgang für neue Daten auf Volume Vola fortsetzen:

volume efficiency start -vserver vs1 -volume VolA -use-checkpoint true

Mit dem folgenden Befehl können Sie einen Effizienzvorgang für vorhandene Daten auf Volume Vola fortsetzen:

volume efficiency start -vserver vs1 -volume VolA -scan-old-data true -use -checkpoint true

#### <span id="page-122-0"></span>**Führen Sie für vorhandene Daten einen Effizienzvorgang manuell aus**

Sie können die Effizienzvorgänge manuell für die Daten in nicht temperaturempfindlichen Storage-Effizienz-Volumes vor Aktivierung der Deduplizierung, Datenkomprimierung oder Data-Compaction ausführen. Sie können diese Vorgänge mit ONTAP-Versionen vor ONTAP 9.8 ausführen.

#### **Über diese Aufgabe**

Dieser Vorgang wird mit dem volume efficiency start Befehl mit dem -scan-old-data Parameter ausgeführt. Die -compression Option funktioniert nicht mit -scan-old-data bei temperaturempfindlichen Speichereffizienzvolumina. Die inaktive Datenkomprimierung wird automatisch für bereits vorhandene Daten für temperaturempfindliche Storage-Effizienz-Volumes in ONTAP 9.8 und höher ausgeführt.

Wenn die Deduplizierung nur auf einem Volume aktiviert wird, wird die Deduplizierung dann auch für diese Daten ausgeführt. Wenn Sie Deduplizierung, Datenkomprimierung und Data-Compaction auf einem Volume aktivieren, wird zuerst die Datenkomprimierung ausgeführt. Anschließend folgt die Deduplizierung und Data-Compaction.

Wenn Sie für bestehende Daten eine Datenkomprimierung durchführen, werden die Datenblöcke standardmäßig von der Deduplizierung gemeinsam genutzten Datenblöcken und die von Snapshot-Kopien gesperrten Datenblöcke übersprungen. Wenn Kunden die Datenkomprimierung auf gemeinsam genutzten Blöcken ausführen, wird die Optimierung deaktiviert und die Fingerabdruckinformationen werden erfasst und für die erneute Freigabe verwendet. Sie können das Standardverhalten der Datenkomprimierung ändern, wenn Sie vorhandene Daten komprimieren.

Pro Node können maximal acht Deduplizierungsoperationen, Datenkomprimierung oder Data-Compaction ausgeführt werden. Die verbleibenden Vorgänge werden in die Warteschlange verschoben.

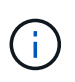

Die Komprimierung in der Nachbearbeitung wird nicht auf AFF Plattformen ausgeführt. Es wird eine EMS-Nachricht generiert, die Sie darüber informiert, dass dieser Vorgang übersprungen wurde.

#### **Schritte**

1. Verwenden Sie die volume efficiency start -scan-old-data Befehl zum manuellen Ausführen der Deduplizierung, Datenkomprimierung oder Data-Compaction für die vorhandenen Daten

Mit dem folgenden Befehl können Sie diese Vorgänge manuell auf den vorhandenen Daten in Volume Vola ausführen:

```
volume efficiency start -vserver vs1 -volume VolA -scan-old-data true [-
compression | -dedupe | -compaction ] true
```
#### **Verwandte Informationen**

• ["Führen Sie Effizienzvorgänge manuell aus"](#page-120-0)

# **Managen Sie die Volume-Effizienzvorgänge mithilfe von Zeitplänen**

#### <span id="page-123-1"></span>**Ausführung eines Effizienzvorgangs basierend auf der Menge der neu geschriebenen Daten**

Sie können den Effizienzplan für die Ausführung der Deduplizierung oder Datenkomprimierung ändern, wenn nach dem letzten Effizienzvorgang die Anzahl der neuen auf das Volume geschriebenen Blöcke einen festgelegten Prozentwert überschreitet. Dies gilt, ob der vorherige Effizienzvorgang manuell oder geplant durchgeführt wurde.

#### **Über diese Aufgabe**

Wenn der schedule Die Option ist auf festgelegt auto, Der geplante Effizienzvorgang läuft, wenn die Menge der neuen Daten den angegebenen Prozentsatz überschreitet. Der Standardwert ist 20 Prozent. Dieser Schwellenwert ist der Prozentsatz der Gesamtzahl an Blöcken, die bereits durch den Effizienzvorgang bearbeitet wurden.

#### **Schritte**

1. Verwenden Sie die volume efficiency modify Befehl mit dem auto@num Option zum Ändern des Prozentwerts für den Schwellenwert.

num Ist eine zweistellige Zahl zur Angabe des Prozentsatzes.

#### **Beispiel**

Mit dem folgenden Befehl wird der Schwellenwert-Prozentwert auf 30 Prozent für das Volume Vola geändert:

volume efficiency modify -vserver vs1 -volume -VolA -schedule auto@30

#### **Verwandte Informationen**

• ["Führen Sie Effizienzvorgänge mithilfe von Zeitplanung durch"](#page-123-0)

#### <span id="page-123-0"></span>**Führen Sie einen Effizienzvorgang mithilfe der Planung aus**

Sie können die Planung der Deduplizierungs- oder Datenkomprimierungsvorgänge für ein Volume ändern. Die Konfigurationsoptionen für Zeitplan und Volume-Effizienz-Richtlinien schließen sich gegenseitig aus.

#### **Über diese Aufgabe**

Dieser Vorgang wird mit dem volume efficiency modify Befehl ausgeführt.

# **Schritte**

1. Verwenden Sie die volume efficiency modify Befehl zum Ändern der Planung von Deduplizierungsoder Datenkomprimierungsvorgängen auf einem Volume

#### **Beispiele**

Mit dem folgenden Befehl wird der Zeitplan für den Effizienzbetrieb für Vola montags bis freitags um 11 Uhr geändert:

volume efficiency modify -vserver vs1 -volume VolA -schedule mon-fri@23

#### **Verwandte Informationen**

• ["Durchführung von Effizienzvorgängen abhängig von der Menge der neu geschriebenen Daten"](#page-123-1)

#### **Monitoring der Volume-Effizienzvorgänge**

#### **Effizienzvorgänge und -Status anzeigen**

Sie können anzeigen, ob die Deduplizierung oder die Datenkomprimierung auf einem Volume aktiviert ist. Sie können auch den Status, den Status, den Typ der Komprimierung und den Fortschritt der Effizienzvorgänge eines Volumes anzeigen.

Es stehen zwei Aufgaben zur Verfügung. Beide verwenden den Befehl volume efficiency show.

#### **Anzeigen des Effizienzstatus**

#### **Schritte**

1. Anzeigen des Status eines Effizienzvorgangs auf einem Volume: volume efficiency show

Mit dem folgenden Befehl wird der Status eines Effizienzvorgangs auf Volume Vola angezeigt, dem der anpassungsfähige Komprimierungstyp zugewiesen ist:

volume efficiency show -instance -vserver vs1 -volume VolA

Wenn der Effizienzvorgang auf Volume Vola aktiviert ist und der Betrieb im Leerlauf ist, sehen Sie im System-Output Folgendes:

```
cluster1::> volume efficiency show -vserver vs1 -volume VolA
   Vserver Name: vs1
     Volume Name: VolA
     Volume Path: /vol/VolA
           State: Enabled
          Status: Idle
        Progress: Idle for 00:03:20
```
#### **Ermitteln Sie, ob Volumes sequentiell gepackte Daten enthalten**

Sie können eine Liste von Volumes anzeigen, für die das sequenzielle Packing aktiviert ist, z. B. wenn Sie auf eine ONTAP-Version vor 9.13.1 zurücksetzen müssen. Sie müssen sich im erweiterten Berechtigungsmodus befinden, um diesen Befehl zu verwenden.

#### **Schritte**

1. Legen Sie die Berechtigungsebene fest: set -privilege advanced

2. Listen Sie Volumes auf, für die das sequenzielle Packen aktiviert ist:

volume efficiency show -extended-auto-adaptive-compression true

#### **Anzeige der Platzeinsparungen durch Effizienz**

Die Speicherersparnis, die durch Deduplizierung und Datenkomprimierung auf einem Volume erreicht wird, wird angezeigt. Dies kann zur Bewertung der Effektivität Ihrer administrativen Prozesse oder als Teil der Kapazitätsplanung erfolgen.

#### **Über diese Aufgabe**

Sie müssen mit dem Befehl volume show die Platzeinsparungen auf einem Volume anzeigen. Beachten Sie, dass die Platzeinsparungen in Snapshot-Kopien nicht berücksichtigt werden, wenn die Speicherplatzeinsparungen auf einem Volume berechnet werden. Die Verwendung der Deduplizierung hat keine Auswirkung auf die Volume-Kontingente. Kontingente werden auf logischer Ebene erfasst und bleiben unverändert.

#### **Schritte**

1. Verwenden Sie die volume show Befehl zur Anzeige der Platzeinsparungen, die auf einem Volume mithilfe von Deduplizierung und Datenkomprimierung erzielt werden können

#### **Beispiel**

Mit dem folgenden Befehl können Sie die Platzeinsparungen anzeigen, die durch Deduplizierung und Datenkomprimierung auf Volume Vola erzielt werden: volume show -vserver vs1 -volume VolA

```
cluster1::> volume show -vserver vs1 -volume VolA
                                     Vserver Name: vs1
                                      Volume Name: VolA
...
              Space Saved by Storage Efficiency: 115812B
         Percentage Saved by Storage Efficiency: 97%
                    Space Saved by Deduplication: 13728B
              Percentage Saved by Deduplication: 81%
                   Space Shared by Deduplication: 1028B
                      Space Saved by Compression: 102084B
          Percentage Space Saved by Compression: 97%
...
```
#### **Zeigen Sie Effizienzstatistiken eines FlexVol Volumes an**

Sie können die Details zu den Effizienzvorgängen anzeigen, die auf einer FlexVol volume ausgeführt werden. Dies kann zur Bewertung der Effektivität Ihrer administrativen Prozesse oder als Teil der Kapazitätsplanung erfolgen.

#### **Schritte**

1. Verwenden Sie die volume efficiency stat Befehl zum Anzeigen der Statistiken von Effizienzvorgängen auf einem FlexVol Volume

#### **Beispiel**

Mit dem folgenden Befehl können Sie die Statistiken zu den Effizienzvorgängen auf dem Volume Vola anzeigen:

```
volume efficiency stat -vserver vs1 -volume VolA
```

```
cluster1::> volume efficiency stat -vserver vs1 -volume VolA
                 Vserver Name: vs1
                  Volume Name: VolA
                  Volume Path: /vol/VolA
Inline Compression Attempts: 0
```
# **Stoppen Sie die Volume-Effizienz**

Sie können einen Deduplizierungs- oder nachgelagerten Komprimierungsvorgang anhalten.

#### **Über diese Aufgabe**

Dieser Vorgang verwendet den Befehl volume efficiency stop. Dieser Befehl generiert automatisch einen Checkpoint.

#### **Schritte**

1. Verwenden Sie die volume efficiency stop Befehl zum Anhalten eines aktiven Deduplizierungsvorgangs oder nachgelagerten Komprimierungsvorgangs.

Wenn Sie den angeben -all Option, aktive und warteschlangenbasierte Effizienzvorgänge werden abgebrochen.

#### **Beispiele**

Mit dem folgenden Befehl wird der Deduplizierungsvorgang oder der nachgelagerte Komprimierungsvorgang angehalten, der derzeit auf Volume Vola aktiv ist:

volume efficiency stop -vserver vs1 -volume VolA

Mit dem folgenden Befehl werden sowohl aktive als auch warteschlangenbasierte Deduplizierungs- oder nachgelagerte Komprimierungsvorgänge bei Volume Vola abgebrochen:

volume efficiency stop -vserver vs1 -volume VolA -all true

# **Weitere Informationen zum Entfernen von Platzeinsparungen aus einem Volume**

Sie können festlegen, dass die erzielten Platzeinsparungen durch die Ausführung von Effizienzoperationen auf einem Volume entfernt werden. Sie müssen jedoch genügend Platz haben, um eine Umkehrung aufzunehmen.

Es stehen verschiedene verwandte Ressourcen zur Verfügung, die Ihnen bei der Planung und Umsetzung der Entfernung der Speicherersparnis helfen.

### **Verwandte Informationen**

- ["Wie lässt sich mit ONTAP 9 die Speicherersparnis durch Deduplizierung, Komprimierung und Data-](https://kb.netapp.com/Advice_and_Troubleshooting/Data_Storage_Software/ONTAP_OS/How_to_see_space_savings_from_deduplication%2C_compression%2C_and_compaction_in_ONTAP_9)[Compaction erreichen"](https://kb.netapp.com/Advice_and_Troubleshooting/Data_Storage_Software/ONTAP_OS/How_to_see_space_savings_from_deduplication%2C_compression%2C_and_compaction_in_ONTAP_9)
- ["So machen Sie die Einsparungen durch ONTAP-Storage-Effizienz wieder zuni"](https://kb.netapp.com/Advice_and_Troubleshooting/Data_Storage_Software/ONTAP_OS/How_to_undo_the_storage_efficiency_savings_in_ONTAP)

# **Erneutes Hosten eines Volumes von einer SVM zu einer anderen SVM**

# **Vorbereiten des Hostens eines Volumes von einer SVM zu einer anderen SVM**

Mithilfe eines Volume-Rehosting-Vorgangs können Sie ein NAS- oder SAN-Volume von einer SVM einer anderen SVM zuweisen, ohne eine SnapMirror Kopie zu benötigen. Die genaue Rehost-Prozedur hängt vom verwendeten Client-Zugriffsprotokoll und dem Volume-Typ ab. Volume Rehosting ist ein disruptiver Betrieb für Datenzugriff und Volume Management.

Bevor Sie ein Volume von einer SVM auf eine andere hosten können, müssen die folgenden Bedingungen erfüllt sein:

- Das Volume muss sich online sein.
- Protokoll-SAN oder NAS

Beim NAS-Protokoll muss das Volume abgehängt werden.

• Wenn sich das Volume in einer SnapMirror Beziehung befindet, muss die Beziehung vor dem erneuten Host des Volumes entweder gelöscht oder beschädigt werden.

Sie können die SnapMirror Beziehung neu synchronisieren, nachdem der Datenträger erneut gehostet wird.

# **Rehosting eines SMB-Volumes**

Sie können ein Volume, das Daten bereitstellt, über das SMB-Protokoll hosten. Damit Clients nach dem Rehosting weiterhin auf die Daten zugreifen können, müssen Sie Richtlinien und die zugehörigen Regeln manuell konfigurieren.

# **Über diese Aufgabe**

- Das Rehosting ist ein störender Betrieb.
- Wenn der Rehosting-Vorgang fehlschlägt, müssen Sie möglicherweise die Volume-Richtlinien und die zugehörigen Regeln für das Quell-Volume neu konfigurieren.
- Wenn sich die Quell-SVM und die Ziel-SVM Active Directory-Domänen unterscheiden, können Sie unter Umständen auf die Objekte auf dem Volume zugreifen.
- Ab ONTAP 9.8 wird das Rehosting eines Volumes mit NetApp Volume Encryption (NVE) unterstützt. Wenn Sie einen integrierten Schlüsselmanager verwenden, werden die verschlüsselten Metadaten während des Rehosting-Vorgangs geändert. Benutzerdaten werden nicht geändert.

Bei Verwendung von ONTAP 9.8 oder früher müssen Sie die Verschlüsselung des Volumes aufheben, bevor Sie den Host-Vorgang wiederholen.

• Wenn die Quell-SVM lokale Benutzer und Gruppen hat, sind die festgelegten Berechtigungen für die Dateien und Verzeichnisse (ACLs) nicht mehr effektiv nach dem Rehosting des Volumes.

Das gleiche gilt für Audit ACLs (SACLs)

- Nach dem Rehosting gehen die folgenden Volume-Richtlinien, Richtlinienregeln und Konfigurationen vom Quell-Volume verloren und müssen manuell auf dem neu gehosteten Volume neu konfiguriert werden:
	- Exportrichtlinien für Volumes und qtree
	- Virenschutz-Richtlinien
	- Volume-Effizienzrichtlinie
	- Quality of Service-Richtlinien (QoS
	- Snapshot-Richtlinien
	- Kontingentregeln
	- ns-Switch und Name Services Konfiguration Export-Richtlinien und Regeln
	- Benutzer- und Gruppen-IDs

#### **Bevor Sie beginnen**

- Das Volume muss online sein.
- Volume-Managementvorgänge wie Volume-Verschiebung oder LUN-Verschiebung dürfen nicht ausgeführt werden.
- Der Datenzugriff auf das neu gehostete Volume muss gestoppt werden.
- Die ns-Switch- und Name-Services-Konfiguration der Ziel-SVM muss konfiguriert werden, um den Datenzugriff des Rehosting Volume zu unterstützen.
- Die Quell-SVM und die Ziel-SVM müssen dieselbe Active Directory und RealmDNS-Domäne aufweisen.
- Die Benutzer-ID und Gruppen-ID des Volumes muss in der Ziel-SVM verfügbar sein oder auf dem Hosting-Volume geändert werden.

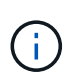

Wenn lokale Benutzer und Gruppen konfiguriert sind und sich Dateien und Verzeichnisse auf diesem Volume befinden, deren Berechtigungen für diese Benutzer oder Gruppen festgelegt sind, sind diese Berechtigungen nicht mehr wirksam.

#### **Schritte**

- 1. Notieren Sie Informationen über die CIFS-Freigaben, um zu vermeiden, dass Informationen auf CIFS-Freigaben verloren gehen, falls der Rehosting des Volumes fehlschlägt.
- 2. Heben Sie die Bereitstellung des Volumes vom übergeordneten Volume ab:

volume unmount

3. Wechseln zur erweiterten Berechtigungsebene:

set -privilege advanced

4. Erneutes Hosten des Volumes auf der Ziel-SVM:

volume rehost -vserver *source\_svm* -volume *vol\_name* -destination-vserver *destination\_svm*

5. Mounten Sie das Volume unter dem entsprechenden Verbindungspfad in der Ziel-SVM:

volume mount

6. Erstellen von CIFS-Freigaben für das neu gehostete Volume:

vserver cifs share create

- 7. Wenn sich die DNS-Domänen zwischen der Quell-SVM und der Ziel-SVM unterscheiden, erstellen Sie neue Benutzer und Gruppen.
- 8. Aktualisieren Sie den CIFS-Client mit den neuen Ziel-SVM LIFs und dem Verbindungspfad zum neu gehosteten Volume.

#### **Nachdem Sie fertig sind**

Sie müssen die Richtlinien und die zugehörigen Regeln für das neu gehostete Volume manuell neu konfigurieren.

["SMB-Konfiguration"](https://docs.netapp.com/us-en/ontap-system-manager-classic/smb-config/index.html)

["Multiprotokoll-Konfiguration von SMB und NFS"](https://docs.netapp.com/us-en/ontap-system-manager-classic/nas-multiprotocol-config/index.html)

# **Rehosting eines NFS-Volumes**

Sie können ein Volume, das Daten bereitstellt, über das NFS-Protokoll hosten. Damit Clients nach dem Rehosting weiterhin auf die Daten zugreifen können, müssen Sie das Volume der Exportrichtlinie der SVM zuordnen und die Richtlinien und zugehörigen Regeln manuell konfigurieren.

#### **Über diese Aufgabe**

- Das Rehosting ist ein störender Betrieb.
- Wenn der Rehosting-Vorgang fehlschlägt, müssen Sie möglicherweise die Volume-Richtlinien und die zugehörigen Regeln für das Quell-Volume neu konfigurieren.
- Ab ONTAP 9.8 wird das Rehosting eines Volumes mit NetApp Volume Encryption (NVE) unterstützt. Wenn Sie einen integrierten Schlüsselmanager verwenden, werden die verschlüsselten Metadaten während des Rehosting-Vorgangs geändert. Benutzerdaten werden nicht geändert.

Bei Verwendung von ONTAP 9.8 oder früher müssen Sie die Verschlüsselung des Volumes aufheben, bevor Sie den Host-Vorgang wiederholen.

- Nach dem Rehosting gehen die folgenden Volume-Richtlinien, Richtlinienregeln und Konfigurationen vom Quell-Volume verloren und müssen manuell auf dem neu gehosteten Volume neu konfiguriert werden:
	- Exportrichtlinien für Volumes und qtree
	- Virenschutz-Richtlinien
	- Volume-Effizienzrichtlinie
	- Quality of Service-Richtlinien (QoS
	- Snapshot-Richtlinien
- Kontingentregeln
- ns-Switch und Name Services Konfiguration Export-Richtlinien und Regeln
- Benutzer- und Gruppen-IDs

#### **Bevor Sie beginnen**

- Das Volume muss sich online sein.
- Volume-Managementvorgänge wie das Verschieben von Volumes oder LUNs dürfen nicht ausgeführt werden.
- Der Datenzugriff auf das neu gehostete Volume muss gestoppt werden.
- Die ns-Switch- und Name-Services-Konfiguration der Ziel-SVM muss konfiguriert werden, um den Datenzugriff des Rehosting Volume zu unterstützen.
- Die Benutzer-ID und Gruppen-ID des Volumes muss in der Ziel-SVM verfügbar sein oder auf dem Hosting-Volume geändert werden.

#### **Schritte**

- 1. Notieren Sie Informationen über die NFS-Exportrichtlinien, um zu vermeiden, dass Informationen über NFS-Richtlinien verloren gehen, falls der Vorgang des Rehosting des Volumes fehlschlägt.
- 2. Heben Sie die Bereitstellung des Volumes vom übergeordneten Volume ab:

volume unmount

3. Wechseln zur erweiterten Berechtigungsebene:

set -privilege advanced

4. Erneutes Hosten des Volumes auf der Ziel-SVM:

```
volume rehost -vserver source_svm -volume volume_name -destination-vserver
destination_svm
```
Die standardmäßige Exportrichtlinie der Ziel-SVM wird auf das neu gehostete Volume angewendet.

5. Erstellen Sie die Exportrichtlinie:

```
vserver export-policy create
```
6. Aktualisieren Sie die Exportrichtlinie des neu gehosteten Volumes in eine benutzerdefinierte Exportrichtlinie:

volume modify

7. Mounten Sie das Volume unter dem entsprechenden Verbindungspfad in der Ziel-SVM:

volume mount

- 8. Vergewissern Sie sich, dass der NFS-Service auf der Ziel-SVM ausgeführt wird.
- 9. Setzen Sie den NFS-Zugriff auf das neu gehostete Volume fort.
- 10. Die Zugangsdaten für den NFS-Client und die LIF-Konfigurationen werden aktualisiert, um die SVM-Zielschnittstellen zu reflektieren.

Das liegt daran, dass der Volume-Zugriffspfad (LIFs und Verbindungspfad) Änderungen durchlaufen hat.

#### **Nachdem Sie fertig sind**

Sie müssen die Richtlinien und die zugehörigen Regeln für das neu gehostete Volume manuell neu konfigurieren. Weitere Informationen finden Sie unter ["NFS-Konfiguration"](https://docs.netapp.com/us-en/ontap-system-manager-classic/nfs-config/index.html) .

# **Rehosting eines SAN-Volumes**

Sie können ein SAN-Volume, das Daten über zugeordnete LUNs bereitstellt, neu hosten. Nach dem erneuten Erstellen der Initiatorgruppe in der Ziel-SVM kann die Volume-Rehosting-Operation das Volume automatisch derselben SVM zuordnen.

#### **Über diese Aufgabe**

- Das Rehosting ist ein störender Betrieb.
- Wenn der Rehosting-Vorgang fehlschlägt, müssen Sie möglicherweise die Volume-Richtlinien und die zugehörigen Regeln für das Quell-Volume neu konfigurieren.
- Ab ONTAP 9.8 wird das Rehosting eines Volumes mit NetApp Volume Encryption (NVE) unterstützt. Wenn Sie einen integrierten Schlüsselmanager verwenden, werden die verschlüsselten Metadaten während des Rehosting-Vorgangs geändert. Benutzerdaten werden nicht geändert.

Bei Verwendung von ONTAP 9.8 oder früher müssen Sie die Verschlüsselung des Volumes aufheben, bevor Sie den Host-Vorgang wiederholen.

- Nach dem Rehosting gehen die folgenden Volume-Richtlinien, Richtlinienregeln und Konfigurationen vom Quell-Volume verloren und müssen manuell auf dem neu gehosteten Volume neu konfiguriert werden:
	- Virenschutz-Richtlinien
	- Volume-Effizienzrichtlinie
	- Quality of Service-Richtlinien (QoS
	- Snapshot-Richtlinien
	- ns-Switch und Name Services Konfiguration Export-Richtlinien und Regeln
	- Benutzer- und Gruppen-IDs

#### **Bevor Sie beginnen**

- Das Volume muss sich online sein.
- Volume-Managementvorgänge wie das Verschieben von Volumes oder LUNs dürfen nicht ausgeführt werden.
- Es darf keine aktive I/O-Vorgänge auf den Volumes oder LUNs vorhanden sein.
- Sie müssen überprüfen, ob die Ziel-SVM über keine Initiatorgruppe desselben Namens, sondern unterschiedliche Initiatoren verfügt.

Wenn die Initiatorgruppe denselben Namen hat, müssen Sie die Initiatorgruppe in einer der SVMs (Quelle oder Ziel) umbenannt haben.

- Sie müssen die aktiviert haben force-unmap-luns Option.
	- Der Standardwert des force-unmap-luns Option ist false.
	- Beim Einstellen des wird keine Warnung oder Bestätigung angezeigt force-unmap-luns Option auf

true.

#### **Schritte**

1. Erfassen Sie die LUN-Zuordnungsinformationen für das Ziel-Volume:

lun mapping show volume *volume* vserver *source\_svm*

Dies ist ein vorsorgender Schritt, um zu vermeiden, dass Informationen über die LUN-Zuordnung verloren gehen, falls das Rehosting des Volumes fehlschlägt.

- 2. Löschen der dem Ziel-Volume zugeordneten Initiatorgruppen.
- 3. Erneutes Hosten des Ziel-Volume auf die Ziel-SVM:

```
volume rehost -vserver source_svm -volume volume_name -destination-vserver
destination_svm
```
- 4. Zuordnen von LUNs auf dem Ziel-Volume zu entsprechenden Initiatorgruppen:
	- Durch die Volume-Rehosting werden die LUNs auf dem Ziel-Volume beibehalten, die Zuordnung der LUNs bleibt jedoch aufgehoben.
	- Verwenden Sie den Ziel-SVM-Portsatz beim Zuordnen der LUNs.
	- Wenn der auto-remap-luns Die Option ist auf festgelegt true, Die LUNs werden nach dem Rehosting automatisch zugeordnet.

# **Rehosting eines Volumes in einer SnapMirror-Beziehung**

Sie können ein Volume, das im Rahmen einer SnapMirror Beziehung definiert ist, neu hosten. Es gibt mehrere Probleme, die Sie beachten müssen, bevor Sie die Beziehung neu aufbauen.

# **Über diese Aufgabe**

- Das Rehosting ist ein störender Betrieb.
- Wenn der Rehosting-Vorgang fehlschlägt, müssen Sie möglicherweise die Volume-Richtlinien und die zugehörigen Regeln für das Quell-Volume neu konfigurieren.
- Nach dem Rehosting gehen die folgenden Volume-Richtlinien, Richtlinienregeln und Konfigurationen vom Quell-Volume verloren und müssen manuell auf dem neu gehosteten Volume neu konfiguriert werden:
	- Exportrichtlinien für Volumes und qtree
	- Virenschutz-Richtlinien
	- Volume-Effizienzrichtlinie
	- Quality of Service-Richtlinien (QoS
	- Snapshot-Richtlinien
	- Kontingentregeln
	- ns-Switch und Name Services Konfiguration Export-Richtlinien und Regeln
	- Benutzer- und Gruppen-IDs

#### **Bevor Sie beginnen**

• Das Volume muss sich online sein.

- Volume-Managementvorgänge wie das Verschieben von Volumes oder LUNs dürfen nicht ausgeführt werden.
- Der Datenzugriff auf das neu gehostete Volume muss gestoppt werden.
- Die ns-Switch- und Name-Services-Konfiguration der Ziel-SVM muss konfiguriert werden, um den Datenzugriff des Rehosting Volume zu unterstützen.
- Die Benutzer-ID und Gruppen-ID des Volumes muss in der Ziel-SVM verfügbar sein oder auf dem Hosting-Volume geändert werden.

#### **Schritte**

1. Notieren Sie den SnapMirror Beziehungstyp:

snapmirror show

Dies ist ein vorsorgender Schritt, um Informationen über den SnapMirror Beziehungstyp zu vermeiden, falls das Volume Rehosting fehlschlägt.

2. Löschen Sie im Ziel-Cluster die SnapMirror Beziehung:

```
snapmirror delete
```
Sie dürfen die SnapMirror Beziehung nicht unterbrechen, anderenfalls verlieren Sie die Datensicherungsfunktionen des Ziel-Volume und die Beziehung kann nach dem Rehosting nicht wieder hergestellt werden.

3. Entfernen Sie aus dem Quell-Cluster die Informationen zur SnapMirror Beziehung:

```
snapmirror release relationship-info-only true
```
Einstellen des relationship-info-only Parameter an true Entfernt die Quell-Beziehungsinformationen, ohne die Snapshot Kopien zu löschen.

4. Wechseln zur erweiterten Berechtigungsebene:

set -privilege advanced

5. Erneutes Hosten des Volumes auf der Ziel-SVM:

```
volume rehost -vserver source_svm -volume vol_name -destination-vserver
destination_svm
```
6. Wenn die SVM-Peering-Beziehung nicht vorhanden ist, erstellen Sie die SVM-Peer-Beziehung zwischen der Quell-SVM und der Ziel-SVM:

vserver peer create

7. SnapMirror Beziehung zwischen dem Quell-Volume und dem Ziel-Volume erstellen:

snapmirror create

Sie müssen den ausführen snapmirror create Befehl der SVM, die das DP-Volume hostet. Das neu gehostete Volume kann die Quelle oder das Ziel der SnapMirror Beziehung sein.

8. SnapMirror Beziehung neu synchronisieren.

# **Funktionen werden bei einem Volume-Rehost nicht unterstützt**

Es gibt verschiedene ONTAP-Funktionen, die Volume Rehosting nicht unterstützen. Sie sollten diese Funktionen kennen, bevor Sie versuchen, einen Rehosting-Vorgang durchzuführen.

Die folgenden Funktionen werden bei einem Volume-Rehost nicht unterstützt:

- SVM-DR
- MetroCluster Konfigurationen

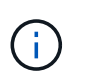

Das Klonen eines Volumes als FlexClone Volume auf einer anderen SVM wird auch auf MetroCluster Konfigurationen nicht unterstützt.

- SnapLock Volumes
- NetApp Volume Encryption (NVE) Volumes (in Versionen von ONTAP vor 9.8)

Bei ONTAP Versionen vor 9.8 müssen Sie die Verschlüsselung des Volumes aufheben, bevor Sie es hosten. Die Volume-Verschlüsselung ist von SVM-Schlüsseln abhängig. Wenn ein Volume zu einer anderen SVM verschoben und eine mandantenfähige Schlüsselkonfiguration entweder auf der Quell- oder Ziel-SVM aktiviert ist, stimmen das Volume und die SVM-Schlüssel nicht überein.

Ab ONTAP 9.8 können Sie ein Volume mit NVE neu hosten.

- FlexGroup Volumes
- Volumes klonen

# **Empfohlene Kombinationen aus Volume- und Datei- oder LUN-Konfiguration**

# <span id="page-134-0"></span>**Überblick über empfohlene Volume- und Datei- oder LUN-Konfigurationskombinationen**

Je nach Applikations- und Administrationsanforderungen können bestimmte Kombinationen aus FlexVol Volume- und Datei- oder LUN-Konfigurationen verwendet werden. Wenn Sie die Vorteile und Kosten dieser Kombinationen verstehen, können Sie die richtige Konfiguration für Ihre Umgebung ermitteln.

Die folgenden Kombinationen aus Volume- und LUN-Konfigurationen werden empfohlen:

- Speicherreservierte Dateien oder LUNs mit Thick Volume Provisioning
- Dateien oder LUNs ohne Speicherplatz mit Thin Volume Provisioning
- Speicherreservierte Dateien oder LUNs mit semi-Thick Volume Provisioning

Sie können SCSI Thin Provisioning auf Ihren LUNs in Verbindung mit einer dieser Konfigurationskombinationen verwenden.

### **Speicherreservierte Dateien oder LUNs mit Thick Volume Provisioning**

#### **Vorteile:**

- Alle Schreibvorgänge innerhalb von platzsparenden Dateien sind garantiert. Aufgrund eines unzureichenden Speicherplatzes werden sie nicht ausfallen.
- Es gibt keine Beschränkungen für die Storage-Effizienz und Datensicherungstechnologien auf dem Volume.

#### **Kosten und Einschränkungen:**

- Es muss genügend Speicherplatz vom Aggregat im Voraus reserviert werden, um das Thick Provisioning-Volume zu unterstützen.
- Der Speicherplatz, der der doppelten Größe der LUN entspricht, wird zum Zeitpunkt der Erstellung des LUN vom Volume zugewiesen.

#### **Dateien oder LUNs ohne Speicherplatz mit Thin Volume Provisioning**

#### **Vorteile:**

- Es gibt keine Beschränkungen für die Storage-Effizienz und Datensicherungstechnologien auf dem Volume.
- Der Speicherplatz wird nur dann zugewiesen, wenn er genutzt wird.

#### **Kosten und Einschränkungen:**

- Schreibvorgänge sind nicht garantiert; sie können ausfallen, wenn dem Volume der freie Speicherplatz ausgeht.
- Sie müssen den freien Speicherplatz im Aggregat effektiv verwalten, um zu verhindern, dass dem Aggregat der freie Speicherplatz knapp wird.

#### **Speicherreservierte Dateien oder LUNs mit semi-Thick Volume Provisioning**

#### **Vorteile:**

Im Vorfeld wird weniger Speicherplatz als bei der Bereitstellung von Thick Volumes reserviert, und eine Schreibgarantie für besten Aufwand ist weiterhin verfügbar.

#### **Kosten und Einschränkungen:**

• Bei dieser Option können Schreibvorgänge fehlschlagen.

Dieses Risiko können Sie mindern, indem Sie den freien Speicherplatz im Volume angemessen mit Volatilität abgleichen.

- Sie können sich nicht auf die Aufbewahrung von Datensicherungsobjekten wie Snapshot Kopien, FlexClone Dateien und LUNs verlassen.
- ONTAP Storage-Effizienzfunktionen zur gemeinsamen Blocknutzung sind nicht zulässig, die automatisch gelöscht werden können, einschließlich Deduplizierung, Komprimierung und ODX/Copy Offload.

# **Ermitteln Sie die richtige Volume- und LUN-Konfiguration für Ihre Anforderungen**

Durch das Beantworten einiger grundlegender Fragen zu Ihrer Umgebung können Sie die beste Konfiguration von FlexVol Volumes und LUNs für Ihre Umgebung ermitteln.

#### **Über diese Aufgabe**

Sie können LUN- und Volume-Konfigurationen für maximale Storage-Auslastung und für die Sicherheit von Schreibgarantien optimieren. Basierend auf Ihren Anforderungen an die Storage-Auslastung und der Möglichkeit, freien Speicherplatz schnell zu überwachen und aufzufüllen, müssen Sie das FlexVol Volume und die LUN-Volumes bestimmen, die für Ihre Installation geeignet sind.

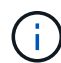

Sie brauchen kein separates Volume für jede LUN.

#### **Schritt**

1. Verwenden Sie den folgenden Entscheidungsbaum, um die beste Kombination aus Volume- und LUN-Konfiguration für Ihre Umgebung zu ermitteln:

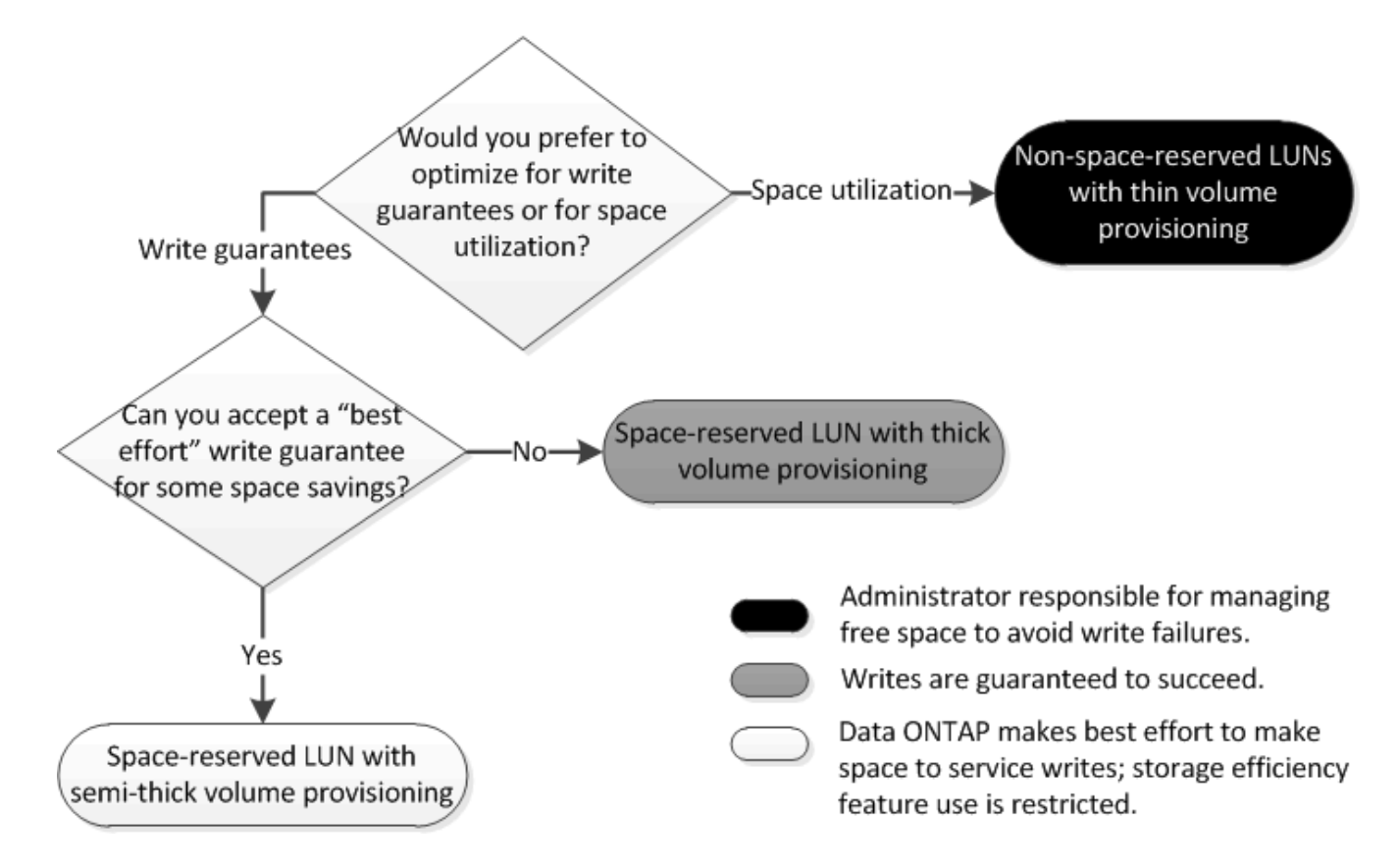

# **Konfigurationseinstellungen für platzreservierte Dateien oder LUNs mit Thick Provisioning Volumes**

Sie können verschiedene Konfigurationskombinationen für FlexVol volume und Dateioder LUN-Konfigurationen verwenden. Diese Kombination auf der Basis von Thick Provisioning Volumes ermöglicht die Nutzung von Storage-Effizienztechnologien und erfordert keine aktive Überwachung des freien Speicherplatzes, da vorab ausreichend Speicherplatz zugewiesen wird.

Die folgenden Einstellungen sind erforderlich, um eine speziell für den Speicherplatz reservierte Datei oder ein LUN in einem Volume mit Thick Provisioning zu konfigurieren:

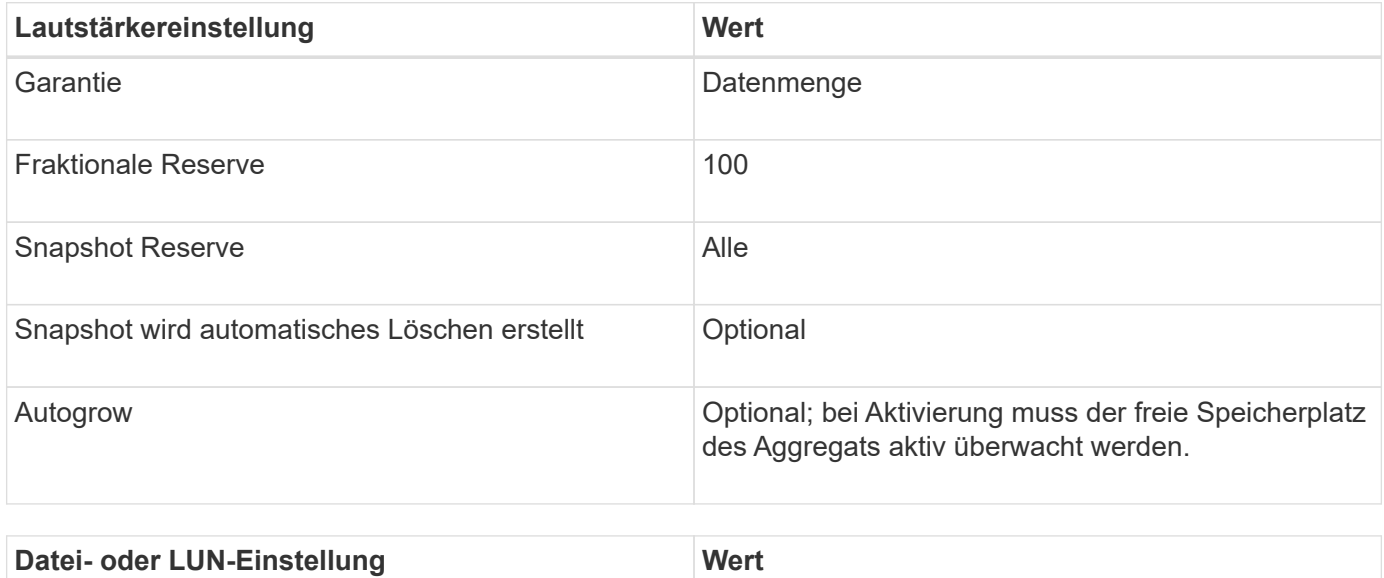

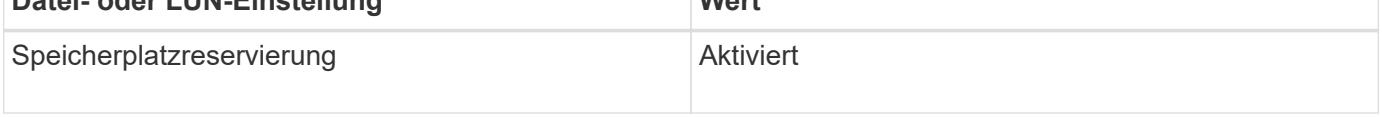

#### **Verwandte Informationen**

• ["Überblick über Empfohlene Kombinationen aus Volume- und Datei- oder LUN-Konfiguration"](#page-134-0)

# **Einstellungen für Dateien ohne Speicherplatzreservierung oder LUNs mit Volumes mit Thin Provisioning**

Diese Kombination aus FlexVol-Volume- und Datei- oder LUN-Konfiguration erfordert die kleinste Storage-Menge im Voraus. Es erfordert jedoch aktives, freies Speicherplatzmanagement, um Fehler aufgrund von mangelndem Speicherplatz zu vermeiden.

Folgende Einstellungen sind erforderlich, um eine Datei oder ein LUN ohne Speicherplatz in einem Volume mit Thin Provisioning zu konfigurieren:

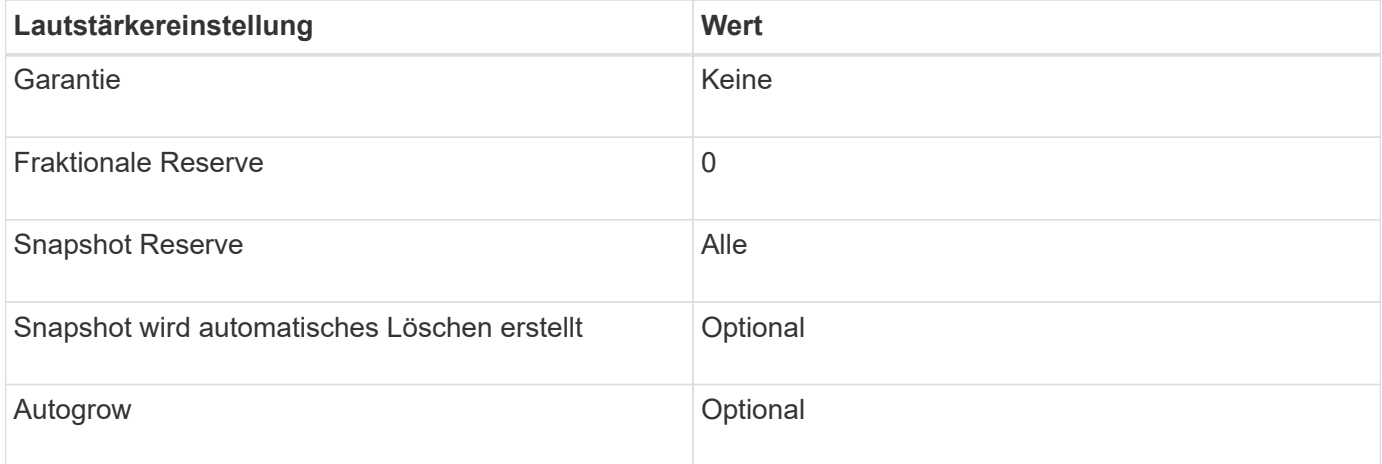

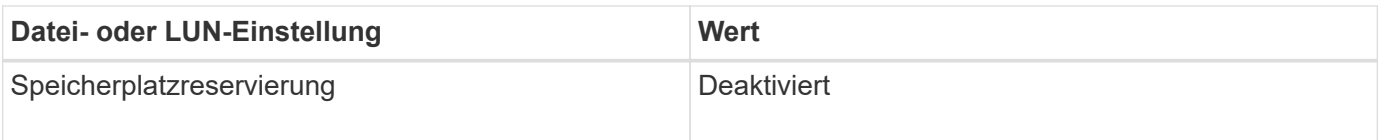

# **Weitere Überlegungen**

Wenn der Speicherplatz des Volume oder Aggregats knapp wird, können Schreibvorgänge für die Datei oder LUN ausfallen.

Wenn Sie den freien Speicherplatz nicht sowohl für das Volume als auch für das Aggregat aktiv überwachen möchten, sollten Sie Autogrow für das Volume aktivieren und die maximale Größe für das Volume auf die Größe des Aggregats festlegen. In dieser Konfiguration müssen Sie den freien Speicherplatz des Aggregats aktiv überwachen, den freien Speicherplatz im Volume jedoch nicht überwachen.

# **Konfigurationseinstellungen für platzreservierte Dateien oder LUNs mit semi-Thick Volume Provisioning**

Sie können verschiedene Konfigurationskombinationen für FlexVol volume und Dateioder LUN-Konfigurationen verwenden. Diese Kombination auf der Basis der Bereitstellung von teilweise Thick Provisioning-Volumes erfordert von vornüber weniger Storage als die vollständig bereitgestellte Kombination. Aber es legt Einschränkungen auf die Effizienztechnologien fest, die Sie für das Volumen verwenden können. Überschreibungen werden auf optimaler Basis dieser Konfigurationskombination erfüllt.

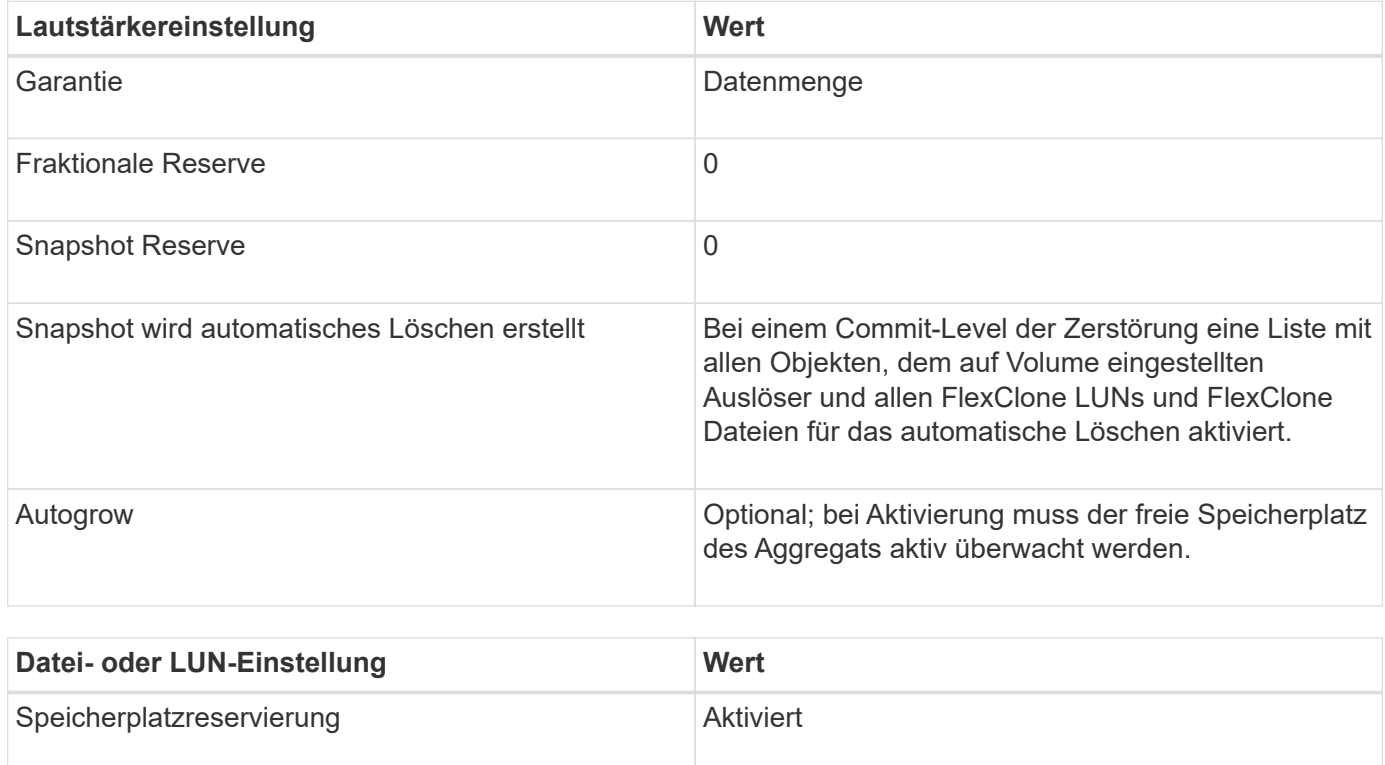

Die folgenden Einstellungen sind erforderlich, um eine reservierte LUN in einem Volume mit semi-Thick Provisioning zu konfigurieren:

#### **Technologische Beschränkungen**

Sie können für diese Kombination nicht die folgenden Volume-Storage-Effizienztechnologien verwenden:

- Komprimierung
- Deduplizierung
- ODX und FlexClone Copy Offload
- FlexClone LUNs und FlexClone Dateien nicht zum automatischen Löschen markiert (aktive Klone)
- Unterdateien von FlexClone
- ODX/Copy-Offload

#### **Weitere Überlegungen**

Beim Einsatz dieser Konfigurationskombination müssen die folgenden Fakten beachtet werden:

- Wenn der Speicherplatz des Volumes, das die LUN unterstützt, knapp wird, werden Sicherungsdaten (FlexClone LUNs und Dateien, Snapshot Kopien) zerstört.
- Schreibvorgänge können rechtzeitig ausfallen, wenn der freie Speicherplatz auf dem Volume erschöpft ist.

Die Komprimierung ist für AFF Plattformen standardmäßig aktiviert. Sie müssen die Komprimierung explizit für jedes Volume deaktivieren, für das Sie semi-Thick Provisioning auf einer AFF Plattform verwenden möchten.

#### **Verwandte Informationen**

• ["Überblick über Empfohlene Kombinationen aus Volume- und Datei- oder LUN-Konfiguration"](#page-134-0)

# **Hinweise und Überlegungen zum Ändern der Datei- oder Verzeichniskapazität**

# **Die maximale Anzahl an Dateien, die für FlexVol-Volumes zulässig sind**

FlexVol-Volumes weisen eine maximale Anzahl von Dateien auf, die sie enthalten können. Sie können dieses Maximum ändern, aber bevor Sie dies tun, sollten Sie verstehen, wie diese Änderung das Volumen beeinflusst.

Wenn Ihre Daten eine große Anzahl von Dateien oder sehr große Verzeichnisse benötigen, können Sie die Kapazität von ONTAP Datei oder Verzeichnis erweitern. Sie sollten jedoch die Einschränkungen und Einschränkungen verstehen, bevor Sie fortfahren.

Die Anzahl der Dateien, die ein Volume enthalten kann, wird durch die Anzahl der Inodes bestimmt, die es hat. Eine\_Inode\_ ist eine Datenstruktur, die Informationen über Dateien enthält. Volumen haben sowohl private als auch öffentliche Inodes. Öffentliche Inodes werden für Dateien verwendet, die für den Benutzer sichtbar sind; private Inodes werden für Dateien verwendet, die intern von ONTAP verwendet werden. Sie können nur die maximale Anzahl öffentlicher Inodes für ein Volume ändern. Sie können die Anzahl der privaten Inodes nicht beeinflussen.

ONTAP legt automatisch die maximale Anzahl an öffentlichen Inodes für ein neu erstelltes Volume auf Basis der Größe des Volumes fest: 1 Inode pro 32 KB Volume-Größe. Wenn die Größe eines Volumes erhöht wird, entweder direkt durch einen Administrator oder automatisch durch ONTAP über die Autosize-Funktion, erhöht ONTAP auch (bei Bedarf) die maximale Anzahl an öffentlichen Inodes, sodass es mindestens 1 Inode pro 32 KB Volume-Größe gibt, Bis das Volume ungefähr 680 GB erreicht.

Bei Versionen von ONTAP vor 9.13.1 führt das erweitern des Volumes über 680 GB nicht automatisch zu mehr Inodes, da ONTAP nicht automatisch mehr als 22,369,621 Inodes erstellt. Wenn Sie mehr Dateien benötigen als die Standardanzahl für Volumes beliebiger Größe, können Sie mit dem Befehl Volume modify die maximale Anzahl von Inodes für das Volume erhöhen.

Ab ONTAP 9.13.1 wächst die maximale Anzahl der Inodes weiter, so dass es einen Inode pro 32 KB Volume-Platz gibt, selbst wenn das Volumen größer als 680 GB ist. Dieses Wachstum setzt sich fort, bis das Volumen die maximale Inode von 2,147,483,632 erreicht hat.

Sie können auch die maximale Anzahl öffentlicher Inodes reduzieren. Die Verringerung der Anzahl der öffentlichen Inodes führt zu *not* Änderungen des Speicherplatzes, der Inodes zugewiesen ist, verringert jedoch die maximale Menge an Speicherplatz, den die öffentliche Inode-Datei verbrauchen kann. Nachdem Speicherplatz für Inodes zugewiesen wurde, wird dieser nie wieder an das Volume zurückgegeben. Daher gibt eine Senkung der maximalen Anzahl von Inodes unter die Anzahl der aktuell zugewiesenen Inodes nicht den von den zugewiesenen Inodes verwendeten Speicherplatz zurück.

#### **Weitere Informationen**

• [Bestimmen der Datei- und Inode-Nutzung für ein Volume](#page-19-0)

# **Maximale Verzeichnisgröße für FlexVol Volumes**

Sie können die standardmäßige maximale Verzeichnisgröße für ein bestimmtes FlexVol-Volume mithilfe der erhöhen -maxdir-size Option des volume modify Befehl, aber dies könnte die Performance des Systems beeinträchtigen. Weitere Informationen finden Sie im Knowledge Base-Artikel ["Was ist maxdirsize?".](https://kb.netapp.com/Advice_and_Troubleshooting/Data_Storage_Software/ONTAP_OS/What_is_maxdirsize)

Weitere Informationen zur modellabhängigen maximalen Verzeichnisgröße für FlexVol Volumes finden Sie im ["NetApp Hardware Universe"](https://hwu.netapp.com/).

# **Einschränkungen für Node-Root-Volumes und Root-Aggregate**

Beachten Sie die Einschränkungen, die für das Root-Volume und das Root-Aggregat eines Node gelten.

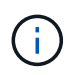

Das Root-Volume eines Node enthält spezielle Verzeichnisse und Dateien für den Node. Das Root Volume ist im Root-Aggregat enthalten.

Das Root-Volume eines Node ist ein FlexVol-Volume, das werkseitig oder über die Setup-Software installiert wird. Er ist für Systemdateien, Log-Dateien und Core-Dateien reserviert. Der Verzeichnisname lautet /mroot, Die nur über die Systemshell durch technischen Support zugänglich ist. Die Mindestgröße für das Root-Volume eines Node hängt vom Plattformmodell ab.

- Die folgenden Regeln regeln das Root-Volume des Nodes:
	- Sofern Sie vom technischen Support nicht dazu aufgefordert werden, ändern Sie die Konfiguration oder den Inhalt des Root-Volumes nicht.
	- Speichern Sie keine Benutzerdaten im Root-Volume.

Das Speichern von Benutzerdaten im Root-Volume erhöht die Storage-Giveback zwischen Nodes in einem HA-Paar.

◦ Sie können das Root-Volume zu einem anderen Aggregat verschieben.

["Verschieben von Root-Volumes zu neuen Aggregaten"](#page-141-0)

• Das Root-Aggregat ist nur dem Root-Volumen des Knotens zugewiesen.

ONTAP verhindert, dass Sie andere Volumes im Root-Aggregat erstellen.

#### ["NetApp Hardware Universe"](https://hwu.netapp.com)

# <span id="page-141-0"></span>**Verschiebung eines Root-Volumes zu neuen Aggregaten**

Beim Root-Austauschverfahren wird das aktuelle Root-Aggregat ohne Unterbrechung zu einem anderen Festplattensatz migriert. Möglicherweise müssen Sie dies im Rahmen eines Festplattenaustauschs oder vorbeugender Wartungsmaßnahmen durchführen.

#### **Über diese Aufgabe**

Sie können den Speicherort des Root-Volumes in ein neues Aggregat in den folgenden Szenarien ändern:

- Wenn sich die Wurzelaggregate nicht auf der Festplatte befinden, die Sie bevorzugen
- Wenn Sie die mit dem Node verbundenen Festplatten neu anordnen möchten
- Wenn Sie einen Shelf-Austausch der EOS Platten-Shelves durchführen

#### **Schritte**

1. Verschieben des Root-Aggregats:

```
system node migrate-root -node node name -disklist disk list -raid-type
raid_type
```
◦ **-Node**

Gibt den Knoten an, der das Root-Aggregat besitzt, das Sie migrieren möchten.

#### ◦ **-disklist**

Gibt die Liste der Festplatten an, auf denen das neue Root-Aggregat erstellt wird. Alle Festplatten müssen Ersatzteile und Eigentum des gleichen Knotens sein. Die Mindestanzahl der benötigten Festplatten hängt vom RAID-Typ ab.

#### ◦ **-RAID-Typ**

Gibt den RAID-Typ des Root-Aggregats an. Der Standardwert ist raid-dp. Dies ist der einzige Typ, der im erweiterten Modus unterstützt wird.

#### 2. Überwachen des Fortschritts des Jobs:

```
job show -id jobid -instance
```
# **Ergebnisse**

Wenn alle Vorprüfungen erfolgreich sind, startet der Befehl einen Ersatzauftrag für das Root-Volume und wird beendet.

# **Von FlexClone-Dateien und FlexClone-LUNs unterstützte Funktionen**

# **Von FlexClone-Dateien und FlexClone-LUNs unterstützte Funktionen**

Dateien von FlexClone und FlexClone LUNs arbeiten mit verschiedenen ONTAP Funktionen zusammen, beispielsweise Deduplizierung, Snapshot Kopien, Kontingente und Volume SnapMirror.

Die folgenden Funktionen werden von FlexClone-Dateien und FlexClone-LUNs unterstützt:

- Deduplizierung
- Snapshots
- Zugriffssteuerungslisten
- Kontingente
- FlexClone Volumes
- NDMP
- Volume SnapMirror
- Der volume move Befehl
- Speicherplatzreservierung
- HA-Konfiguration

# **Deduplizierung mit FlexClone Files und FlexClone LUNs**

Sie können den physischen Storage-Speicherplatz der Datenblöcke effizient nutzen, indem Sie eine FlexClone Datei oder eine FlexClone LUN der übergeordneten Datei und einer übergeordneten LUN in einem Volume mit aktivierter Deduplizierung erstellen.

Durch die Deduplizierung wird auch der von FlexClone Dateien und LUNs genutzte Block-Sharing-Mechanismus zur Verfügung stehen. Sie können die Platzeinsparungen in einem FlexVol Volume maximieren, indem Sie die Deduplizierung auf dem Volume aktivieren und dann das deduplizierungsfähige Volume klonen.

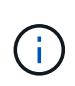

Während der Ausführung des sis undo Der Befehl für ein Volume mit aktivierter Deduplizierung kann keine FlexClone Dateien und FlexClone LUNs der übergeordneten Dateien und der übergeordneten LUNs in diesem Volume erstellen.

# **Snapshot Kopien arbeiten mit FlexClone Dateien und FlexClone LUNs**

Es bestehen Synergien zwischen Snapshot Kopien und FlexClone Dateien und FlexClone LUNs. Wenn Sie mit diesen Technologien arbeiten, sollten Sie sich dessen bewusst sein, was möglich ist, sowie die relevanten Einschränkungen.

# **Erstellen von FlexClone-Dateien und LUNs**

Sie können aus einer vorhandenen Snapshot Kopie eine FlexClone-Datei oder eine FlexClone-LUN erstellen. Die Kopie basiert auf den übergeordneten Dateien und übergeordneten LUNs, die in einer FlexVol volume enthalten sind.

#### **Löschen einer Snapshot Kopie**

Sie können eine Snapshot Kopie, von der FlexClone Dateien oder FlexClone LUNs derzeit erstellt werden, nicht manuell löschen. Die Snapshot-Kopie bleibt so lange gesperrt, bis der Block-Sharing-Vorgang im Hintergrund abgeschlossen ist. Wenn Sie versuchen, eine gesperrte Snapshot Kopie zu löschen, wird eine Meldung angezeigt, in der Sie aufgefordert werden, den Vorgang nach einer gewissen Zeit erneut zu versuchen. In diesem Fall müssen Sie den Löschvorgang erneut versuchen. Sie können die Snapshot-Kopie löschen, nachdem die Blockfreigabe abgeschlossen ist.

# **Übernahme von Zugriffssteuerungslisten durch FlexClone-Dateien und FlexClone-LUNs**

Die Dateien von FlexClone und FlexClone LUNs übernehmen die Zugriffssteuerungslisten ihrer übergeordneten Dateien und LUNs.

Wenn die übergeordneten Dateien Windows NT-Streams enthalten, erben die FlexClone Dateien auch die Stream-Informationen. Übergeordnete Dateien mit mehr als sechs Streams können jedoch nicht geklont werden.

# **Wie Kontingente mit FlexClone Dateien und FlexClone LUNs funktionieren**

Sie sollten sich mit der Funktionsweise von Quotas mit FlexClone-Dateien und FlexClone-LUNs vertraut machen, bevor Sie sie verwenden.

Kontingentbeschränkungen werden für die logische Gesamtgröße der FlexClone Dateien oder FlexClone LUNs angewendet. Klonvorgänge werden nicht bei der gemeinsamen Nutzung von Blöcken scheitern, selbst wenn dadurch Kontingente überschritten werden.

Wenn Sie eine FlexClone Datei oder ein FlexClone LUN erstellen, erkennen Quoten keine Platzeinsparungen. Wenn Sie beispielsweise eine FlexClone-Datei einer übergeordneten Datei von 10 GB erstellen, verwenden Sie nur 10 GB physischen Speicherplatz. Die Kontingentnutzung wird jedoch mit 20 GB (10 GB für die übergeordnete Datei und 10 GB für die FlexClone-Datei) erfasst.

Falls die Erstellung einer FlexClone Datei oder LUN dazu führt, dass die Gruppen- oder Benutzerkontingente überschritten werden, ist der Klonvorgang erfolgreich, sofern das FlexVol Volume über genügend Platz verfügt, um die Metadaten für den Klon zu halten. Das Kontingent für den Benutzer bzw. die Gruppe ist jedoch überzeichnet.

# **FlexClone Volumes und zugehörige FlexClone-Dateien und FlexClone LUNs**

Sie können ein FlexClone Volume eines FlexVol Volume erstellen, das sowohl eine FlexClone Datei als auch eine FlexClone LUN und ihre übergeordnete Datei bzw. ein LUN enthält.

FlexClone Dateien oder FlexClone LUNs und ihre übergeordneten Dateien oder LUNs, die sich im FlexClone Volume befinden, nutzen weiterhin Blöcke wie im übergeordneten FlexVol Volume. Tatsächlich nutzen alle FlexClone Einheiten und ihre Eltern dieselben zugrunde liegenden physischen Datenblöcke, wodurch der physische Festplattenspeicherverbrauch minimiert wird.

Wenn das FlexClone Volume vom übergeordneten Volume abgetrennt wird, werden die FlexClone Dateien oder FlexClone LUNs und ihre übergeordneten Dateien oder LUNs nicht mehr gemeinsam auf die Blöcke im Klon des FlexClone Volume genutzt. Anschließend existierten sie als unabhängige Dateien oder LUNs. Dies bedeutet, dass der Klon des Volume mehr Speicherplatz benötigt als vor dem Aufsplitten.
## **Wie NDMP mit FlexClone Dateien und FlexClone LUNs arbeitet**

NDMP arbeitet auf der logischen Ebene mit FlexClone Dateien und FlexClone LUNs. Alle FlexClone Dateien oder LUNs werden als separate Dateien oder LUNs gesichert.

Wenn Sie mit NDMP-Services ein Backup eines qtree oder FlexVol Volumes mit FlexClone Dateien oder FlexClone LUNs erstellen, wird die gemeinsame Nutzung von Datenblöcken und Kloneinheiten nicht beibehalten und die Kloneinheiten werden auf Tape als separate Dateien oder LUNs gesichert. Die Einsparung von Speicherplatz geht verloren. Daher sollte das Band, auf dem Sie sichern, über ausreichend Speicherplatz verfügen, um die erweiterte Datenmenge zu speichern. Wenn Sie wiederherstellen, werden alle FlexClone Dateien und FlexClone LUNs als separate physische Dateien und LUNs wiederhergestellt. Sie können die Deduplizierung auf dem Volume aktivieren, um die Vorteile der gemeinsamen Blocknutzung wiederherzustellen.

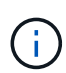

Wenn FlexClone Dateien und FlexClone LUNs aus einer vorhandenen Snapshot Kopie eines FlexVol Volume erstellt werden, können Sie das Volume erst dann auf Tape sichern, wenn der Blockfreigabeprozess, der im Hintergrund stattfindet, abgeschlossen ist. Wenn Sie NDMP auf dem Volume verwenden, wenn der Prozess zur gemeinsamen Blocknutzung läuft, zeigt das System eine Meldung an, in der Sie aufgefordert werden, den Vorgang nach einiger Zeit erneut auszuführen. In einer solchen Situation müssen Sie die Bandsicherungsvorgang immer wieder ausprobieren, damit sie nach der Freigabe von Blöcken erfolgreich ist.

### **Funktionsweise von Volume SnapMirror mit FlexClone Dateien und FlexClone LUNs**

Durch die Verwendung von Volume SnapMirror mit FlexClone Dateien und FlexClone LUNs erhalten Sie Platzeinsparungen, da die geklonten Einheiten nur einmal repliziert werden.

Wenn es sich bei einem FlexVol Volume um eine SnapMirror Quelle für Volumes handelt und FlexClone Dateien oder FlexClone LUNs enthält, werden von Volume SnapMirror nur der gemeinsam genutzte physische Block und eine kleine Menge an Metadaten an das Volume SnapMirror Zielsystem übertragen. Das Ziel speichert nur eine Kopie des physischen Blocks. Dieser Block wird von den übergeordneten und geklonten Einheiten gemeinsam genutzt. Daher ist das Ziel-Volume eine exakte Kopie des Quell-Volume, und alle Klondateien oder LUNs auf dem Ziel-Volume teilen sich denselben physischen Block.

# **Funktionsweise der Platzreservierung mit FlexClone Dateien und FlexClone LUNs**

Bei der Verwendung von FlexClone-Dateien und FlexClone-LUNs sollten Sie verstehen, wie das Attribut für die Speicherplatzreservierung funktioniert.

Standardmäßig übernehmen die FlexClone-Dateien und LUNs das Attribut der Speicherplatzreservierung von der übergeordneten Datei und der übergeordneten LUN. Sie können jedoch FlexClone-Dateien und FlexClone LUNs erstellen, wobei die Speicherplatzreservierung deaktiviert ist, wenn der FlexVol volume kein Speicherplatz bietet. Dies ist auch dann möglich, wenn das Attribut im jeweiligen Parent aktiviert ist.

Beachten Sie, dass der Klonvorgang fehlschlägt, wenn der Speicherplatz im FlexVol volume nicht ausreicht, um eine FlexClone Datei oder eine FlexClone LUN mit derselben Speicherplatzreservierung wie im übergeordneten Objekt zu erstellen.

### **Funktionsweise einer HA-Konfiguration mit FlexClone Dateien und FlexClone LUNs**

FlexClone Datei- und FlexClone LUN-Vorgänge werden in einer HA-Konfiguration unterstützt.

In einem HA-Paar können Sie auf dem Partner keine FlexClone Dateien oder FlexClone LUNs erstellen, während der Takeover- oder Giveback-Vorgang ausgeführt wird. Alle ausstehenden Blockteilungsoperationen des Partners werden nach Abschluss der Übernahme oder Rückgabe wieder aufgenommen.

#### **Copyright-Informationen**

Copyright © 2024 NetApp. Alle Rechte vorbehalten. Gedruckt in den USA. Dieses urheberrechtlich geschützte Dokument darf ohne die vorherige schriftliche Genehmigung des Urheberrechtsinhabers in keiner Form und durch keine Mittel – weder grafische noch elektronische oder mechanische, einschließlich Fotokopieren, Aufnehmen oder Speichern in einem elektronischen Abrufsystem – auch nicht in Teilen, vervielfältigt werden.

Software, die von urheberrechtlich geschütztem NetApp Material abgeleitet wird, unterliegt der folgenden Lizenz und dem folgenden Haftungsausschluss:

DIE VORLIEGENDE SOFTWARE WIRD IN DER VORLIEGENDEN FORM VON NETAPP ZUR VERFÜGUNG GESTELLT, D. H. OHNE JEGLICHE EXPLIZITE ODER IMPLIZITE GEWÄHRLEISTUNG, EINSCHLIESSLICH, JEDOCH NICHT BESCHRÄNKT AUF DIE STILLSCHWEIGENDE GEWÄHRLEISTUNG DER MARKTGÄNGIGKEIT UND EIGNUNG FÜR EINEN BESTIMMTEN ZWECK, DIE HIERMIT AUSGESCHLOSSEN WERDEN. NETAPP ÜBERNIMMT KEINERLEI HAFTUNG FÜR DIREKTE, INDIREKTE, ZUFÄLLIGE, BESONDERE, BEISPIELHAFTE SCHÄDEN ODER FOLGESCHÄDEN (EINSCHLIESSLICH, JEDOCH NICHT BESCHRÄNKT AUF DIE BESCHAFFUNG VON ERSATZWAREN ODER -DIENSTLEISTUNGEN, NUTZUNGS-, DATEN- ODER GEWINNVERLUSTE ODER UNTERBRECHUNG DES GESCHÄFTSBETRIEBS), UNABHÄNGIG DAVON, WIE SIE VERURSACHT WURDEN UND AUF WELCHER HAFTUNGSTHEORIE SIE BERUHEN, OB AUS VERTRAGLICH FESTGELEGTER HAFTUNG, VERSCHULDENSUNABHÄNGIGER HAFTUNG ODER DELIKTSHAFTUNG (EINSCHLIESSLICH FAHRLÄSSIGKEIT ODER AUF ANDEREM WEGE), DIE IN IRGENDEINER WEISE AUS DER NUTZUNG DIESER SOFTWARE RESULTIEREN, SELBST WENN AUF DIE MÖGLICHKEIT DERARTIGER SCHÄDEN HINGEWIESEN WURDE.

NetApp behält sich das Recht vor, die hierin beschriebenen Produkte jederzeit und ohne Vorankündigung zu ändern. NetApp übernimmt keine Verantwortung oder Haftung, die sich aus der Verwendung der hier beschriebenen Produkte ergibt, es sei denn, NetApp hat dem ausdrücklich in schriftlicher Form zugestimmt. Die Verwendung oder der Erwerb dieses Produkts stellt keine Lizenzierung im Rahmen eines Patentrechts, Markenrechts oder eines anderen Rechts an geistigem Eigentum von NetApp dar.

Das in diesem Dokument beschriebene Produkt kann durch ein oder mehrere US-amerikanische Patente, ausländische Patente oder anhängige Patentanmeldungen geschützt sein.

ERLÄUTERUNG ZU "RESTRICTED RIGHTS": Nutzung, Vervielfältigung oder Offenlegung durch die US-Regierung unterliegt den Einschränkungen gemäß Unterabschnitt (b)(3) der Klausel "Rights in Technical Data – Noncommercial Items" in DFARS 252.227-7013 (Februar 2014) und FAR 52.227-19 (Dezember 2007).

Die hierin enthaltenen Daten beziehen sich auf ein kommerzielles Produkt und/oder einen kommerziellen Service (wie in FAR 2.101 definiert) und sind Eigentum von NetApp, Inc. Alle technischen Daten und die Computersoftware von NetApp, die unter diesem Vertrag bereitgestellt werden, sind gewerblicher Natur und wurden ausschließlich unter Verwendung privater Mittel entwickelt. Die US-Regierung besitzt eine nicht ausschließliche, nicht übertragbare, nicht unterlizenzierbare, weltweite, limitierte unwiderrufliche Lizenz zur Nutzung der Daten nur in Verbindung mit und zur Unterstützung des Vertrags der US-Regierung, unter dem die Daten bereitgestellt wurden. Sofern in den vorliegenden Bedingungen nicht anders angegeben, dürfen die Daten ohne vorherige schriftliche Genehmigung von NetApp, Inc. nicht verwendet, offengelegt, vervielfältigt, geändert, aufgeführt oder angezeigt werden. Die Lizenzrechte der US-Regierung für das US-Verteidigungsministerium sind auf die in DFARS-Klausel 252.227-7015(b) (Februar 2014) genannten Rechte beschränkt.

#### **Markeninformationen**

NETAPP, das NETAPP Logo und die unter [http://www.netapp.com/TM](http://www.netapp.com/TM\) aufgeführten Marken sind Marken von NetApp, Inc. Andere Firmen und Produktnamen können Marken der jeweiligen Eigentümer sein.